# **BALLUFF**

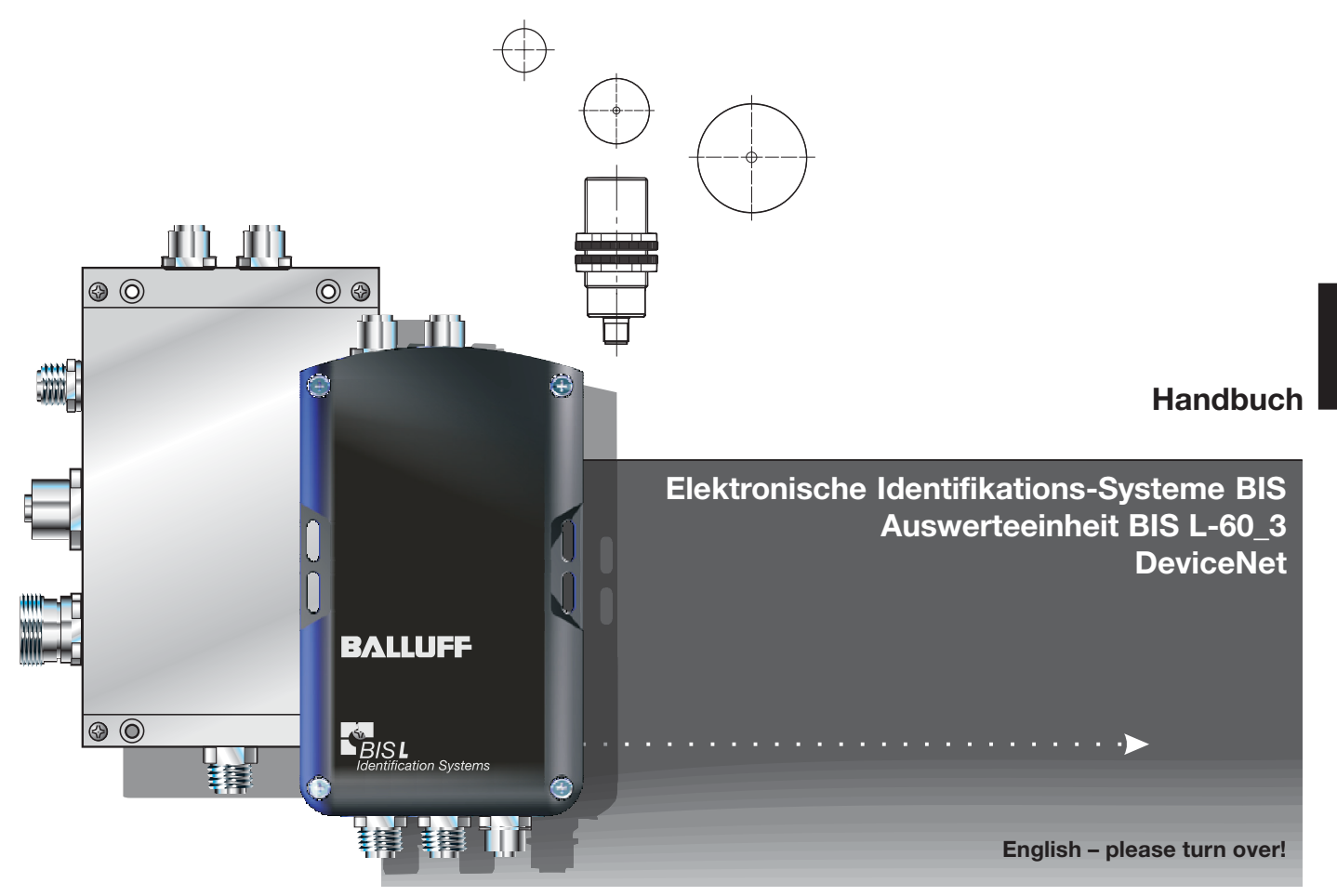

Nr. 829 744 D/E • Ausgabe 1401 Änderungen vorbehalten. Ersetzt Ausgabe 0608.

Balluff GmbHSchurwaldstraße 9 73765 Neuhausen a.d.F.Deutschland Telefon +49 7158 173-0 Telefax +49 7158 5010balluff@balluff.de

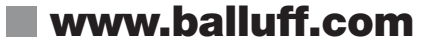

#### **Inhaltsverzeichnis**

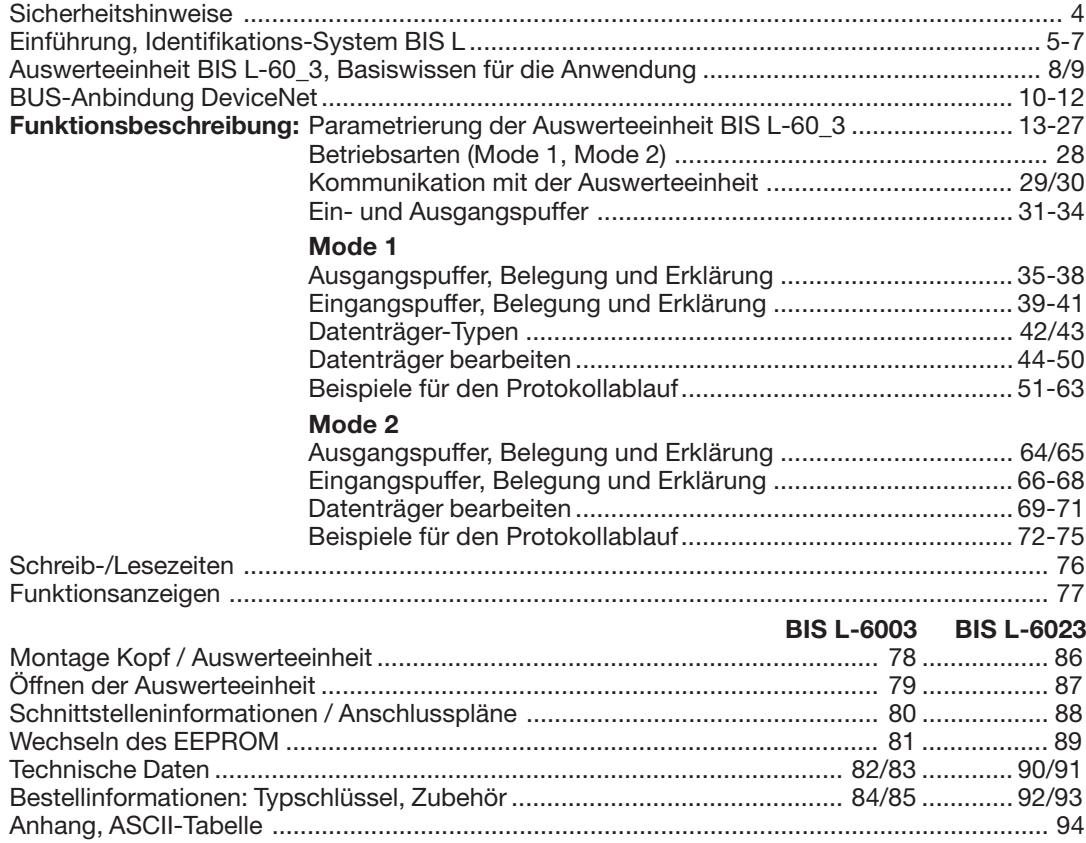

**BALLUFF**  3  $\odot$ 

#### **Sicherheitshinweise**

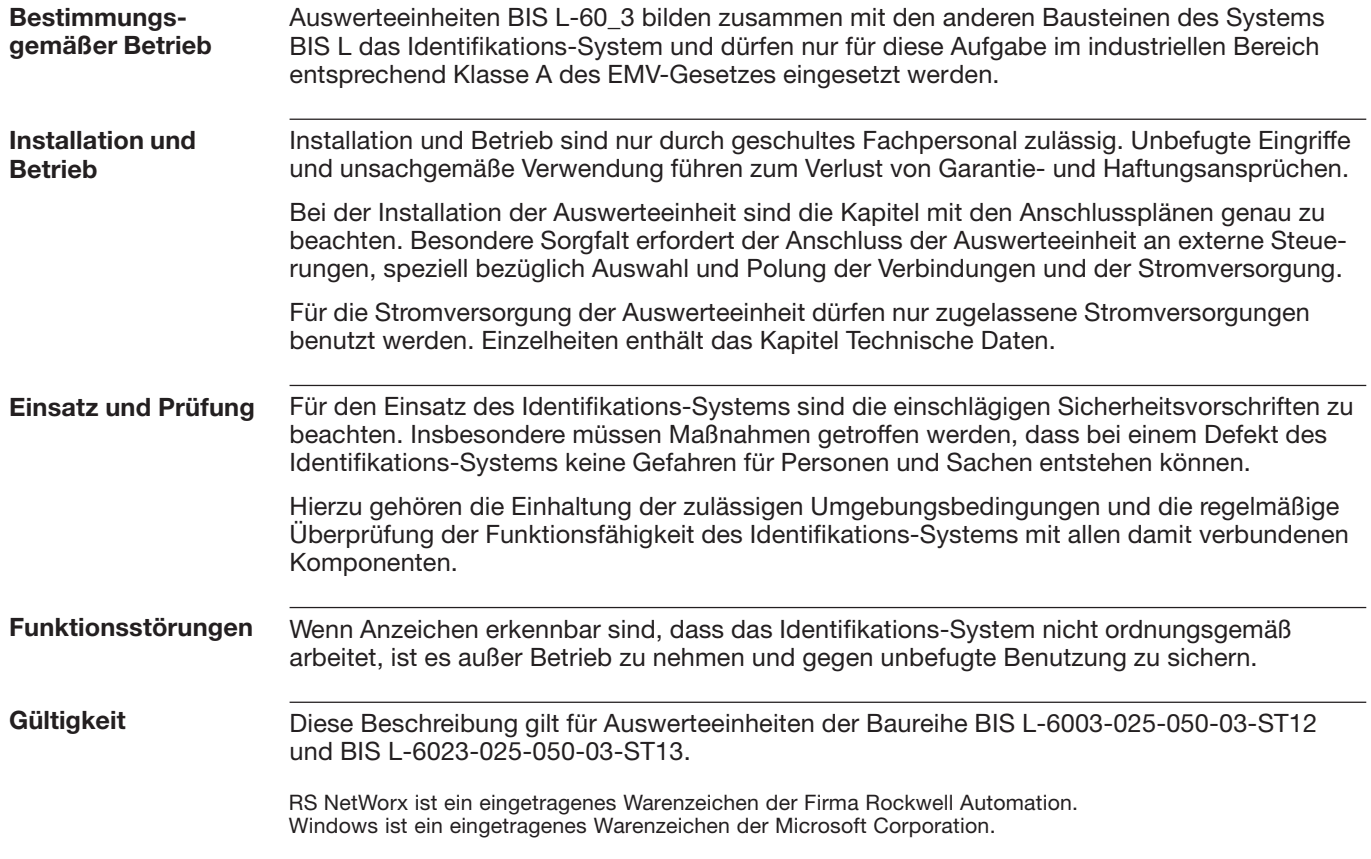

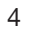

#### **Einführung Identifikations-System BIS L**

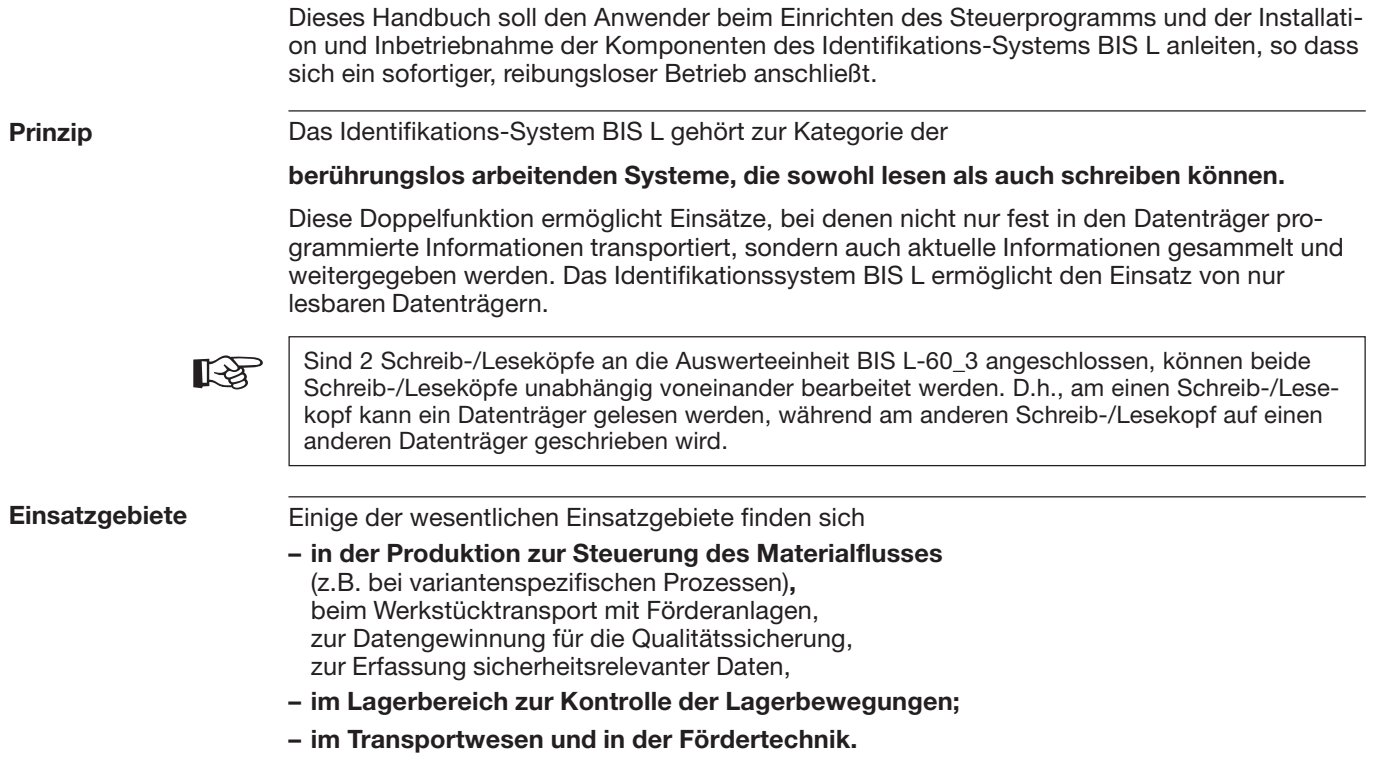

#### **Einführung Identifikations-System BIS L**

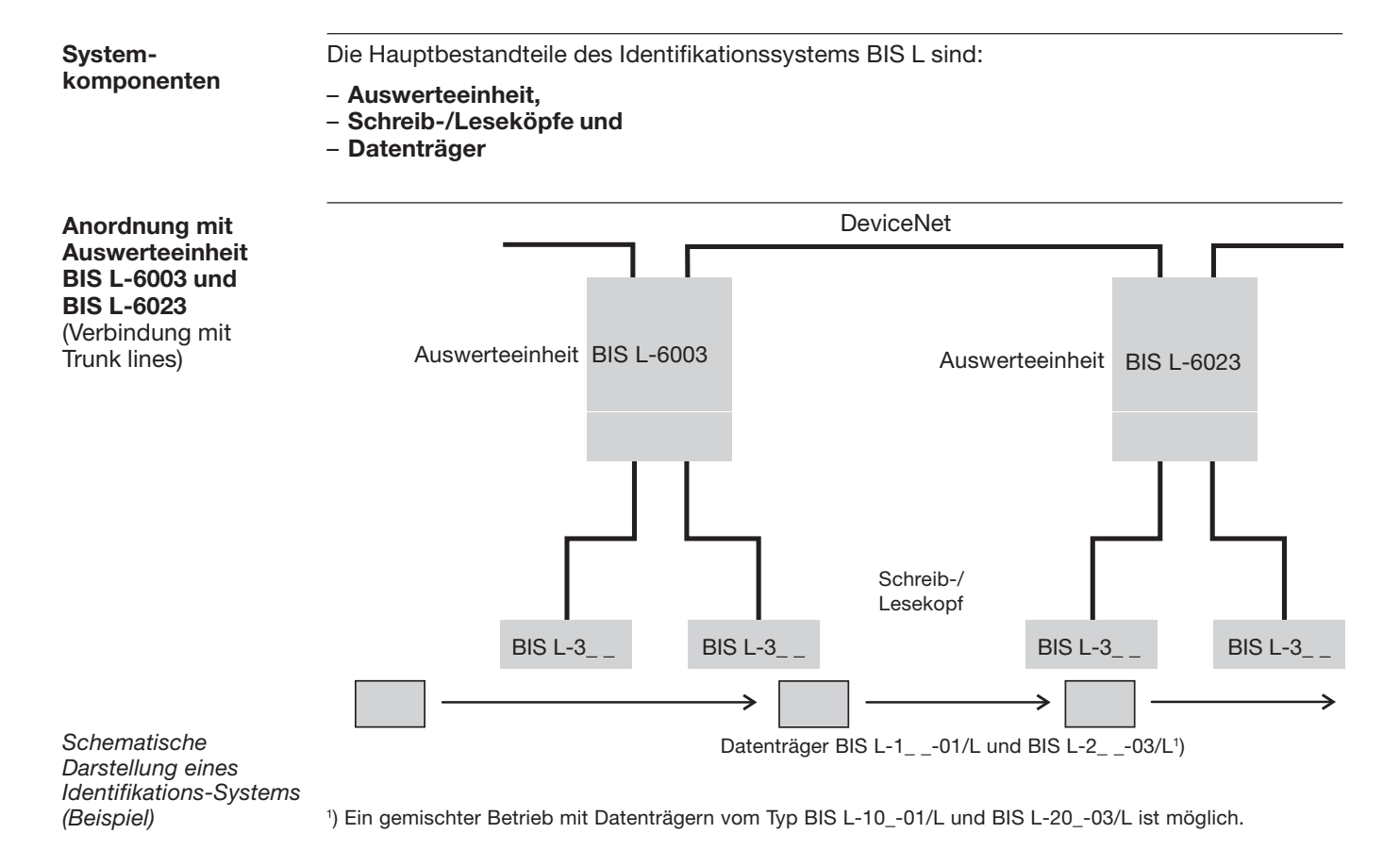

**BALLUFF**  $\omega$ 6

#### **Einführung Identifikations-System BIS L**

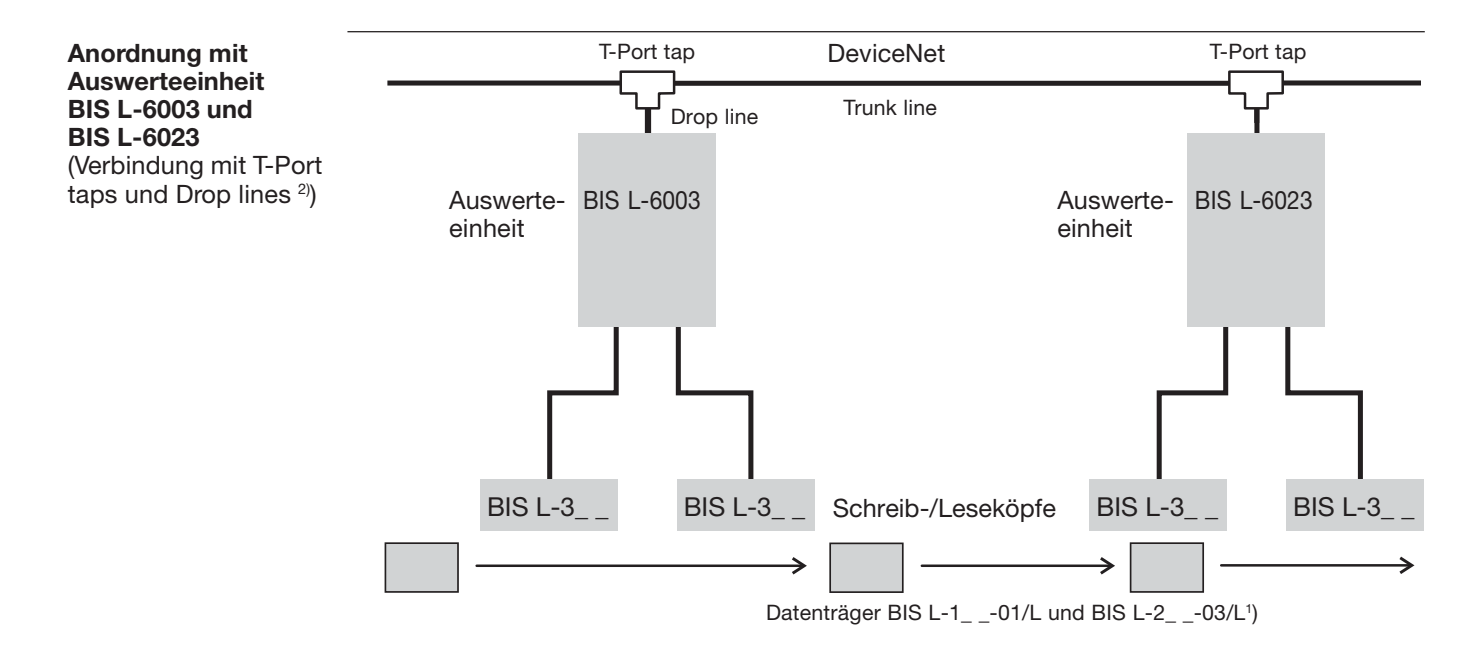

*SchematischeDarstellung eines Identifikations-Systems (Beispiel)*

1) Ein gemischter Betrieb mit Datenträgern vom Typ BIS L-10\_-01/L und BIS L-20\_-03/L ist möglich. 2) Bei Anschluss der Auswerteeinheit BIS L 60\_3 per Drop line, sollte der DeviceNet Ausgang mit einer Verschlusskappe (siehe Zubehör 85/93) verschlossen werden.

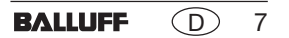

#### **Auswerteeinheit BIS L-60\_3 Basiswissen für die Anwendung**

**Auswahl derSystemkomponenten** Die Auswerteeinheit **BIS L-6003** besitzt ein Kunststoffgehäuse. Die Auswerteeinheit **BIS L-6023** besitzt ein Metallgehäuse.

Der Anschluss erfolgt über Rundsteckverbinder. Es können zwei Schreib-/Leseköpfe über Kabel angeschlossen werden.

Die Auswerteeinheiten BIS L-60\_3 verfügen zusätzlich über einen digitalen Eingang. Der Eingang hat je nach Konfiguration unterschiedliche Funktionen (siehe Parametrierung).

Die Schreib-/Leseabstände richten sich nach der Wahl des Datenträgers. In den jeweiligen Handbüchern zu den Schreib-/Leseköpfen der Baureihe BIS L-3\_ \_ finden Sie sämtliche Kombinationen von Schreib-/Lesekopf und passenden Datenträgern.

Die Systemkomponenten werden von der Auswerteeinheit elektrisch versorgt. Der Datenträger stellt eine eigenständige Einheit dar, benötigt also keine leitungsgebundene Stromzuführung. Er bekommt seine Energie vom Schreib-/Lesekopf. Dieser sendet ständig ein Trägersignal aus, das den Datenträger versorgt, sobald der notwendige Abstand erreicht ist. In dieser Phase findet der Schreib-/Lesevorgang statt. Dieser kann statisch oder dynamisch erfolgen.

#### **Auswerteeinheit BIS L-60\_3 Basiswissen für die Anwendung**

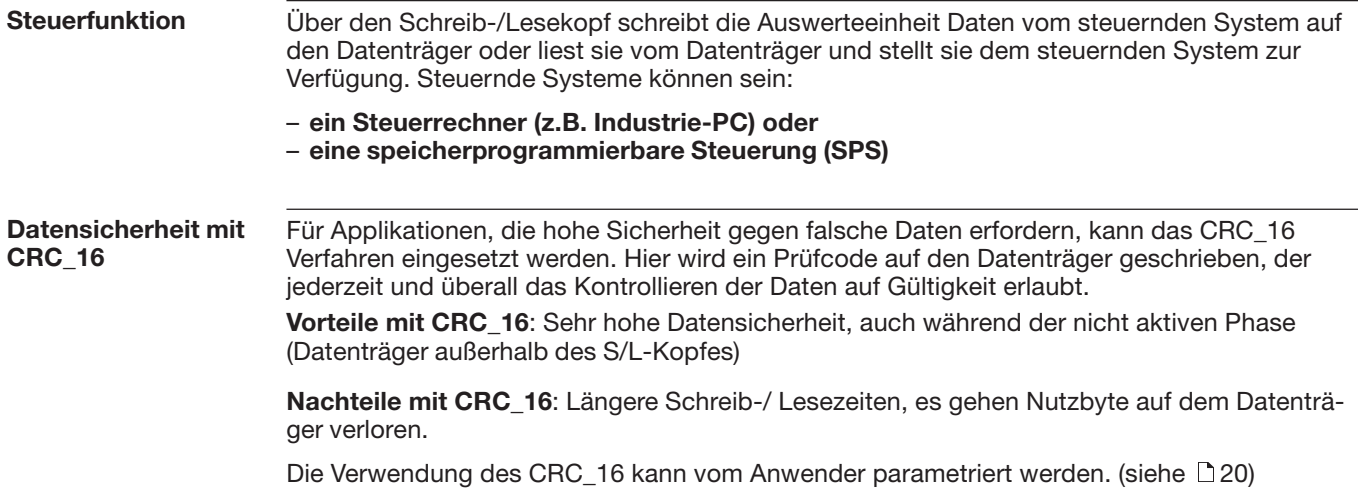

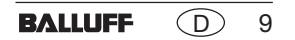

## **BUS-Anbindung DeviceNet**

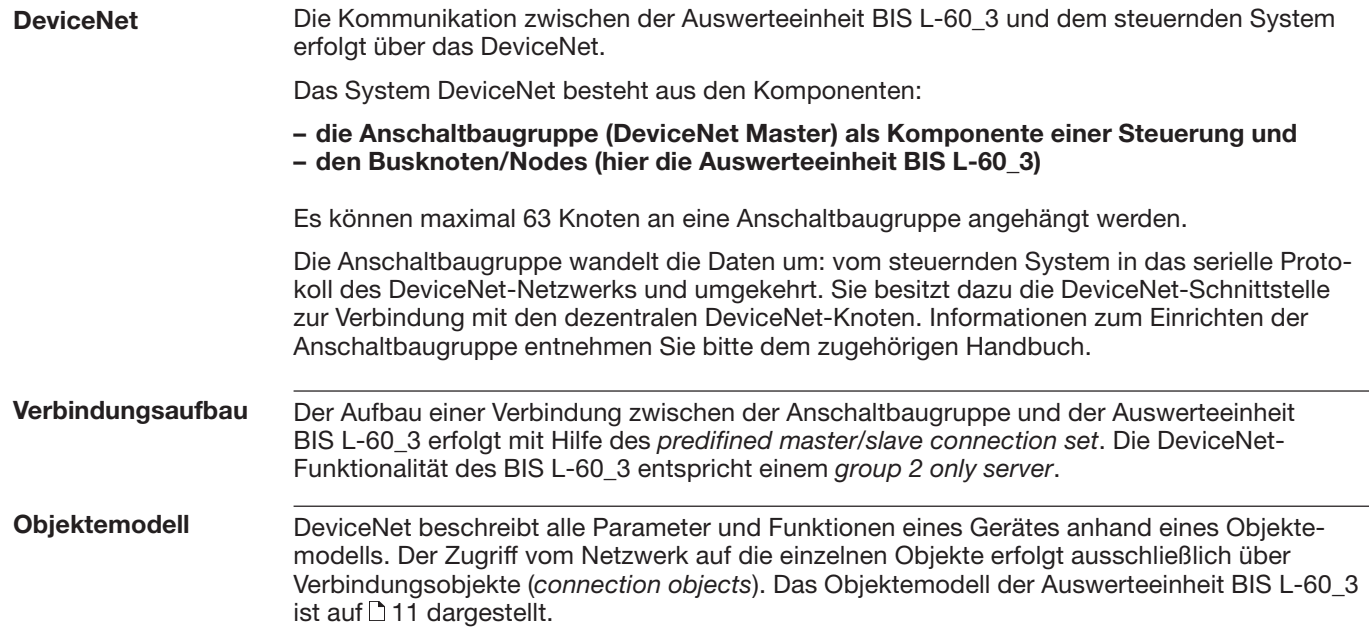

#### **BUS-Anbindung DeviceNet**

**Objektemodell** (Fortsetzung)

Im Bild ist das Objektemodell der Auswerteeinheit BIS L-60\_3 dargestellt. Hierbei spiegelt das "BIS Config Objekt" die Konfigurationseigenschaften des Gerätes wieder, das "BIS S/L Objekt" die zwei Schreib-/Leseköpfe.

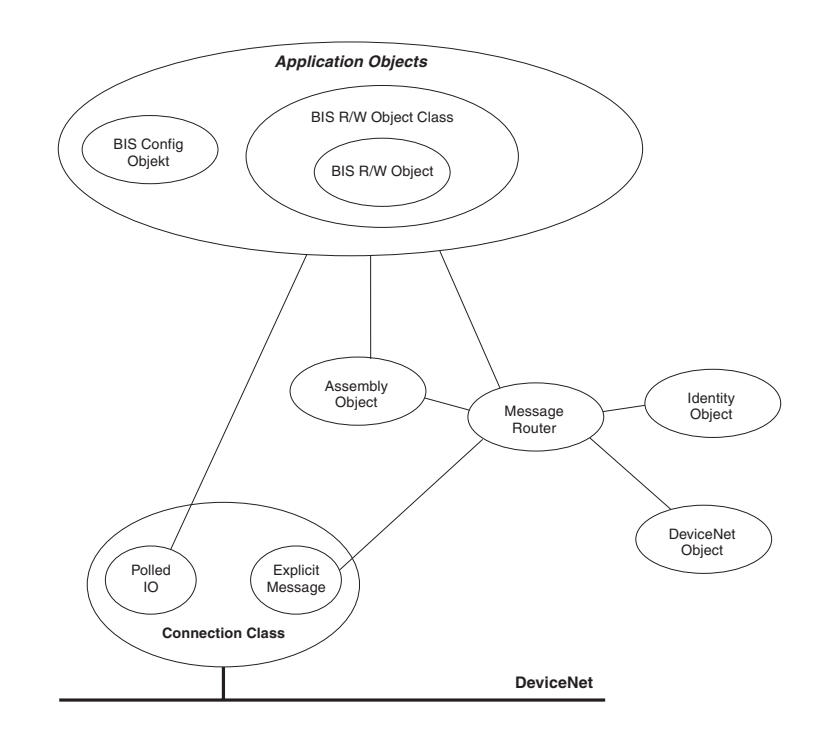

**BALLUFF** D 11

#### **BUS-Anbindung DeviceNet**

**MAC-ID einstellen** Die MAC-ID der Auswerteeinheit BIS L-60\_3 kann mit dem Schiebeschalter S1.1 - 1.6 eingestellt werden. Der Schiebeschalter S1.1 - 1.6 ist binär codiert. Die Einstellung der Stationsadresse erfolgt nach dem in der Tabelle gezeigten Schema:

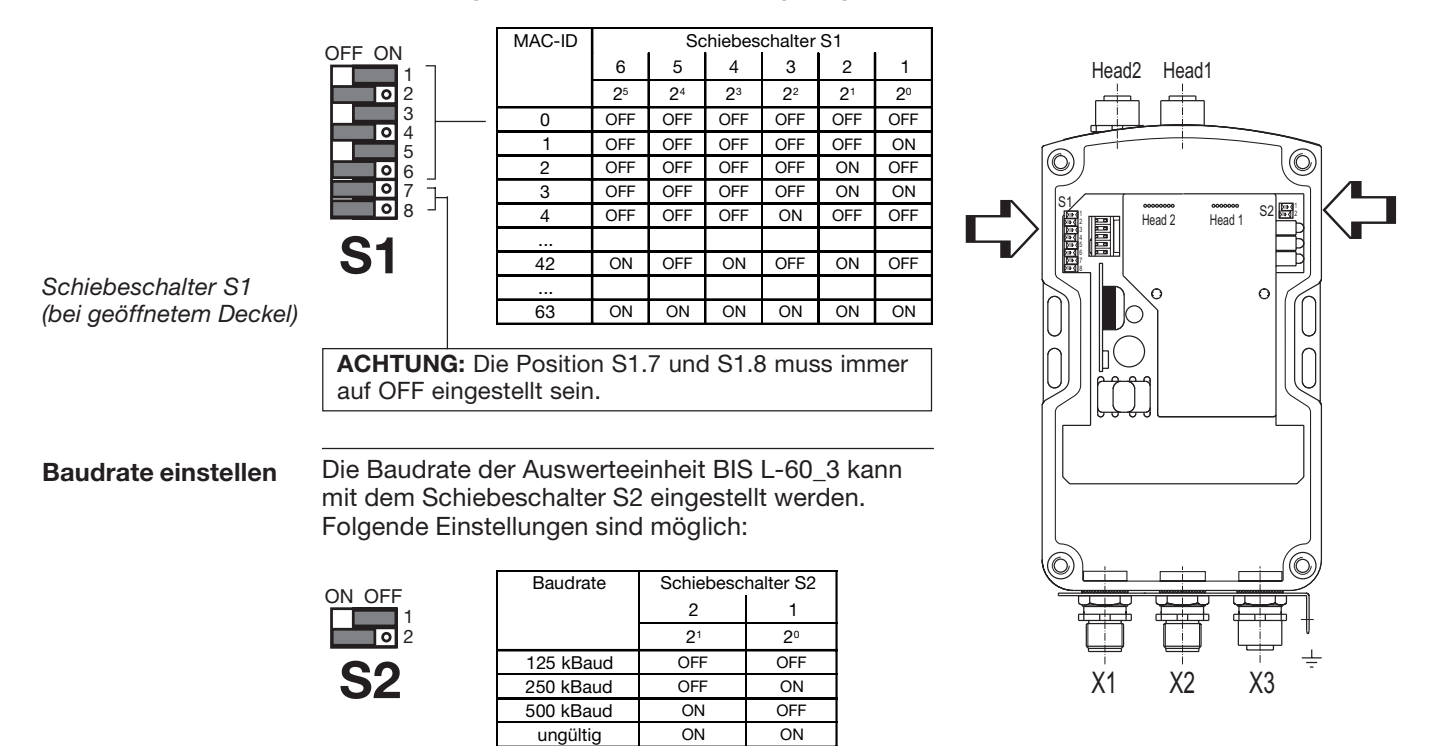

#### 12 $\bigcap$ **BALLUFF**

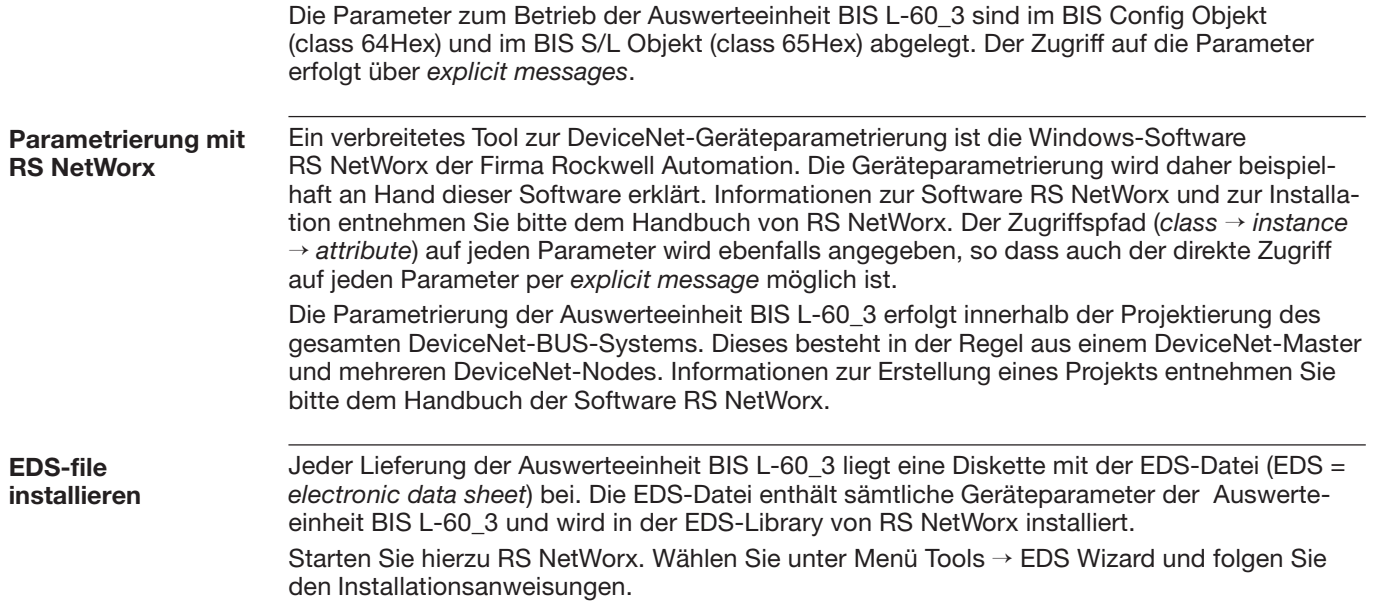

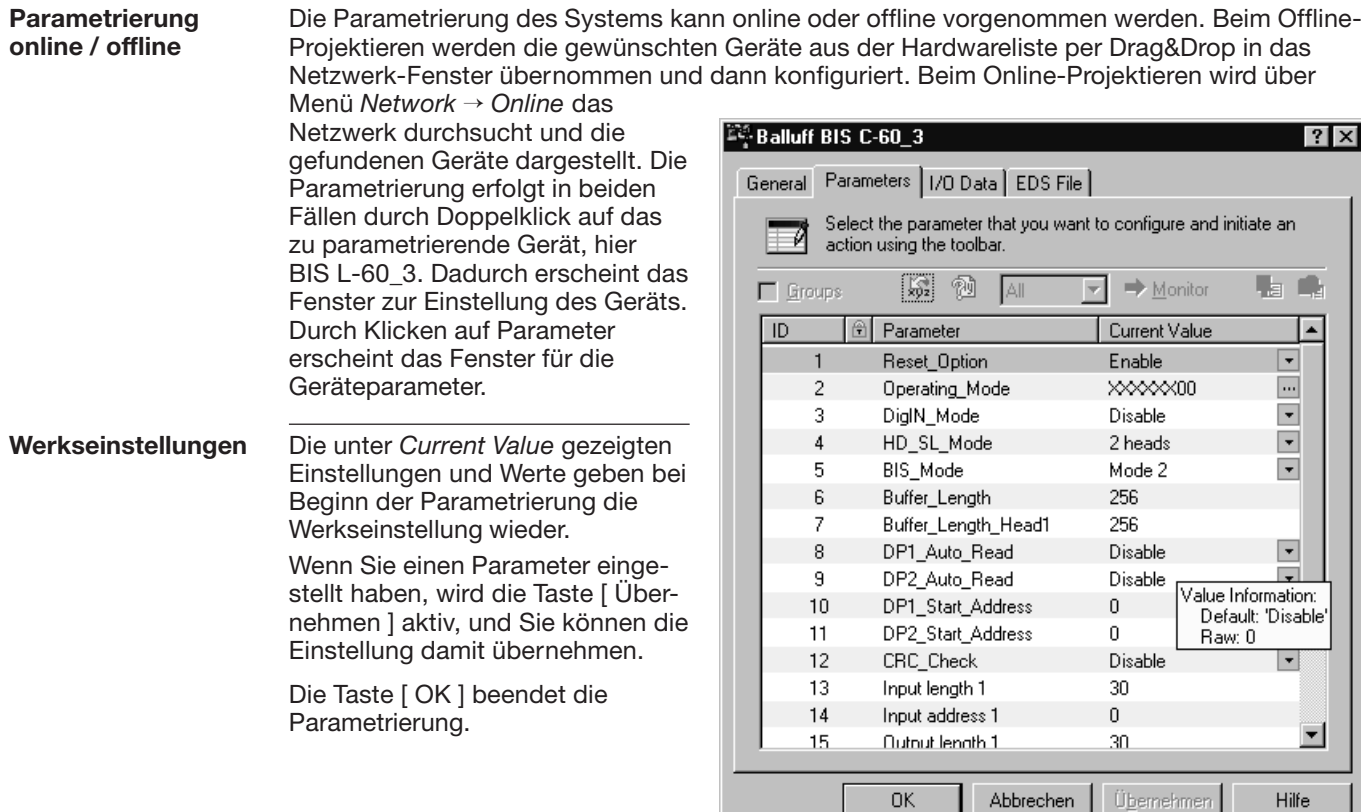

 $OK$ 

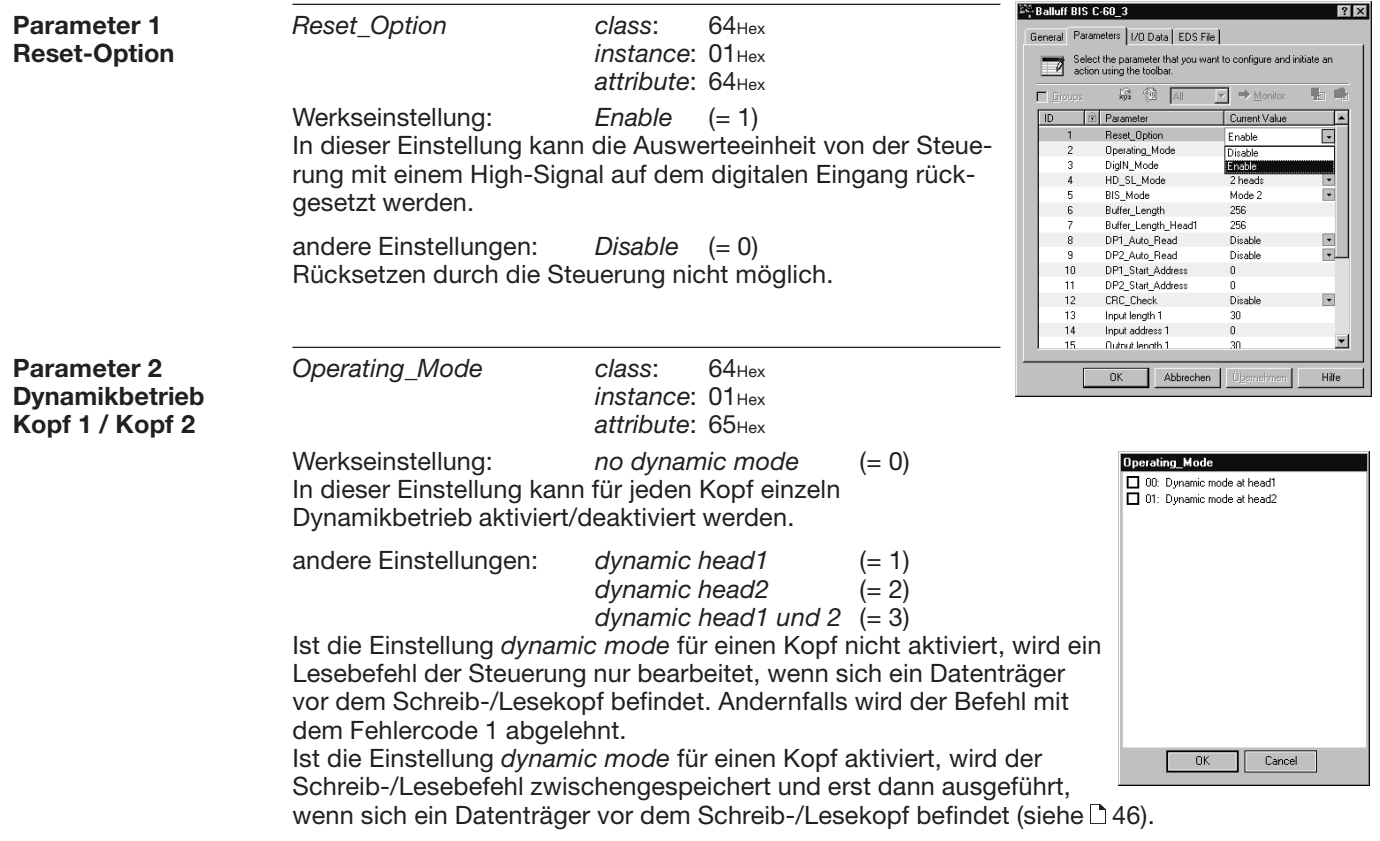

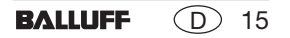

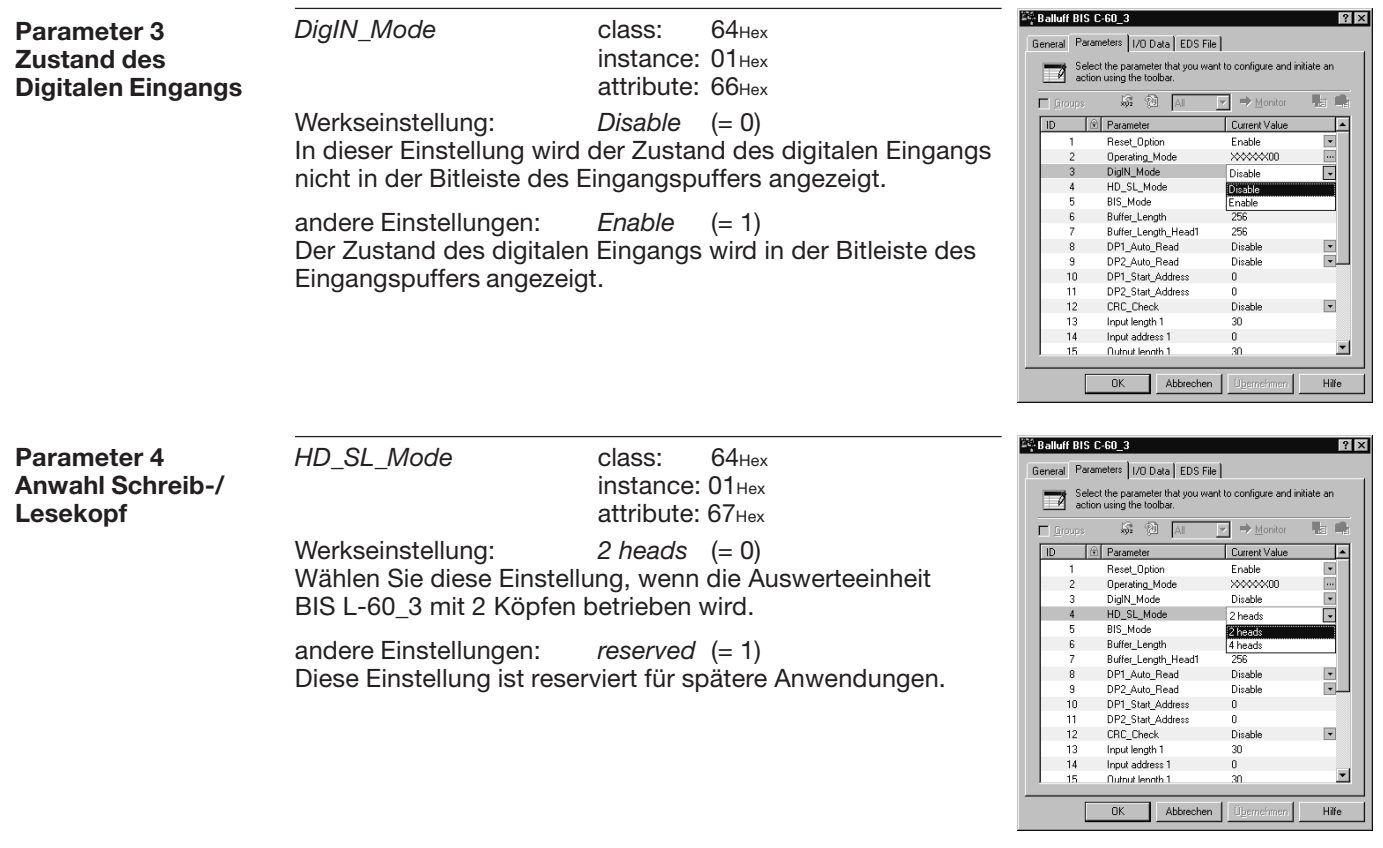

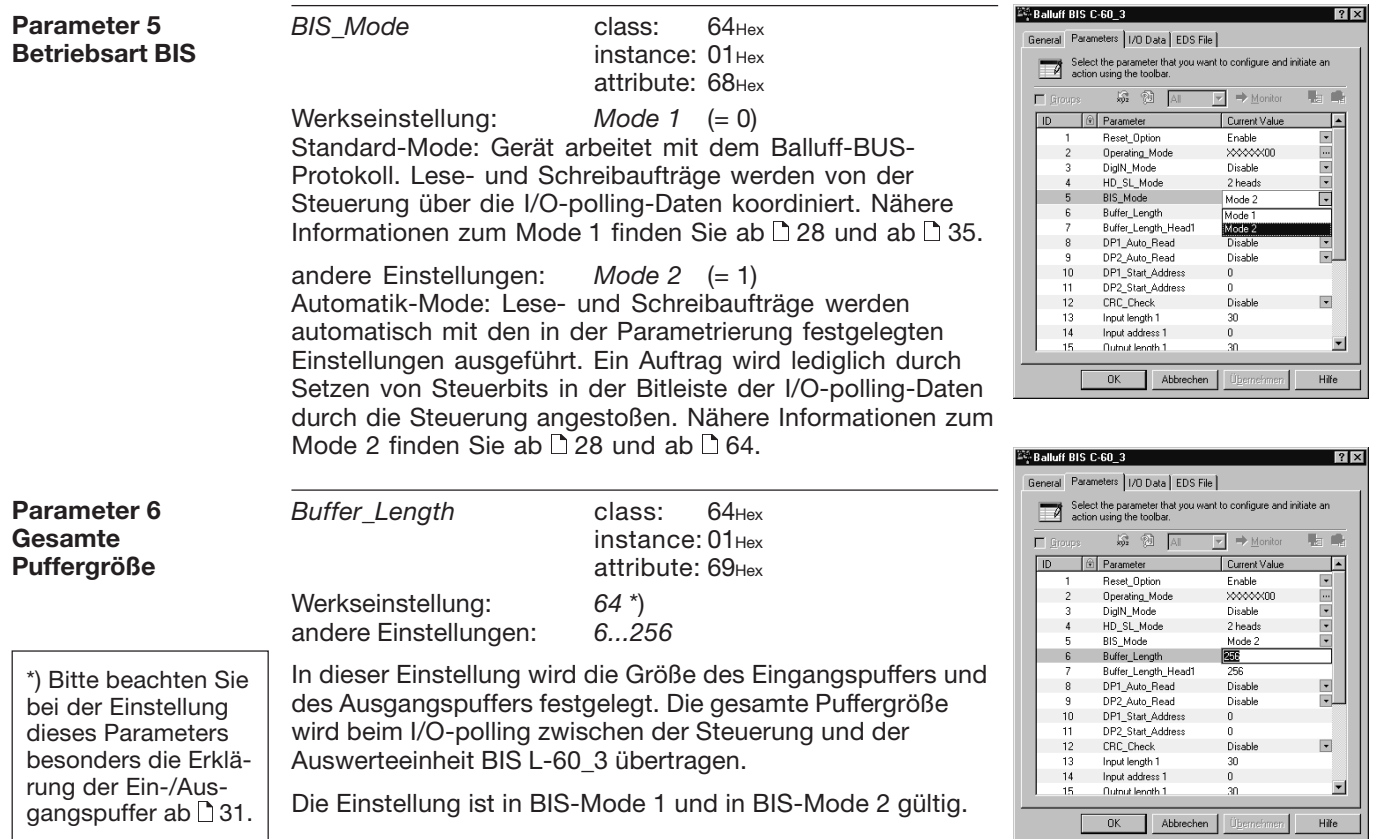

**BALLUFF**  17  $\Gamma$ 

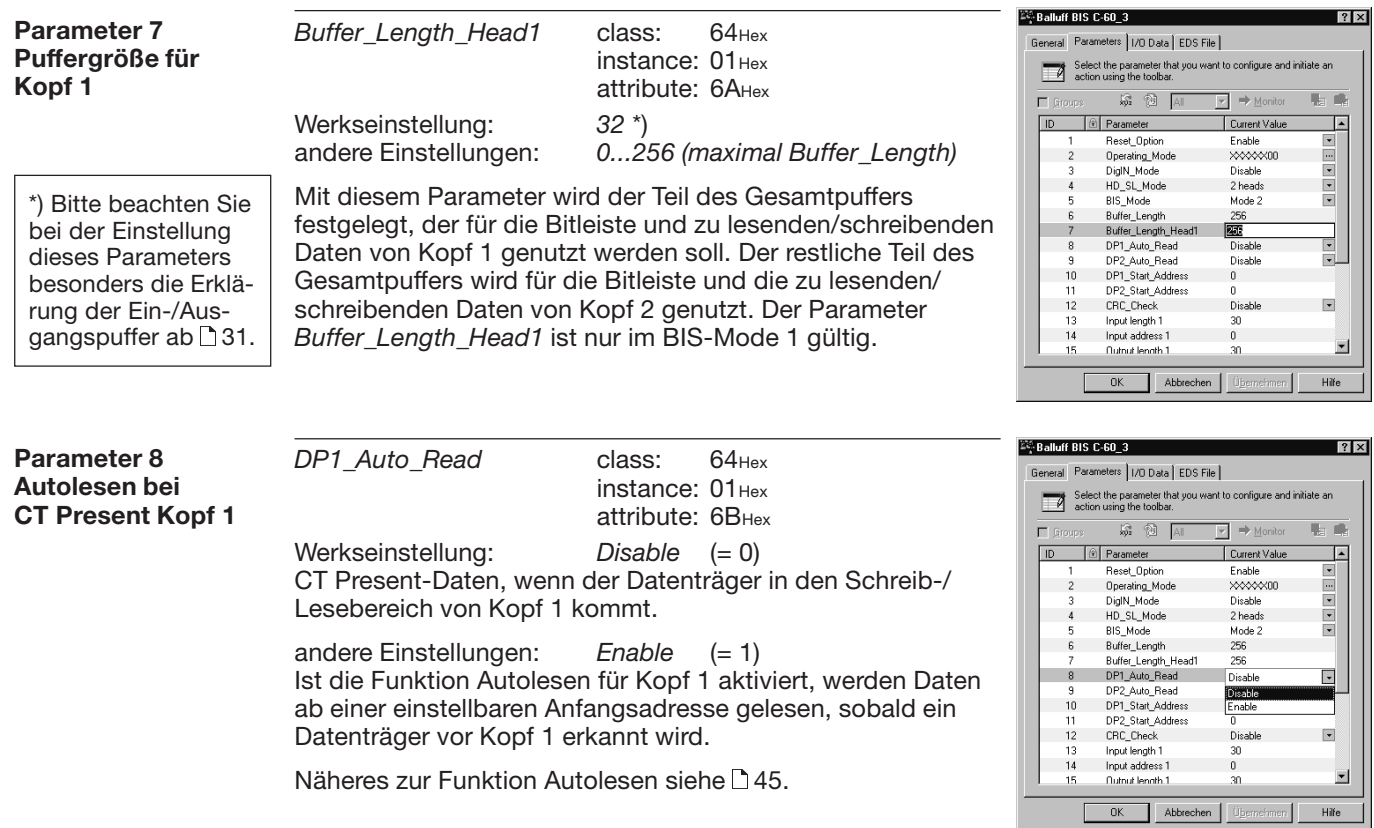

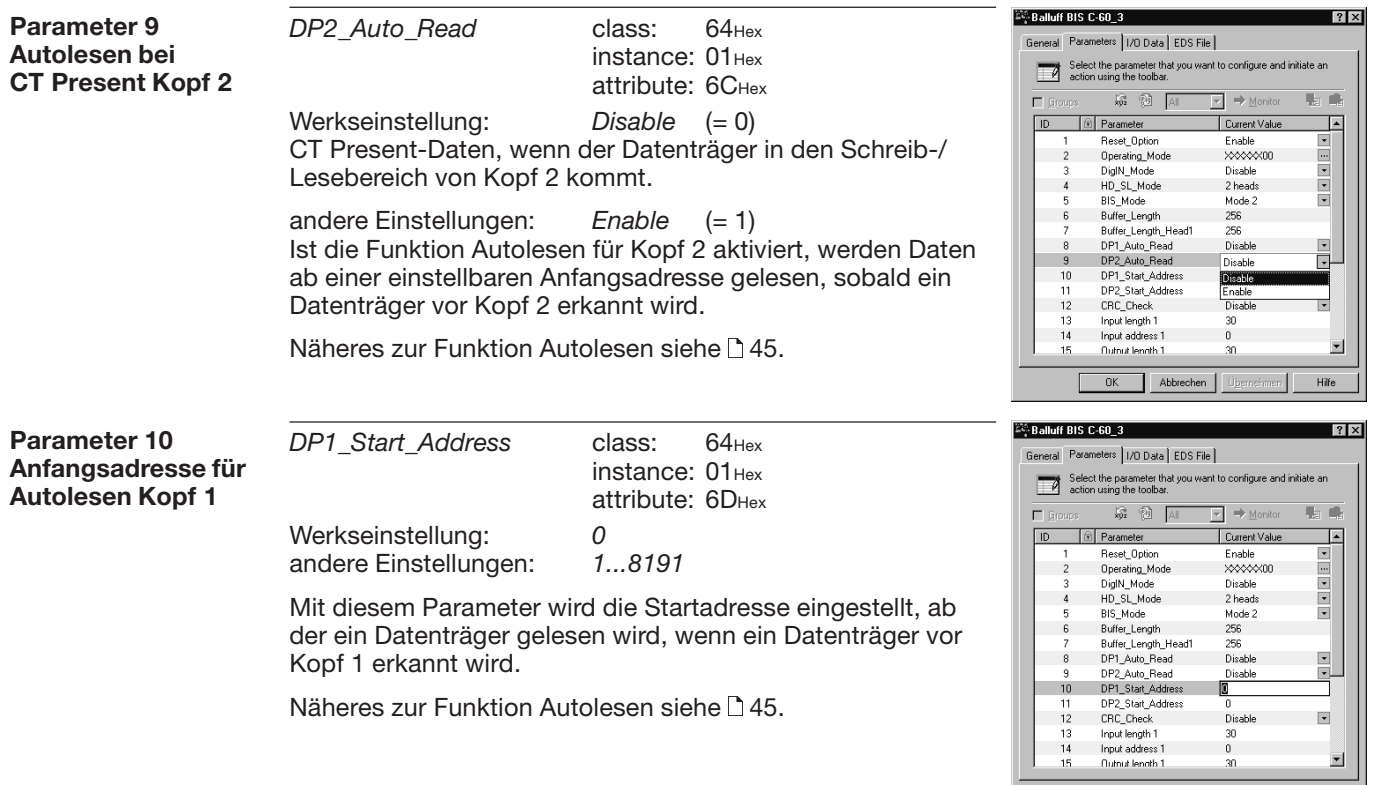

Hilfe

Abbrechen | Übernehmen

 $0K$ 

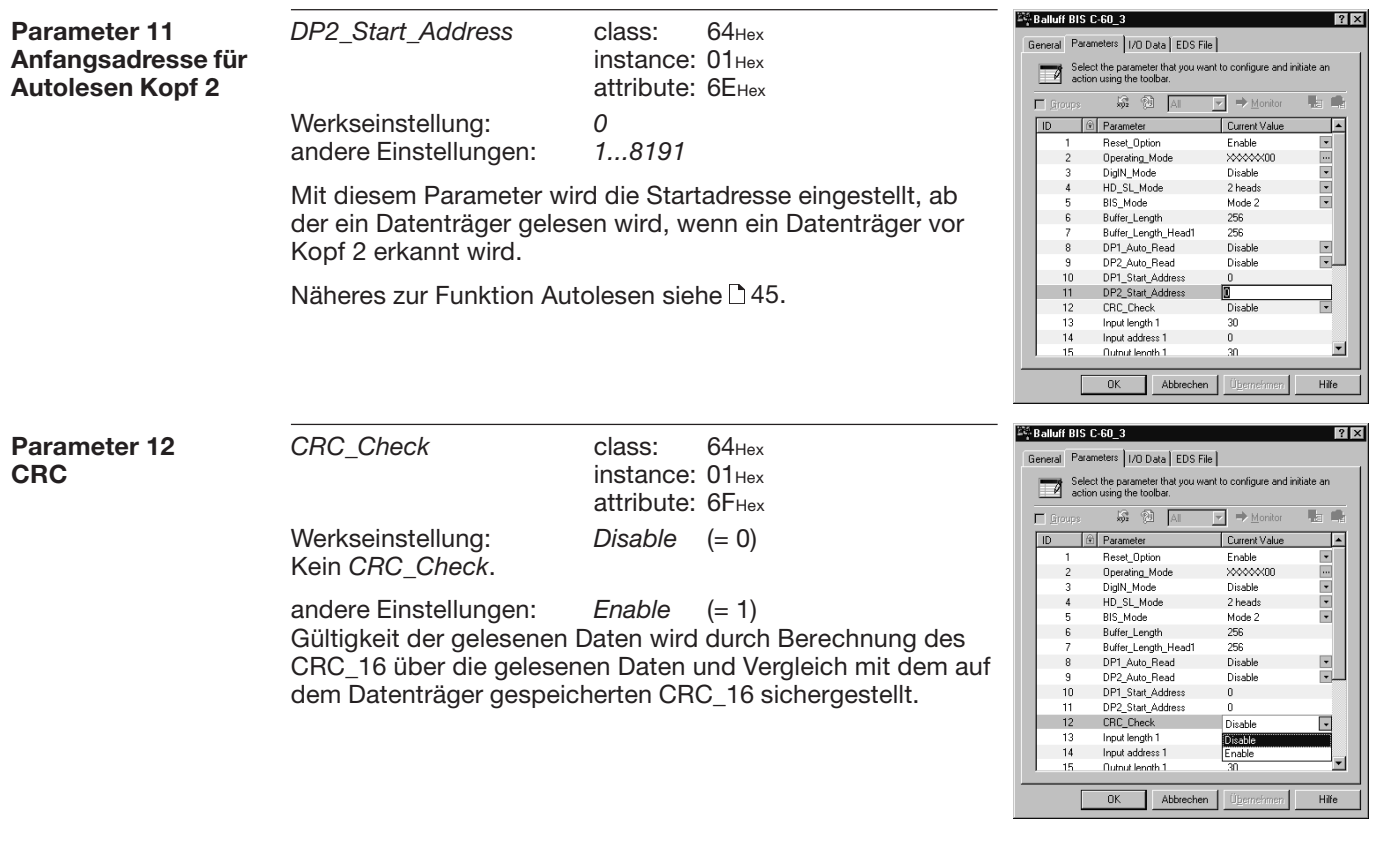

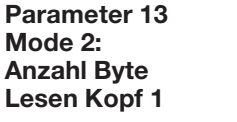

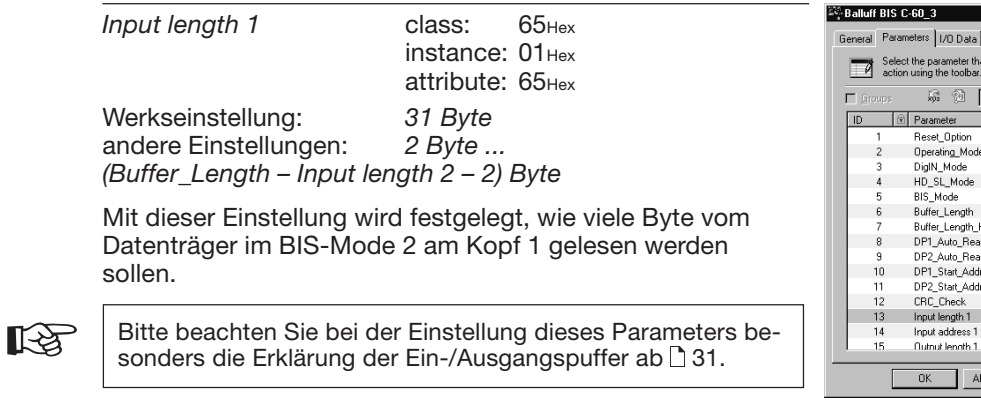

EDS File t you want to configure and initiate an  $\blacktriangleright$   $\Rightarrow$  Monitor 收益 Current Value E Enable XXXXX00 Disable 2 heads  $\frac{1}{\sqrt{2}}$ Mode 2 256 256 Head1 Disable  $\boxed{\Xi}$ Disable  $\vert \cdot \vert$  $0$ 2291  $\mathbf{0}$ ress Disable  $\Box$ 匪  $\theta$  $\overline{\phantom{a}}$ 30 brechen | Hilfe

 $|?| \times$ 

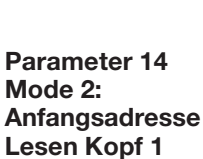

*Input address 1* class: 65Hex instance: 01Hex attribute: 66<sub>Hex</sub> Werkseinstellung: *Anfangsadresse 0* andere Einstellungen: *1 ... 8191*

Mit dieser Einstellung wird festgelegt, ab welcher Anfangsadresse der Datenträger im BIS-Mode 2 am Kopf 1 gelesen werden soll.

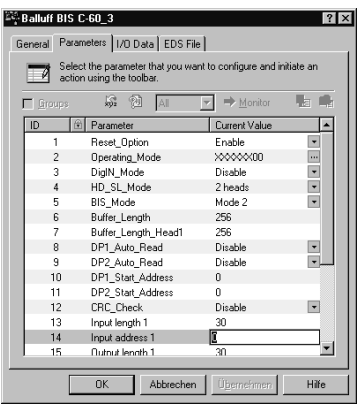

**BALLUFF**  $\bigcirc$ 21

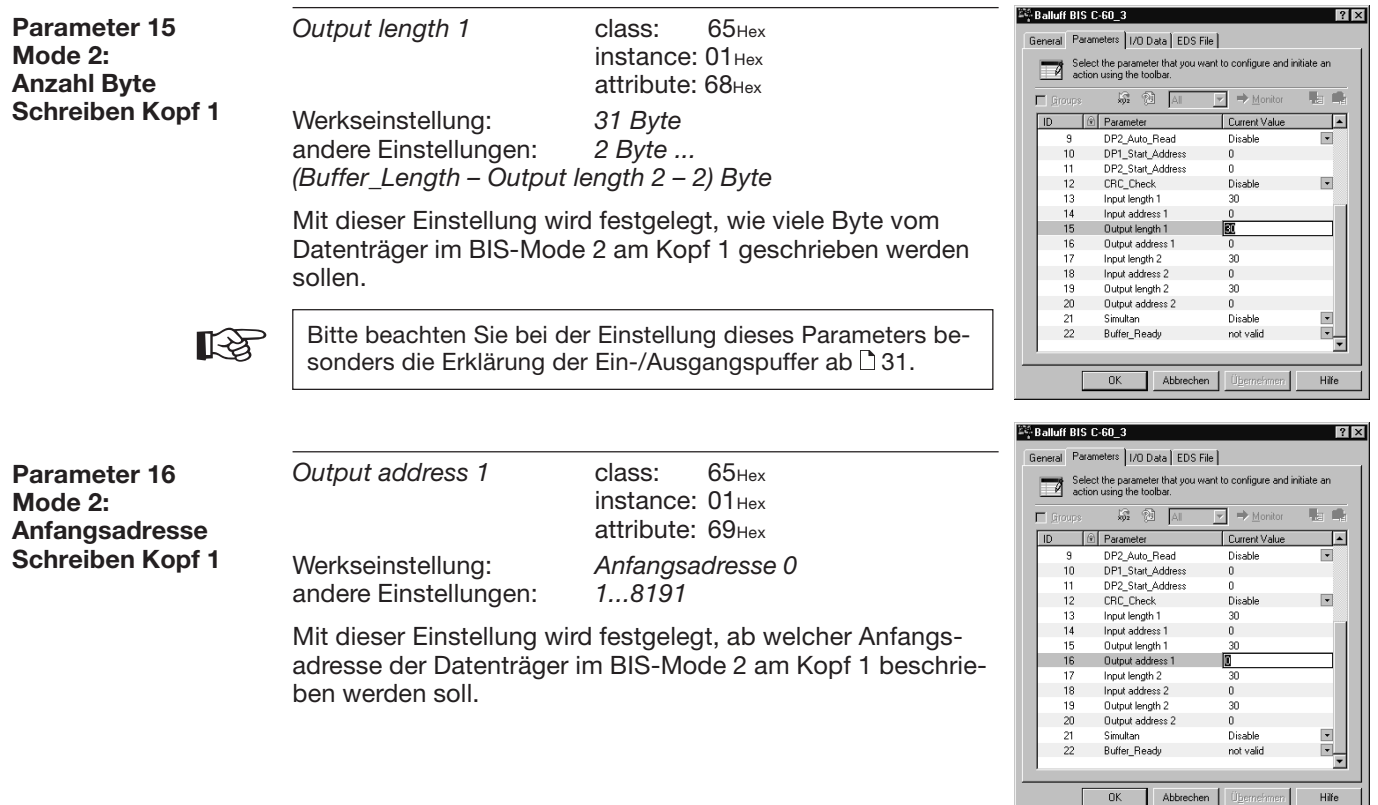

 $OK$ 

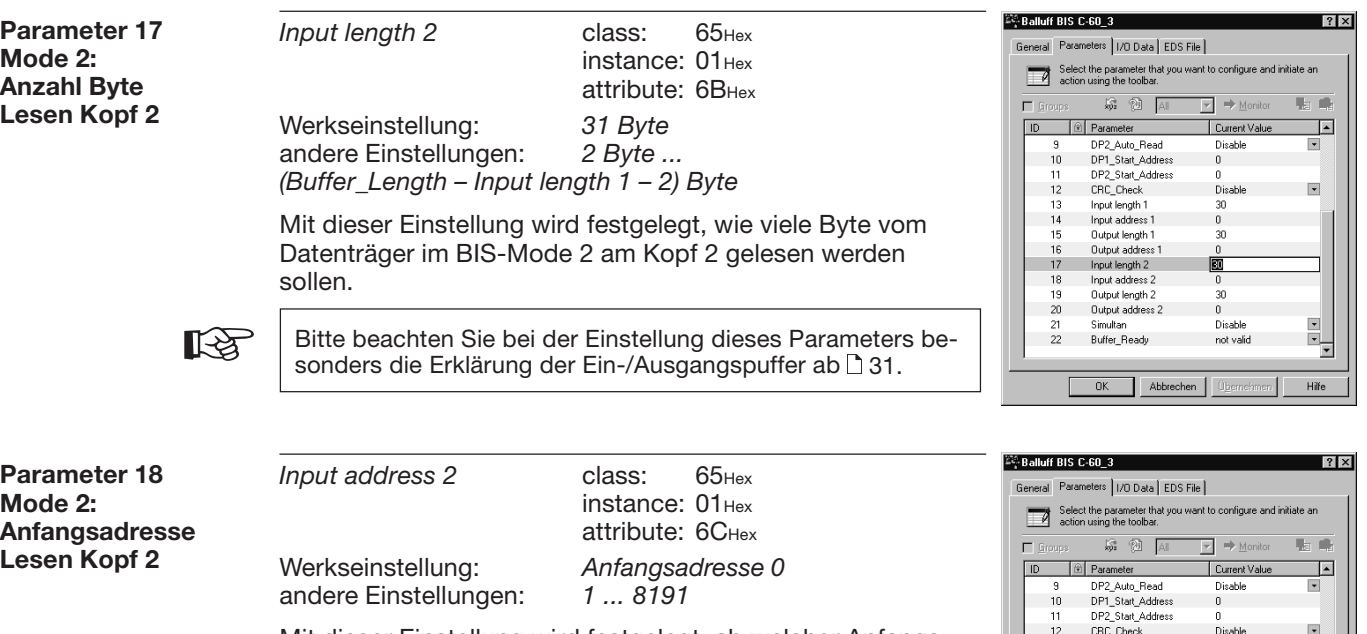

Mit dieser Einstellung wird festgelegt, ab welcher Anfangsadresse der Datenträger im BIS-Mode 2 am Kopf 2 gelesen werden soll.

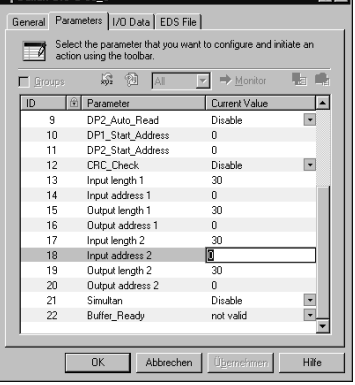

**BALLUFF** 

 $\odot$ 23

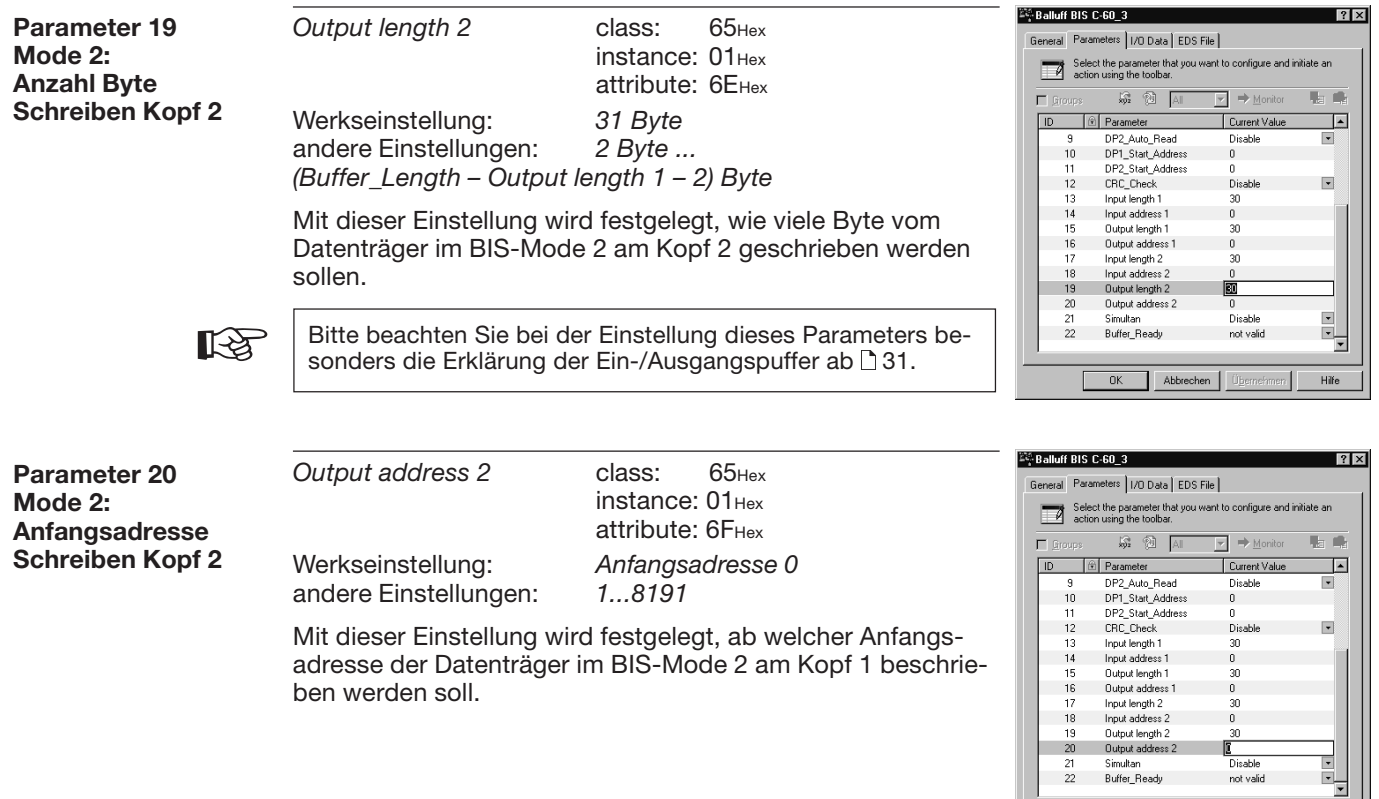

 $-0K$ 

Abbrechen | Übernehmen

Hife

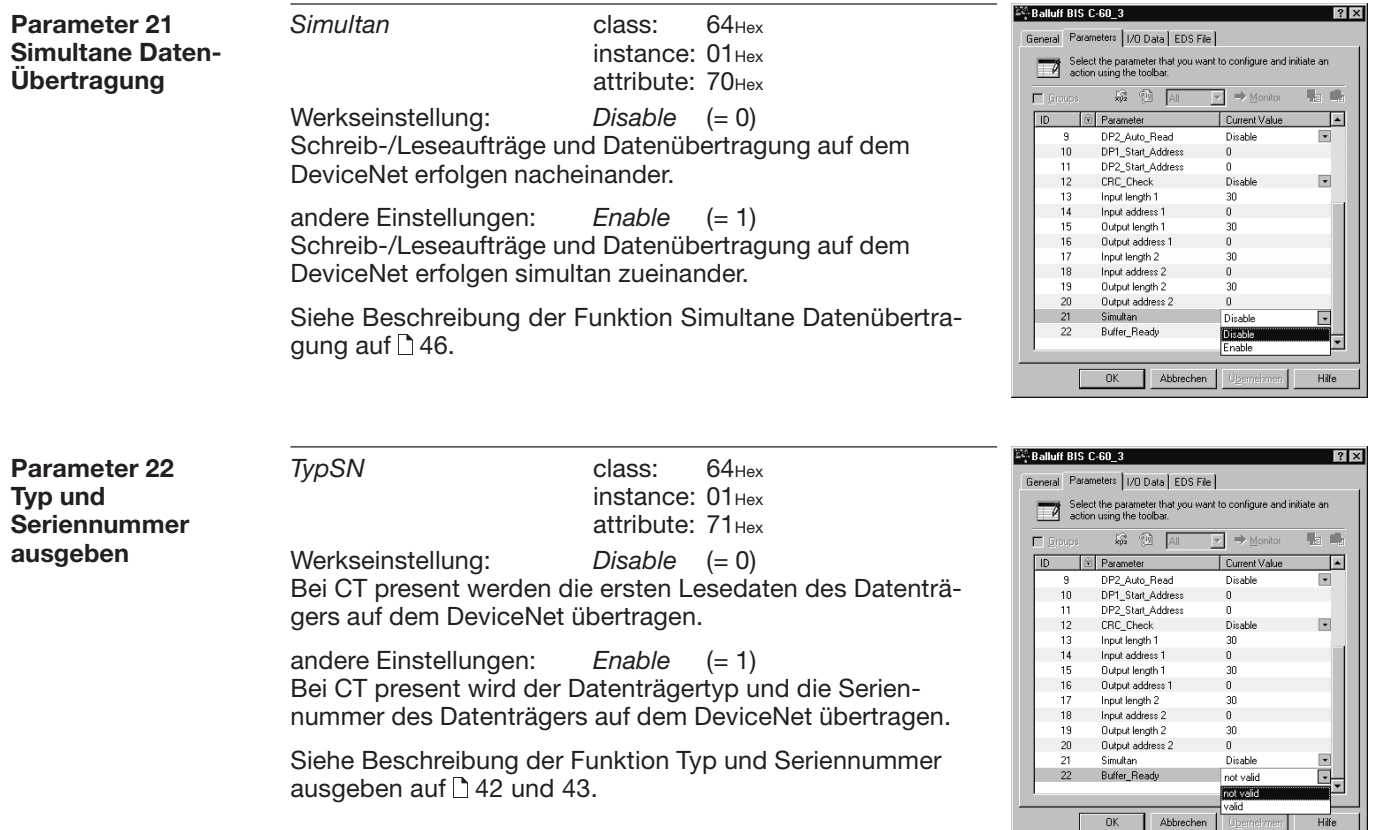

**BALLUFF**  $\bigcirc$ 25

Hilfe

**Parameter 23Datenträgertyp** TagType class: 64Hex instance: 01Hex attribute: 72Hex

Werkseinstellung: *Alle Datenträgertypen* (= 0) In dieser Einstellung werden alle Datenträgertypen von der von der Auswerteeinheit BIS L-60\_3 erkannt und bearbeitet.

andere Einstellungen: *BIS L-10\_-01/L* (= 1) In dieser Einstellung werden nur Datenträgertypen vom Typ BIS L-10\_-01/L von der Auswerteeinheit BIS L-60\_3 erkannt und bearbeitet.

*BIS L-20\_-03/L* (= 3)

In dieser Einstellung werden nur Datenträgertypen vom Typ BIS L-20\_-03/L von der Auswerteeinheit BIS L-60\_3 erkannt und bearbeitet.

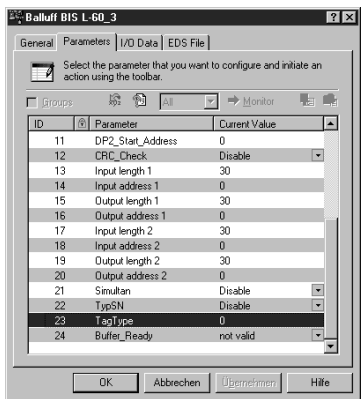

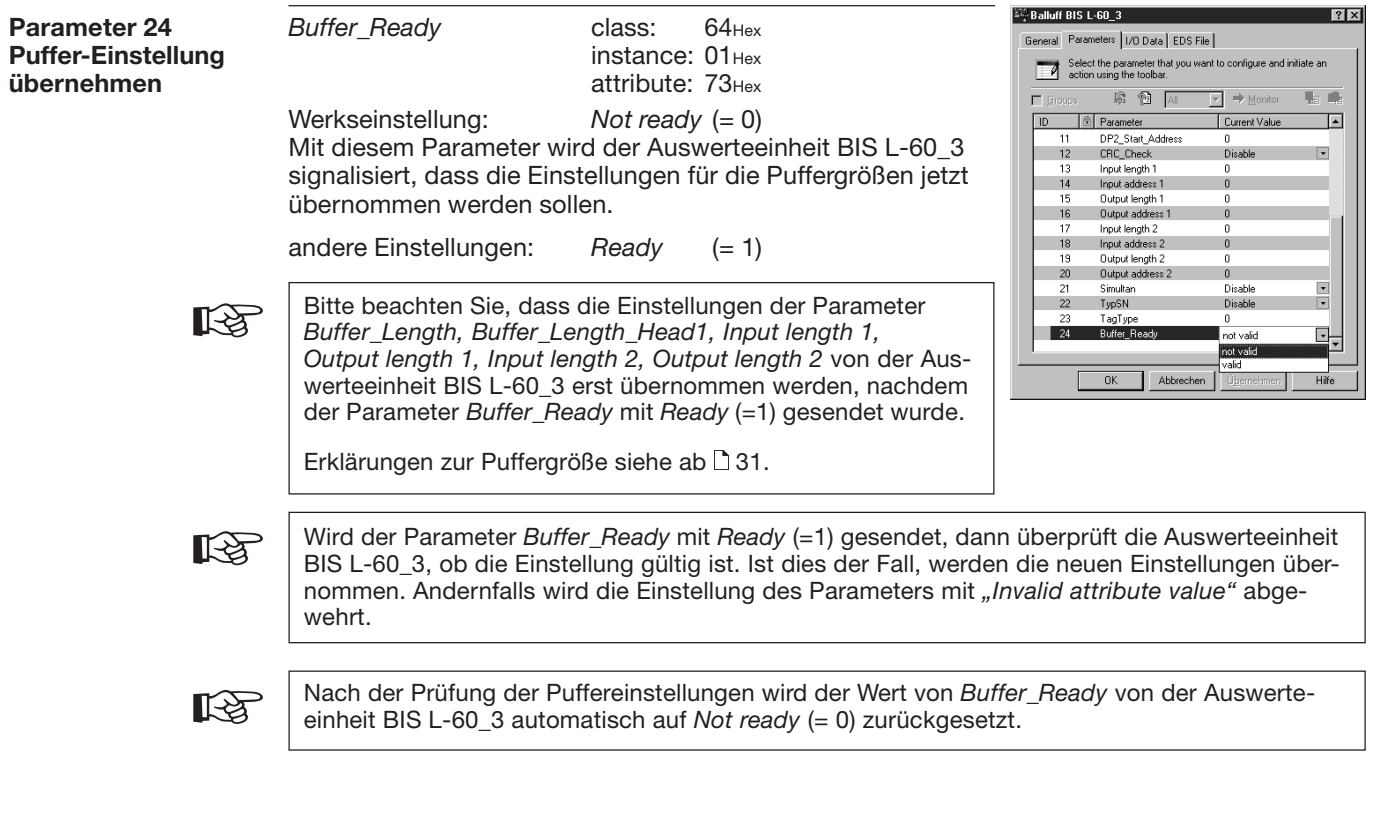

#### **Funktionsbeschreibung Betriebsarten (Mode 1, Mode 2)**

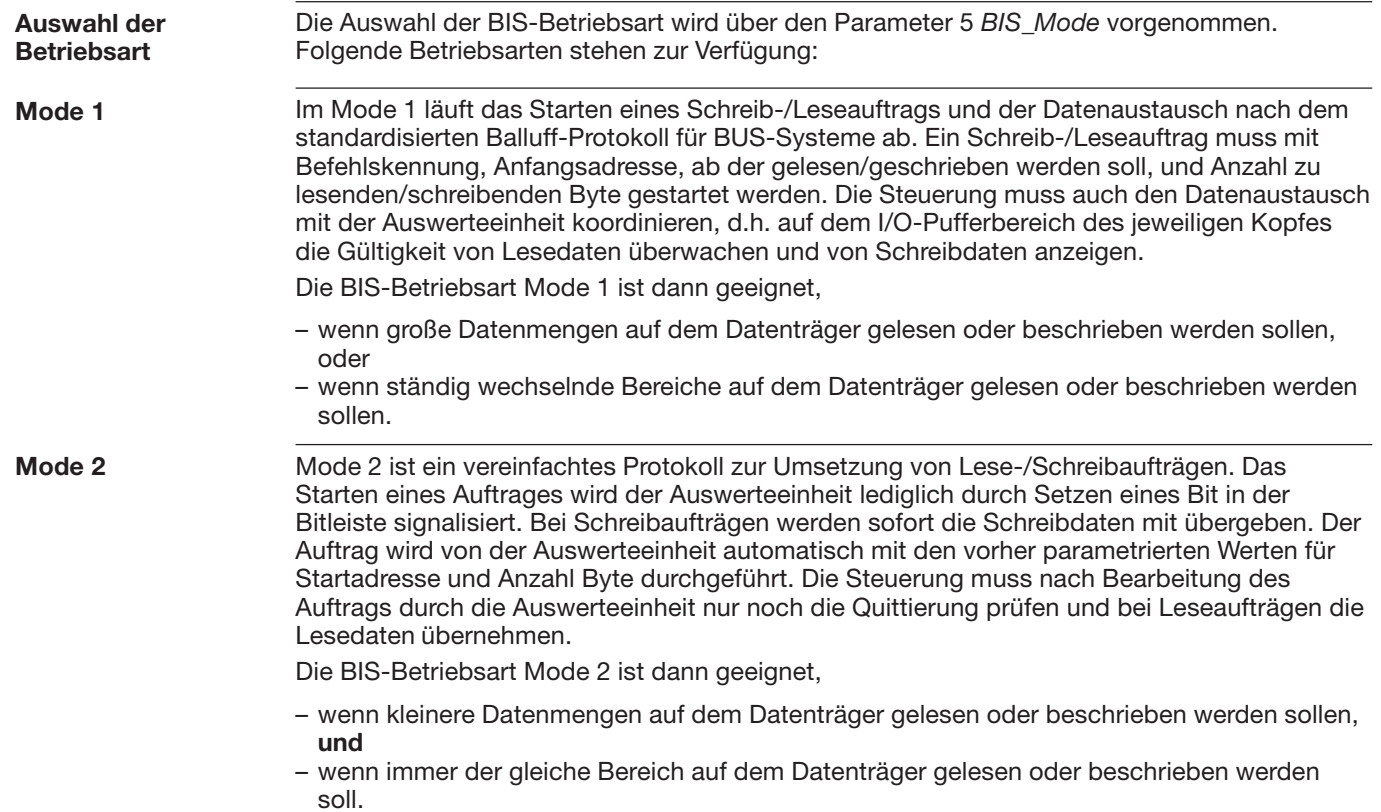

#### **Funktionsbeschreibung Kommunikation mit der Auswerteeinheit**

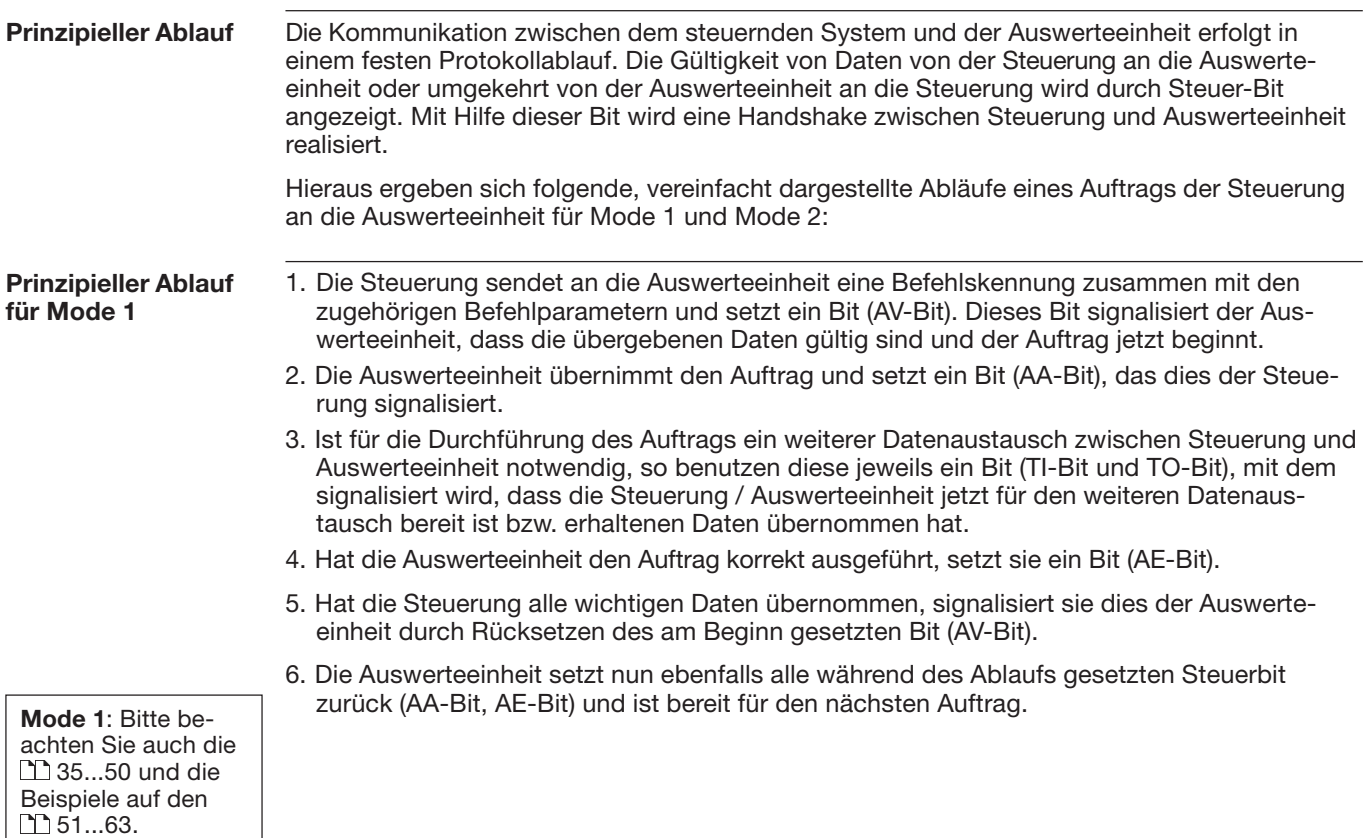

**BALLUFF**  $\bigcirc$ 29

#### **Funktionsbeschreibung Kommunikation mit der Auswerteeinheit**

#### **Prinzipieller Ablauf für Mode 2**

- 1. Die Steuerung sendet an die Auswerteeinheit die Bitleiste mit dem RW-Bit und dem AV-Bit. Das RW-Bit signalisiert der Auswerteeinheit, ob ein Lese- oder ein Schreibauftrag ausgeführt werden soll. Das AV-Bit signalisiert der Auswerteeinheit, dass ein neuer Auftrag vorliegt. Wird ein Schreibauftrag ausgeführt, so schickt die Steuerung sofort die Schreibdaten mit an die Auswerteeinheit.
- 2. Die Auswerteeinheit übernimmt den Auftrag und setzt das AA-Bit. Sie übernimmt die Werte für die Anfangsadresse und die Anzahl der zu lesenden/schreibenden Byte aus der Geräte-Parametrierung. Hat die Auswerteinheit den Auftrag korrekt ausgeführt, setzt sie das AE-Bit. Wurde ein Leseauftrag durchgeführt, übergibt sie die Lesedaten an die Steuerung.
- 3. Die Steuerung übernimmt bei einem Leseauftrag die Lesedaten und setzt das AV-Bit auf 0.
- 4. Die Auswerteeinheit setzt das AA-Bit und das AE-Bit auf 0 sie ist nun für den nächstenAuftrag bereit.

**Mode 2**: Bitte beachten Sie auch die**1**64...71 und die Beispiele auf den M<sub>72</sub>...75.

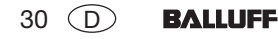

**Ausgangs- und Eingangspuffer** Zur Übertragung von Befehlen und Daten zwischen der Auswerteeinheit BIS L-60\_3 und dem steuernden System muss dieses zwei Felder bereitstellen. Die beiden Felder sind:

– **der Ausgangspuffer** für die Steuerbefehle, die **zu der** Auswerteeinheit BIS L-60\_3 geschickt werden und für die zu schreibenden Daten.

– **der Eingangspuffer**

für die zu lesenden Daten und

für die Kennungen und Fehlercodes, die **von der** Auswerteeinheit BIS L-60\_3 kommen.

Der Austausch dieser Datenbereiche zwischen Steuerung und Auswerteeinheit BIS L-60\_3 erfolgt durch zyklisches Polling.

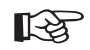

Die Polling-I/O-Verbindung muss von der Steuerung erfolgreich eingerichtet worden sein.

Die möglichen Einstellwerte sind in der EDS-Datei hinterlegt.

Die Pfuffergröße kann zwischen 6 und 256 Byte gewählt werden. Die parametriete Gesamtpuffergröße gilt für beide BIS-Mode (Mode 1 und Mode 2).

Die Aufteilung des Gesamtpuffers auf die beiden Schreib-/Leseköpfe hängt vom ausgewählten BIS-Mode ab.

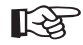

Bitte beachten Sie beim Aufteilen des Gesamtpuffers auf die 2 Köpfe besonders die Erklärungen auf  $\binom{11}{1}$  32...34.

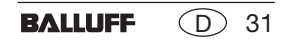

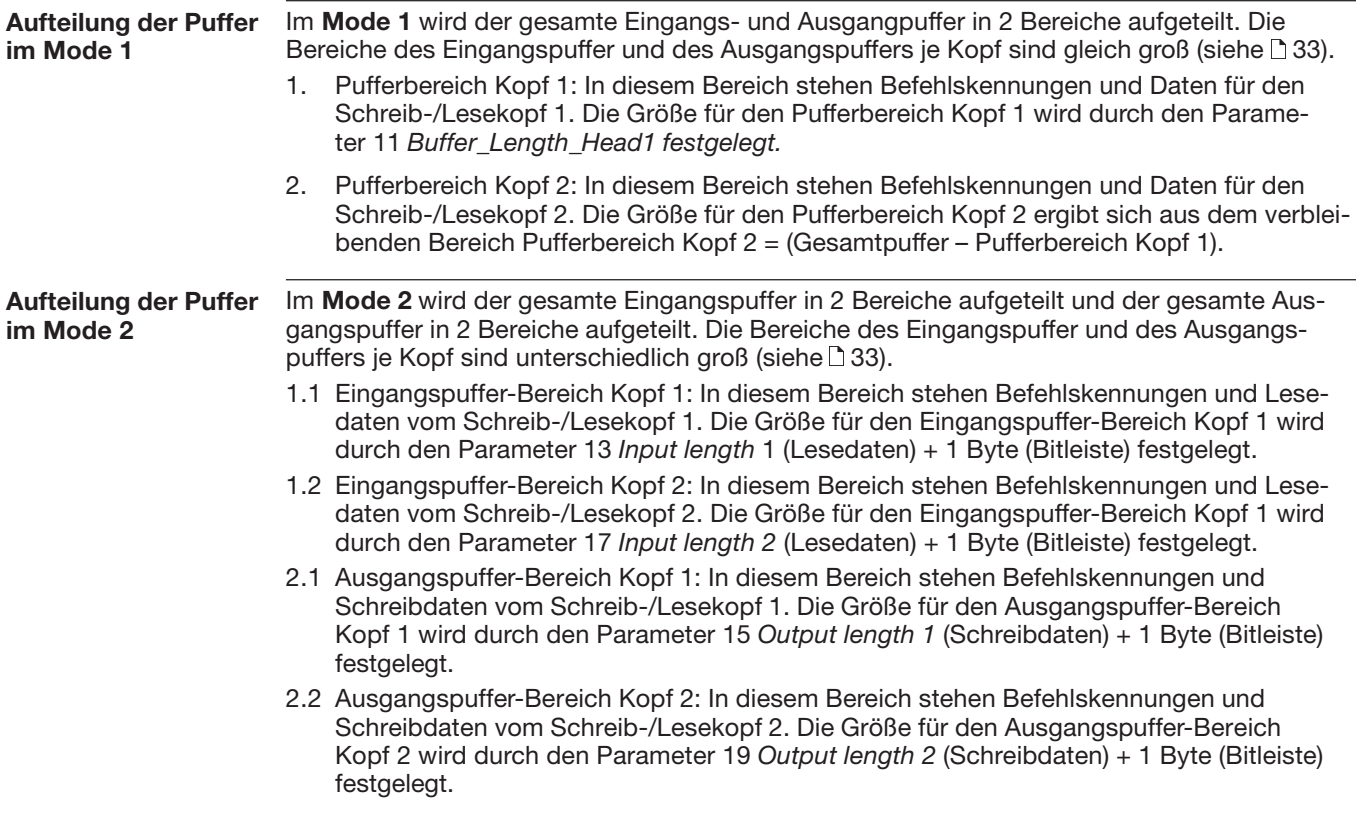

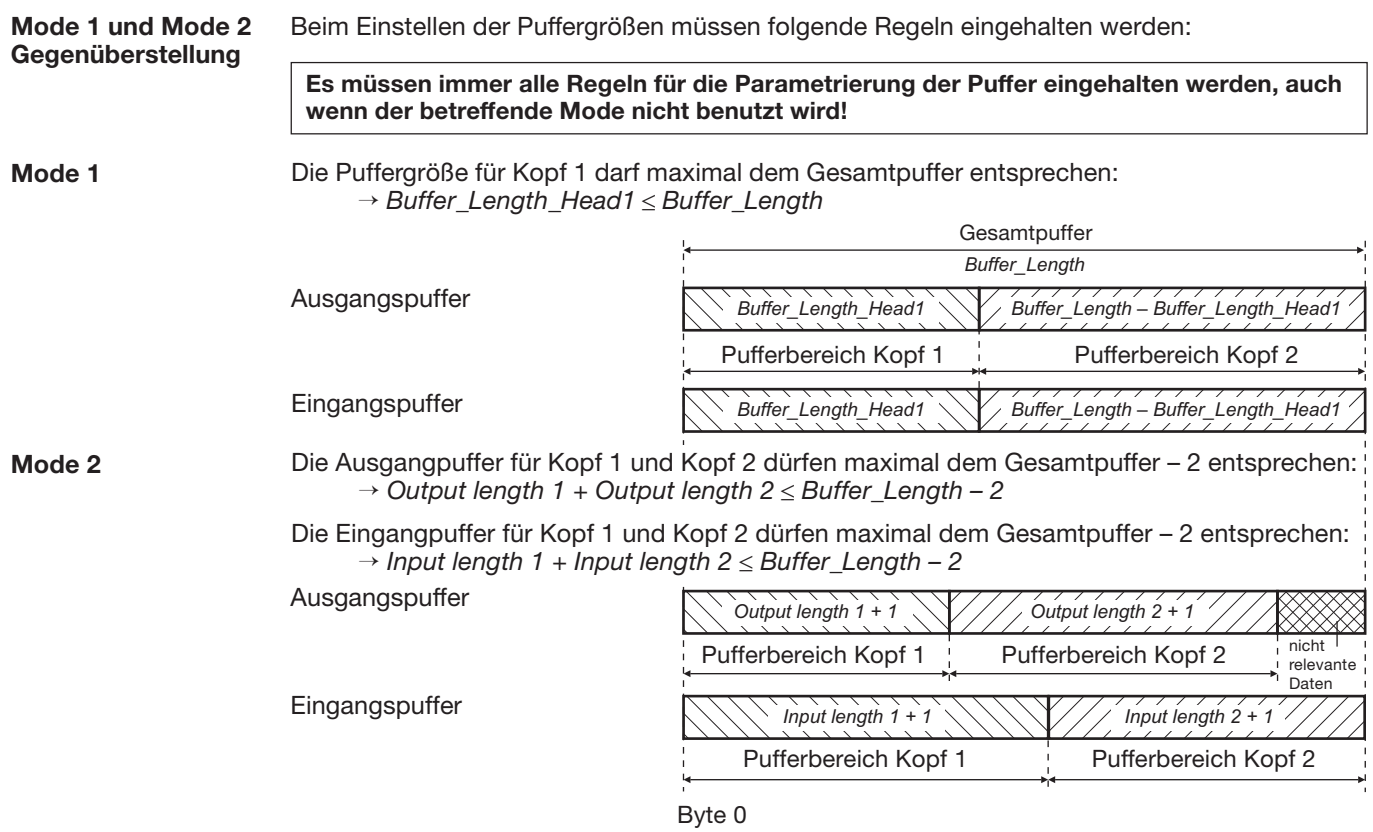

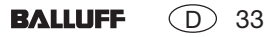

#### *Assembly object* **Statusabfrage**

Um den momentanen Status der beiden Köpfe der Auswerteeinheit abzufragen, kann auf das *assembly object* (class 0x04, instance 0x64, attribute 0x03) zugegriffen werden. Der Zugriff auf das *assembly object* durch die Steuerung erfolgt durch *explicit message*.

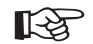

Die *explicit-message*-Verbindung muss von der Steuerung erfolgreich eingerichtet worden sein.

Der Aufruf *GetAttributeSingle* liefert 4 Byte:

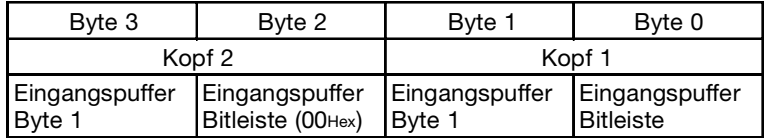

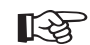

Nähere Einzelheiten zum Eingangspuffer finden Sie auf 39ff.

#### **Funktionsbeschreibung Mode 1: Ausgangspuffer, Belegung und Erklärung**

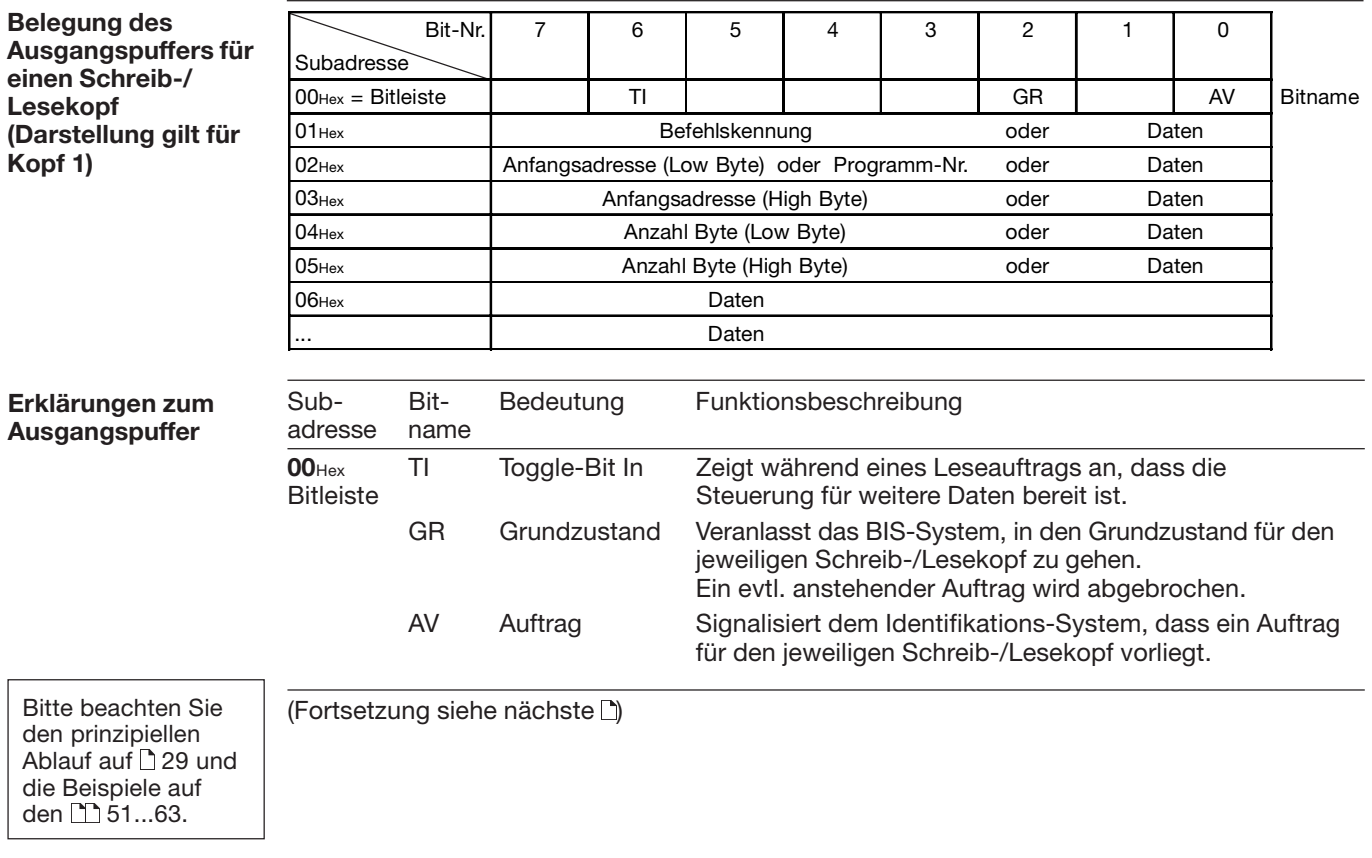

**BALLUFF**  35  $\bigcirc$ 

#### **Funktionsbeschreibung Mode 1: Ausgangspuffer, Belegung und Erklärung**

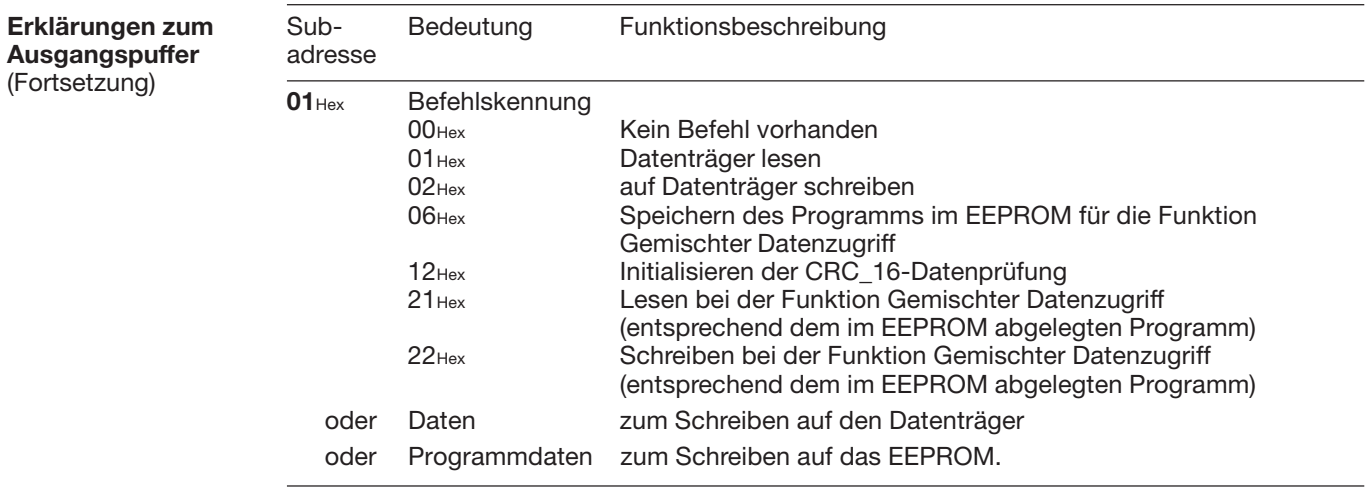

(Fortsetzung siehe nächste $\Box$ )

Bitte beachten Sie den prinzipiellen Ablauf auf 29 und die Beispiele auf .63…61 den I

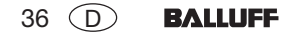
# **Funktionsbeschreibung Mode 1: Ausgangspuffer, Belegung und Erklärung**

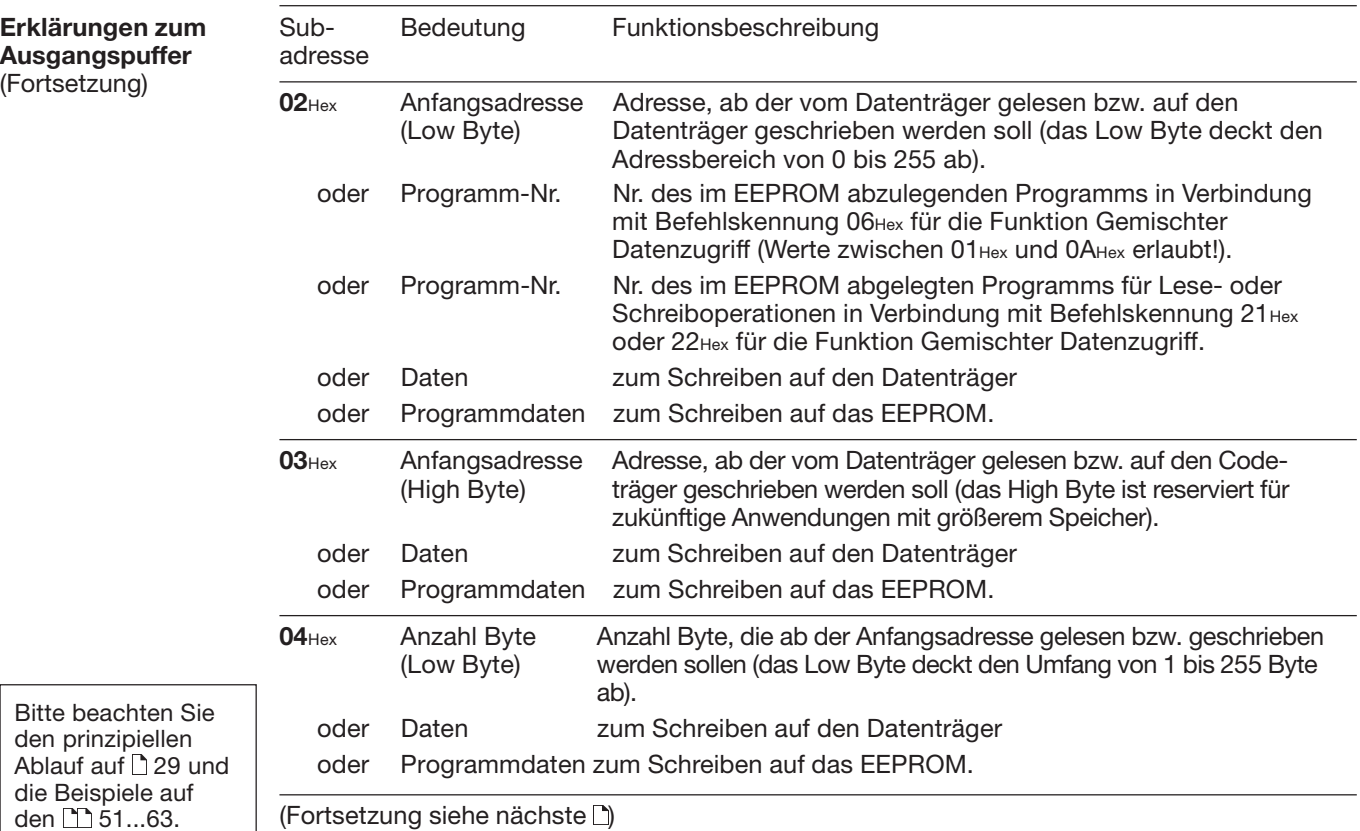

**BALLUFF**  $\bigcirc$ 37

# **Funktionsbeschreibung Mode 1: Ausgangspuffer, Belegung und Erklärung**

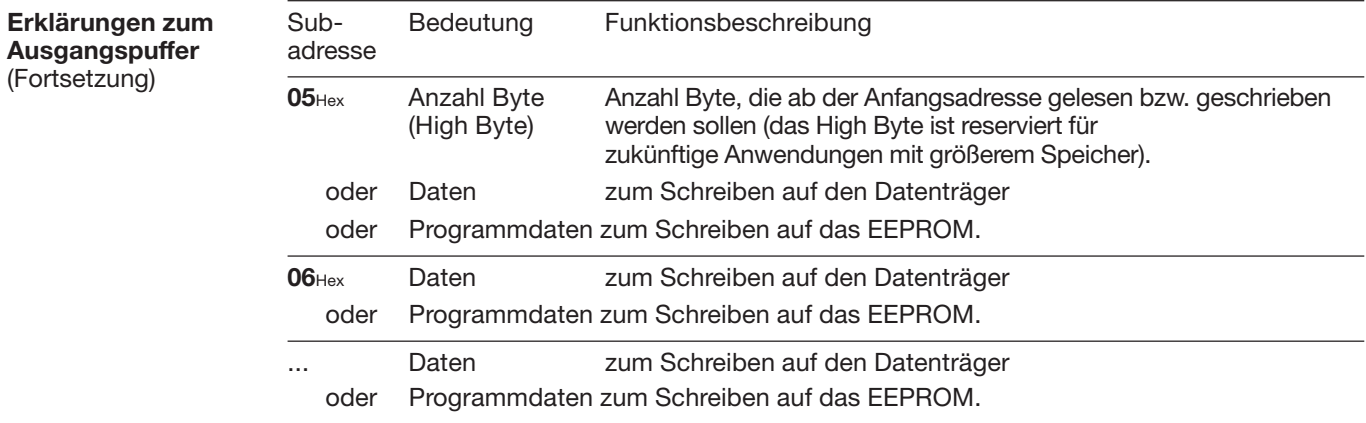

Bitte beachten Sie den prinzipiellen Ablauf auf 29 und die Beispiele auf .63…61 den I

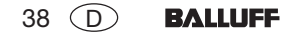

# **Funktionsbeschreibung Mode 1: Eingangspuffer, Belegung und Erklärung**

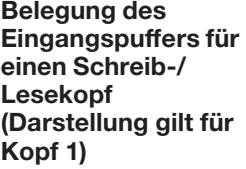

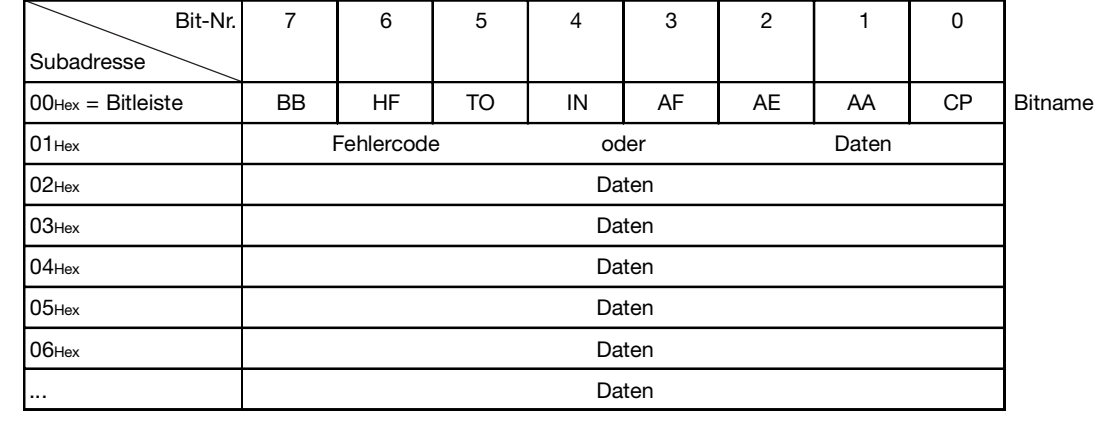

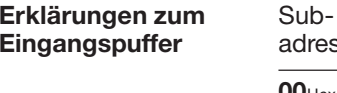

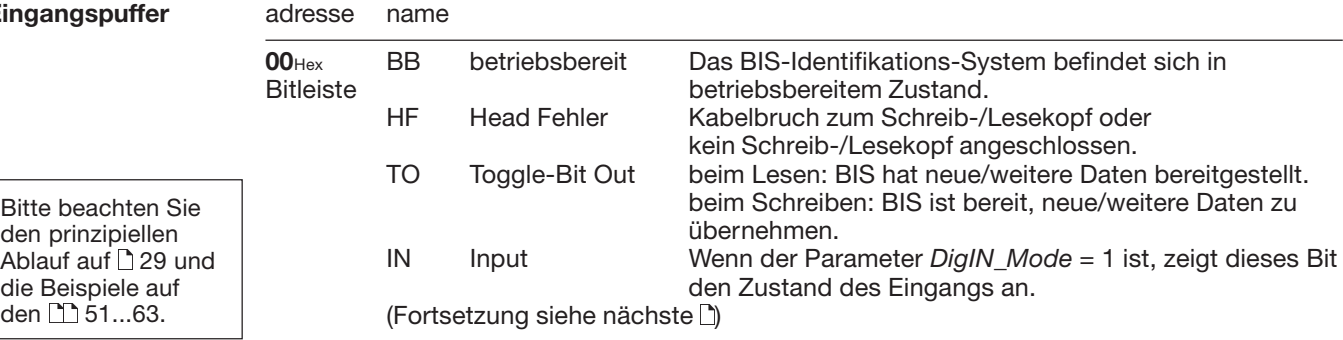

Bit- Bedeutung Funktionsbeschreibung

# **Funktionsbeschreibung Mode 1: Eingangspuffer, Belegung und Erklärung**

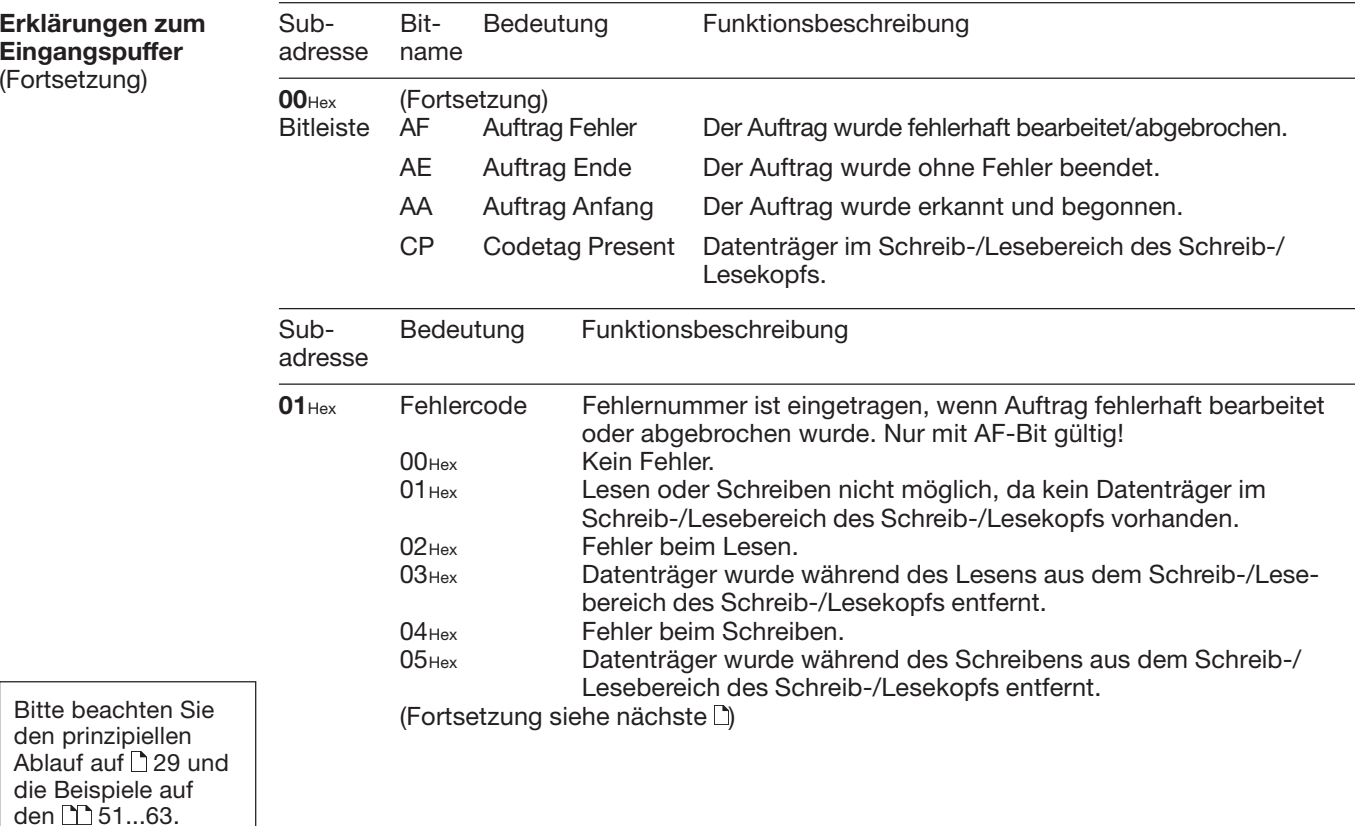

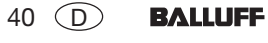

# **Funktionsbeschreibung Mode 1: Eingangspuffer, Belegung und Erklärung**

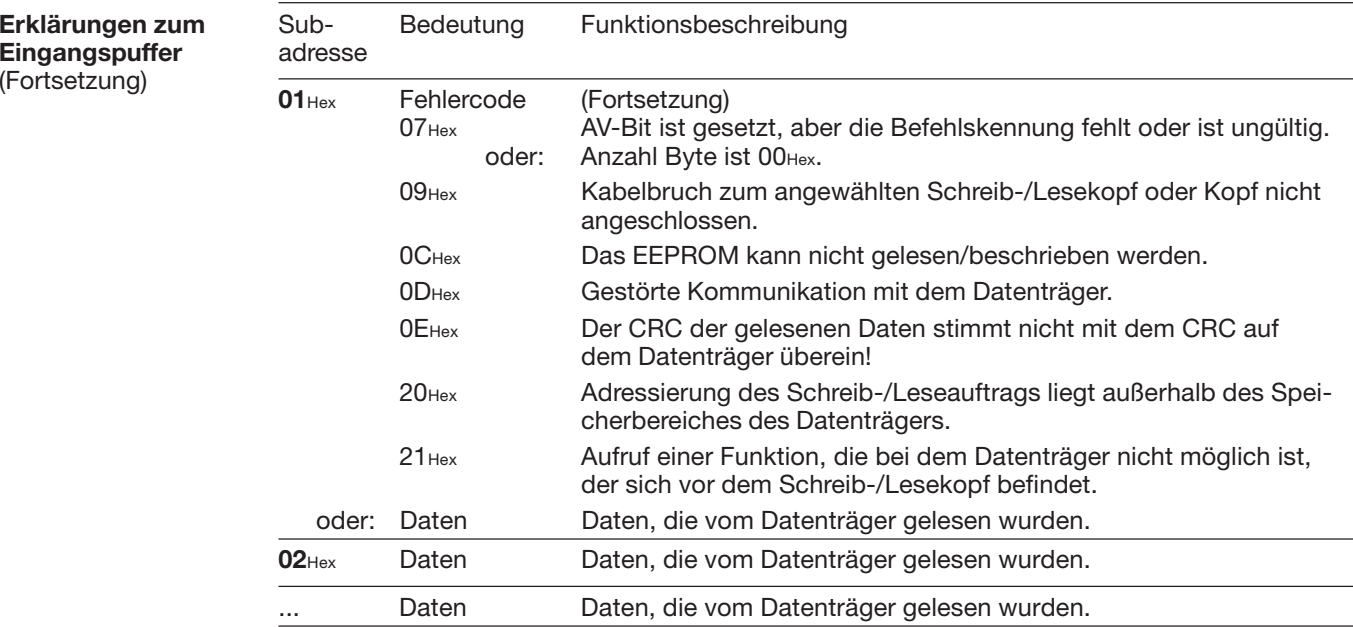

Bitte beachten Sie den prinzipiellen Ablauf auf 29 und die Beispiele auf den | 1 1 51...63.

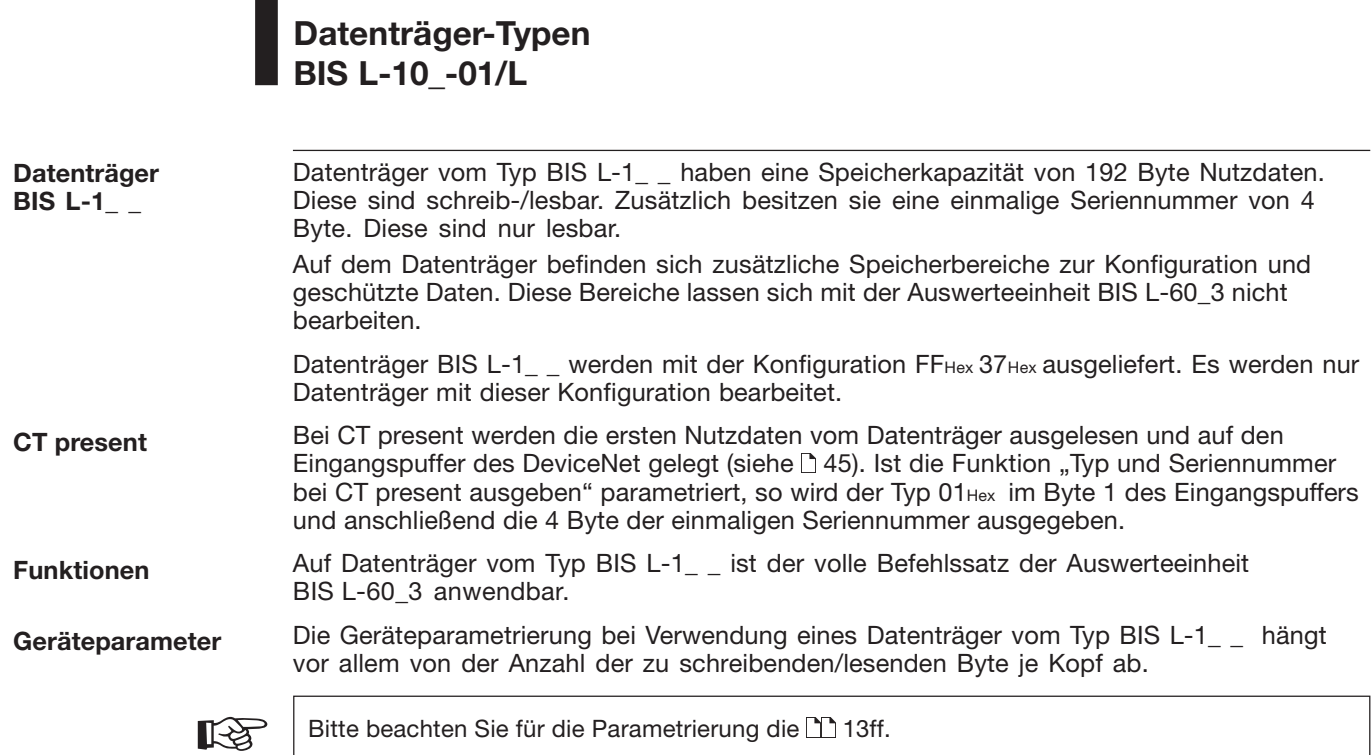

 $\alpha$ ung bie für die Farametrierung die  $\pm 1$ 

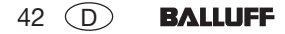

# **Datenträger-Typen BIS L-20\_-03/L**

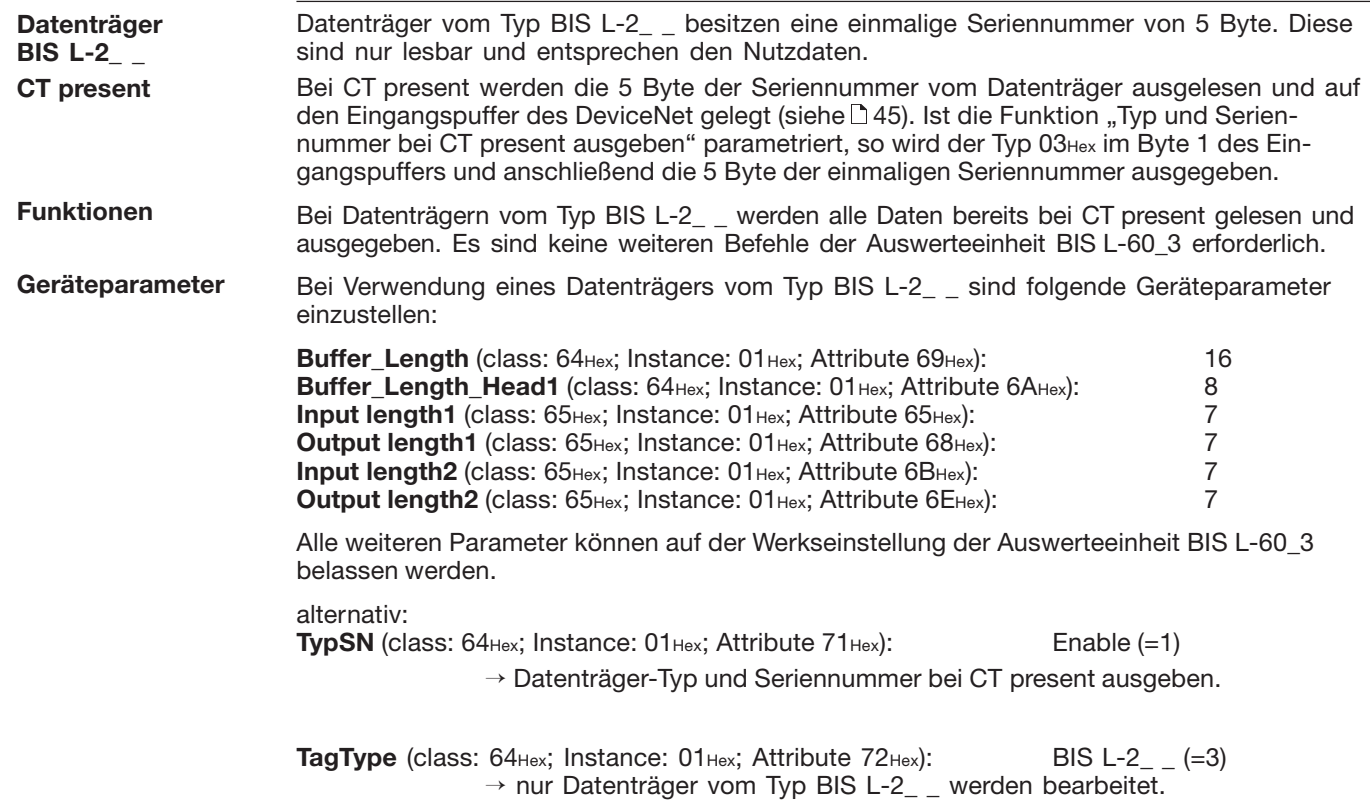

**Lesen und Schreiben** Für die Durchführung eines Lese- oder Schreibauftrags muss sich ein Datenträger im aktiven Bereich des Schreib-/Lesekopfs befinden.

Ein Lese-/Schreibauftrag hat folgenden Ablauf (siehe Beispiele auf den  $\square$  52ff):

- 1. Die Steuerung gibt auf den Ausgangspuffer:
	- die Befehlskennung an Subadresse 01 $_{\rm{Hex},}$
	- die Anfangsadresse, ab der gelesen/geschrieben werden soll, an Subadresse 02Hex/03Hex,
	- die Anzahl Byte, die gelesen/geschrieben werden sollen, an Subadresse 04<sub>Hex</sub>/05<sub>Hex</sub>,
	- das CT-Bit in der Bitleiste je nach Blockgröße des Datenträgers,
	- das AV-Bit in der Bitleiste auf high.
- 2. Die Auswerteeinheit:
	- übernimmt den Auftrag (AA-Bit in der Bitleiste des Eingangspuffers auf high),
	- beginnt, die Daten zu transportieren; Lesen: vom Datenträger in den Eingangspuffer, Schreiben: vom Ausgangspuffer auf den Datenträger. Größere Datenmengen werden in Blöcken übertragen. Dazu wird mit den Toggle-Bits ein Handshake zwischen Steuerung und Auswerte
		- einheit BIS L-60\_3 ausgeführt.
- 3. Die Auswerteeinheit hat den Auftrag korrekt bearbeitet (AE-Bit in der Bitleiste des Eingangspuffers). Ist bei der Bearbeitung des Auftrags ein Fehler entstanden, wird eine Fehlernummer in die Subadresse 01<sub>Hex</sub> des Eingangspuffers geschrieben und das AF-Bit in der Bitleiste des Eingangspuffers gesetzt.

## **Codetag Present (CP-Bit)**

☞

Kommt der Datenträger in den aktiven Bereich des Schreib-/Lesekopfs, signalisiert dies die Auswerteeinheit durch das Setzen des CP-Bit (Codetag Present).

Um das Lesen kleiner Datenmengen zu beschleunigen, stellt das Identifikations-System beim Erkennen eines Datenträgers sofort die ersten Byte des Datenträgers im Eingangspuffer des jeweiligen Schreib-/Lesekopfs zur Verfügung. Die Anzahl Byte, die übertragen wird, entspricht der eingestellten Puffergröße – 1 Byte (2 Byte bei 2. Bitleiste).

Befindet sich ein Datenträger vom Typ BIS L-20\_-03L vor dem Schreib-/Lesekopf, werden maximal 5 Byte Daten ausgegeben.

Ist der Parameter "Typ und Seriennummer ausgeben" eingestellt, werden – anstelle der Nutzdaten – der Datenträger-Typ und die einmalige Seriennummer des Datenträgers ausgegeben. Bei Datenträgern vom Typ BIS L-20\_-03/L ist dies immer die Seriennummer.

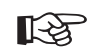

Ist diese Funktion aktiviert, so werden bei Datenträgern vom Typ BIS L-10\_-01/L keine Lesedaten bei CT present ausgegeben.

Die Daten sind nur nach der steigenden Flanke des CP-Bit in der Bitleiste des Eingangspuffers gültig. Sie bleiben gültig bis zur fallenden Flanke des CP-Bit, oder bis die Steuerung einen anderen Auftrag erteilt.

## **Anfangsadresse bei Auto-Lesen**

Ist die Funktion Auto-Lesen aktiviert, werden die Daten ab einer festgelegten Anfangsadresse gelesen, sobald ein Datenträger erkannt wird. Mit der steigenden Flanke des CP-Bits werden diese Daten im Eingangspuffer bereitgestellt. Die Anfangsadresse wird durch die Parameter DP1\_Start\_Address (9) und DP2\_Start\_Address (10) für jeden Kopf festgelegt. Die Anfangsadressen können unterschiedlich sein. Die Anzahl der gelesenen Byte wird von der gewählten Größe des Eingangspuffers bestimmt, der auf beide Köpfe aufgeteilt ist.

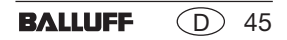

#### **Lesen und Schreibenim Dynamikbetrieb** Im normalen Betrieb wird ein Lese-/Schreibauftrag mit dem Setzen des AF-Bit und einer Fehlernummer von der Auswerteeinheit BIS L-60\_3 abgelehnt, wenn sich kein Datenträger im aktiven Bereich des Schreib-/Lesekopfs befindet. Ist die Funktion Dynamikbetrieb konfiguriert, nimmt die Auswerteeinheit den Lese-/Schreibauftrag an und speichert ihn. Wird ein Datenträger erkannt, wird der gespeicherte Auftrag ausgeführt.

## **Lesen und Schreibenmit simultanerDatenübertragung**

**Lesen ohne simultane Datenübertragung:** Bei einem Leseauftrag liest die Auswerteeinheit nach Erhalt der Anfangsadresse und der gewünschten Anzahl Byte zunächst alle gewünschten Daten vom Datenträger aus und setzt dann das AE-Bit. Danach werden die vom Datenträger gelesenen Daten in den Eingangspuffer geschrieben. Bei größeren Datenmengen erfolgt dies blockweise, gesteuert durch das Handshake mit den Toggle-Bits wie auf [144 beschrieben.

**Lesen mit simultaner Datenübertragung:** Bei einem Leseauftrag beginnt die Auswerteeinheit mit der Übertragung der Daten in den Eingangspuffer, sobald die erste, der Pufferlänge des Kopfes entsprechende Anzahl Byte (–1 Byte für die Bitleiste) vom Datenträger gelesen wurde, und zeigt dies durch Invertieren des TO-Bit an. Sobald die Steuerung das TI-Bit invertiert, überträgt die Auswerteeinheit die inzwischen gelesenen Daten zum Eingangspuffer. Dies wiederholt sich, bis die Auswerteeinheit die gewünschte Anzahl Daten vom Datenträger ausgelesen hat. Nun setzt die Auswerteeinheit das AE-Bit und gibt die restlichen Daten auf dem Eingangspuffer aus.

**Schreiben ohne simultane Datenübertragung:** Bei einem Schreibauftrag wartet die Auswerteeinheit, bis sie alle zu schreibenden Daten von der Steuerung erhalten hat. Erst danach werden die Daten auf den Datenträger geschrieben, wie auf 44 beschrieben.

**Schreiben mit simultaner Datenübertragung:** Bei einem Schreibauftrag beginnt die Auswerteeinheit mit dem Schreiben der Daten auf den Datenträger, sobald sie die ersten zu schreibenden Daten aus dem Ausgangspuffer von der Steuerung erhalten hat. Sind alle Daten auf den Datenträger geschrieben, wird das AE-Bit gesetzt.

**GemischterDatenzugriff** Im EEPROM der Auswerteeinheit BIS L-60\_3 können kleine Schreib-/Leseprogramme abgespeichert werden.

Die Funktion Gemischter Datenzugriff ist sinnvoll, wenn die benötigten Informationen auf dem Datenträger an unterschiedlichen Adressen vorliegen. Diese Funktion erlaubt es, diese "gemischten", d.h. nicht zusammenhängend gespeicherten Daten vom Datenträger in einem Vorgang und mit nur einem Befehl auszulesen.

Es können 10 Programme mit bis zu 25 Anweisungen abgespeichert werden. Jede Programmanweisung beinhaltet eine Information Anfangsadresse und eine Information Anzahl Byte. Der Umfang der auszulesenden Daten darf maximal 2 kByte betragen.

## **Programm abspeichern:**

Mit der Befehlskennung 06Hex wird das Schreib-/Leseprogramm an die Auswerteeinheit BIS L-60\_3 übergeben. Pro Befehl wird ein Programm abgespeichert. Es müssen immer alle 25 Programmsätze plus zusätzlich 2 Byte mit FF<sub>Hex</sub>FF<sub>Hex</sub> als Endekennung übergeben werden. Insgesamt sind somit **104 Byte** Informationen je Programm zu übertragen (einschließlich Befehlskennung und Programmnummer).

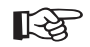

Die einzelnen Programmsätze müssen lückenlos aneinander anschließen. Sie müssen nacheinander übergeben und mit 2 Byte FF<sub>Hex</sub>FF<sub>Hex</sub> als Endekennung abgeschlossen werden. Es wird empfohlen, den verbleibenden, ungenutzten Speicherbereich mit FFHexFFHex zu füllen.

Bei doppelter Auswahl eines Adressbereichs werden die Daten entsprechend zweimal ausgegeben.

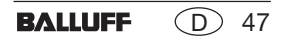

**GemischterDatenzugriff** (Fortsetzung) Folgende Darstellung soll den Aufbau eines Programms verdeutlichen:

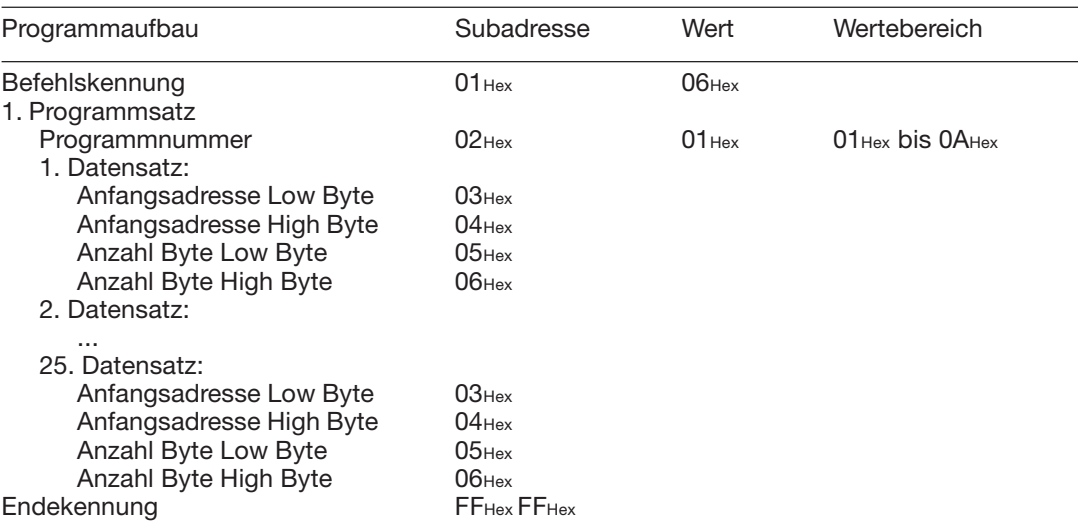

Um ein zweites Programm zu speichern wird der oben dargestellte Vorgang wiederholt.

Der Vorgang, wie diese Einstellungen in das EEPROM zu schreiben sind, wird im 6. Beispiel auf den 158...60 dargestellt.

Das Auswechseln des EEPROM ist auf  $\uparrow$  81 für BIS L-6003 und auf  $\uparrow$  89 für BIS L-6023 beschrieben.

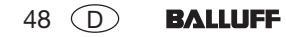

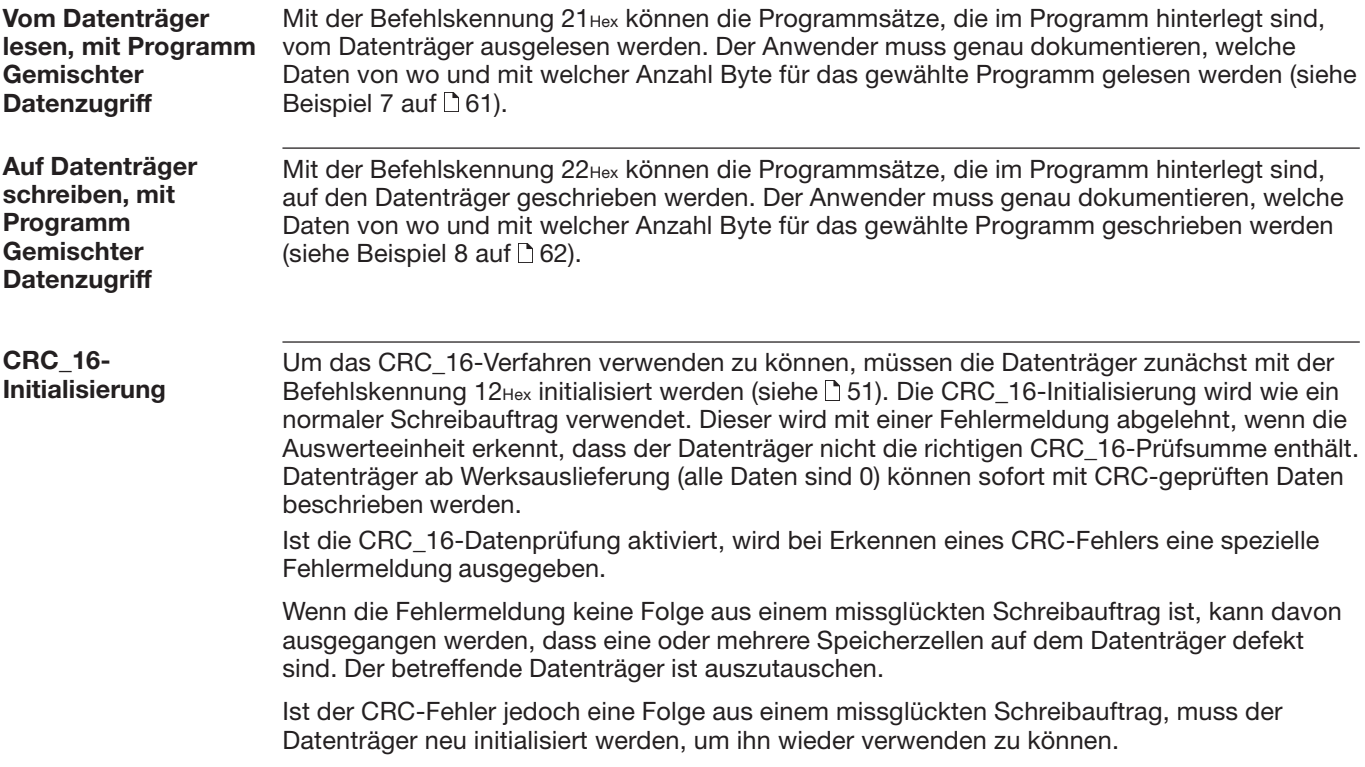

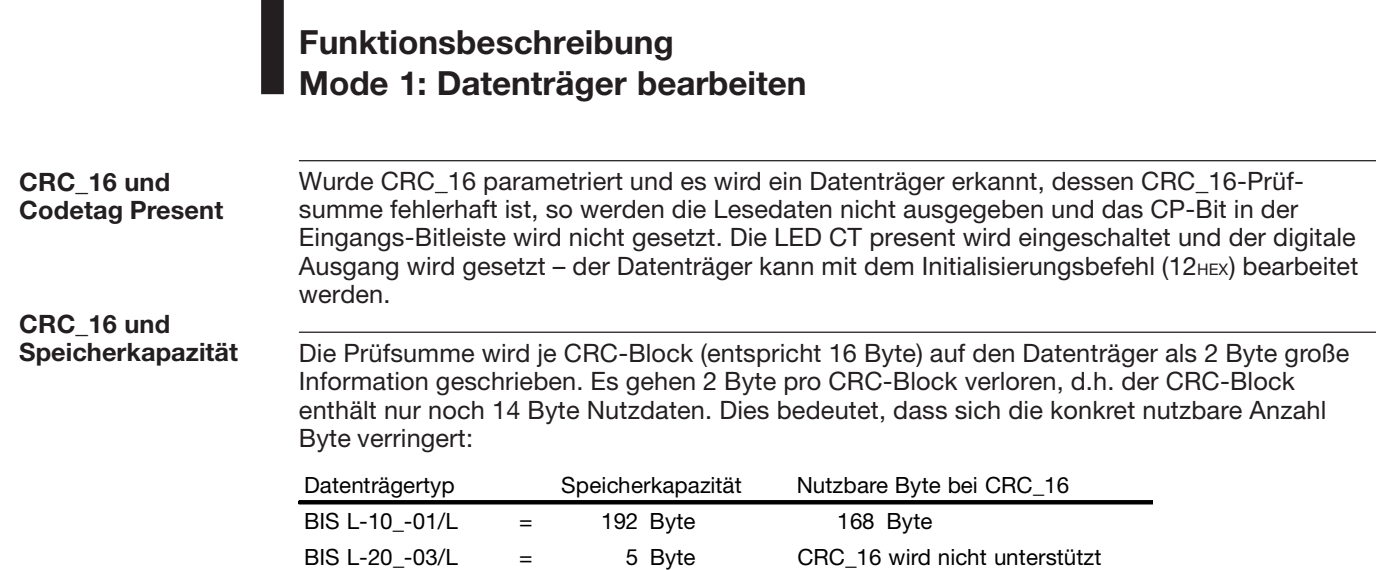

a sa

## **1. Beispiel**

## **Initialisieren des Datenträgers für die CRC\_16-Datenprüfung**

## **Bei Konfiguration mit 8 Byte Puffergröße!**

Dieser Befehl entspricht im Ablauf einem Schreibbefehl. Anfangsadresse und Anzahl Byte müssen der maximal verwendeten Datenmenge entsprechen. Im Beispiel soll der komplette Speicherbereich eines Datenträgers mit 192 Byte verwendet werden (BIS L-10 \_-01/L). Da 2 Byte je Block für den CRC\_16 verwendet werden, sind lediglich 168 Byte des Datenträgers für die Nutzbyte verfügbar. Somit: Anfangsadresse = 0, Anzahl Byte = 168.

## **Steuerung:**

**1.)** Subadressen des Ausgangspuffers in der Reihenfolge der Darstellung bearbeiten:

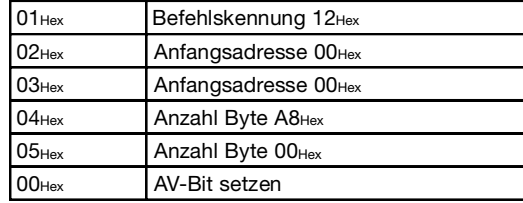

**3.)** Subadressen des Ausgangspuffers bearbeiten: **4.)** Subadressen des Ausgangspuffers bearbeiten:

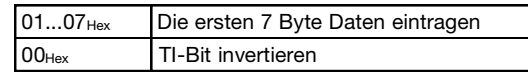

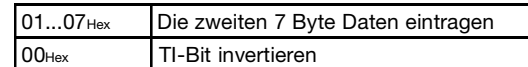

## **Identifikations-System BIS L-60\_3:**

**2.)** Subadressen des Eingangspuffers in der Reihenfolge der Darstellung bearbeiten:

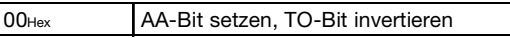

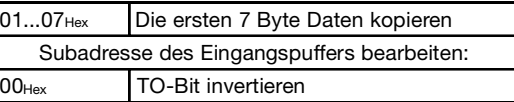

**5.)** Subadressen des Ausgangspuffers bearbeiten: **6.)** Subadressen des Ausgangspuffers bearbeiten:

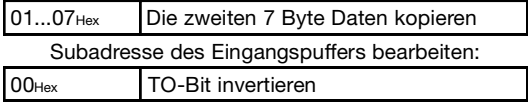

... Solange fortsetzen, bis der gesamte Speicherbereich geschrieben ist. Siehe nächste n.

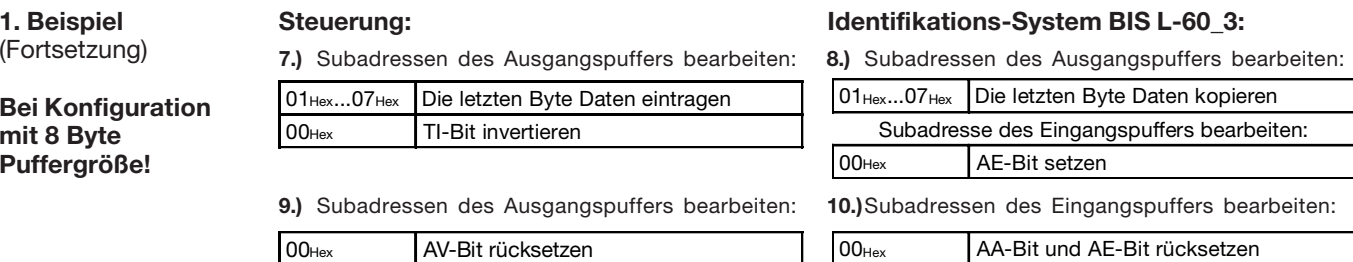

## **Bei Parametrierung mit 8 Byte Puffergröße!**

#### **2. Beispiel Lesen von 17 Byte ab Datenträgeradresse 10** (Datenträgertyp BIS L-10 \_-01/L)**: Identifikations-System BIS L-60\_3: Steuerung:**

**1.)** Subadressen des Ausgangspuffers in der Reihenfolge der Darstellung bearbeiten:

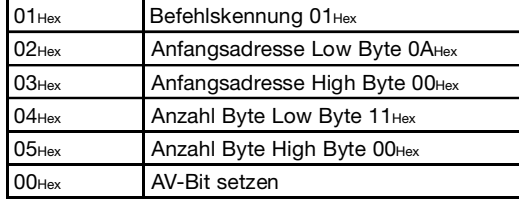

**2.)** Subadressen des Eingangspuffers in der Reihenfolge der Darstellung bearbeiten:

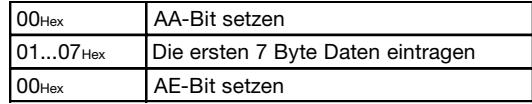

**3.)** Subadressen des Eingangspuffers bearbeiten:

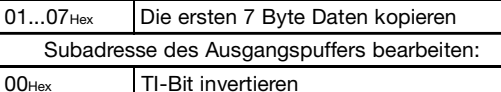

**5.)** Subadressen des Eingangspuffers bearbeiten:

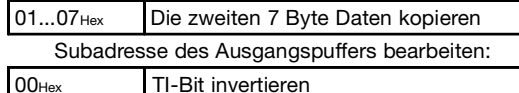

**7.)** Subadressen des Eingangspuffers bearbeiten:

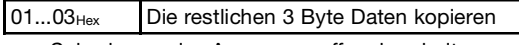

Subadresse des Ausgangspuffers bearbeiten:

00HexAV-Bit rücksetzen **4.)** Subadressen des Eingangspuffers bearbeiten:

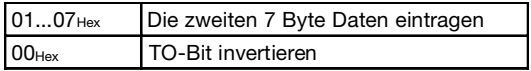

**6.)** Subadressen des Eingangspuffers bearbeiten:

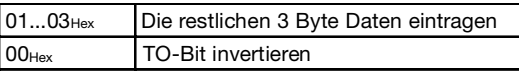

**8.)** Subadressen des Eingangspuffers bearbeiten:

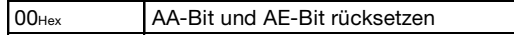

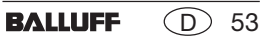

**3. Beispiel (wie 2. Beispiel, jedoch mit simultanerDatenübertragung)**

**Bei Parametrierung mit 8 Byte Puffergröße!**

**Lesen von 17 Byte ab Datenträgeradresse 10 mit simultaner Datenübertragung** (Datenträgertyp BIS L-10 \_-01/L)**:**

Während der Leseauftrag ausgeführt wird und sobald der Eingangspuffer gefüllt ist, werden die ersten Daten gesendet. Das AE-Bit wird erst gesetzt, wenn die Operation "Lesen" von der Auswerteeinheit beendet ist.

Die Rückmeldung "Auftrag Ende" = AE-Bit wird spätestens vor der Zusendung der letzten Daten sicher gesetzt. Der Zeitpunkt ist von der angeforderten Datenmenge, der Eingangspuffergröße und dem Zeitverhalten der Steuerung abhängig. Darauf wird in der nachfolgenden Darstellung durch die kursive Schreibweise *AE-Bit setzen* aufmerksam gemacht.

## **Steuerung:**

**1.)** Subadressen des Ausgangspuffers in der Reihenfolge der Darstellung bearbeiten:

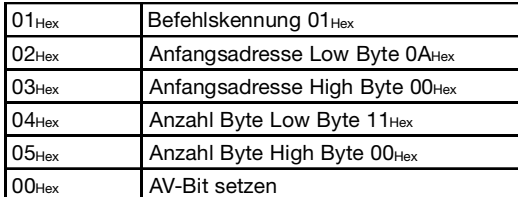

**3.)** Subadressen des Eingangspuffers bearbeiten:

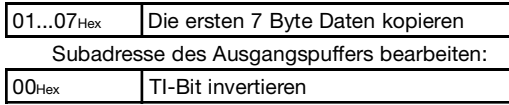

## **Identifikations-System BIS L-60\_3: 2.)** Subadressen des Eingangspuffers in der Reihenfolge der Darstellung bearbeiten:

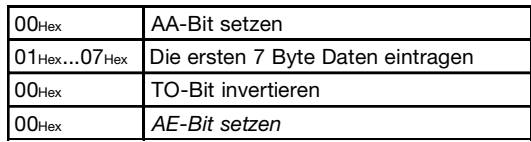

**4.)** Subadressen des Eingangspuffers bearbeiten:

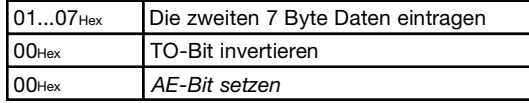

## Fortsetzung siehe nächste ...

54

**BALLUFF**  $($  D $)$ 

## **3. Beispiel**

(Fortsetzung)

(wie 2. Beispiel, jedoch mit simultaner Datenübertragung)

## **Bei Parametrierung mit 8 Byte Puffergröße!**

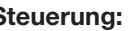

**5.)** Subadressen des Eingangspuffers bearbeiten:

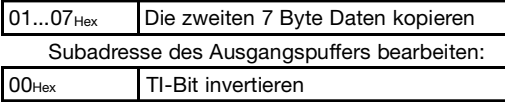

**7.)** Subadressen des Eingangspuffers bearbeiten:

01...03Hex Die restlichen 3 Byte Daten kopieren Subadresse des Ausgangspuffers bearbeiten:

00HexAV-Bit rücksetzen

## **Steuerung: Identifikations-System BIS L-60\_3:**

**6.)** Subadressen des Eingangspuffers bearbeiten:

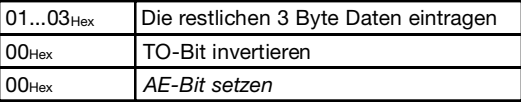

**8.)** Subadressen des Eingangspuffers bearbeiten:

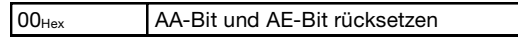

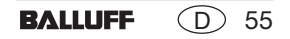

#### **4. Beispiel**

## **Lesen von 30 Byte ab Datenträgeradresse 10 mit Lesefehler** (Datenträgertyp BIS L-10 \_-01/L)**:**

### **Bei Parametrierung mit 8 Byte Puffergröße!**

### **Steuerung:**

**1.)** Subadressen des Ausgangspuffers in der Reihenfolge der Darstellung bearbeiten:

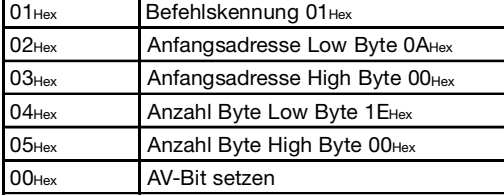

## **Identifikations-System BIS L-60\_3:**

**2.)** Subadressen des Eingangspuffers in der Reihenfolge der Darstellung bearbeiten:

#### **Wenn Fehler sofort eintritt:**

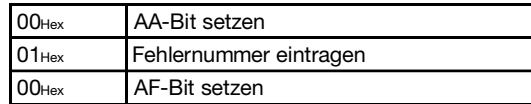

**3.)** Subadressen des Eingangspuffers bearbeiten: **4.)** Subadressen des Eingangspuffers bearbeiten:

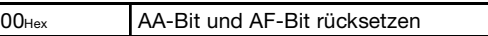

 $01$ Hex Fehlernummer kopieren Subadresse des Ausgangspuffers bearbeiten:

00HexAV-Bit rücksetzen

### **5. Beispiel**

**mit 8 Byte Puffergröße!**

**Bei Parametrierung**

# **Schreiben von 16 Byte ab Datenträgeradresse 20** (Datenträgertyp BIS L-10 \_-01/L)**:**

## **Steuerung:**

 $00<sub>Hex</sub>$ 

**1.)** Subadressen des Ausgangspuffers in der Reihenfolge der Darstellung bearbeiten:

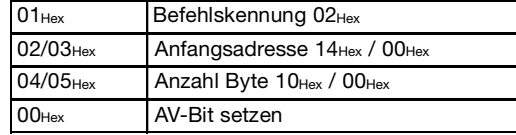

| $0107$ Hex | Die ersten 7 Byte Daten eintragen |
|------------|-----------------------------------|
| $00$ Hex   | TI-Bit invertieren                |

**5.)** Subadressen des Ausgangspuffers bearbeiten: **6.)** Subadressen des Ausgangspuffers bearbeiten:

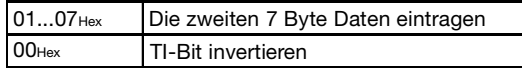

**7.)** Subadressen des Ausgangspuffers bearbeiten: **8.)** Subadressen des Ausgangspuffers bearbeiten:

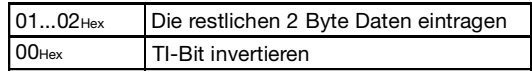

**9.)** Subadressen des Ausgangspuffers bearbeiten: **10.)**Subadressen des Eingangspuffers bearbeiten:

## **Identifikations-System BIS L-60\_3:**

**2.)** Subadressen des Eingangspuffers in der Reihenfolge der Darstellung bearbeiten:

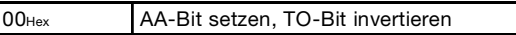

**3.)** Subadressen des Ausgangspuffers bearbeiten: **4.)** Subadressen des Ausgangspuffers bearbeiten:

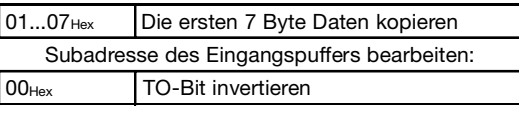

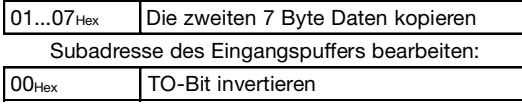

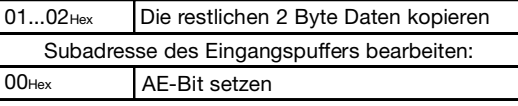

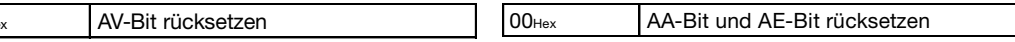

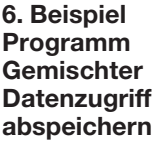

**Abspeichern eines Programms für das Auslesen von 3 Datensätzen:**  $1.$  Datapasts Anfangsadresse 5 Anzahl Byte 7

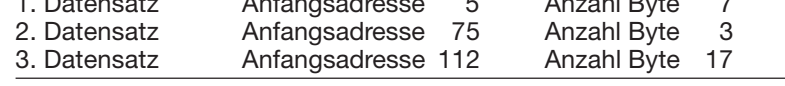

Insgesamt werden bei der Operation ausgetauscht: 27 Byte

**Bei Parametrierung mit 8 Byte Puffergröße!**

Für die Programmierung werden alle 104 Byte geschrieben.

### **Steuerung:**

**1.)** Subadressen des Ausgangspuffers in der Reihenfolge der Darstellung bearbeiten:

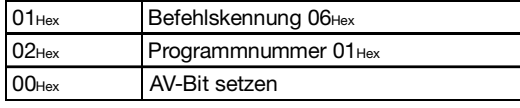

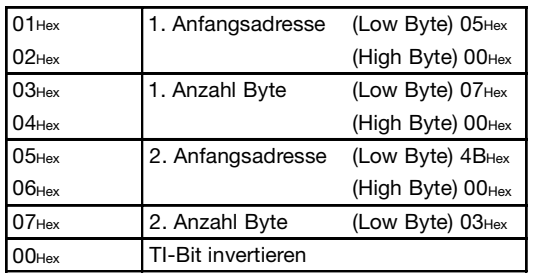

## **Identifikations-System BIS L-60\_3: 2.)** Subadressen des Eingangspuffers bearbeiten:

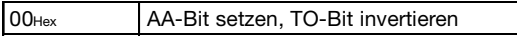

**3.)** Subadressen des Ausgangspuffers bearbeiten: **4.)** Subadressen des Eingangspuffers bearbeiten:

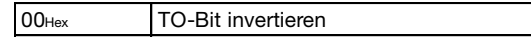

Fortsetzung siehe nächste  $\Box$ .

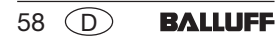

**6. Beispiel Programm GemischterDatenzugriff abspeichern** (Fortsetzung)

**Bei Parametrierung mit 8 Byte Puffergröße!**

**5.)** Subadressen des Ausgangspuffers bearbeiten: **6.)** Subadressen des Eingangspuffers bearbeiten:

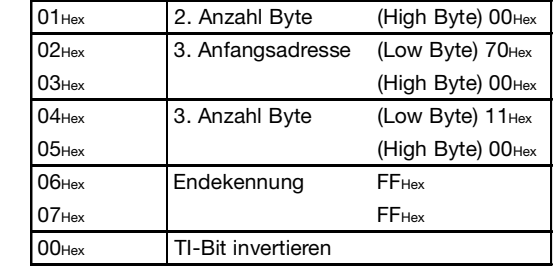

**7.)** Subadressen des Ausgangspuffers bearbeiten: **8.)** Subadressen des Eingangspuffers bearbeiten:

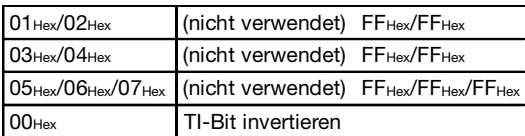

## **Steuerung: Identifikations-System BIS L-60\_3:**

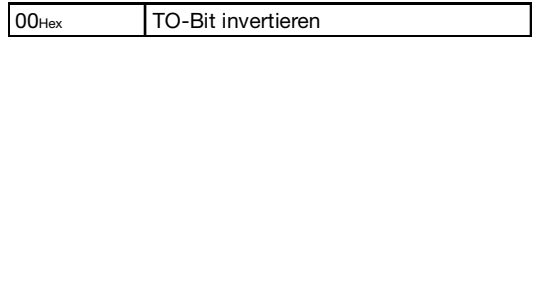

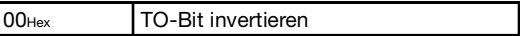

Alle nicht verwendeten Anfangsadressen und Anzahl Byte mit FFHex füllen! Fortsetzung siehe nächste ...

## **6. Beispiel Programm GemischterDatenzugriff abspeichern** (Fortsetzung)

00Hex

**9.)** Subadressen des Ausgangspuffers bearbeiten: **10.)**Subadressen des Eingangspuffers bearbeiten:

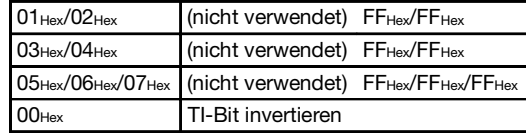

## **Steuerung: Identifikations-System BIS L-60\_3:**

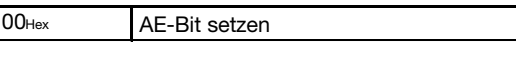

## **Bei Parametrierung mit 8 Byte Puffergröße!**

**11.)**Subadressen des Ausgangspuffers bearbeiten: **12.)**Subadressen des Eingangspuffers bearbeiten:

AV-Bit

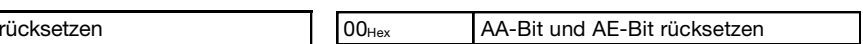

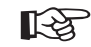

Wir empfehlen sorgfältig zu dokumentieren, welche Parameter für Anfangsadressen und Anzahl Byte verwendet werden, um die gewünschten Datensätze zu schreiben/zu lesen.

Die Daten werden genau in der im Programm festgelegten Reihenfolge aneinandergereiht.

**7. Beispiel Programm GemischterDatenzugriff anwenden**

## **Bei Parametrierung mit 8 Byte Puffergröße!**

#### **Lesen des Datenträgers mit Programm Nr. 1** (Datenträgertyp BIS L-10 \_-01/L)**: Identifikations-System BIS L-60\_3: Steuerung:**

**1.)** Subadressen des Ausgangspuffers in der Reihenfolge der Darstellung bearbeiten:

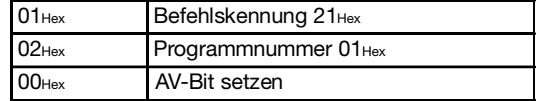

**3.)** Subadressen des Eingangspuffers bearbeiten:

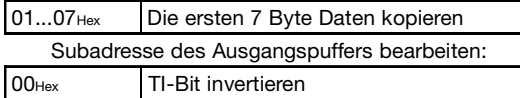

... Insgesamt werden 27 Byte Daten ausgetauscht. (Für den weiteren Verlauf siehe Beispiel 2 auf  $\uparrow$  53).

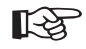

Während der Gemischte Datenzugriff abgearbeitet wird, ist der Dynamikbetrieb ausgeschaltet.

## **2.)** Subadressen des Eingangspuffers in der Reihenfolge der Darstellung bearbeiten:

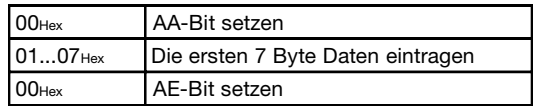

**4.)** Subadressen des Eingangspuffers bearbeiten:

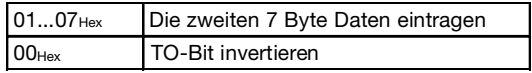

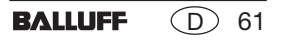

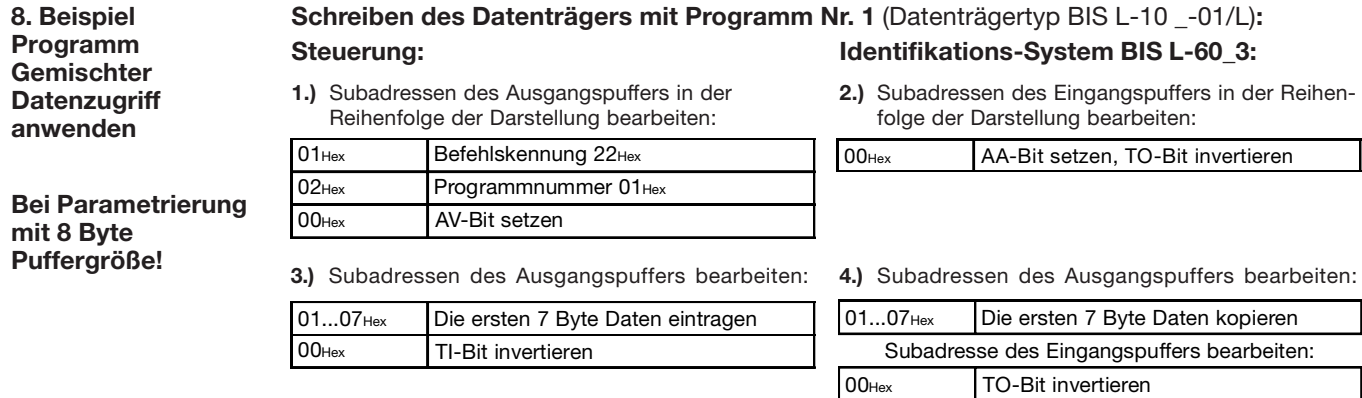

... Insgesamt werden 27 Byte Daten ausgetauscht.

(Die weitere Bearbeitung der Puffer entspricht dem Beispiel 5 auf  $\Box$  57).

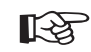

Während der Gemischte Datenzugriff abgearbeitet wird, ist der Dynamikbetrieb ausgeschaltet.

#### **9. Beispiel**

## **Grundzustand des jeweiligen Schreib-/Lesekopfs erzeugen:**

Beide Schreib-/Leseköpfe des Identifikations-Systems können unabhängig voneinander in den Grundzustand gebracht werden.

## **Steuerung:**

## **Identifikations-System BIS L-60\_3:**

**1.)** Subadressen des Ausgangspuffers bearbeiten:

**2.)** In den Grundzustand gehen; Subadressen des Eingangspuffers bearbeiten:

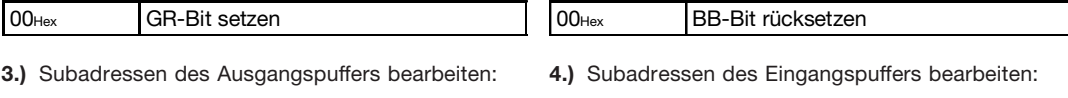

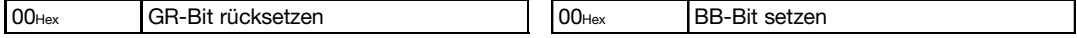

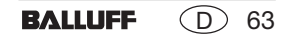

# **Funktionsbeschreibung Mode 2: Ausgangspuffer, Belegung und Erklärung**

**Belegung des Ausgangspuffers für einen Schreib-/ Lesekopf (Darstellung gilt für Kopf 1)**

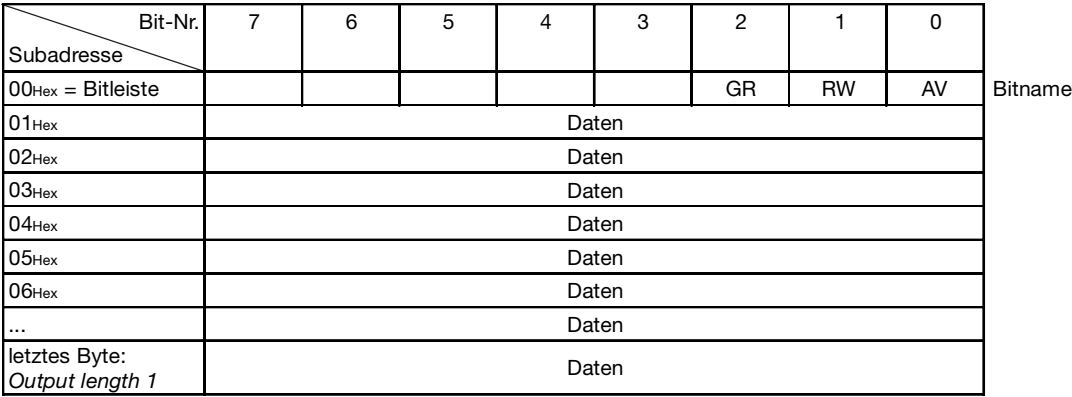

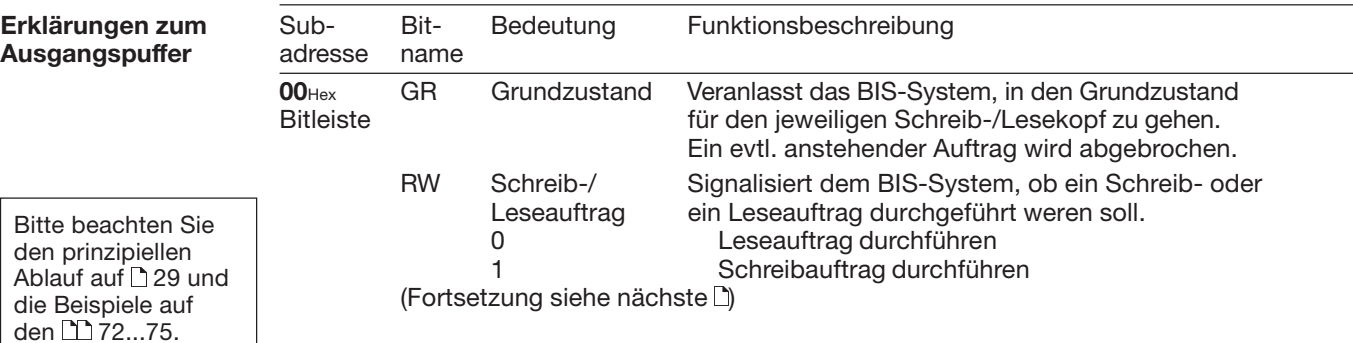

# **Funktionsbeschreibung Mode 2: Ausgangspuffer, Belegung und Erklärung**

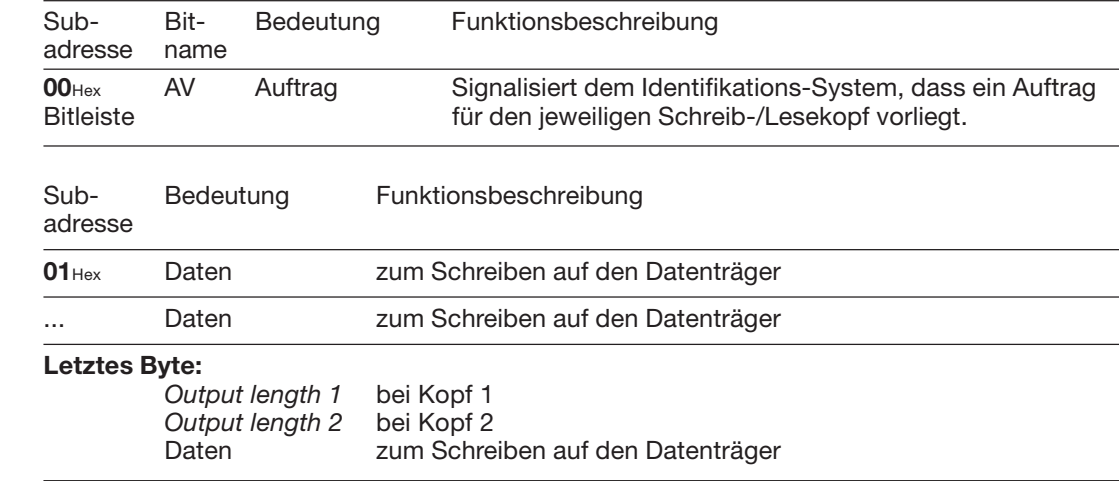

Bitte beachten Sie den prinzipiellen Ablauf auf 29 und die Beispiele auf den  $\sum$ 72...75.

**Erklärungen zum Ausgangspuffer** (Fortsetzung)

> **BALLUFF**  $\circled{D}$ 65

# **Funktionsbeschreibung Mode 2: Eingangspuffer, Belegung und Erklärung**

**Belegung des Eingangspuffers für einen Schreib-/Lesekopf (Darstellung gilt für Kopf 1)**

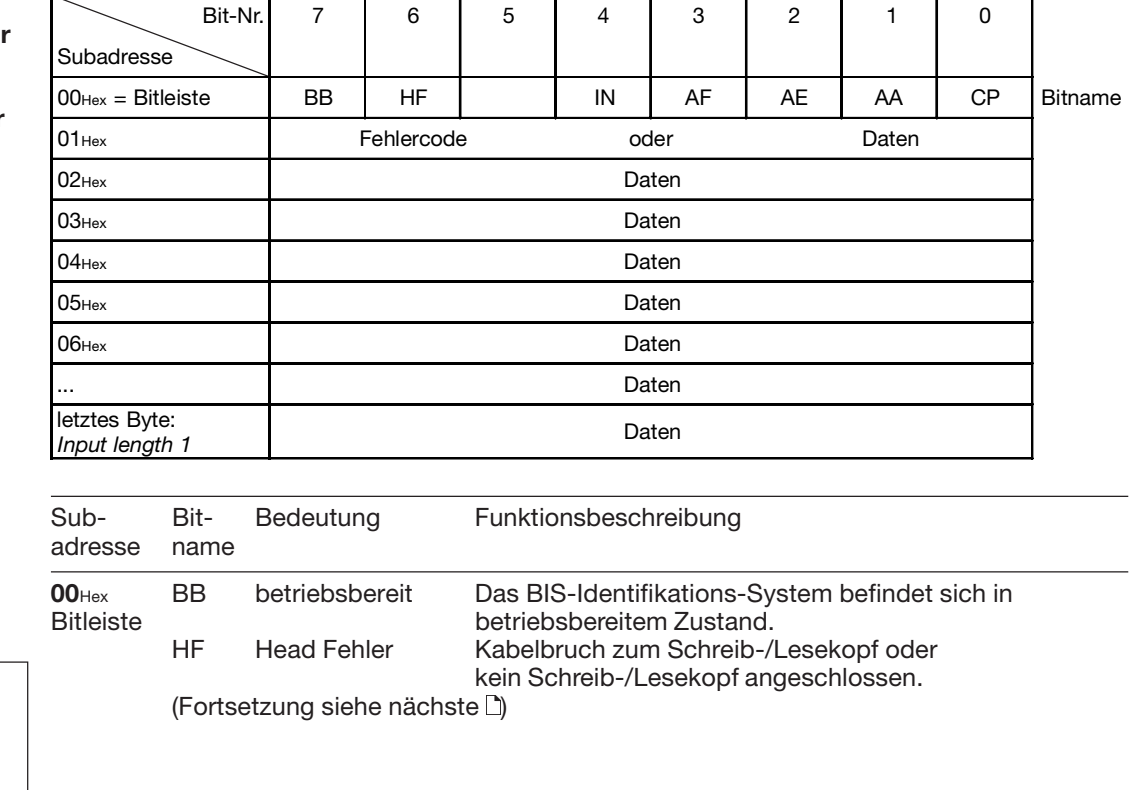

Bitte beachten Sie den prinzipiellen Ablauf auf 29 und die Beispiele auf den  $\sum$ 72...75.

**Erklärungen zum Eingangspuffer**

# **Funktionsbeschreibung Mode 2: Eingangspuffer, Belegung und Erklärung**

**Erklärungen zum Eingangspuffer** (Fortsetzung)

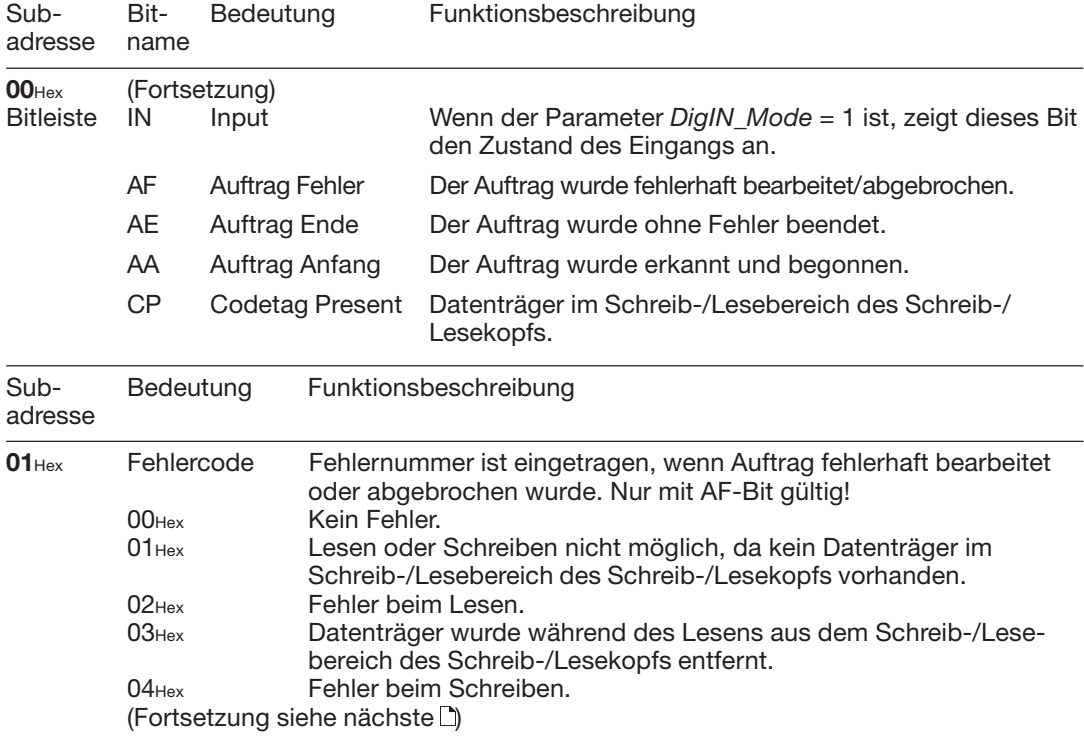

 $\odot$ 67

**BALLUFF** 

Bitte beachten Sie den prinzipiellen Ablauf auf 29 und die Beispiele auf den  $\sum$ 72...75.

# **Funktionsbeschreibung Mode 2: Eingangspuffer, Belegung und Erklärung**

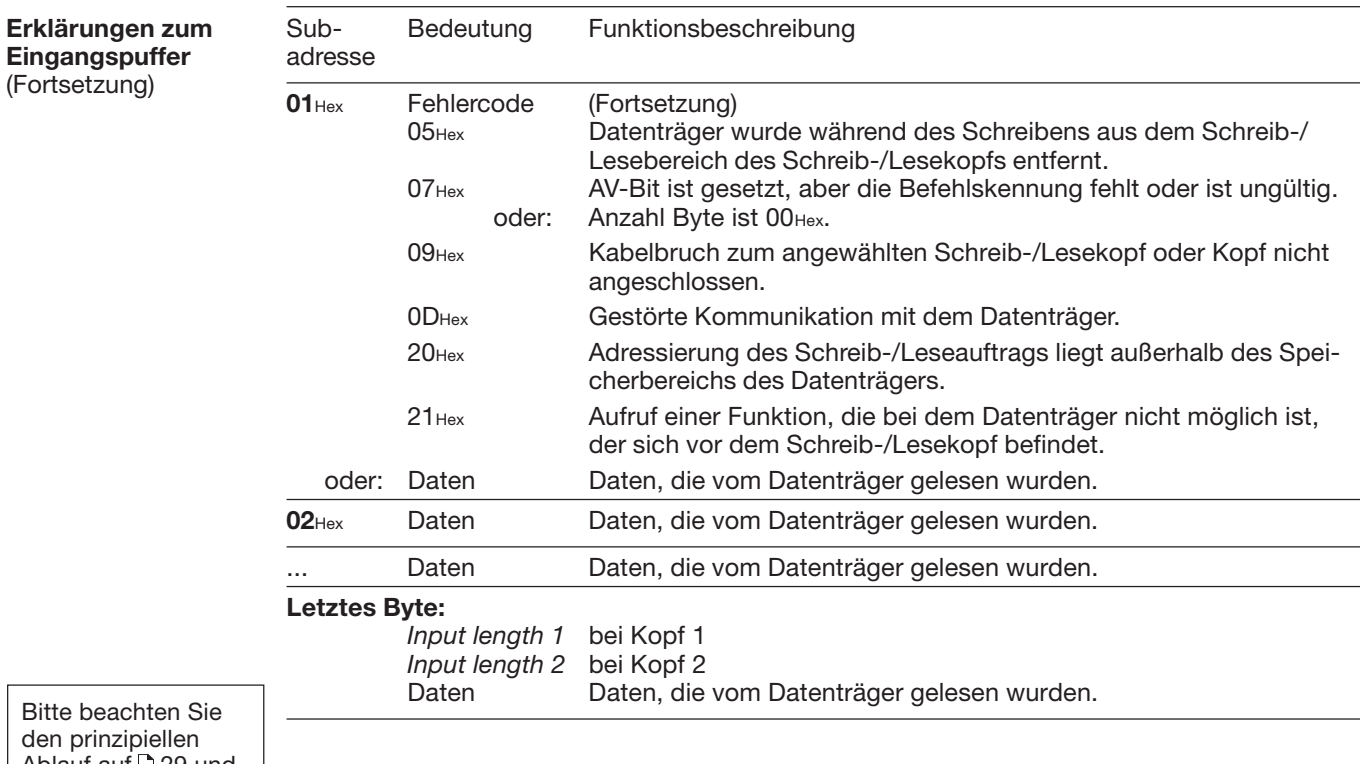

Ablauf auf 29 und die Beispiele auf den  $\Box$  72...75.

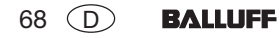

## **Lesen und Schreiben** Für die Durchführung eines Lese- oder Schreibauftrags muss sich ein Datenträger im aktiven Bereich des Schreib-/Lesekopfs befinden.

Ein Lese-/Schreibauftrag hat folgenden Ablauf (siehe Beispiele auf den [1] 72ff):

- 1. Die Steuerung gibt auf den Ausgangspuffer:
	- das RW-Bit zur Auswahl, ob ein Lese- (RW = 0) oder Schreibbefehl (RW-Bit = 1) ausgeführt werden soll,
	- bei einem Schreibauftrag die Schreibdaten,
	- das AV-Bit auf high, um der Auswerteeinheit einen neuen Auftrag zu signalisieren.
- 2. Die Auswerteeinheit:
	- übernimmt den Auftrag und bei einem Schreibauftrag die Daten aus dem Ausgangspuffer,
	- setzt das AA-Bit (Auftrag wurde angenommen) im Eingangspuffer,
	- führt den Auftrag mit den parametrierten Werten für Anfangsadresse und Anzahl Byte auf dem Datenträger aus,
	- gibt bei einem korrekt ausgeführten Auftrag des AE-Bit (Auftrag korrekt beendet) und bei einem fehlerhaft ausgeführten Auftrag das AF-Bit (Auftrag fehlerhaft beendet) auf den Eingangspuffer,
	- sendet bei einem Leseauftrag die Lesedaten.

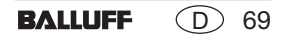

## **Codetag Present (CP-Bit)**

☞

Kommt der Datenträger in den aktiven Bereich des Schreib-/Lesekopfs, signalisiert dies die Auswerteeinheit durch das Setzen des CP-Bit (Codetag Present).

Um das Lesen kleiner Datenmengen zu beschleunigen, stellt das Identifikations-System beim Erkennen eines Datenträgers sofort die ersten Byte des Datenträgers im Eingangspuffer des jeweiligen Schreib-/Lesekopfs zur Verfügung. Die Anzahl Byte, die übertragen wird, entspricht dem Parameter Input length.

Befindet sich ein Datenträger vom Typ BIS L-20\_-03L vor dem Schreib-/Lesekopf, werden maximal 5 Byte Daten ausgegeben.

Ist der Parameter "Typ und Seriennummer ausgeben" eingestellt, werden – anstelle der Nutzdaten – der Datenträger-Typ und die einmalige Seriennummer des Datenträgers ausgegeben. Bei Datenträgern vom Typ BIS L-20\_-03/L ist dies immer die Seriennummer.

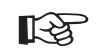

Ist diese Funktion aktiviert, so werden bei Datenträgern vom Typ BIS L-10\_-01/L keine Lesedaten bei CT present ausgegeben.

Die Daten sind nur nach der steigenden Flanke des CP-Bit in der Bitleiste des Eingangspuffers gültig. Sie bleiben gültig bis zur fallenden Flanke des CP-Bit, oder bis die Steuerung einen anderen Auftrag erteilt.

## **Anfangsadresse bei Auto-Lesen**

Ist die Funktion Auto-Lesen aktiviert, werden die Daten ab einer festgelegten Anfangsadresse gelesen, sobald ein Datenträger erkannt wird. Mit der steigenden Flanke des CP-Bits werden diese Daten im Eingangspuffer bereitgestellt. Die Anfangsadresse wird durch die Parameter DP1\_Start\_Address (9) und DP2\_Start\_Address (10) für jeden Kopf festgelegt. Die Anfangsadressen können unterschiedlich sein. Die Anzahl der gelesenen Byte wird von der gewählten Größe des Parameters *Input length 1* (bei Kopf 1) bzw. *Input length 2* (bei Kopf 2) festgelegt.

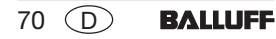

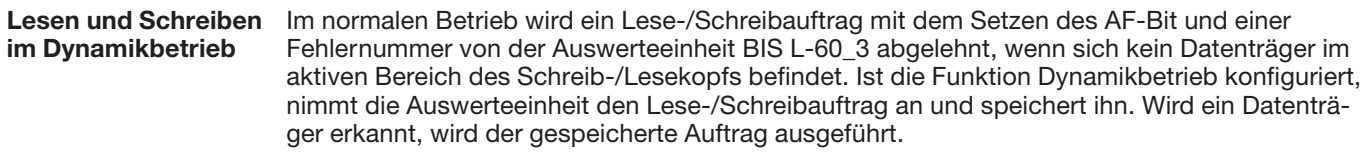

**CRC-Initialisierung** Die CRC-Initialisierung ist im Mode 2 nicht möglich.

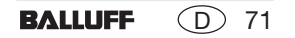

**1. Beispiel**

**Leseauftrag an Kopf 1 mit Parameter** *Input length 1* **= 12 Byte,** *Output length 1* **= 8 Byte** (Datenträgertyp BIS L-10 \_-01/L)**:**

## **Steuerung:**

**1.)** Subadressen des Ausgangspuffers in der Reihenfolge der Darstellung bearbeiten:

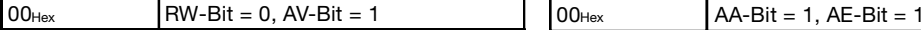

## **Identifikations-System BIS L-60\_3:**

**2.)** Subadressen des Eingangspuffers in der Reihenfolge der Darstellung bearbeiten:

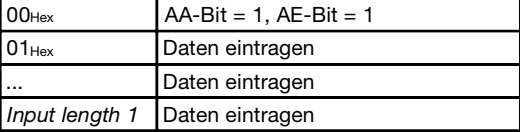

**3.)** Subadressen des Eingangspuffers bearbeiten: **4.)** Subadressen des Eingangspuffers bearbeiten:

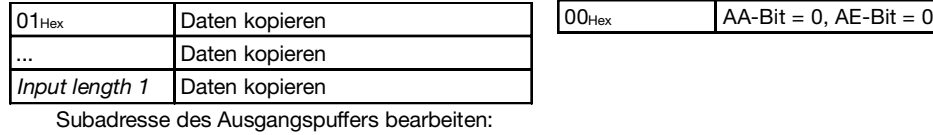

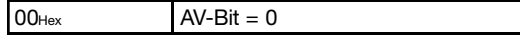

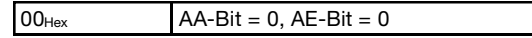
#### **Funktionsbeschreibung Mode 2: Beispiele für den Protokollablauf**

**2. Beispiel**

**Leseauftrag an Kopf 1 mit Parameter** *Input length 1* **= 12 Byte,** *Output length 1* **= 8 Byte mit Lesefehler** (Datenträgertyp BIS L-10 \_-01/L)**:**

#### **Steuerung:**

 $00<sub>Hex</sub>$ 

**1.)** Subadressen des Ausgangspuffers in der Reihenfolge der Darstellung bearbeiten:

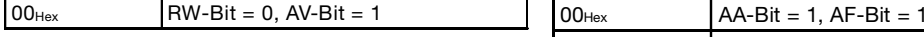

#### **Identifikations-System BIS L-60\_3:**

**2.)** Subadressen des Eingangspuffers in der Reihenfolge der Darstellung bearbeiten:

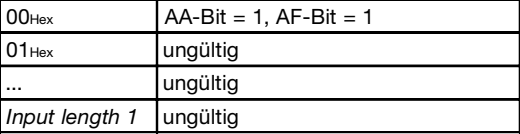

**3.)** Subadressen des Ausgangspuffers bearbeiten: **4.)** Subadressen des Eingangspuffers bearbeiten:

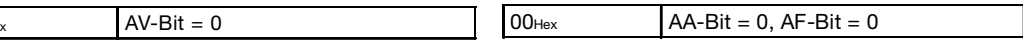

#### **Funktionsbeschreibung Mode 2: Beispiele für den Protokollablauf**

**3. Beispiel**

**Schreibauftrag an Kopf 1 mit Parameter** *Input length 1* **= 12 Byte,** *Output length 1* **= 8 Byte** (Datenträgertyp BIS L-10 \_-01/L)**:**

#### **Steuerung:**

**1.)** Subadressen des Ausgangspuffers in der Reihenfolge der Darstellung bearbeiten:

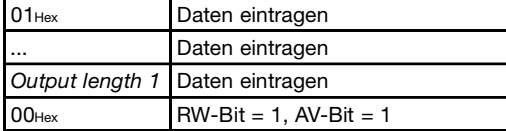

#### **Identifikations-System BIS L-60\_3:**

**2.)** Subadressen des Eingangspuffers in der Reihenfolge der Darstellung bearbeiten:

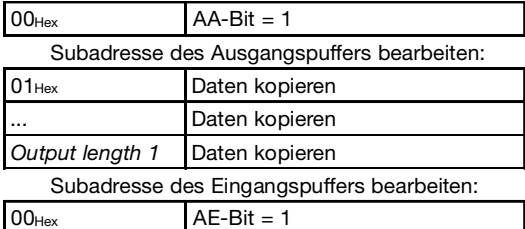

**3.)** Subadressen des Ausgangspuffers bearbeiten:

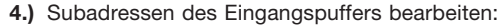

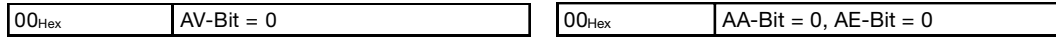

#### **Funktionsbeschreibung Mode 2: Beispiele für den Protokollablauf**

**4. Beispiel**

**Schreibauftrag an Kopf 1 mit Parameter** *Input length 1* **= 12 Byte,** *Output length 1* **= 8 Byte mit Schreibfehler** (Datenträgertyp BIS L-10 \_-01/L)**:**

#### **Steuerung:**

**1.)** Subadressen des Ausgangspuffers in der Reihenfolge der Darstellung bearbeiten:

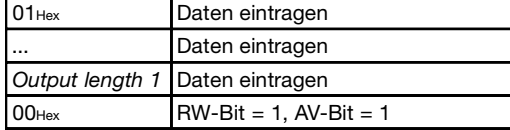

#### **Identifikations-System BIS L-60\_3:**

**2.)** Subadressen des Eingangspuffers in der Reihenfolge der Darstellung bearbeiten:

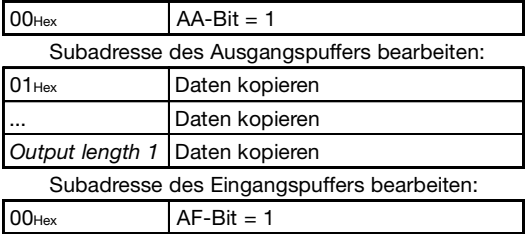

**3.)** Subadressen des Ausgangspuffers bearbeiten: **4.)** Subadressen des Eingangspuffers bearbeiten:

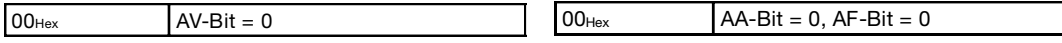

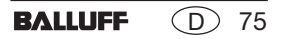

#### **Schreib-/Lesezeiten**

**Lesezeiten**

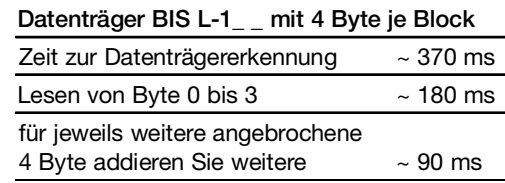

**Datenträger BIS L-2\_ \_**

Datenträgererkennung + Datenträger lesen  $\approx$  270 ms

**Schreibzeiten**

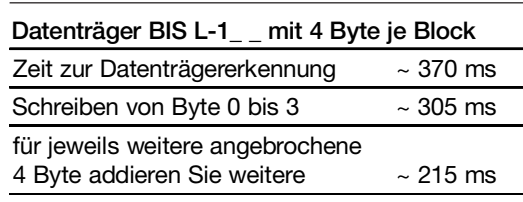

**Datenträger BIS L-2\_ \_**

Schreiben nicht möglich

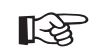

Alle Angaben sind typische Werte. Abweichungen sind je nach Anwendung und Kombination von Schreib-/Lesekopf und Datenträger möglich! Die Angaben gelten für den statischen Betrieb, keine CRC\_16-Datenprüfung.

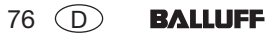

## **Funktionsanzeigen**

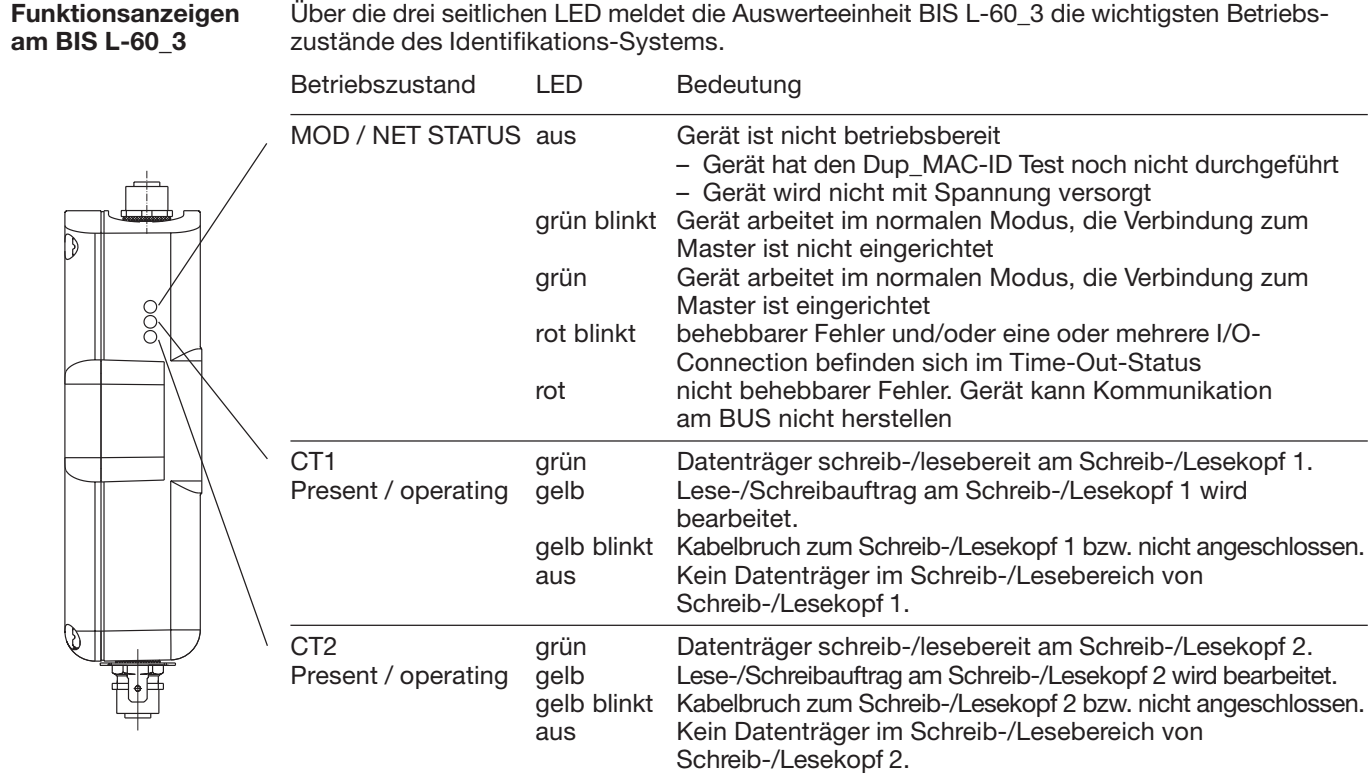

Wenn alle drei LED synchron blinken, liegt ein Hardwarefehler vor. Das Gerät muss zur Reparatur.

#### **BIS L-6003 Montage der Auswerteeinheit**

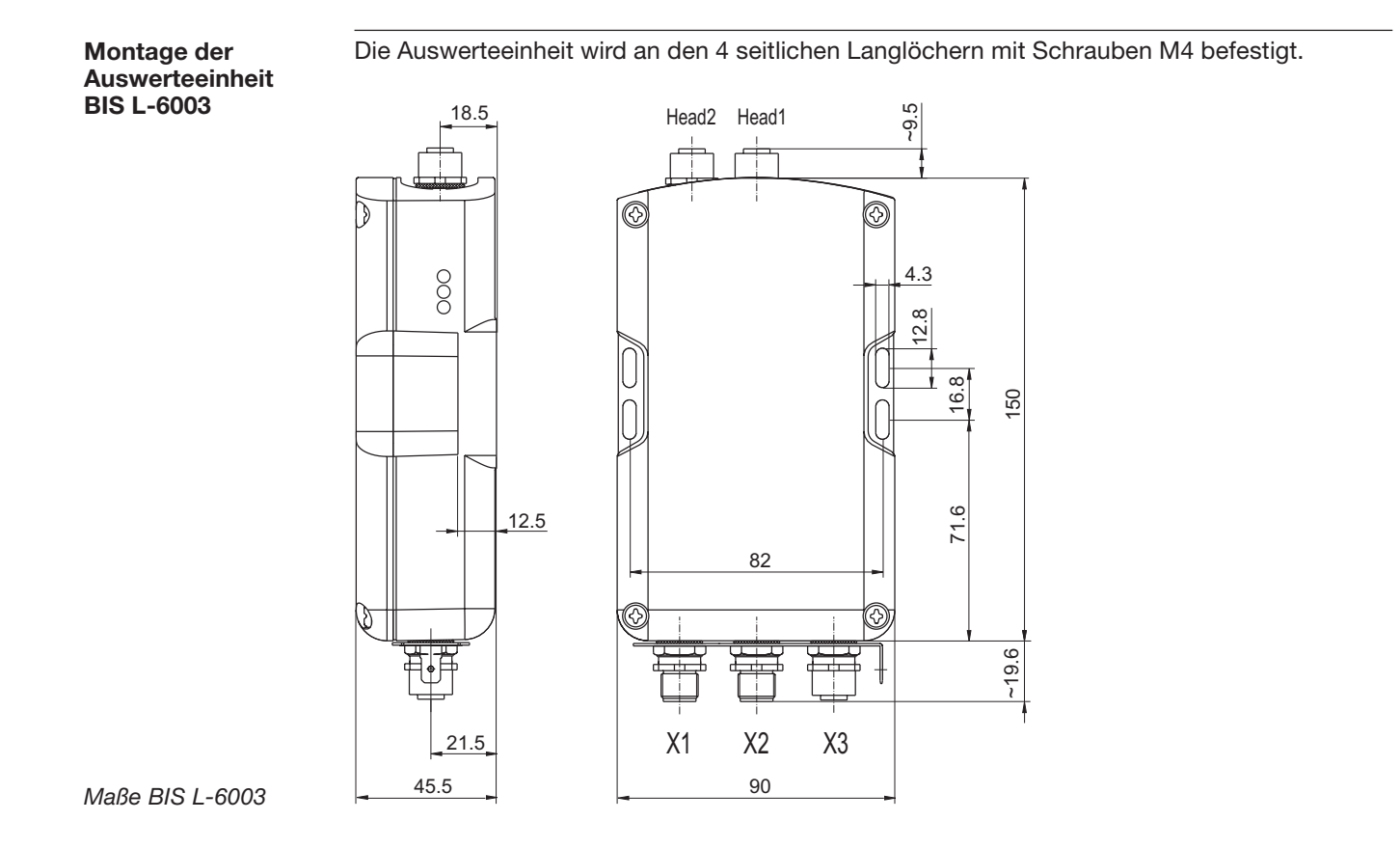

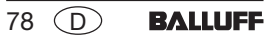

#### **BIS L-6003Öffnen der Auswerteeinheit**

**Öffnen der AuswerteeinheitBIS L-6003**

Um die folgenden Aktionen ausführen zu können, ist die Auswerteeinheit BIS L-6003 zu öffnen:

- –DeviceNet MAC-ID einstellen,
- –Baudrate einstellen,
- –EEPROM wechseln.

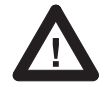

Sorgen Sie vor dem Öffnen dafür, dass das Gerät spannungsfrei geschaltet ist.

Öffnen Sie die 4 Schrauben am BIS L-6003 und entfernen Sieden Deckel.

Führen Sie die gewünschte Aktion aus.

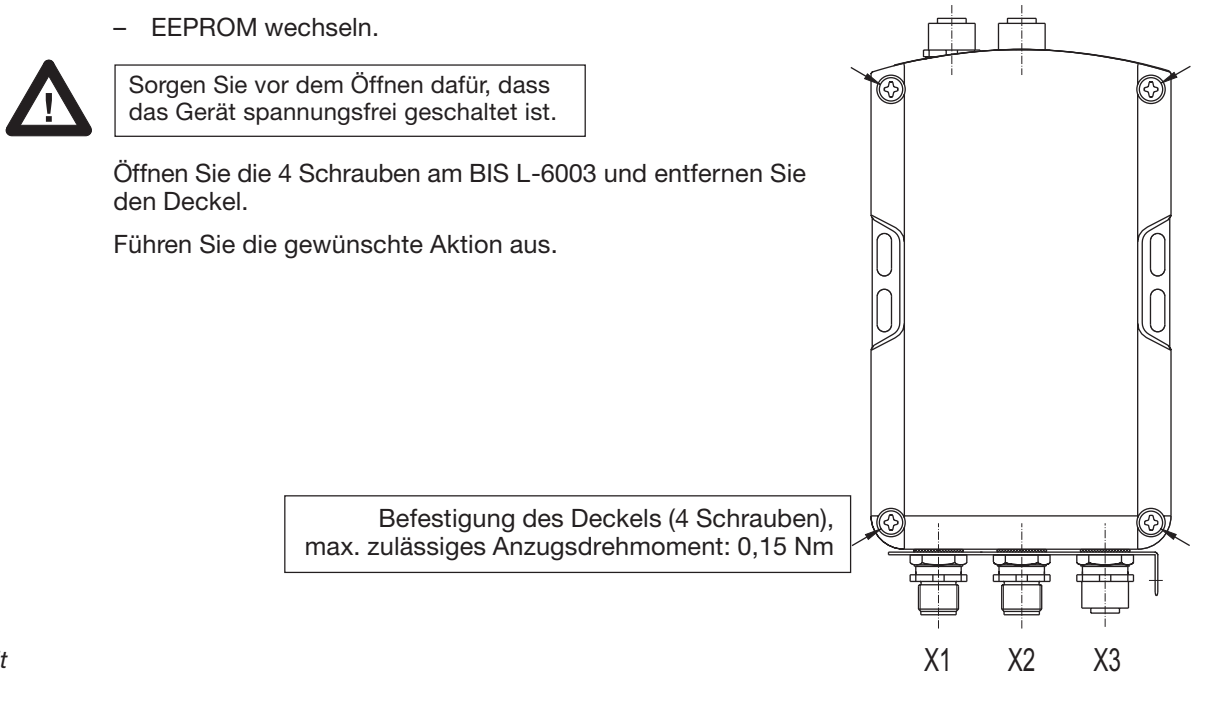

Head2 Head1

 $\cup$ 

**BALLUFF** 

79

*Öffnen derAuswerteeinheit*

#### **BIS L-6003Schnittstelleninformationen / Anschlusspläne**

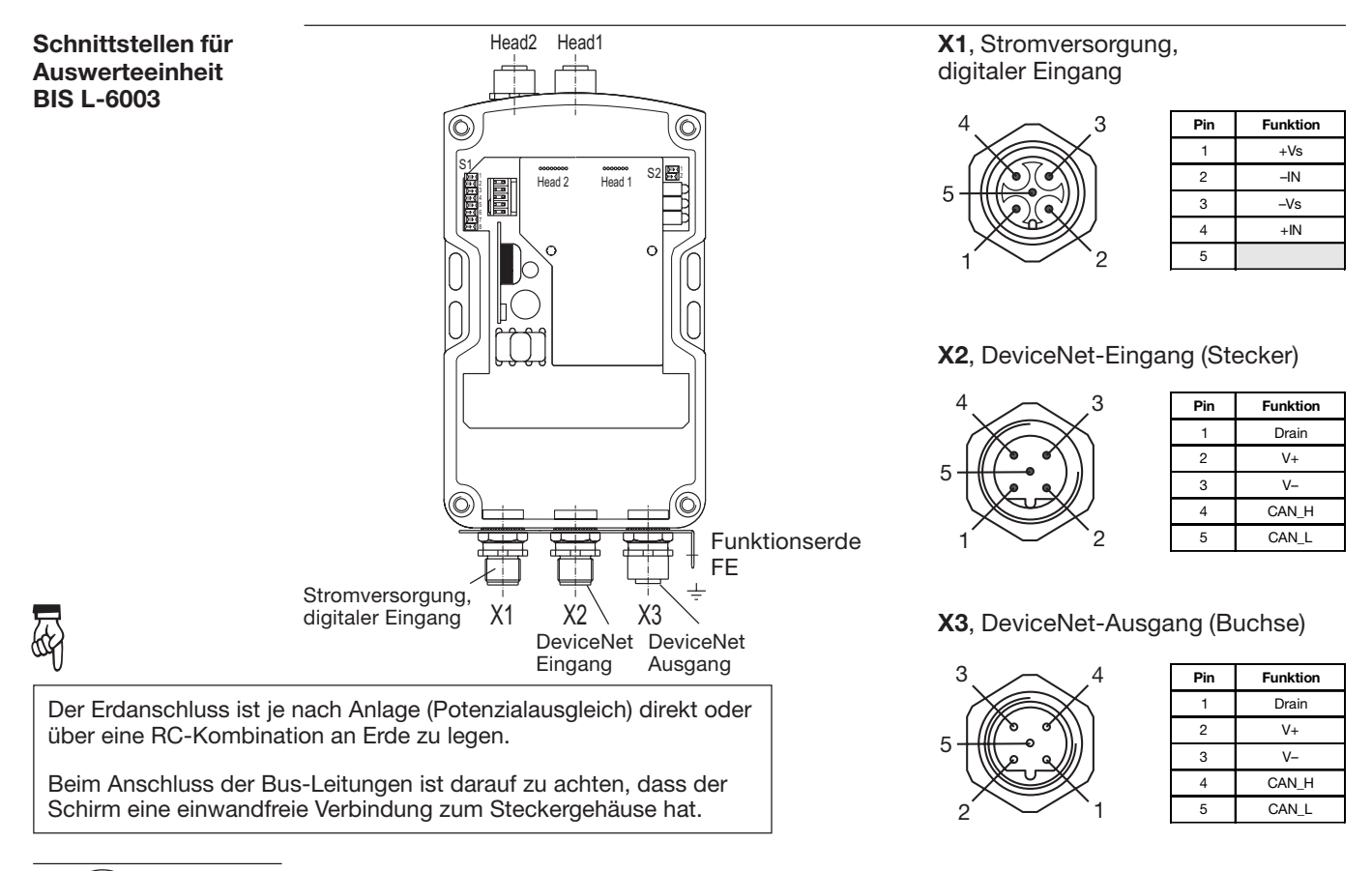

80 D**BALLUFF** 

#### **BIS L-6003Wechseln des EEPROM**

**EEPROM in derAuswerteeinheitBIS L-6003 wechseln**

Um das EEPROM zu wechseln, ist die Auswerteeinheit entsprechend den Angaben auf  $\Delta$  79 zu öffnen.

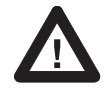

Sorgen Sie vor dem Öffnen dafür, dass das Gerät spannungsfrei geschaltet ist.

Um das EEPROM beim Wechseln nicht zu beschädigen, beachten Sie bitte die Regeln für den Umgang mit elektrostatisch gefährdeten Bauelementen.

Der Wechsel des EEPROM geschieht durch Ausund Einstecken.

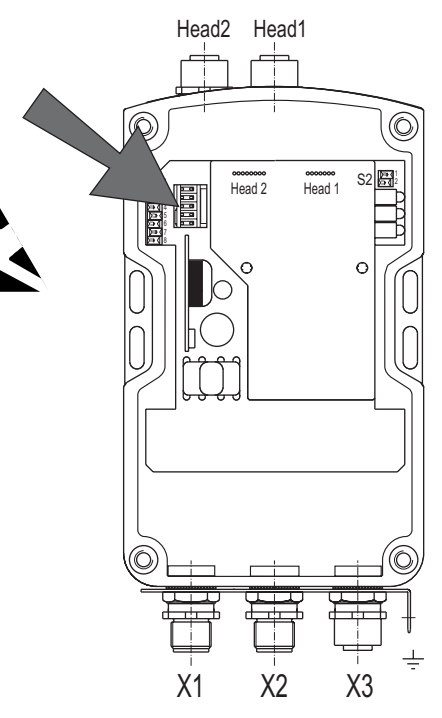

*Lage des EEPROM*

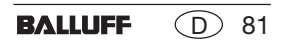

#### **BIS L-6003 Technische Daten**

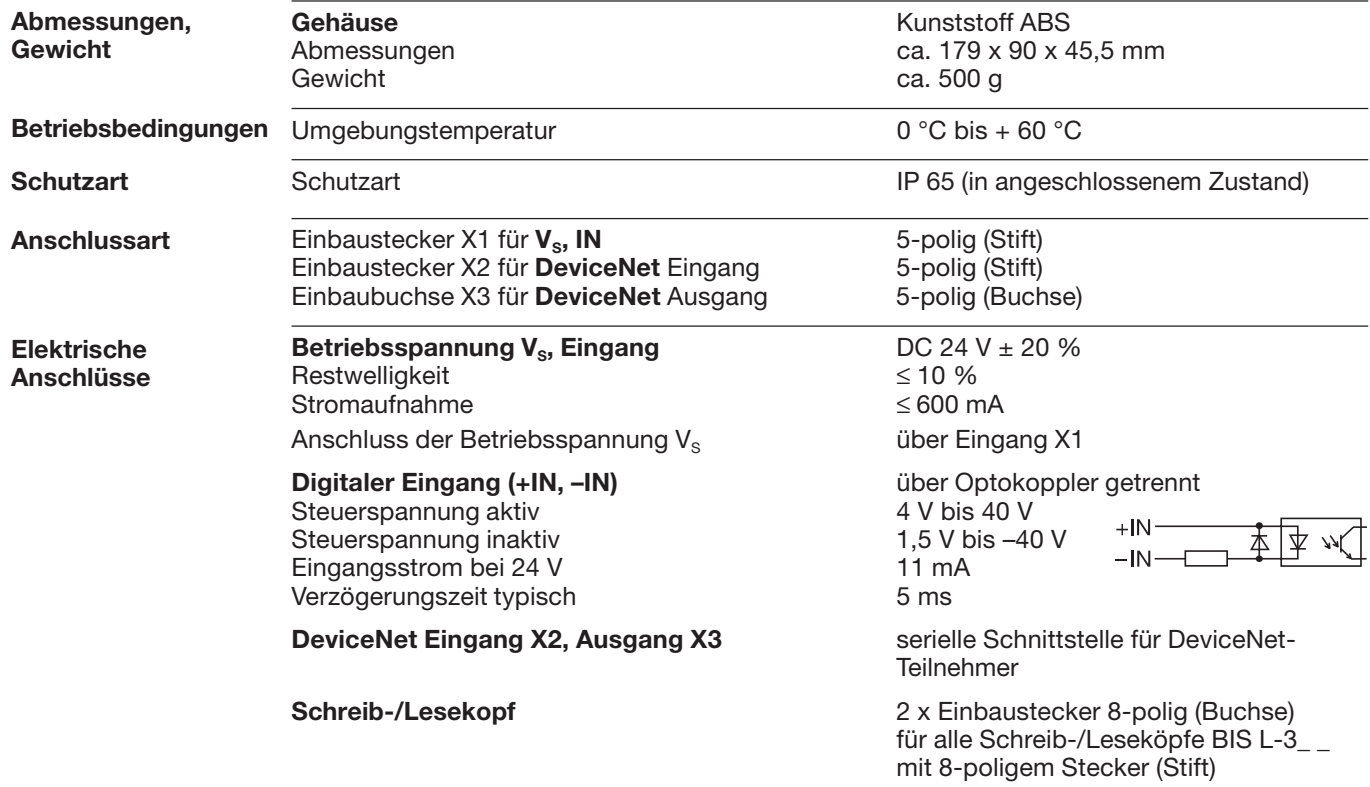

#### **BIS L-6003Technische Daten**

**Funktionsanzeigen**

DeviceNet-Betriebszustände:MOD / NET STATUS LED grün / rot

BIS-Betriebszustände:CT1 Present / operating LED grün / gelb CT2 Present / operating LED grün / gelb

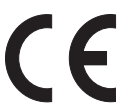

*Mit dem CE-Zeichen bestätigen wir, dass unsere Produkte den Anforderungen der EG-Richtlinie*

*89/336/EWG (EMV-Richtlinie)*

*und des EMV-Gesetzes entsprechen. In unserem EMV-Labor, das von der DATech für Prüfungen der elektromagnetischen Verträglichkeit akkreditiert ist, wurde der Nachweis erbracht, dass die Balluff-Produkte die EMV-Anforderungen der Fachgrundnorm*

*EN 61000-6-4 (Emission), EN 61000-6-2 (Störfestigkeit) erfüllen.*

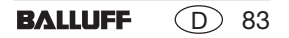

#### **BIS L-6003 Bestellinformationen**

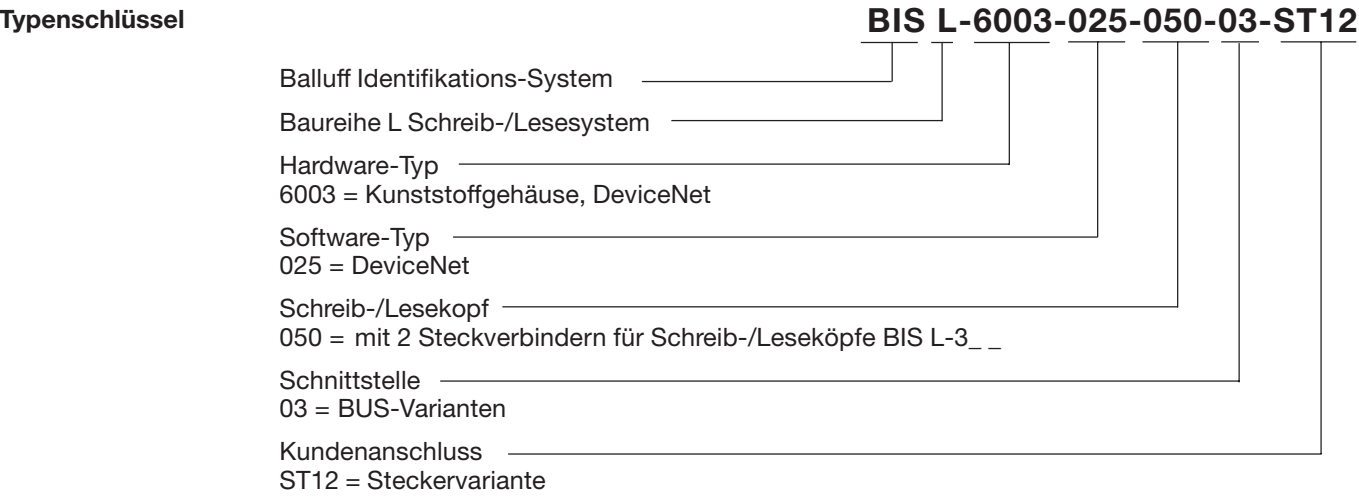

#### **BIS L-6003Bestellinformationen**

**Zubehör(optional, nicht im Lieferumfang)** Das Zubehör zum BIS L-6\_ \_ \_-... finden Sie im Balluff **Industrial Identification** Katalog. Den Katalog können Sie im Internet unter "www.balluff.de" herunterladen.

#### **BIS L-6023 Montage Auswerteeinheit**

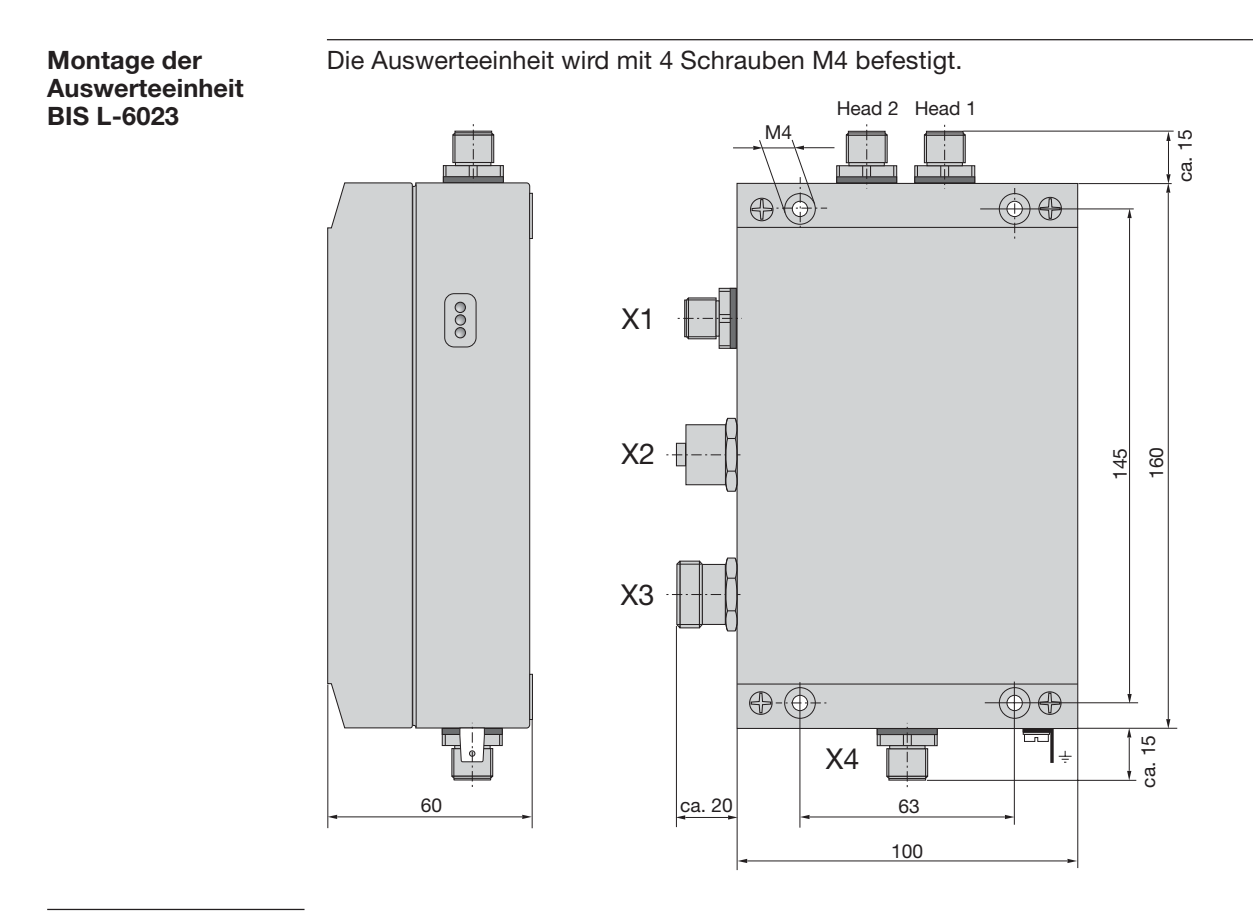

**BALLUFF** 86 $\odot$ 

#### **BIS L-6023Öffnen der Auswerteeinheit**

Um die folgenden Aktionen ausführen zu können, ist die Auswerteeinheit BIS L-6023 zu **Auswerteeinheit**öffnen:**BIS L-6023** DeviceNet MAC-ID einstellen, –╥ Baudrate einstellen, – $\bigoplus$ ⊚  $\bigoplus$  EEPROM wechseln.–Sorgen Sie vor dem Öffnen dafür, dass das Gerät spannungsfrei geschaltet ist. Öffnen Sie die 4 Schrauben am BIS L-6023 und entfernen Sie den Deckel.Führen Sie die gewünschte Aktion aus.  $\bigoplus$ - $\bigoplus$ - $\circledcirc$   $\circledcirc$ Befestigung des Deckels (4 Schrauben), سب max. zulässiges Anzugsdrehmoment: 0,15 Nm

*Öffnen derAuswerteeinheit*

**Öffnen der**

#### **BIS L-6023Schnittstelleninformationen / Anschlusspläne**

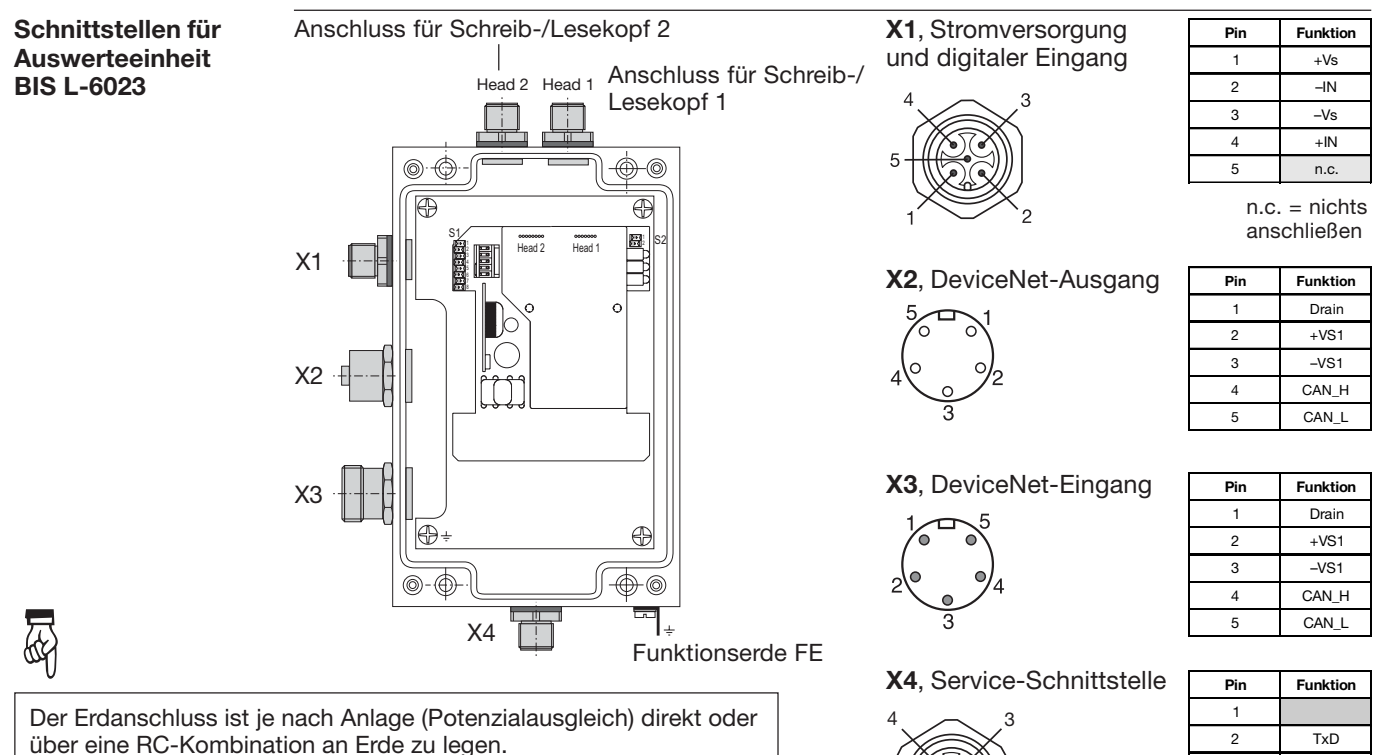

Beim Anschluss der Bus-Leitungen ist darauf zu achten, dass der Schirm eine einwandfreie Verbindung zum Steckergehäuse hat.

**BALLUFF** 

88∩.

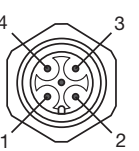

|                                | $+Vs$  |
|--------------------------------|--------|
| $\mathfrak{p}$                 | $-IN$  |
| 3                              | $-Vs$  |
| 4                              | $+$ IN |
| 5                              | n.c.   |
| $n.c. = nichts$<br>anschließen |        |

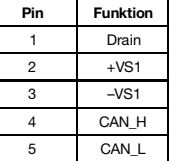

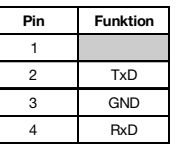

#### **BIS L-6023Wechseln des EEPROM**

#### **EEPROM in der AuswerteeinheitBIS L-6023 wechseln**

Um das EEPROM zu wechseln, ist die Auswerteeinheit zu öffnen.

Sorgen Sie vor dem Öffnen dafür, dass das Gerät spannungsfrei geschaltet ist.

Um das EEPROM beim Wechseln nichtzu beschädigen, beachten Sie bitte die Regeln für den Umgang mit elektrostatisch gefährdeten Bauelementen.

Der Wechsel des EEPROM geschieht durch Aus- und Einstecken.

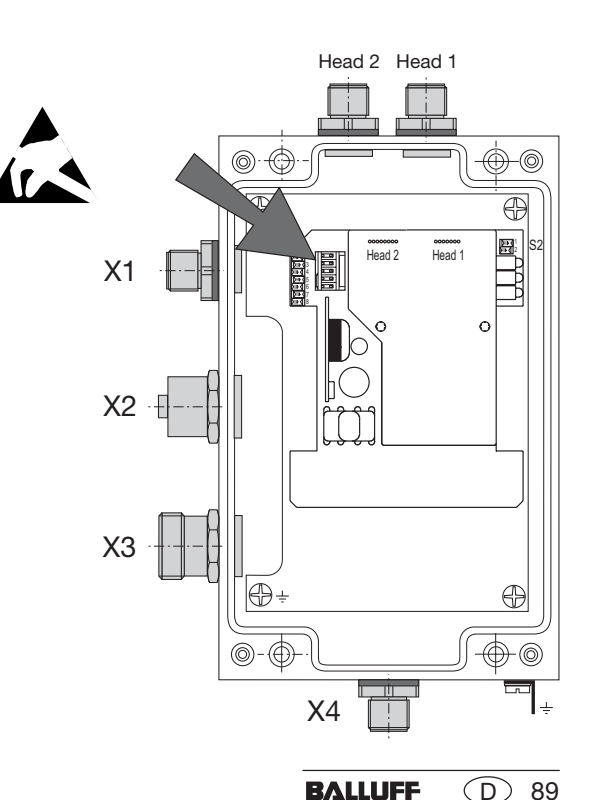

*Lage des EEPROM*

#### **BIS L-6023 Technische Daten**

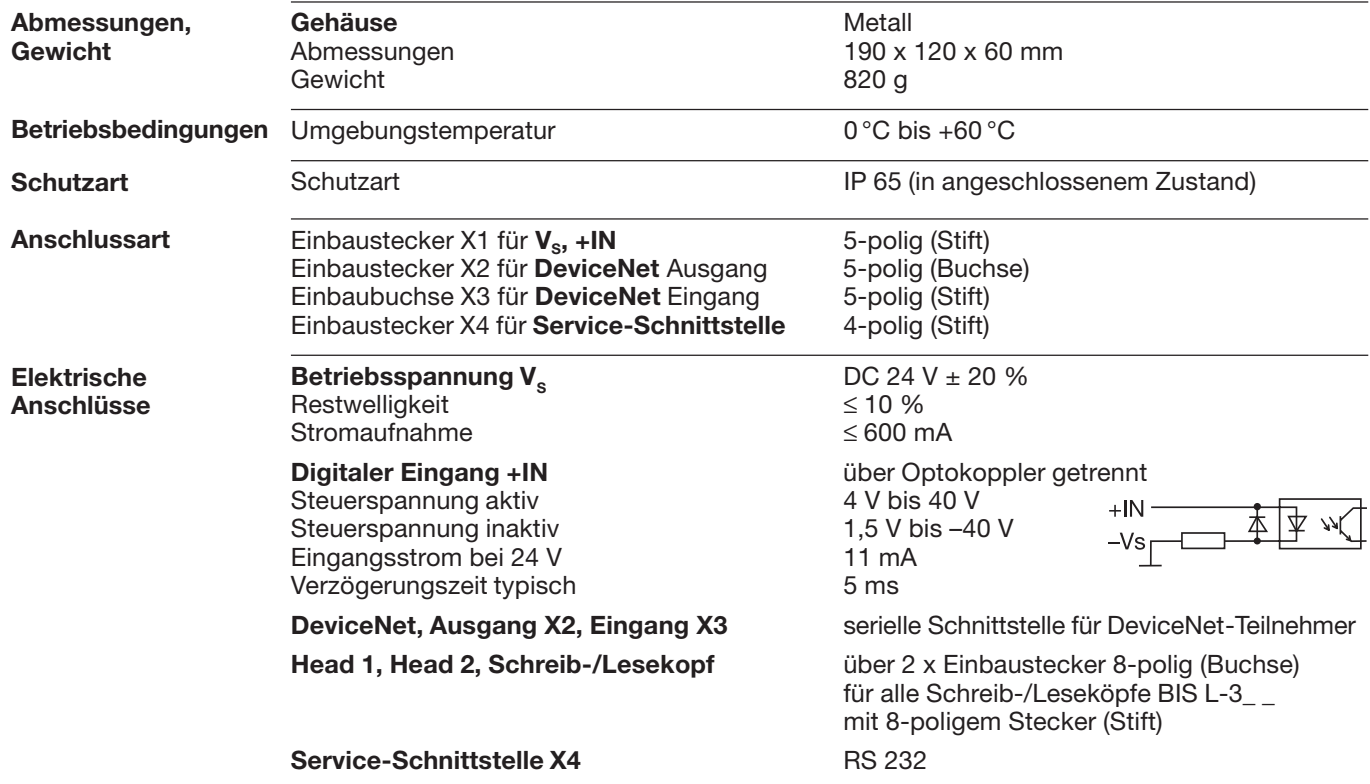

#### **BIS L-6023Technische Daten**

**Funktionsanzeigen**

DeviceNet-Betriebszustände:MOD / NET STATUS LED grün / rot

BIS-Betriebszustände:CT1 Present / operating LED grün / gelb CT2 Present / operating LED grün / gelb

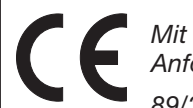

*Mit dem CE-Zeichen bestätigen wir, dass unsere Produkte den Anforderungen der EG-Richtlinie*

*89/336/EWG (EMV-Richtlinie)*

*und des EMV-Gesetzes entsprechen. In unserem EMV-Labor, das von der DATech für Prüfungen der elektromagnetischen Verträglichkeit akkreditiert ist, wurde der Nachweis erbracht, dass die Balluff-Produkte die EMV-Anforderungen der Fachgrundnorm*

*EN 61000-6-4 (Emission), EN 61000-6-2 (Störfestigkeit) erfüllen.*

# **BIS L-6023 Bestellinformationen**

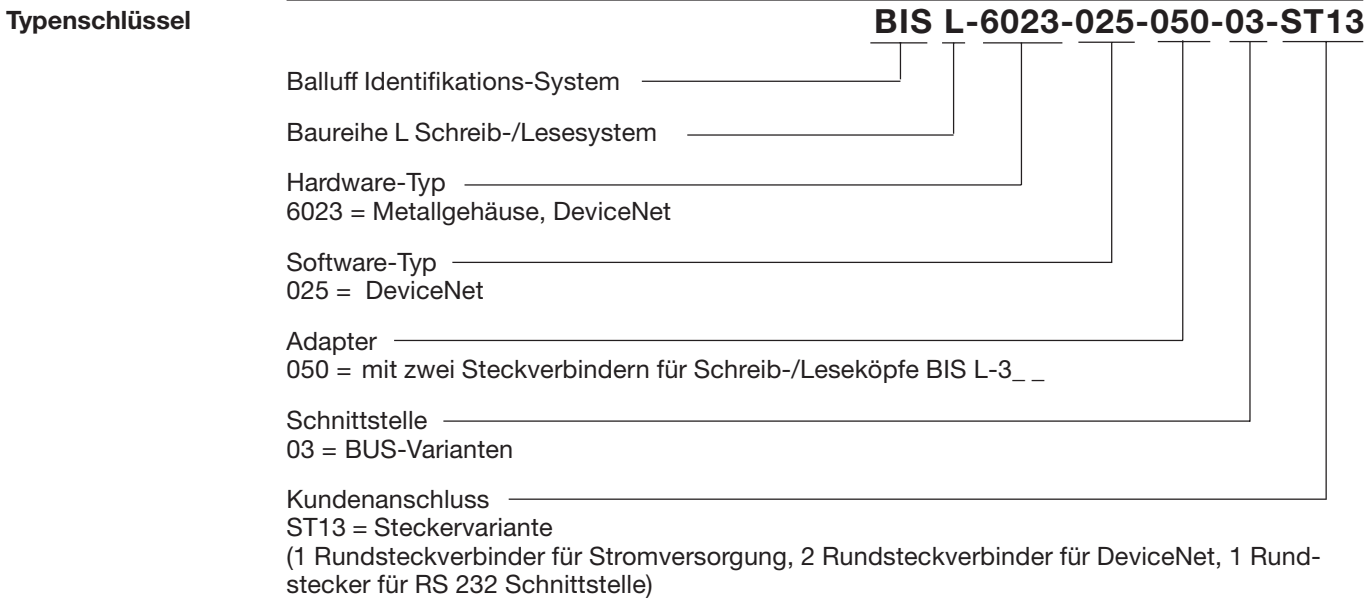

**BALLUFF** 92 (D

#### **BIS L-6023 Bestellinformationen**

**Zubehör** (optional, nicht im Lieferumfang)

Das Zubehör zum BIS L-6\_ \_ \_-... finden Sie im Balluff **Industrial Identification** Katalog. Den Katalog können Sie im Internet unter "www.balluff.de" herunterladen.

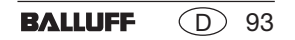

## **Anhang, ASCII-Tabelle**

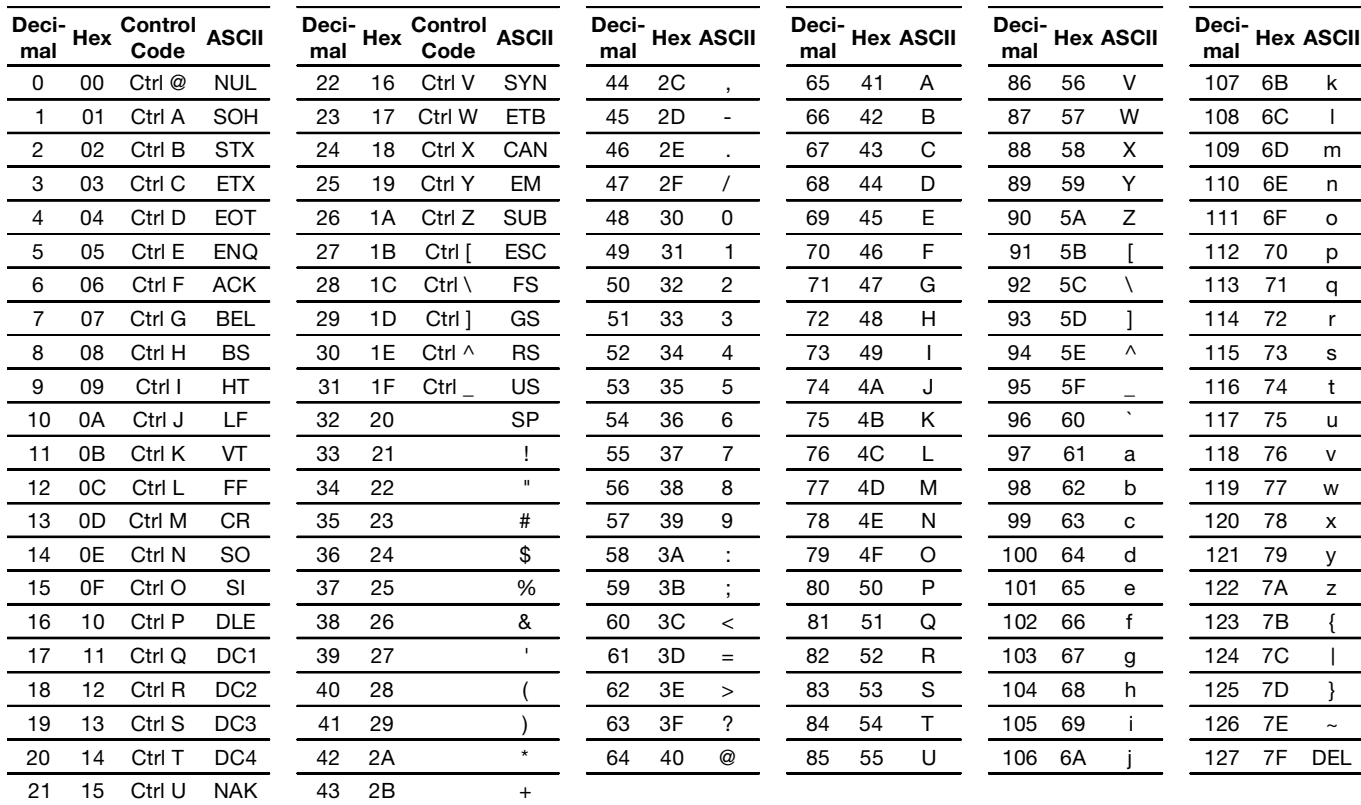

## **Appendix, ASCII Table**

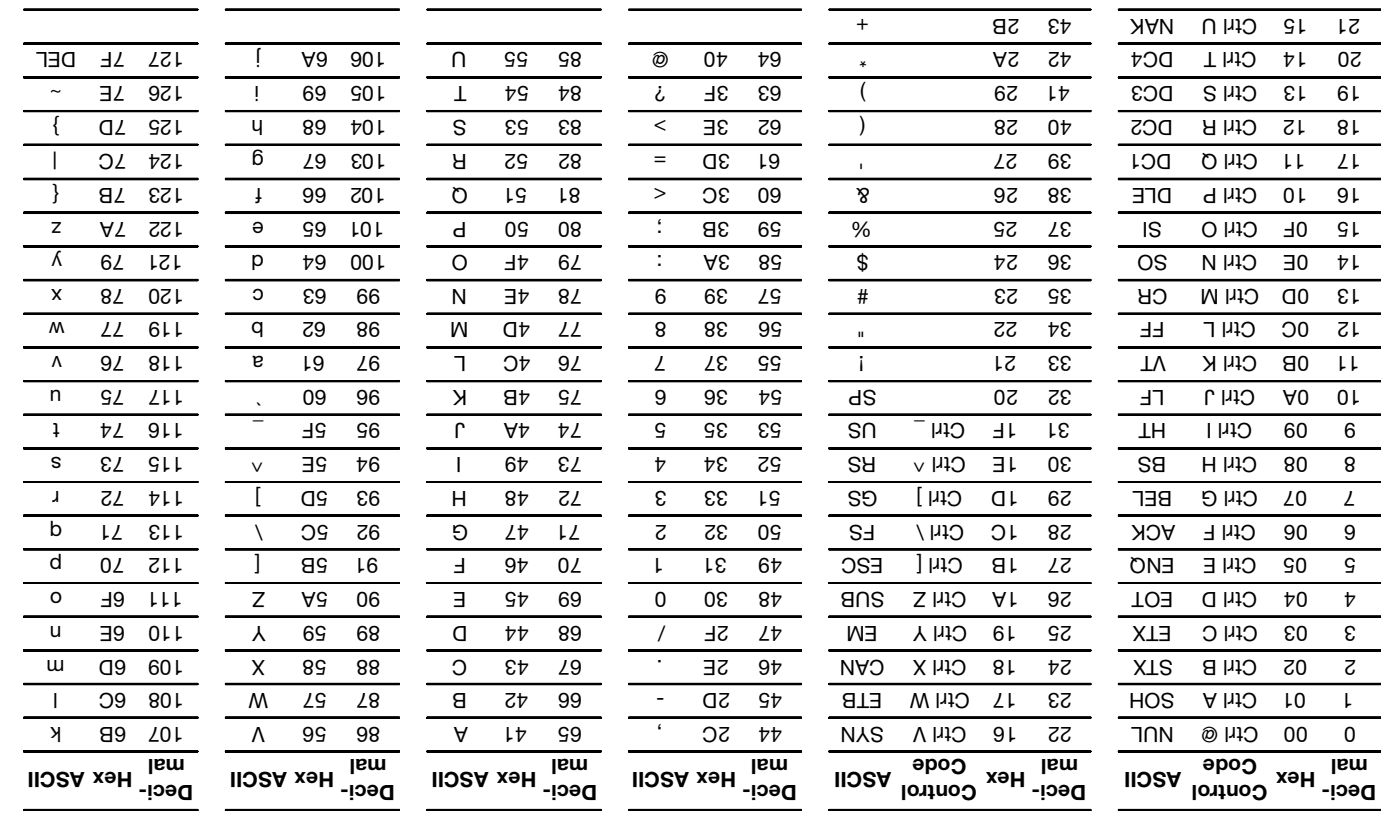

#### **3 L-602 BIS n Informatio dering r O**

catalog. **In any field is a compart of the Balluff Industrial Identification** ogles The catalog can be downloaded on the Internet at "www.balluff.de".

**Accessory** , (optional (papnjouj tou

## **BIS L-6023 Ordering Information**

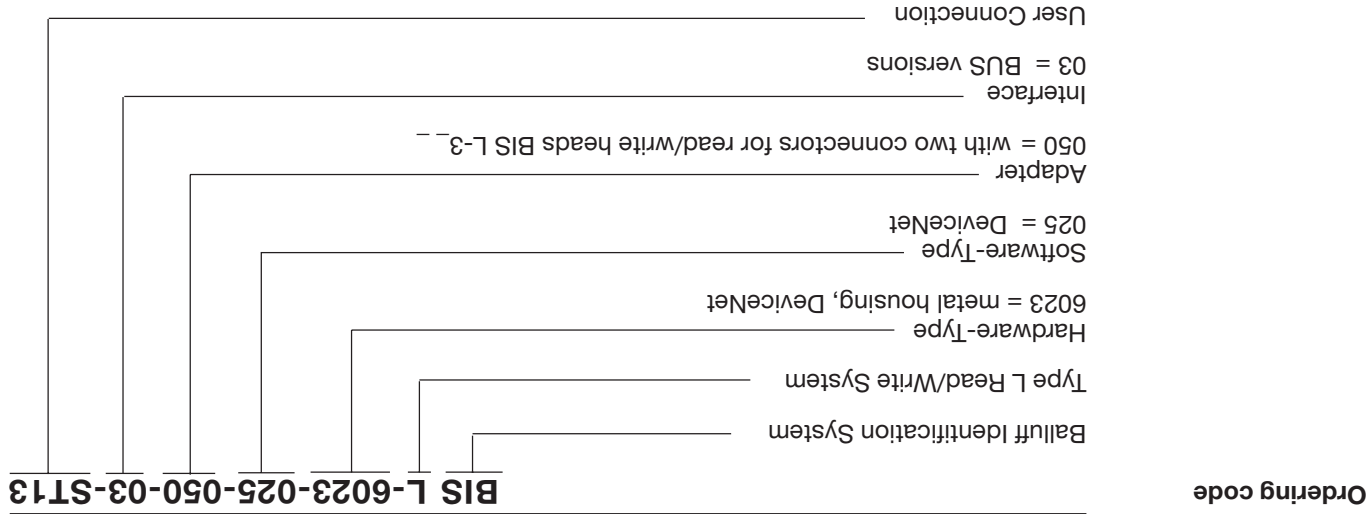

ST13 = Connector version (1 round connector for power supply, 2 round connectors for DeviceNet, 1 round connector for RS 232 Interface)

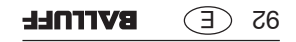

## **BIS L-6023 Technical Data**

**Function displays**

DeviceNet messages: MOD / NET STATUS LED green / red

BIS status messages: CT1 Present / operating LED green / yellow CT2 Present / operating Lemons LED green / yellow

*The CE-Mark is your assurance that our products are in conformance with the EC-Guideline*

*89/336/EEC (EMC-Guideline)*

*and the EMC Law. Testing in our EMC Laboratory, which is accredited by the DATech for Testing of Electromagnetic Compatibility, has confirmed that Balluff products meet the EMC requirements of the Generic Standard*

*EN 61000-6-4 (Emission) and EN 61000-6-2 (Noise Immunity).*

#### $16 \text{ } \textcircled{1}$ **BVITNLL**

#### **BIS L-6023 Technical Data**

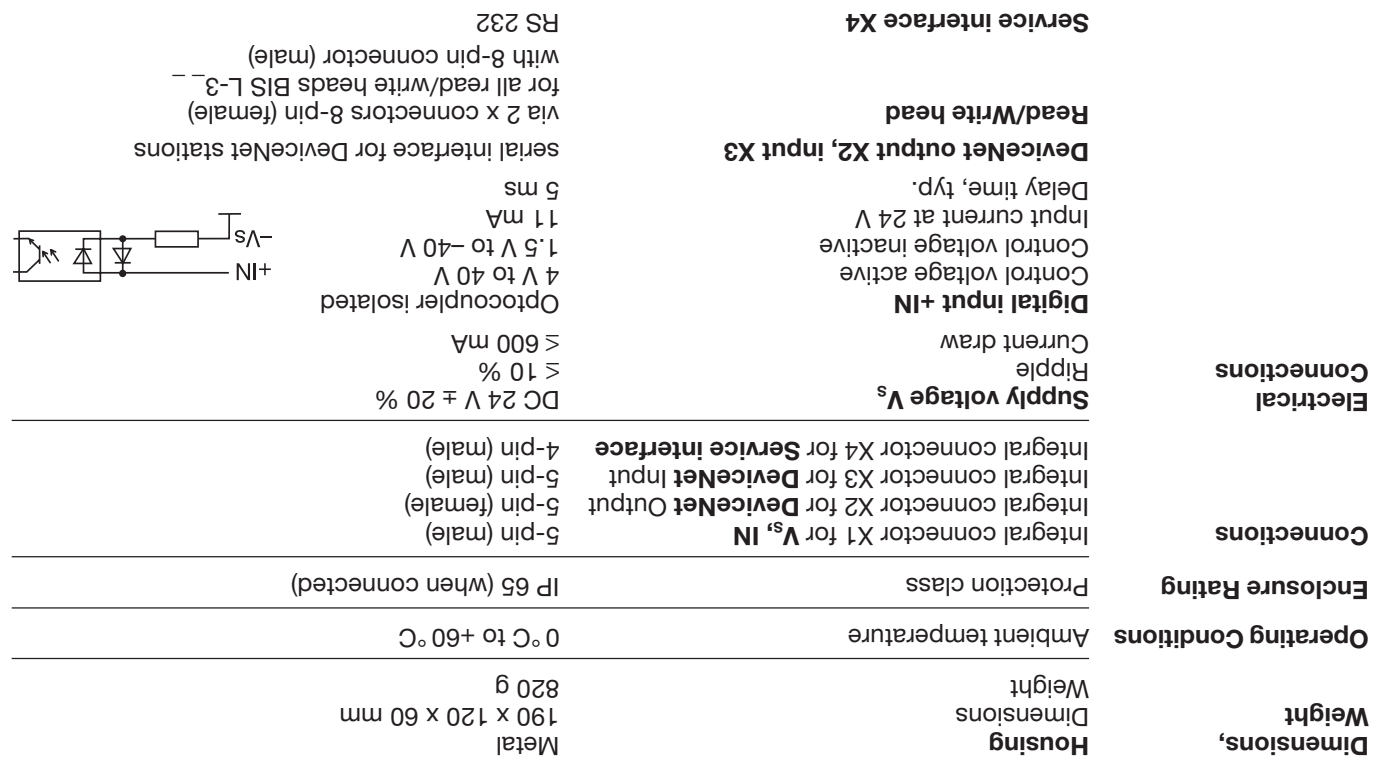

## **BIS L-6023 Changing the EEPROM**

To replace the EEPROM, open up the processor.

**Changing the EEPROM in the BIS L-6023 processor**

*Location of the EEPROM*

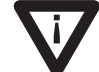

Be sure before opening that the unit is disconnected from power.

To avoid damaging the EEPROM, please observe the requirements for handling electrostatically sensitive components<sup>.</sup>

The EEPROM is replaced by unplugging and blugging back into the socket.

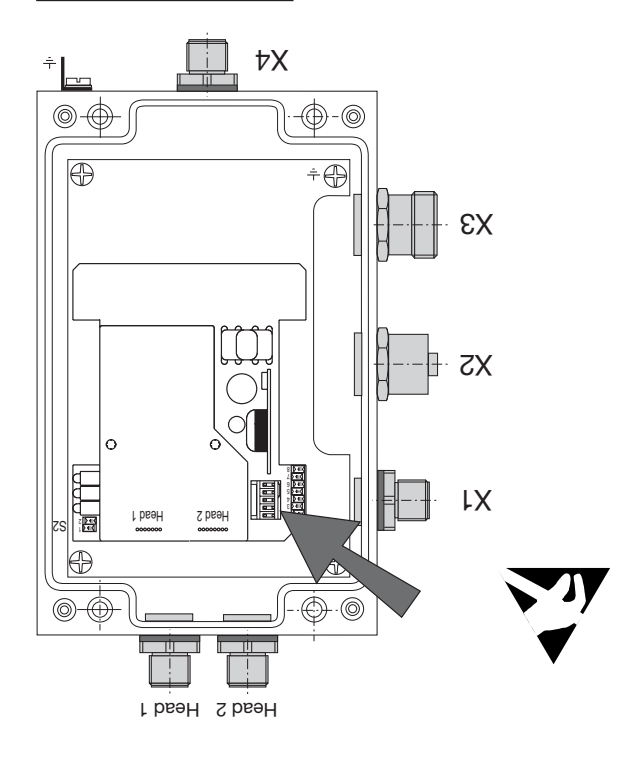

68  $\subseteq$ **BVITNLL** 

#### **BIS L-6023 Interface Information / Wiring Diagrams**

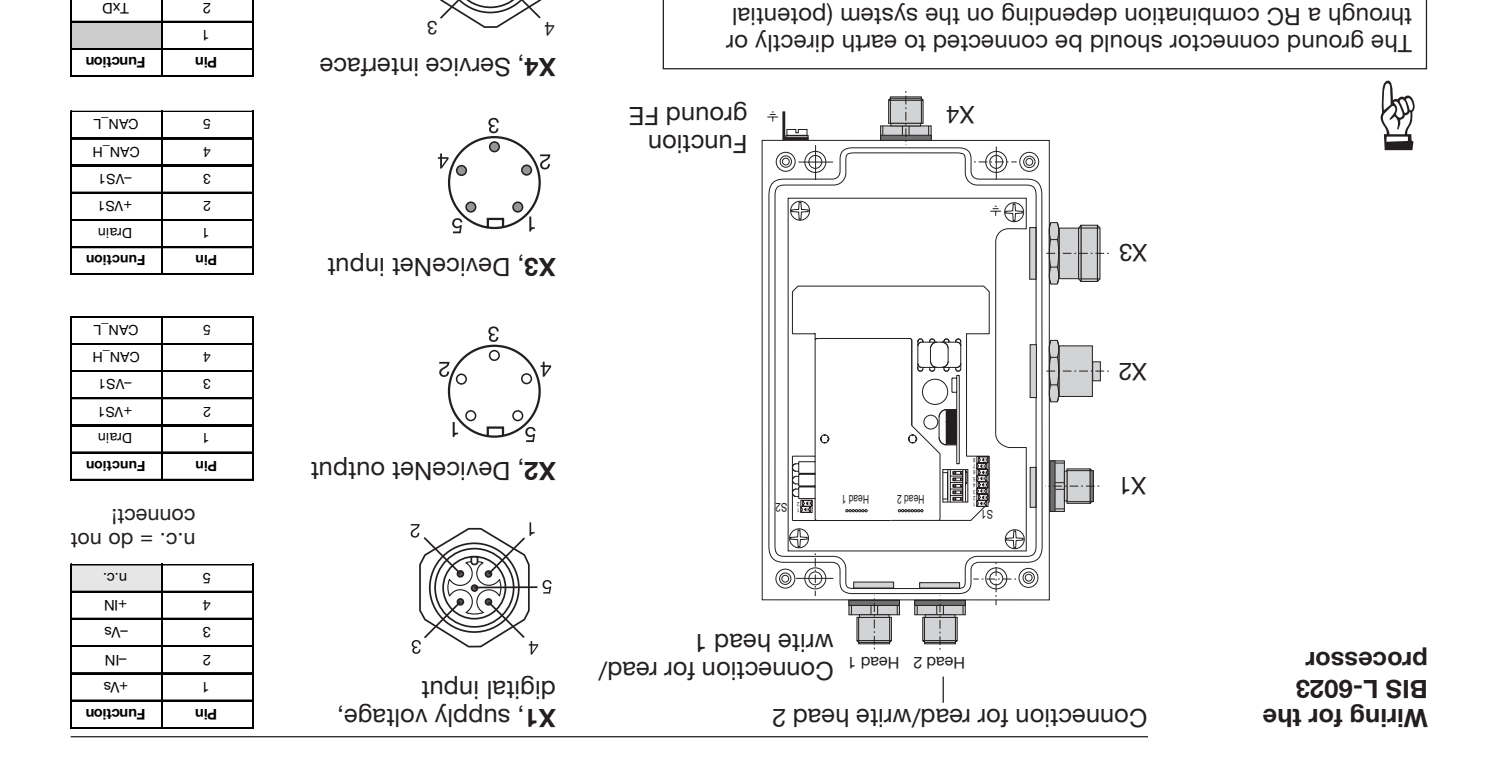

2 1

 $QX$   $Z$ 3 GND 4 RxD

 $\times$  88 **BVITNLL** 

per connection to connector housing.

When connecting the bus leads, make sure that the shield has pro-

counterpoise).

## **BIS L-6023 Opening the Processor**

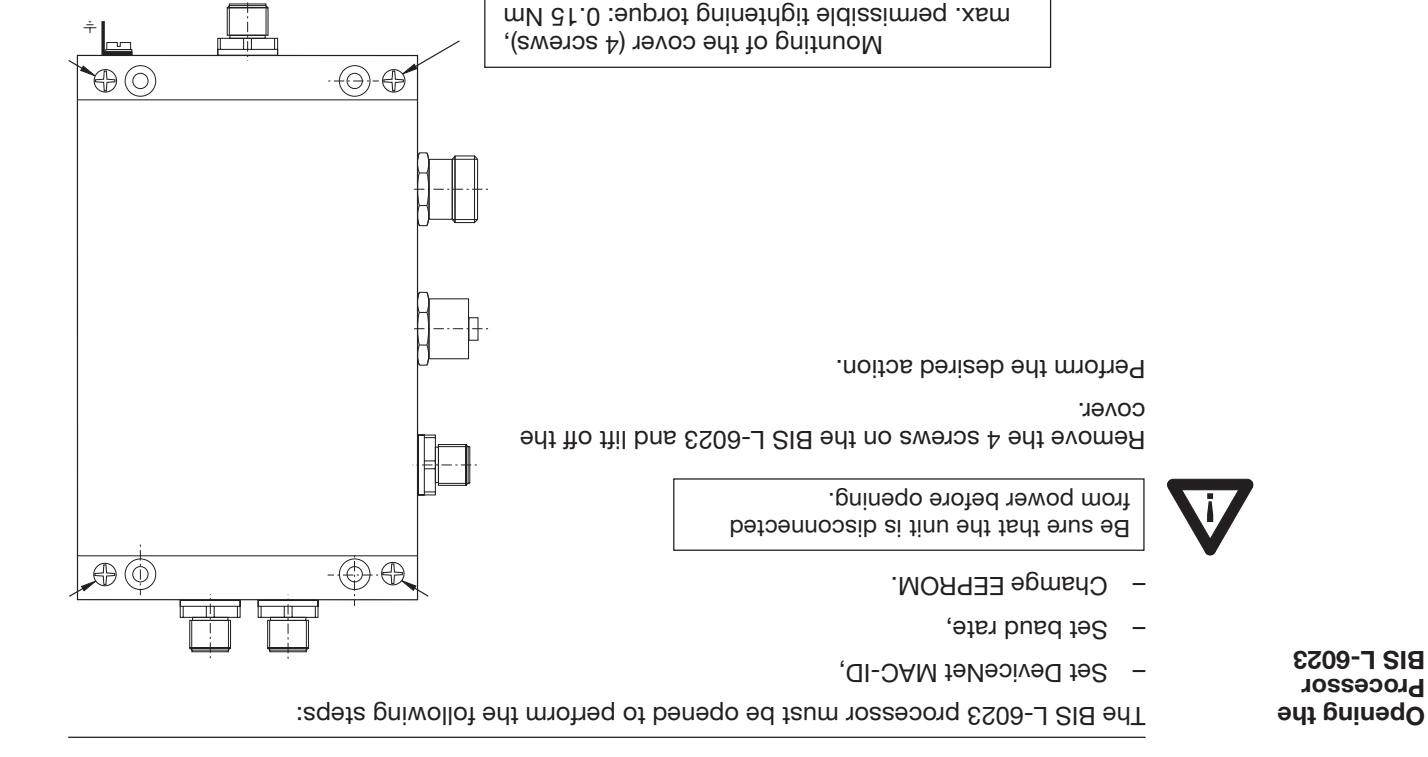

*Opening the processor*

## **BIS L-6023 Mounting Processor**

**Mounting the BIS L-6023 processor**

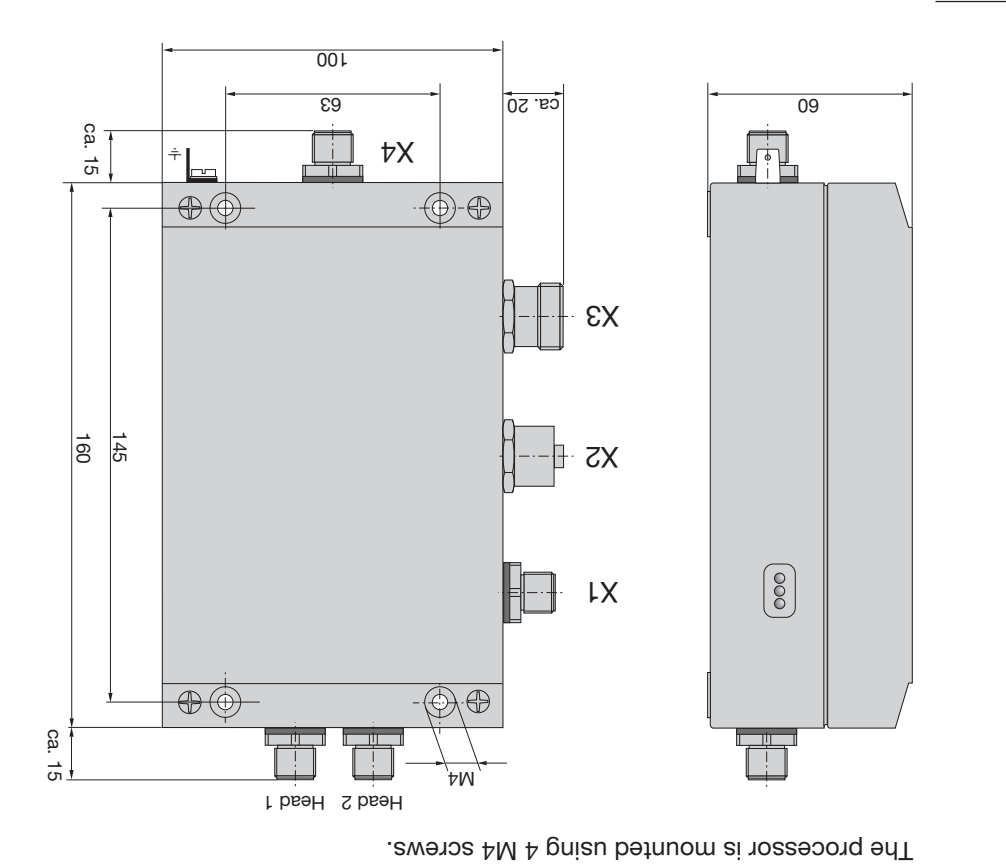

## **3 L-600 BIS n Informatio dering r O**

coessories for the BIS L-6<sub>---</sub>-... can be found in the Balluff Industrial Identification catalog. The catalog can be downloaded on the Internet at "www.balluff.de".

**Accessory** , (optional ion inclued)

#### **BIS L-6003 Ordering Information**

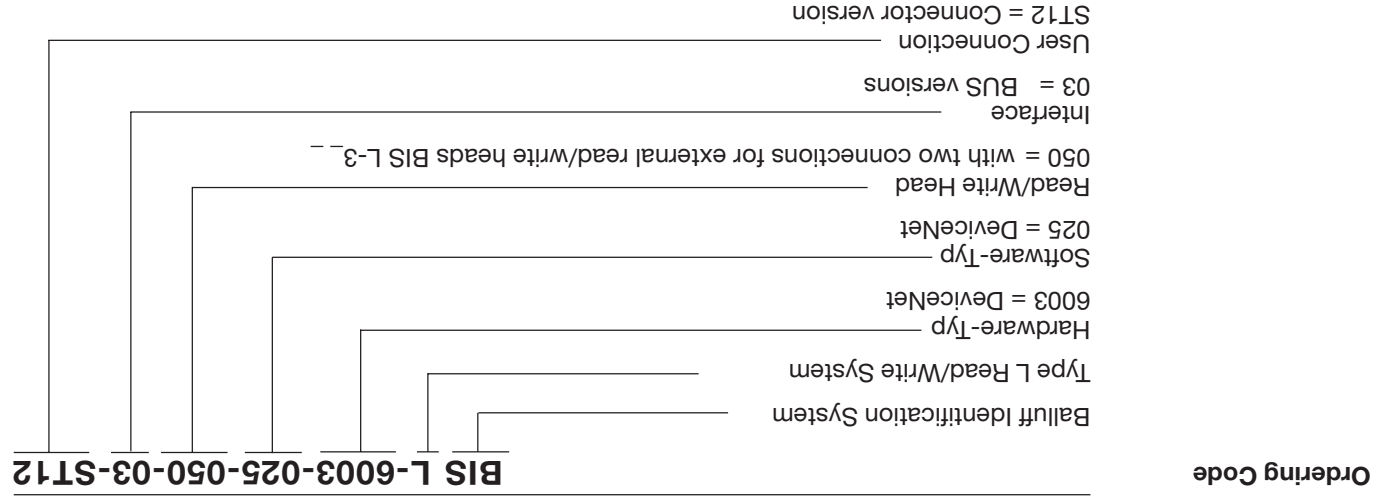

## **BIS L-6003 Technical Data**

**Function displays**

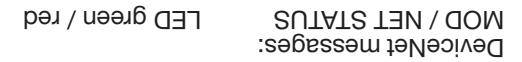

BIS status messages: CT1 Present / operating LED green / yellow CT2 Present / operating LED green / yellow

*The CE-Mark is your assurance that our products are in conformance with the EC-Guideline*

*89/336/EEC (EMC-Guideline)*

*and the EMC Law. Testing in our EMC Laboratory, which is accredited by the DATech for Testing of Electromagnetic Compatibility, has confirmed that Balluff products meet the EMC requirements of the Generic Standard*

*EN 61000-6-4 (Emission) and EN 61000-6-2 (Noise Immunity).*

#### **BIS L-6003 Technical Data**

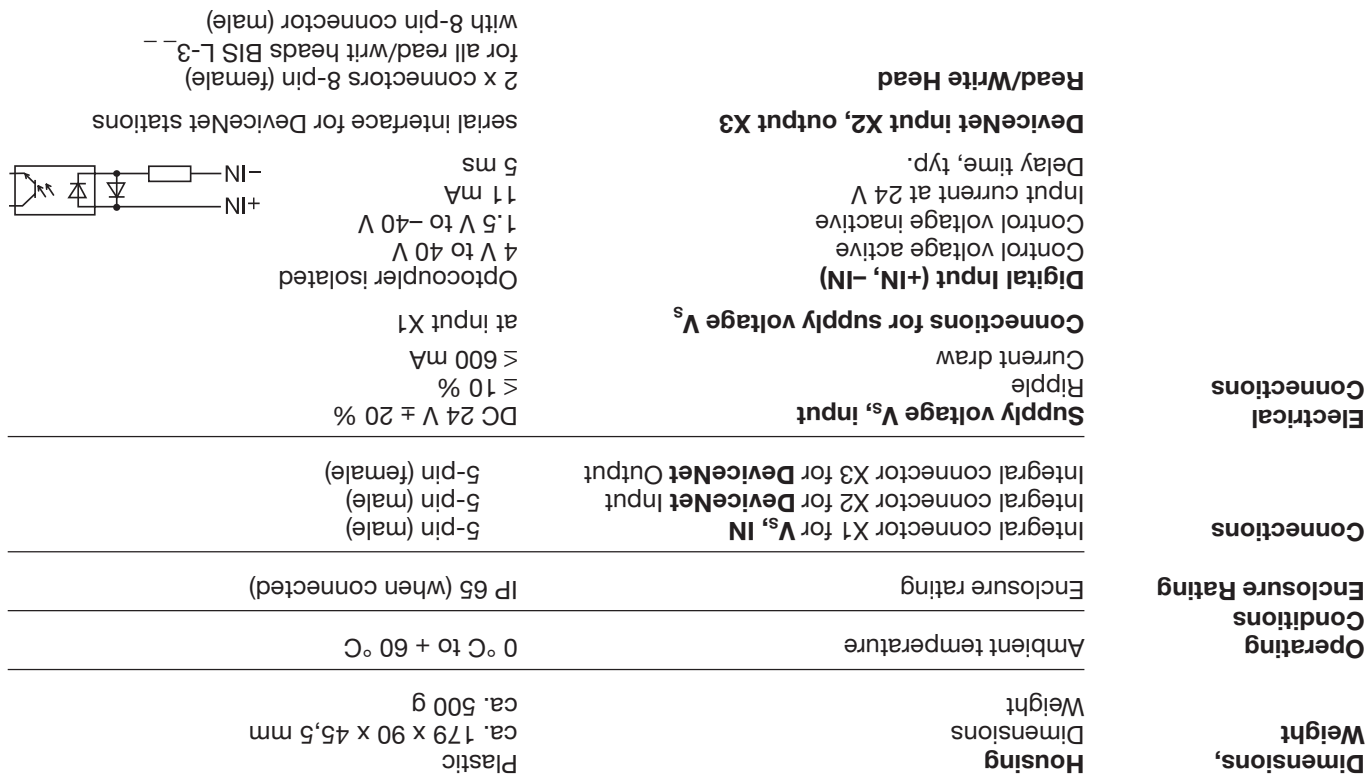

## **BIS L-6003 Changing the EEPROM**

To replace the EEPROM, open up the processor as described on LT 79.

**Changing the EEPROM in the BIS L-6003 processor**

Be sure before opening that the unit is disconnected from power.

To avoid damaging the EEPROM, please observe the requirements for handling electrostatically sensitive components.

The EEPROM is replaced by unplugging and plugging back into the socket.

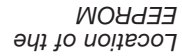

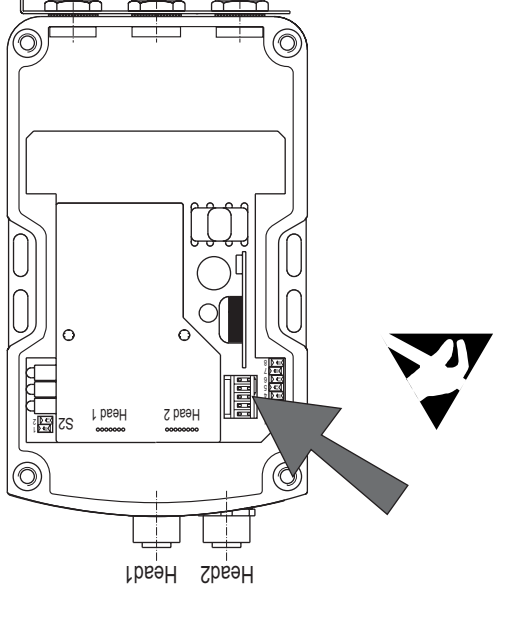

 $18 \quad (3)$ **BVITNLL** 

수

EX ZX IX
## **BIS L-6003 Interface Information / Wiring Diagrams**

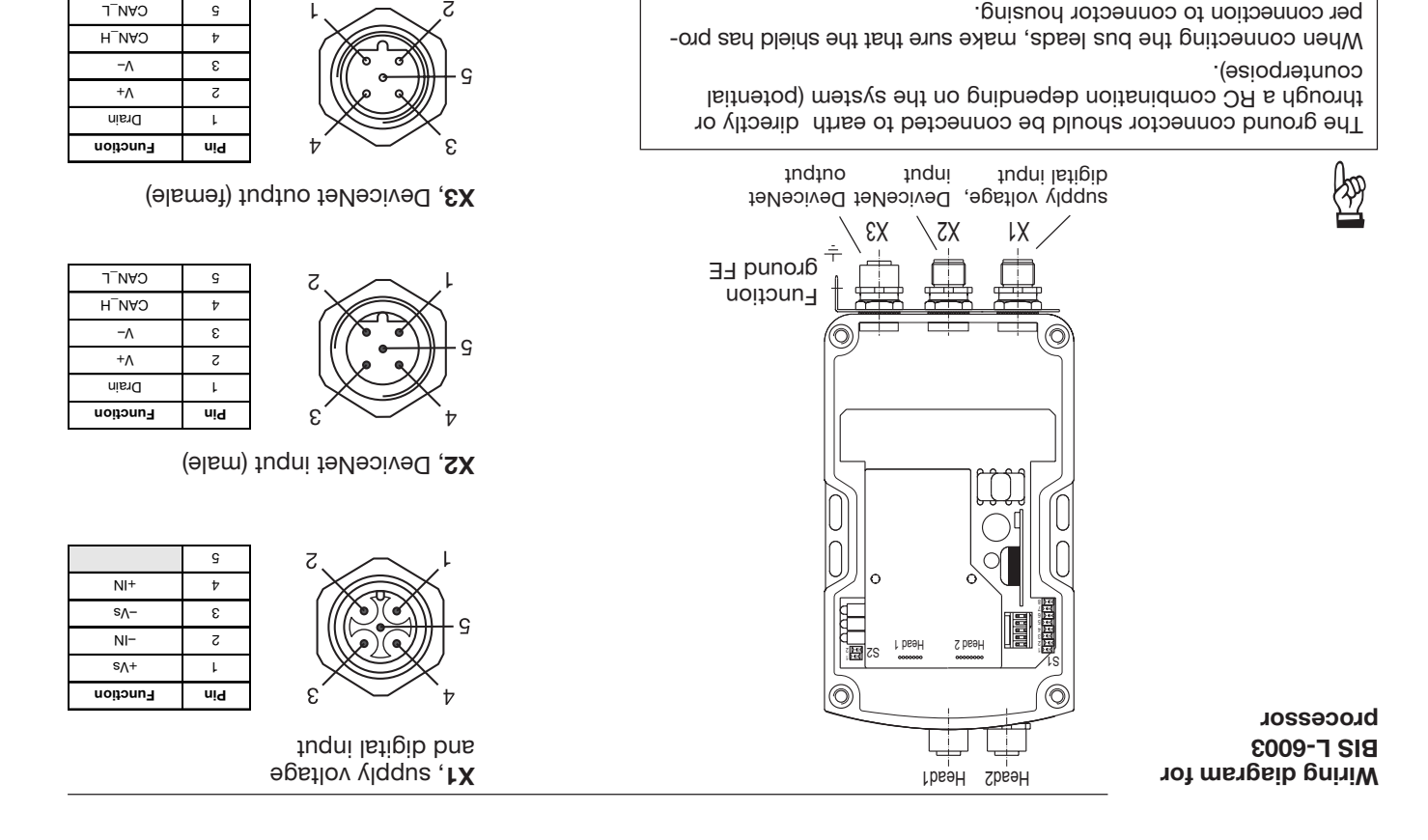

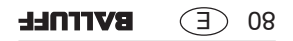

## **BIS L-6003 Opening the Processor**

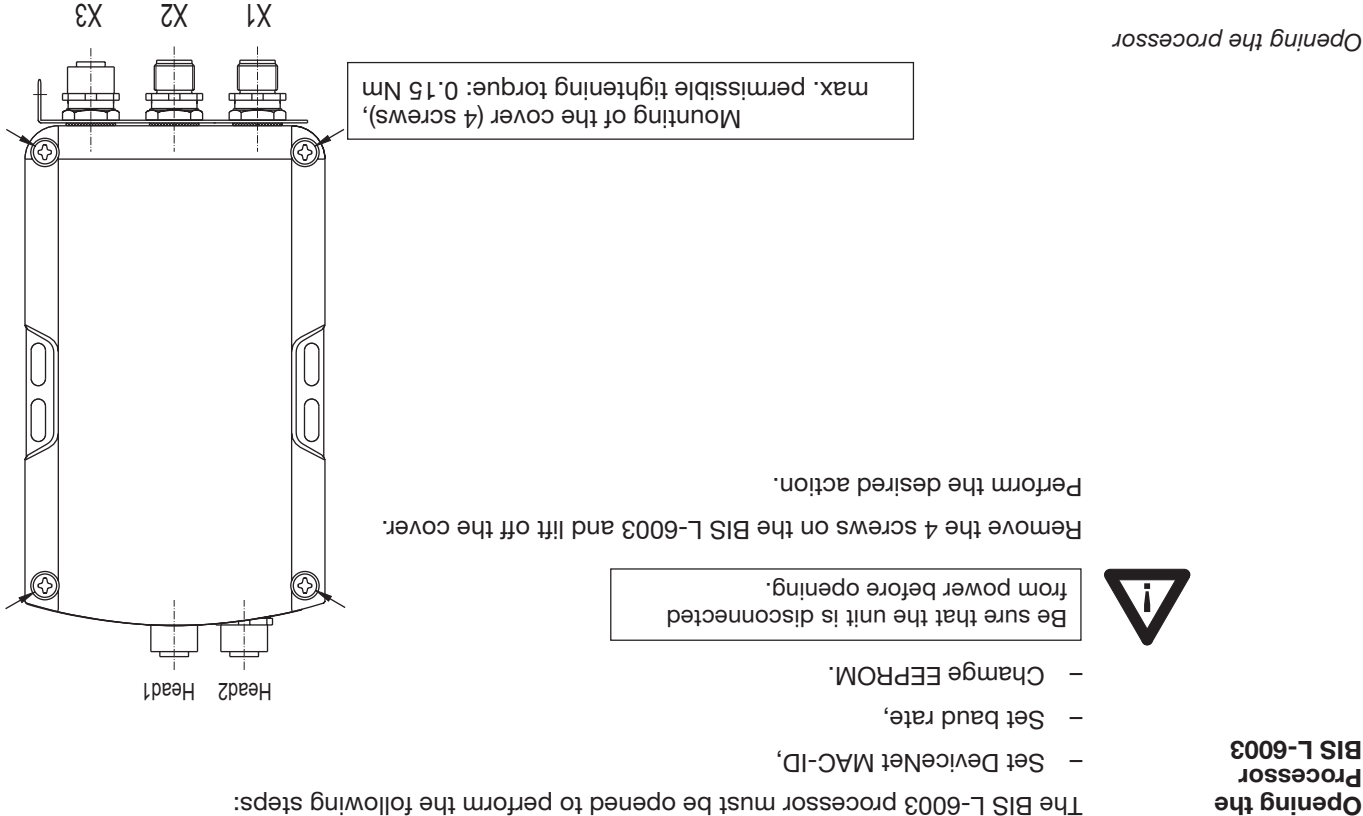

62 $\overline{f}$ 

**BVITNLL** 

**Opening the Processor BIS L-6003**

## **BIS L-6003 Mounting the Processor**

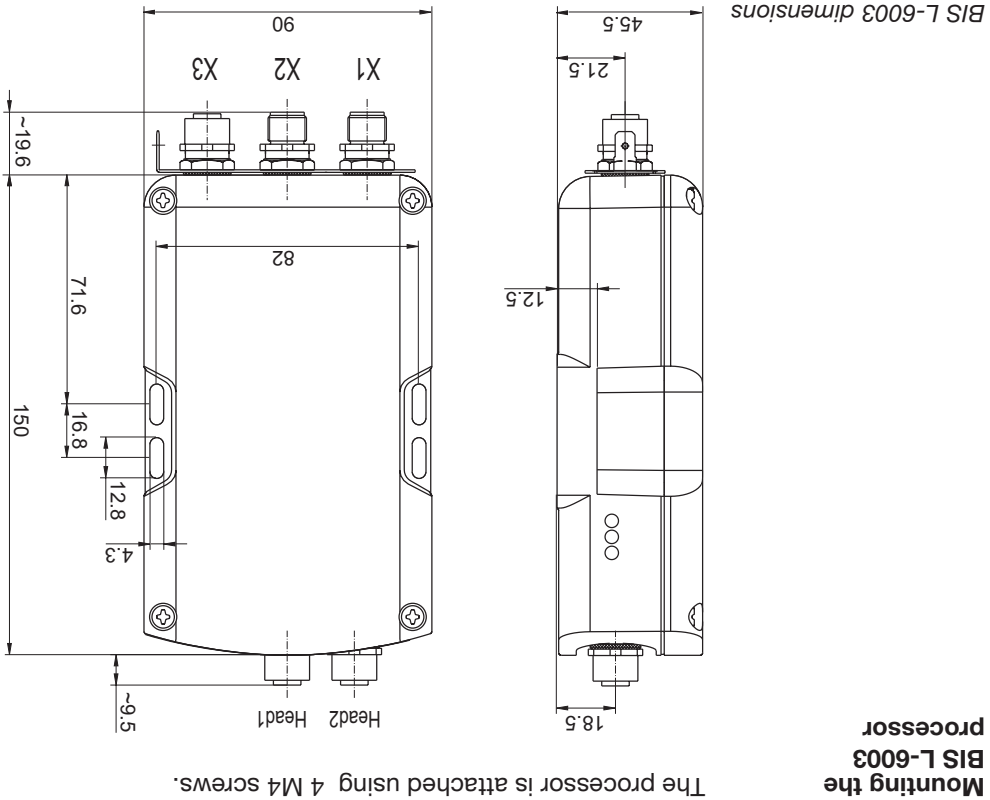

**BIS L-6003 processor**

# **LED Display**

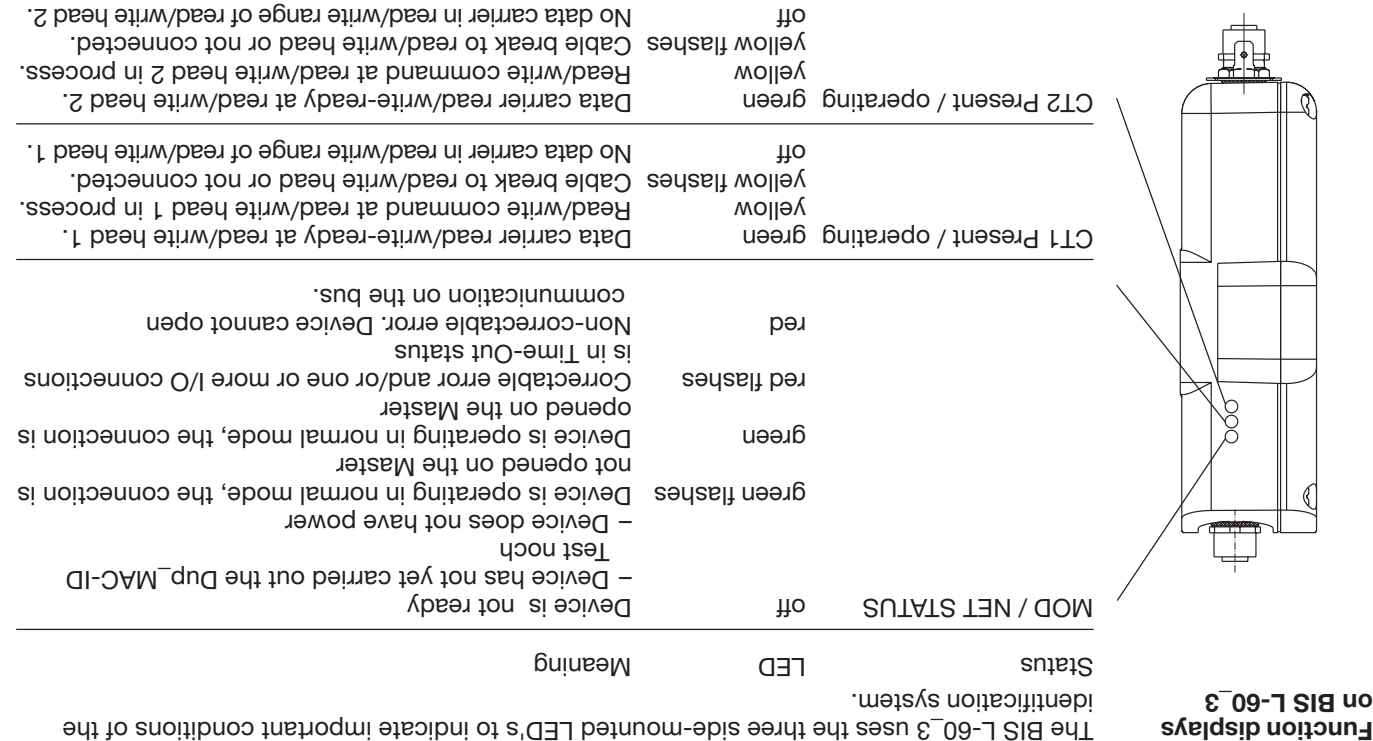

If all three LED's are synchronously flashing, it means a hardware error. Return the unit to the factory.

## **Read/Write Times**

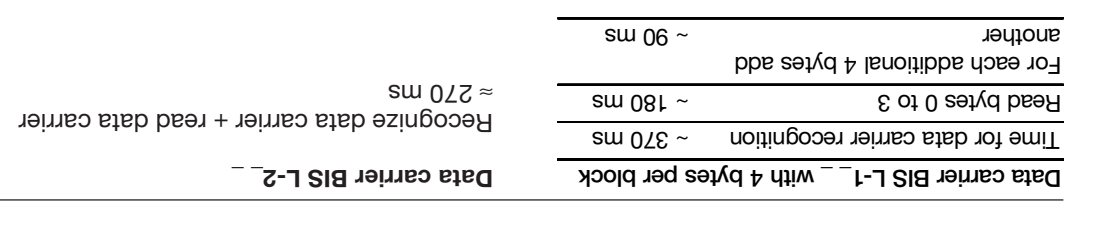

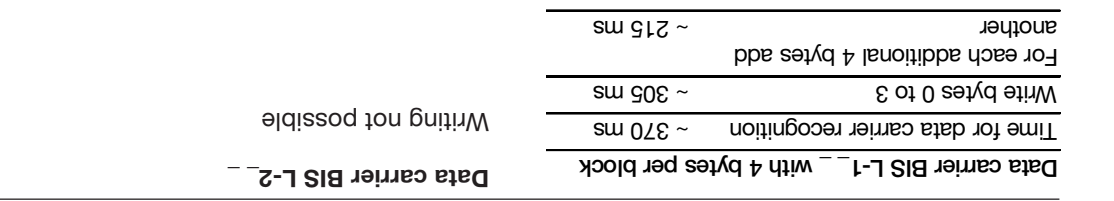

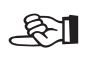

All data are typical values. Deviations are possible depending on the application and combination of read/write head and data carrier! The data apply to static operation, no CRC\_16 data checking.

**BVITNEL**  $\circled{f}$  92

**Read times**

**Write times**

## **Example No. 4**

 **= 8 Byte** *ength 1 Output l* **= 12 Byte,** *ength 1 Input l* **with parameter Head 1 Write job on**  with write error (data carrier type BIS L-10 \_-01/L):

## **BIS L-60\_3 Identification System:**

**1.)** Process subadded the estimation output buffer in the  $\mathbf{z}$  positive sectional substance in the buffer in the order shown:

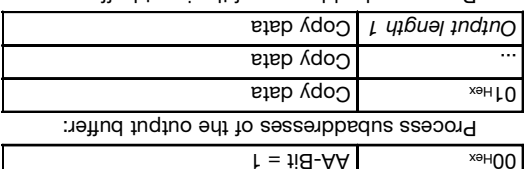

Process subaddresses of the input buffer:

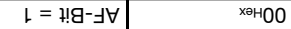

**Host:**

order shown:

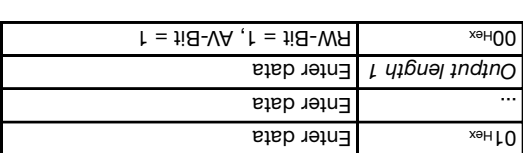

Process subaddresses of the input buffer: **4.)** Process subaddresses of the output buffer: **3.)**

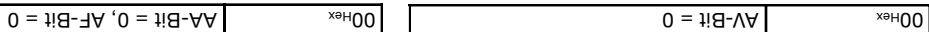

### **Example No. 3**

 **= 8 Byte** *ength 1 Output l* **= 12 Byte,** *ength 1 Input l* **with parameter Head 1 Write job on :** (data carrier type BIS L-10 \_-01/L)

### **Host:**

### Process subaddresses of the output buffer in the **1.)** order shown:

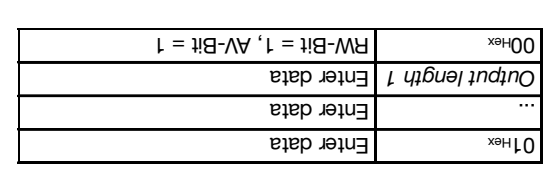

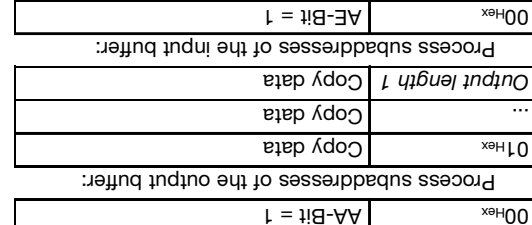

Process subaddresses of the input buffer in the **2.)**

Process subaddresses of the input buffer: **4.)** Process subaddresses of the output buffer: **3.)**

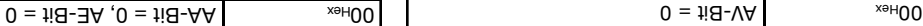

**BIS L-60\_3 Identification System:**

order shown:

**BVITNLL** IV (E

# **= 8 Byte** *ength 1 Output l* **= 12 Byte,** *ength 1 Input l* **with parameter Head 1 Read job on**

### **Example No. 2**

with read error (data carrier type BIS L-10 \_-01/L):

**Host:**

### **BIS L-60\_3 Identification System:**

order shown:

Process subaddresses of the input buffer in the **2.)** Process subaddresses of the output buffer in the **1.)** order shown:

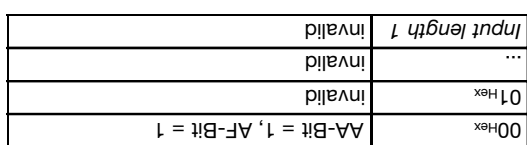

Process subaddresses of the input buffer: **4.)** Process subaddresses of the output buffer: **3.)**

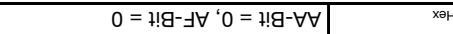

 $\mathsf{h} = \mathsf{ii} \mathsf{A} - \mathsf{A} \mathsf{A}$  (B = 1 i  $\mathsf{B} - \mathsf{W} \mathsf{A}$ )

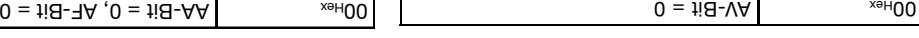

### **= 8 Byte** *ength 1 Output l* **= 12 Byte,** *ength 1 Input l* **Parameter with Head 1 Read job on :** (data carrier type BIS L-10 \_-01/L)

## **Host:**

### Process subaddresses of the output buffer in the **1.)** order shown:

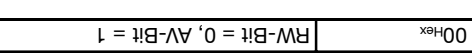

### **BIS L-60\_3 Identification System:**

Process subaddresses of the input buffer in the **2.)** order shown:

 $\mathsf{h} = \mathsf{1} \mathsf{1} \mathsf{B} \mathsf{-} \mathsf{B} \mathsf{A}$ ,  $\mathsf{h} = \mathsf{1} \mathsf{1} \mathsf{B} \mathsf{-} \mathsf{A} \mathsf{A}$  $\mathsf{stab}\xspace$   $\mathsf{right}$ Enter data ...

Enter data *Input length 1*

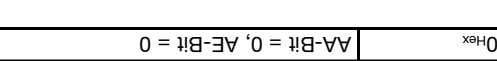

Process subaddresses of the input buffer: **4.)** Process subaddresses of the input buffer: **3.)**

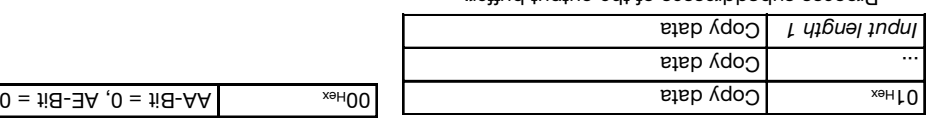

Process subaddresses of the output buffer:

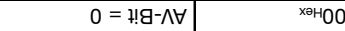

## **Example No. 1**

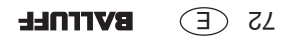

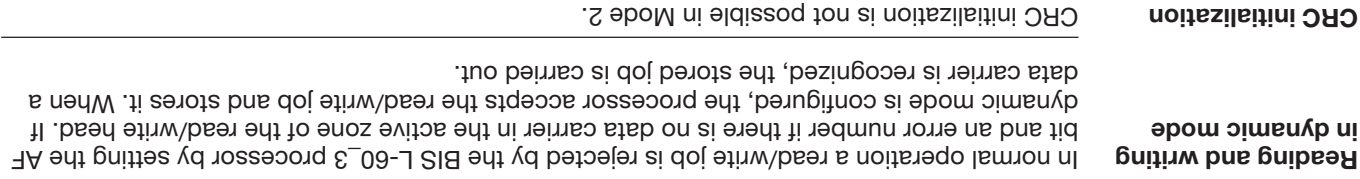

As soon as the data carrier enters the active one of the read/write head, the processor indicates this by setting the CP bit (Codetag Present).

To accelerate the reading of small amounts of data, the ID system makes the first bytes of the data carrier available in the input buffer of the respective read/write head as soon as the tag is detected. The number of bytes sent corresponds to the parameter Input length.

If a model BIS L-20\_-03L is present at the read/write head, a maximum of 5 bytes are output.

If the parameter "Output data-carrier model and serial number" is set, the data-carrier model and unique serial number are output instead of the read data. For model BIS L-20\_-03/L data carriers the read data correspond to the serial number.

If this function is activated, no read data are output at CT Present for model BIS L-10\_-01/L data carriers.

The data are only valid after the rising edge of the CP bit in the bit header of the input buffer. They remain valid until the falling edge of the CP bit, or until the controller issues a new job. **Start address for Auto-Read**

**Codetag Present**

**(CP bit)**

If the Auto-Read function is activated, the data are read starting with a specified start address as soon as the data carrier is recognized. The rising edge of the CP bit is used to provide these data in the input buffer. The start address is determined for each head by the parameters DP1\_Start\_Address (9) and DP2\_Start\_Address (10). The start addresses may be different. The number of bytes read is determined by the selected size of the parameter Input length 1 (for Head 1) or Input length 2 (for Head 2).

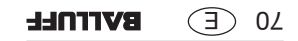

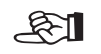

 $R_{\rm d}$ 

To carry out a read out a read or write job, the data carrier must be located in the active zone of the read/ write head. A read/write job has the following sequence (see examples on [1] 72ff]: 1. The host sends to the output buffer:  $-$  the RW-Bit for selecting whether to carry out a read (RW = 0) or a write (RW bit = 1) command, – the write data, if a write job, – sets the AV-Bit to high, to tell the processor there is a new job. 2. The processor: – accepts the job and for a write job copies the data from the output buffer,  $-$  sets the AA-Bit (job was accepted) in the input butter, – carries out the job using the parametered values for start address and number of bytes

- on the data carrier, – sends the AE bit (job correctly finished) or the AF bit (job finished with error) to the input buffer,
- sends the data in the case of a read job.

## **Function Description Mode 2: Input buffer, configuration and explanation**

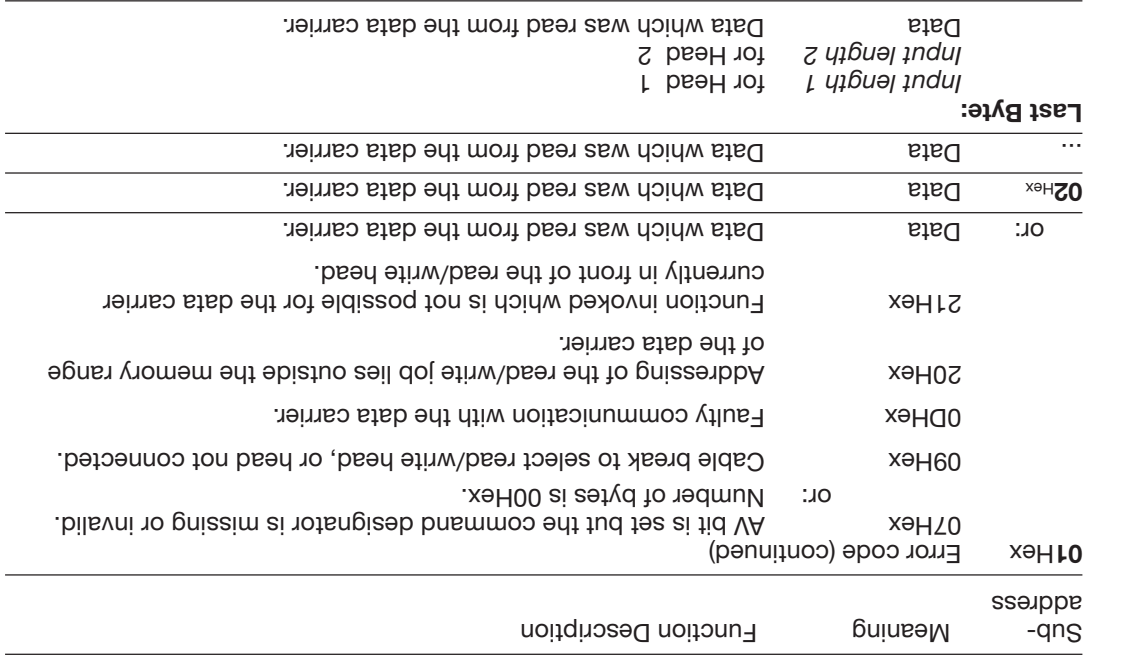

**Description of Input Buffer** (penuitroo)

Please note the basic procedure on <sup>29</sup> and the examples on pages 72...75.

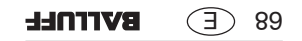

## **Function Description Mode 2: Input buffer, configuration and explanation**

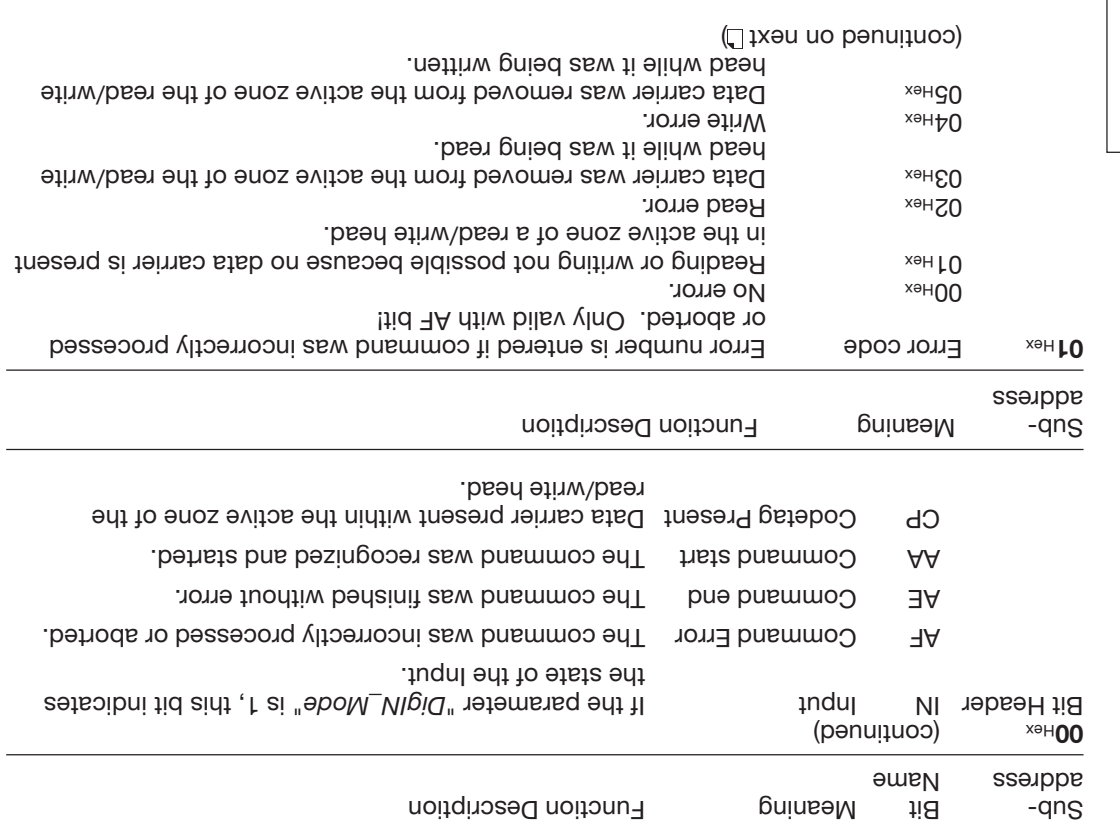

**Description of Input Buffer** (penuitroo)

Please note the basic procedure on <sup>29</sup> and the examples on pages **72...75.** 

## **Function Description Mode 2: Input buffer, configuration and explanation**

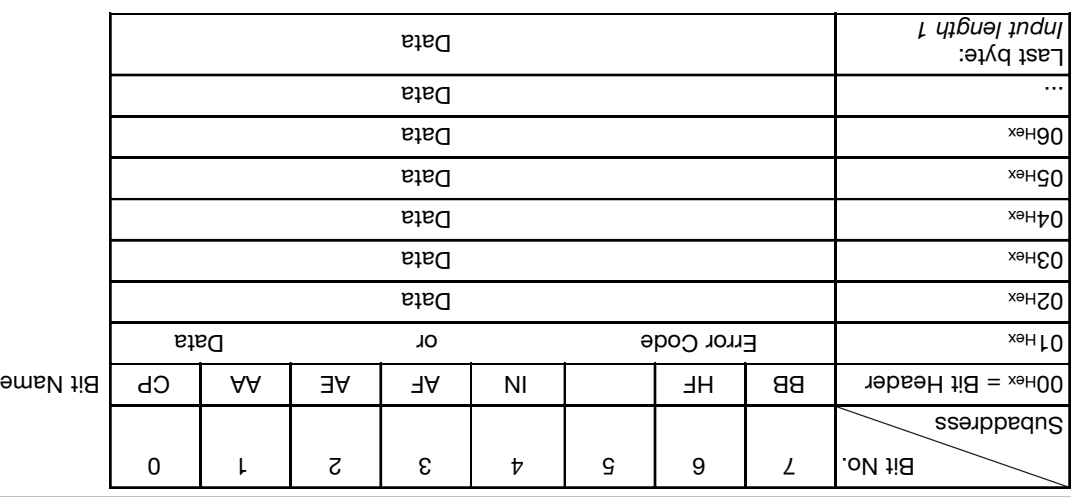

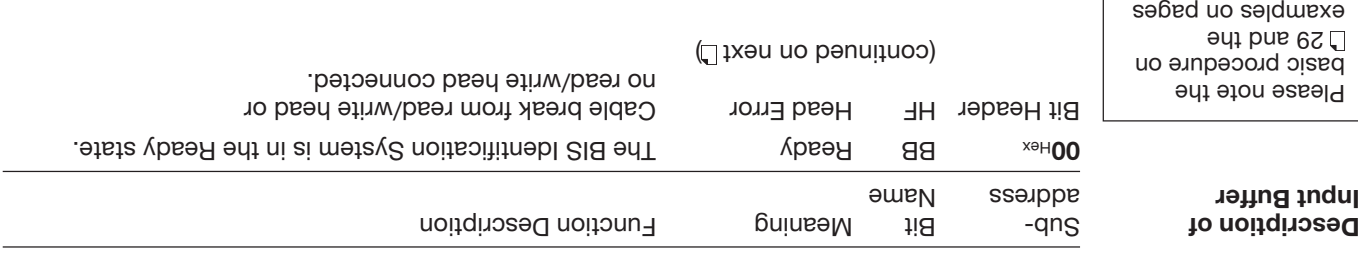

**BVITNLL**  $\circled{f}$  99

72...75.

**Configuration of the input buffer for one read/write head (Example shown for**

**Head 1)**

## **Function Description Mode 2: Output buffer, configuration and explanation**

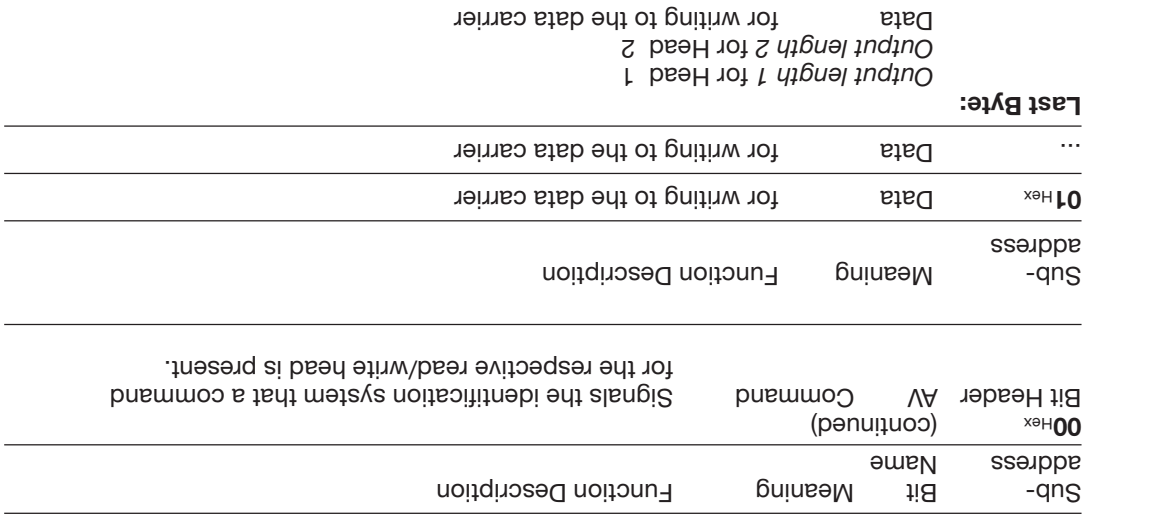

Please note the basic procedure on <sup>29</sup> and the examples on pages 72...75.

> **Description of Output Buffer** (penuitroo)

## **Function Description Mode 2: Output buffer, configuration and explanation**

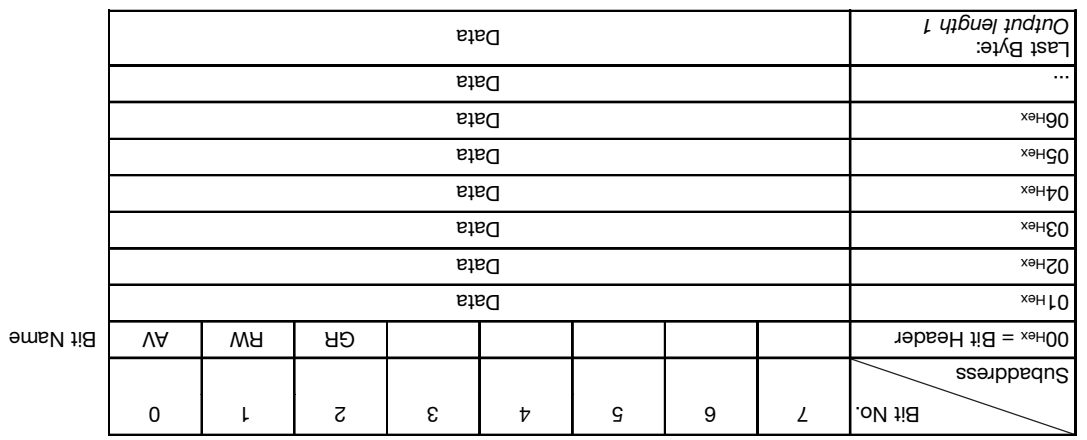

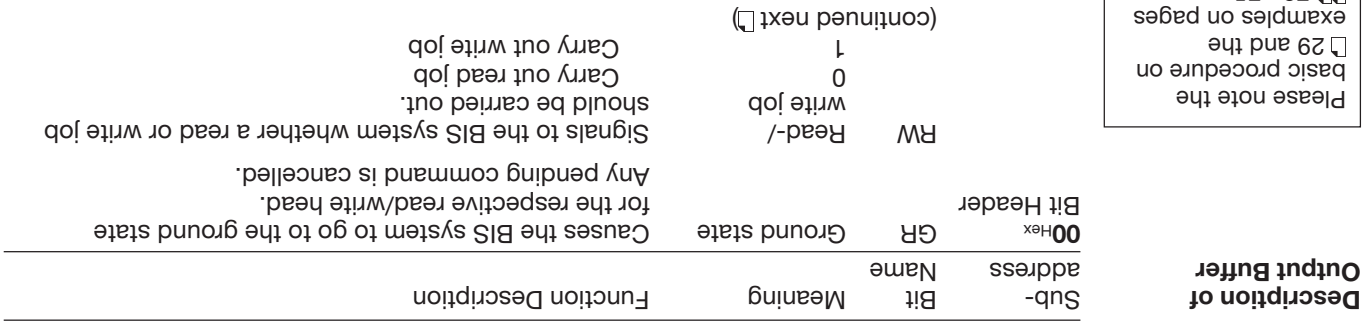

 $\circled$  t9 **BVITNLL** 

72...75.

**Configuration of the output buffer for one read/write head (Example shown for**

**Head 1)**

# **Put the relevant read/write head into ground state: Example No. 9**

Both read/write heads can be independently set to the ground state.

 $\text{H}$ Bexet GR-Bit Hex  $\text{H}$  Hex  $\text{H}$  Hex  $\text{H}$ 

### **Host:**

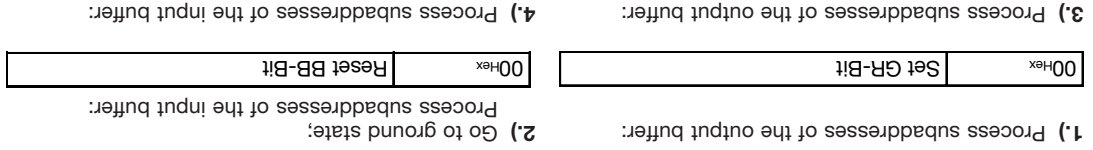

**BIS L-60\_3 Identification System:**

**Combig bis BIS BIS BIS 2010 L.oN mariogram No. 1 (data carrier type BIS L-10 \_-01/L):** 

### **BIS L-60\_3 Identification System:**

Process subaddresses of the input buffer in the **2.)** order shown:

Set Area Litigs AA-Bit, invert TO-Bit

Process subaddresses of the output buffer: **4.)** Process subaddresses of the output buffer: **3.)**

 $C = \frac{C}{C}$  | Copy first 7 data bytes Process subaddress of the input buffer:

 $1.8 - O$ T hevnl  $\sim$   $\frac{1}{2}$   $\sim$   $\sim$   $\sim$   $\sim$  00

Process subaddresses of the output buffer in the **1.)**

... A total of  $\Sigma$  bytes of data are exchanged. For the remainder of the procedure, see Example 5 on L57.

Dynamic mode is turned off while the Mixed Data Access program is being run.

**Example No. 8 Use Mixed Data Access program**

**For parametering with 8-byte buffer size!**

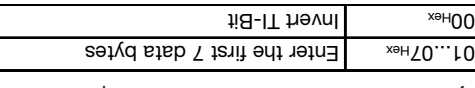

O 1 Hex Command designator 22 Hex D2Hex Program number 01Hex

 $H = V \times H = V \times H = V$ 

order shown:

**Host:**

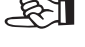

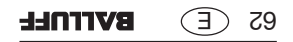

**Head data carrier using Program No. 1** (data carrier type BIS L-10  $\frac{1}{2}$ -01/L):

### **BIS L-60\_3 Identification System:**

Process subaddresses of the input buffer in the **2.)**

 $\text{EPI}$  =  $\text{EPI}$  is a second 7 data bytes

 $\text{H} = \text{H} - \text{H}$ 

order shown:

Process subaddresses of the output buffer in the **1.)** order shown:

 $\mathbb{R}^m$  | Command designator 21  $\mathbb{H}^m$ O2Hex Program number 01Hex  $C = \begin{bmatrix} \cos \theta & \sin \theta \\ \cos \theta & \sin \theta \end{bmatrix}$ set AV-Bit  $\mathsf{H}(\mathsf{S}\text{-}\mathsf{A}\mathsf{A})$  and  $\mathsf{H}(\mathsf{S}\text{-}\mathsf{A})$ Bish to eatyd  $\sqrt{5}$  is it not  $\frac{1}{2}$  by  $\frac{1}{2}$  $1$ i $\overline{B}$ - $\overline{A}A$  te $\overline{C}$  and  $\overline{C}$ 

Process subaddresses of the output buffer: **4.)** Process subaddresses of the input buffer: **3.)**

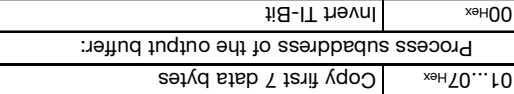

... A total of 27 bytes of data are exchanged.

For the remainder of the procedure, see Example 2 on L55.

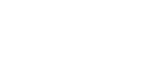

 $\mathbb{R}$ Densig when is termed of while the Mixed Data Access program is being run.

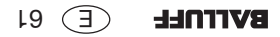

**Host:**

**Use Mixed Data Access program**

**Example No. 7**

**For parametering with 8-byte buffer size!**

### **BIS L-60\_3 Identification System: BIS L-60\_3 Identification System:**

 $1 \times 5 + 00$ 

Process subaddresses of the input buffer: **10.)** Process subaddresses of the output buffer: **9.)**

 $\mathsf{S}^{\text{H}}$  /  $\mathsf{S}^{\text{H}}$  /  $\mathsf{S}^{\text{H}}$  /  $\mathsf{S}^{\text{H}}$  /  $\mathsf{S}^{\text{H}}$  /  $\mathsf{S}^{\text{H}}$  /  $\mathsf{S}^{\text{H}}$  /  $\mathsf{S}^{\text{H}}$  /  $\mathsf{S}^{\text{H}}$  /  $\mathsf{S}^{\text{H}}$  /  $\mathsf{S}^{\text{H}}$  /  $\mathsf{S}^{\text{H}}$  /  $\mathsf{S}^{\text{H}}$  / Hex /FF Hex (not used) FF Hex /04 Hex 03  $\text{H}_{\text{E}}$ Hex/EFHex  $\mid$  (not used)  $\mid$  FF $\mid$  Hex  $\mid$  Hex  $\mid$  $11B - 1T$   $11B - 1T$   $11B - 1T$ 

Process subaddresses of the input buffer: **12.)** Process subaddresses of the output buffer: **11.)**

 $H = H - H$  A  $H = H - H$   $H = H$  and  $H = H$   $H$   $H$  are  $H$ 

**Store Mixed Data Access program** (penumuoo)

**Example No. 6**

**For parametering with 8-byte buffer size!**

☞

The data are sequenced in the exact order specified in the program.

number of bytes for writing/reading the desired data records.

We recommend that you carefully document which parameters are used for start addresses and

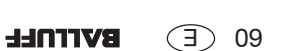

## **Example No. 6 BIS L-60. Formula System: BIS L-60\_3 Identification System:**

Process subaddresses of the input buffer: **6.)** Process subaddresses of the output buffer: **5.)**

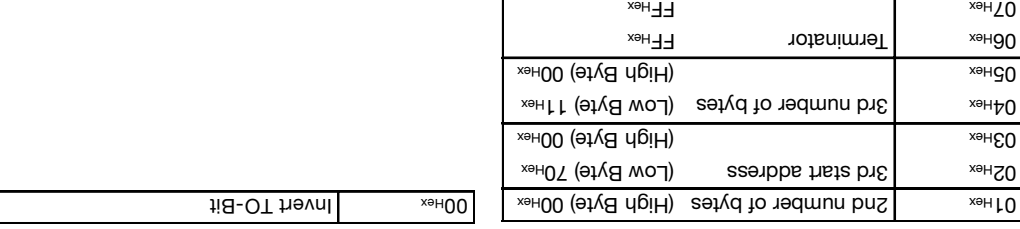

 $118 - 01$  Thevnl  $\sim$   $\frac{1}{2}$ 

Process subaddresses of the input buffer: **8.)** Process subaddresses of the output buffer: **7.)**

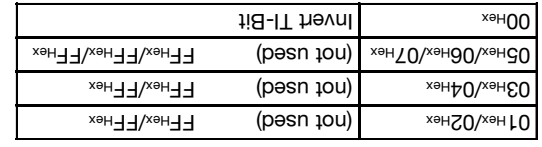

Fill all unused start bar ext In all on next IL are respected to the Ries with FFI as we respect to but FTI set

**Store Mixed Data Access program** (penuitroo)

**For parametering with 8-byte buffer size!**

xe<sub>H</sub>g<sub>0</sub>

 $x \rightarrow x + 20$ 

 $\overline{H}$ -IT hevnl<br> $\overline{H}$ 

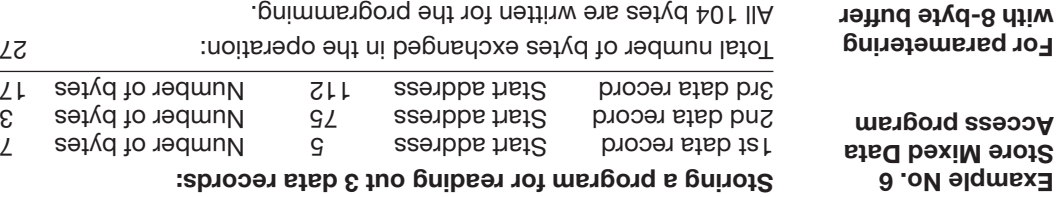

## **For para with 8-byte buffer size!**

**Host:**

## **BIS L-60\_3 Identification System:**

Process subaddresses of the output buffer in the **1.)** order shown: Process subaddresses of the input buffer: **2.)**

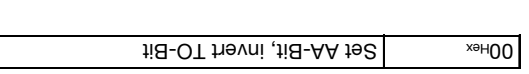

27 bytes Total number of bytes exchanged in the operation:

 $O(1<sup>1</sup>$ ex  $O(1<sup>1</sup>$ ex 100Hex 00Hex 00Hex 01 Prex Program number 01 Hex  $1$ i $\text{S-NA}$  te $\text{S}$  and  $\text{S/N}$ 

Process subaddresses of the input buffer: **4.)** Process subaddresses of the output buffer: **3.)**

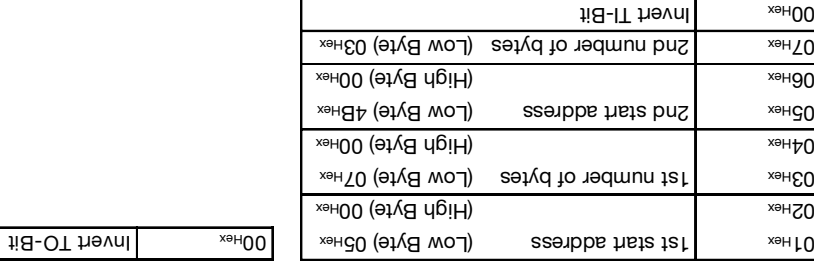

Continued on next<sup>[1]</sup>.

#### $E$  89 **BVITNLL**

#### **Example No. 5 unite 16 bytes starting at data carrier address 20** (data carrier type BIS L-10  $-$ 01/L):

### **BIS L-60\_3 Identification System:**

 $\mathbf{H} = \mathbf{S} = \mathbf{H} + \mathbf{B} + \mathbf{B}$  wert TO-Bit

C1...O7 Hex 1... Jub 2.18 Page 1.12.10

 $1.8 - O T$  Thevnl  $\sim$   $\frac{1}{2}$ 

Fig-OT hevnl<br>  $\frac{1}{2}$ 

Process subaddress of the input buffer:

Process subaddresses of the input buffer in the **2.)** order shown:

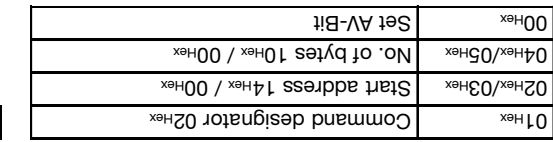

Process subaddresses of the output buffer in the **1.)**

Process subaddresses of the output buffer: **4.)** Process subaddresses of the output buffer: **3.)**

**For parametering with 8-byte buffer**

**Host:**

order shown:

**size!**

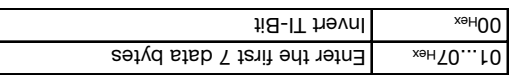

Process subaddresses of the output buffer: **6.)** Process subaddresses of the output buffer: **5.)**

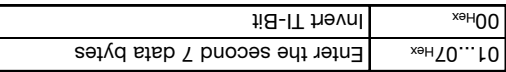

Process subaddresses of the output buffer: **8.)** Process subaddresses of the output buffer: **7.)**

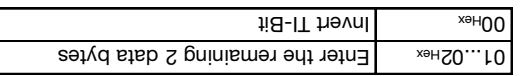

Process subaddresses of the input buffer: **10.)** Process subaddresses of the output buffer: **9.)**

 $h = H - H$  A pussed AV-Bit and AP-Bit and  $h = H - H$  and  $h = H$ 

 Process subaddress of the input buffer:  $1$ i $B$ - $\exists A$  te $B$ 

**BVITOLL** 

 $LS$   $\overline{f}$ 

COP is a pop the remaining 2 data bytes

 $C$ Pytes  $\mu_{\text{G}}$  by  $\mu_{\text{G}}$  and  $\mu_{\text{G}}$ Process subaddress of the input buffer:

**Read 30 bytes starting at data carrier address 10 with read error :** (data carrier type BIS L-10 \_-01/L)

### **Host:**

Process subaddresses of the output buffer in the **1.)** order shown:

## $\frac{1}{\sqrt{1+\mu}}$  Command designator 01  $\mu_{\text{av}}$  $\mathsf{SFR}$  Start address Low Byte 0A Hex  $\mathsf{S}$  $\mathbb{R}$ <sub>rex</sub>  $\mathbb{R}$  Start address High Byte 00  $\mathbb{R}$  $O4$ Hex  $N$ Po. of bytes Low Byte 1EHex  $\mu_{\rm BH}$  Mo. of bytes High Byte 00 Hex  $j<sub>i</sub>$ B-VA  $j<sub>o</sub>$   $\rightarrow$   $k<sub>o</sub>$ HOO

Process subaddresses of the input buffer: **4.)** Process subaddress of the input buffer: **3.)**

O 1Hex Copy error number

 $h = V \times H + O \times H$ 

## **BIS L-60\_3 Identification System:**

Process subaddresses of the input buffer in the **2.)** order shown:

### **If an error occurs right away:**

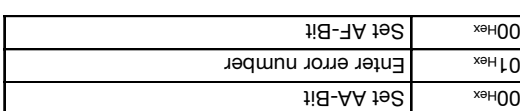

 $h = -R$  **Reset A** Fig. 1989 **Apple 18** 

Process subaddress of the output buffer:

**Example No. 4**

**For parametering with 8-byte buffer size!**

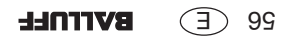

## **BIS L-60\_3 Identification System: BIS L-60\_3 Identification System:**

Process subaddresses of the input buffer: **6.)** Process subaddresses of the input buffer: **5.)**

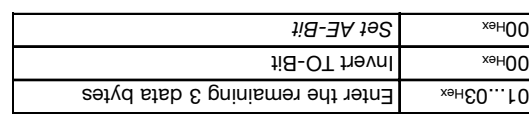

Process subaddresses of the input buffer: **8.)** Process subaddresses of the input buffer: **7.)**

 $h = 4R - 4R$  and  $h = 4R - 4R$  and  $R = 4R - 4R$ 

Copy the remaining 3 data bytes that the control of the set of  $\log_{10}(1.01)$ 

Process subaddress of the output buffer:

 $h = V \times H + O \times H$ 

 $Cov$ <sub>rex</sub>  $|Cov|$  second 7 data bytes Process subaddress of the output buffer:

 $1.8 - 1$ Theynl

### **Example No. 3** (continued)

like 2nd example but with simultaneous data transmission

### **For parametering with 8-byte buffer size!**

 $GS$   $\overline{f}$ **BVITNLL** 

**Read 17 bytes starting at data carrier address 10, with simultaneous data transmission :** (data carrier type BIS L-10 \_-01/L)

While the read job is principle in the input and as the input buffer is filled, the first data are sent. The AE bit is not set until the "Read" operation is completed by the processor.

The reply "Job End" = AE bit is reliably set no later than before the last data are sent. The exact time depends on the requested data amount, the input buffer size and the timing of the controller. This is inhered in the following by the note Set AE-Bit (in italics).

> **Example No. 3 like 2nd example but with simultaneous data transmission**

**For parametering with 8-byte buffer size!**

## **BIS L-60\_3 Identification System:**

Process subaddresses of the input buffer in the **2.)** order shown:

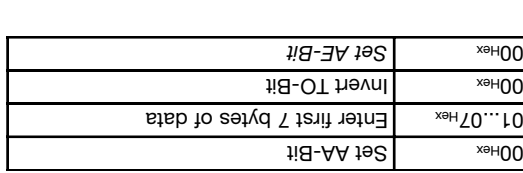

 $E = \frac{1}{2}$  | Enter the second 7 data bytes

 $1.8 - O$ T hevnl  $\sim$   $\frac{1}{2}$   $\sim$   $\sim$   $\sim$   $\sim$  00  $\overline{H}$   $\overline{H}$   $\overline{$ 

### **Host:**

Process subaddresses of the output buffer in the **1.)** order shown:

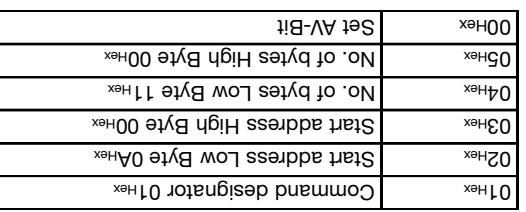

Process subaddresses of the input buffer: **4.)** Process subaddresses of the input buffer: **3.)**

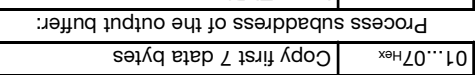

 $\mu$ <sub>iex</sub>  $\mu$   $\mu$   $\mu$   $\mu$   $\mu$   $\mu$ 

Continued on next [].

**BVITOLL** R4 (E

### **Example No. 2. Base at A Fords at a Ly example at data carrier and carrier and a carrier type BIS L-10**  $_{-0}$ **-01/L):**

### **For parametering with 8-byte buffer size!**

**Host:**

## order shown:  $\text{L}_\text{A}$   $\text{L}_\text{B}$   $\text{L}_\text{B}$  and  $\text{L}_\text{B}$  and  $\text{L}_\text{B}$  and  $\text{L}_\text{B}$  and  $\text{L}_\text{B}$  $\mathsf{SFR}$  Start address Low Byte 0A Hex  $\mathsf{S}$  $\mu_{\rm BH}$  Start address High Byte 00  $\mu_{\rm ex}$  $M_{\text{He}}$  No. of bytes Low Byte 11  $_{\text{He}}$  $\mu_{\rm BH}$  Mo. of bytes High Byte 00 Hex  $is-PA$   $is-PA$

Process subaddresses of the output buffer in the **1.)**

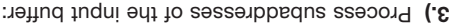

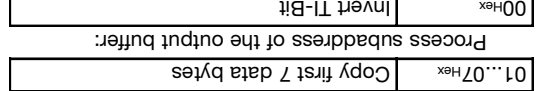

Process subaddresses of the input buffer: **6.)** Process subaddresses of the input buffer: **5.)**

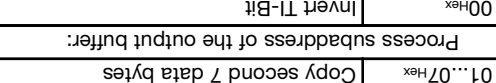

Process subaddresses of the input buffer: **8.)** Process subaddresses of the input buffer: **7.)**

 $h = V + B$   $\sim$   $h = 00$ 

 $Cov$   $\sim$   $Cov$   $\sim$   $Cov$   $\sim$   $Cov$   $\sim$   $Cov$   $\sim$   $Cov$   $\sim$   $Cov$   $\sim$   $Cov$   $\sim$   $Cov$   $\sim$   $Cov$   $\sim$   $Cov$ Process subaddress of the output buffer:

 $h = H - B$  **Reset A** and  $h = \frac{h}{h}$ 

 $B = \frac{1}{2}$  =  $\frac{1}{2}$  and  $\frac{1}{2}$  and  $\frac{1}{2}$  and  $\frac{1}{2}$  are  $\frac{1}{2}$  and  $\frac{1}{2}$  are  $\frac{1}{2}$ 

Process subaddresses of the input buffer: **4.)** Process subaddresses of the input buffer: **3.)**

 $E = \frac{1}{2}$  enter the second 7 data bytes

**BIS L-60\_3 Identification System:**

Bish is not a  $\lceil \frac{1}{2} \rceil$  bytes of data

order shown:

 $\mathsf{H} \mathsf{B}\text{-}\mathsf{AA}$  198  $\mathsf{H} \mathsf{B} \mathsf{B}$ 

 $1$ i $B$ - $3A$  te $B$ 

Invert TO-Bit

 $11B-OT$  Thevnl  $\vert$  and  $\vert$  are  $\vert$ 

Process subaddresses of the input buffer in the **2.)**

 $E$  53 **BVITNLL** 

### **BIS L-60. Identifies Identifies System: BIS L-60. Identifies itself**

Copy and remaining parameter of the parameter  $\text{Cov}_{\text{2D}}$ Process subaddress of the input buffer:

 $1$ i $B$ - $3A$  te $B$ 

 $H = H - H$  A  $\sim$  Reset Av-Bit and AV-Bit and  $H = H - H$  and  $H = H$ 

Process subaddresses of the output buffer: **8.)** Process subaddresses of the output buffer: **7.)**

Entex...07 Hex | Enter the remaining datum  $1.8 - 1$ T  $1.9 - 1$  Times Times and  $\frac{1}{2}$ 

Process subaddresses of the input buffer: **10.)** Process subaddresses of the output buffer: **9.)**

**Example No. 1** (continued)

**For parametering with 8-byte buffer size!**

**BVITNLL**  $25\times$ 

#### **Example No. 1 Initializing the data carrier for the CRC-16 data checking**

The processing of this command is similar to a write command. Start address and number of bytes have to correspond to the maximum number of data to be used. In this example the complete memory range of a data carrier with 192 bytes shall be used (BIS L-10 \_-01/L). Because 2 bytes are used for the CRC only 168 bytes can be used as data  $b = 89$  hence: start address = 0, number of bytes = 168.

## **BIS L-60\_3 Identification System:**

 $S = \frac{S}{18}$  Set AA-Bit, invert TO-Bit

order shown:

Process subaddresses of the output buffer in the **1.)** order shown:

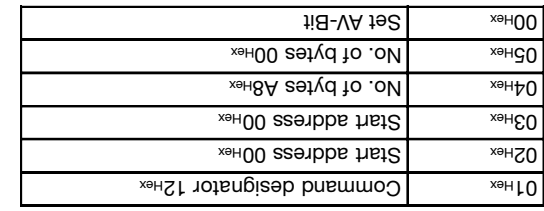

Process subaddresses of the output buffer: **4.)** Process subaddresses of the output buffer: **3.)**

Process subaddresses of the input buffer in the **2.)**

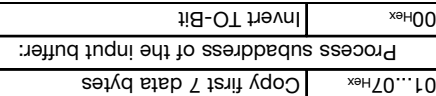

Process subaddresses of the output buffer: **6.)**

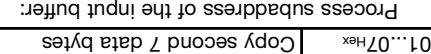

Invert TO-Bit Hex 00

Process subaddresses of the output buffer: **5.)**

Bytes  $\Box$  Enter first 7 bytes of data

 $\text{ii8-II}$  hevnl  $\text{N}$ <sub>xeH</sub>00

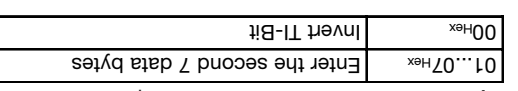

... Io pe coutinued nutil the complete memory range is written. See next L.

**For parametering with 8-byte buffer**

**size!**

### **Host:**

 $FS$   $(F)$ **BVITNLL** 

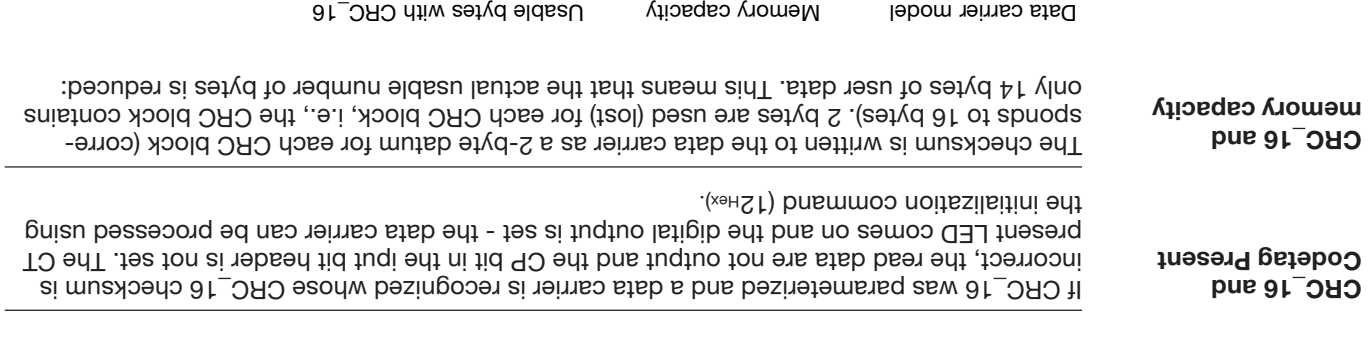

BIS L-20\_-03/L  $=$   $=$   $\frac{5}{2}$  bytes  $\frac{1}{2}$  CRC\_16 is not supported

 $B = \frac{1}{10}$  Big L-10 is the set  $\sqrt{6}$  set  $\sqrt{6}$  by  $\sqrt{6}$  by  $\sqrt{6}$  by  $\sqrt{6}$  by  $\sqrt{6}$  by  $\sqrt{6}$  by  $\sqrt{6}$  by  $\sqrt{6}$  by  $\sqrt{6}$  by  $\sqrt{6}$  by  $\sqrt{6}$  by  $\sqrt{6}$  by  $\sqrt{6}$  by  $\sqrt{6}$  by  $\sqrt{6}$  by  $\sqrt{6}$  by

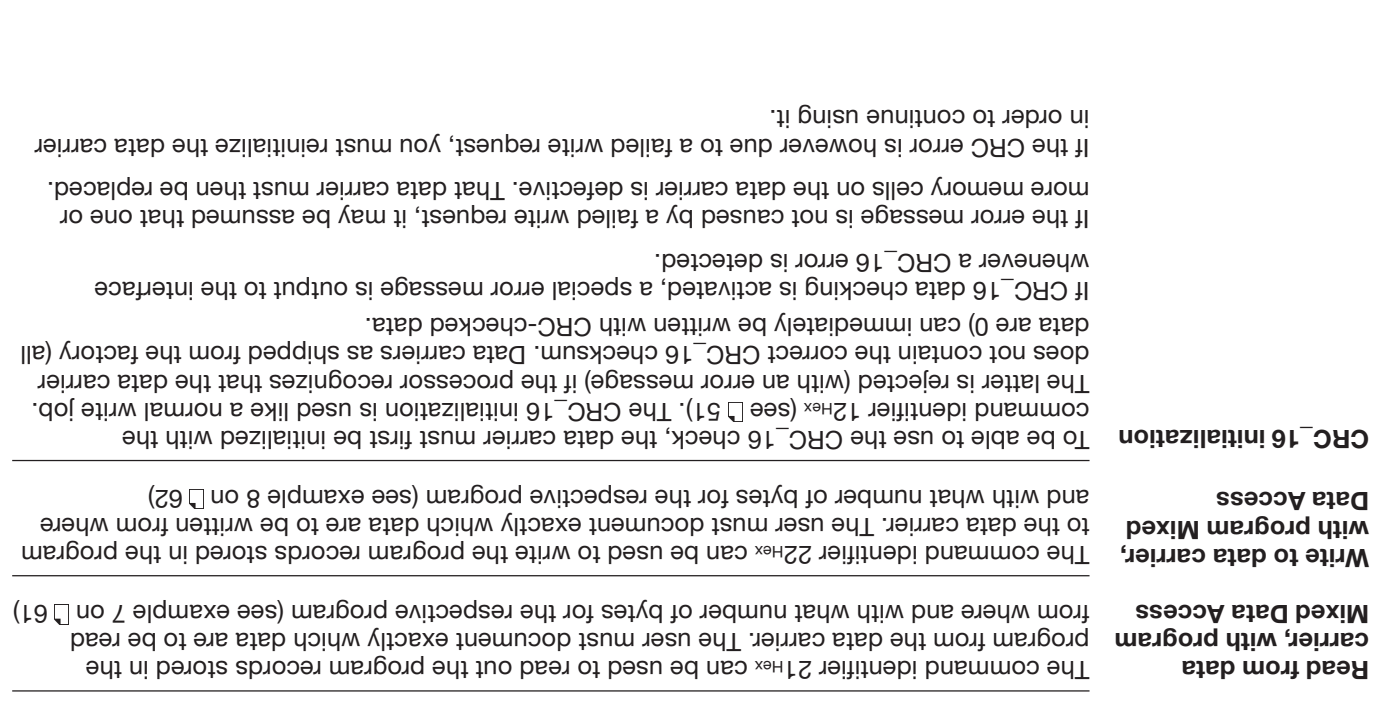

The following shows the structure of a program:

**Mixed Data Access** (continued)

 $F \in$ 

**BVITNLL** 

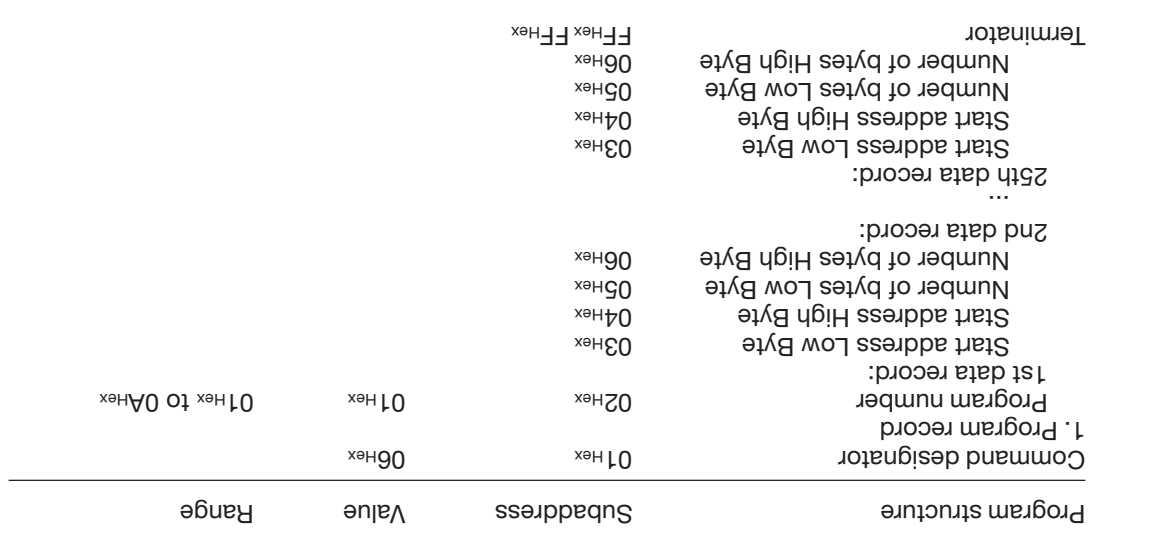

To store a second program, repeat this process.

The procedure for writing these settings to the EEPROM is described in the 6th example on  $.09...83$   $11$ 

Replacing the EEPROM is described on D 81 for BIS L-6003 and on D 89 for BIS L-6023.

**Mixed Data Access**

Small read/write programs can be stored in the BIS L-60\_3 processor's EEPROM. The Mixed Data Access function is useful when the required information is stored on the data carrier at various addresses. This function makes it possible to read out this "mixed", i.e. noncontiguously stored data from the data carrier in a single procedure and using just one command.

Up to 10 programs with up to 25 instructions can be stored. Each program instruction contains a measure are more in a policidiate. So the section of data for reading the sum of data for reading may not exceed 2 kB.

## **Storing a program:**

The command identifier 060\_3 Heread to send the read/write program to the BIS L-60\_3 processor. One program per command can be stored. All 25 program records plus an addi to latot a snasm and Thess are must always be sent. This means a total of  $\alpha$  of information per program must be sent (including the command identifier and **104 bytes** program number).

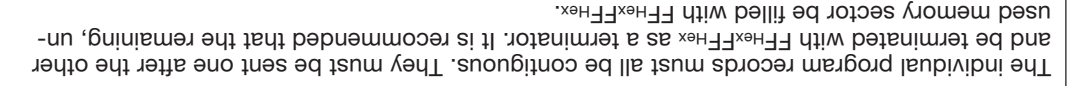

If an address range is selected twice, the data will also be output twice.

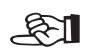

carrier, the AE bit is set.

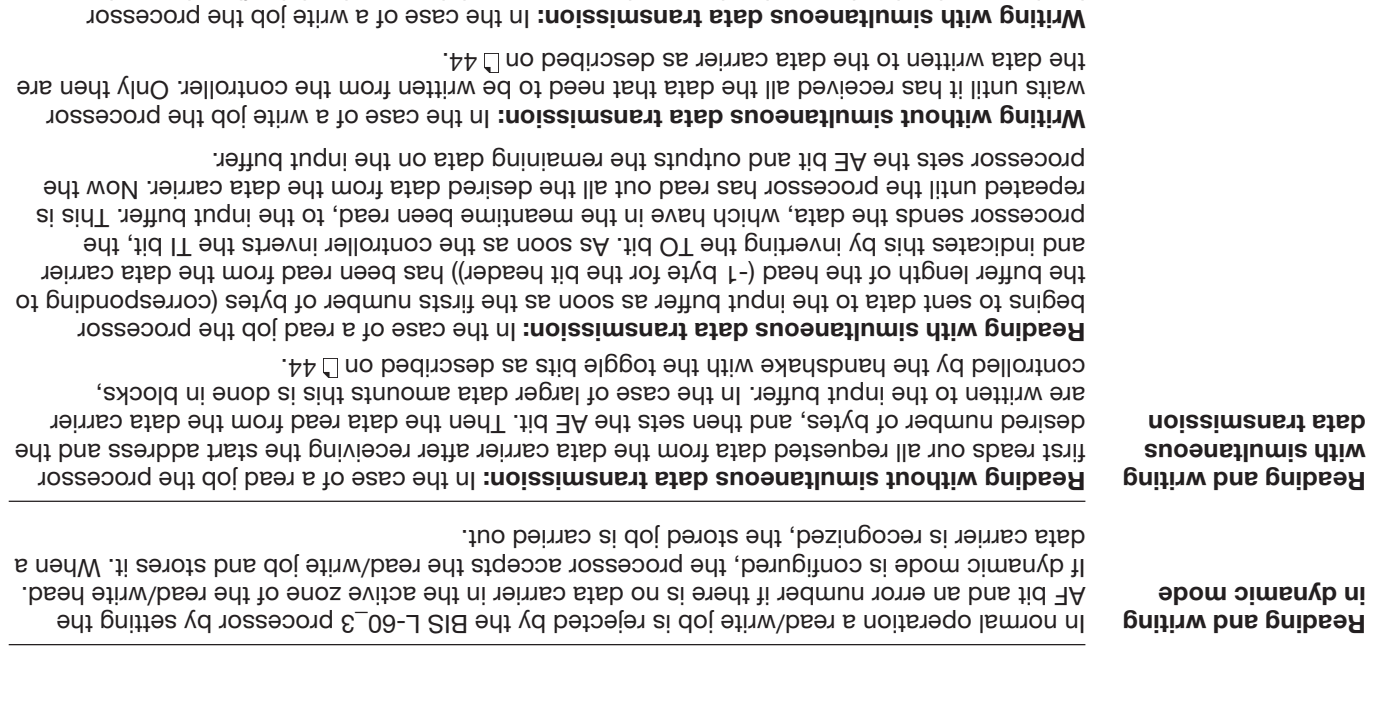

begins to write the data to the data carrier as soon as it has received the first data to be written to the controller's output buffer. Once all the data have been written to the data

which is divided between the two heads.

As soon as the data carrier enters the active one of the read/write head, the processor indicates this by setting the CP bit (Codetag Present).

To accelerate the reading of small amounts of data, the ID system makes the first bytes of the data carrier available in the input buffer of the respective read/write head as soon as the tag is detected. The number of bytes sent corresponds to the configured buffer size – 1 byte (2 bytes for 2<sup>nd</sup> bit header).

If a model BIS L-20\_-03L is present at the read/write head, a maximum of 5 bytes are output.

If the parameter "Output data-carrier model and serial number" is set, the data-carrier model and unique serial number are output instead of the read data. For model BIS L-20\_-03/L data carriers the read data correspond to the serial number.

If this function is activated, no read data are output at CT Present for model BIS L-10\_-01/L data carriers.

The data are only valid after the rising edge of the CP bit in the bit header of the input buffer. They remain valid until the falling edge of the CP bit, or until the controller issues a new job.

If the Auto-Read function is activated, the data are read starting with a specified start address as soon as the data carrier is recognized. The rising edge of the CP bit is used to provide these data in the input buffer. The start address is determined for each head by the parameters DP1\_Start\_Address (9) and DP2\_Start\_Address (10). The start addresses may be different. The number of bytes read is determined by the selected size of the input buffer

> **Codetag Present (CP bit)**

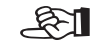

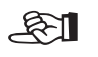

**Start address for Auto-Read**
# **Function Description Mode 1: Processing data carriers**

To carry out a read out a read or write job, the data carrier must be located in the active zone of the read/ write head.

52ff): A read/write job has the following sequence (see examples on

- 1. The host sends to the output buffer:
- $-$  the command designator to subadieses 01  $H$
- $-$  the start address for reading or writing to subaddress 02 HEV 03 HEV.
- $-$  the number of bytes for reading or writing to subaddress 04<sup>HEX</sup>, 05HEX,
- the CT bit in the bit header according to the data carrier type (block size),
- and sets the AV bit in the bit header to high.
- 2. The processor:
- takes the request (AA in the bit header of the input buffer to high),
- begins to transport the data;

read = from data carrier to input buffer, write = from output buffer to data carrier.

host and the BIS L-60\_3 processor.

Larger data quantities are sent in blocks.

The toggle bits in the two bit headers are used as a kind of handshaking between the

3. The processor has processed the command correctly (AE bit in the bit header of the input buffer). If an error occurred during execution of the command, an error number will be of the input buffer and the ware the input put bit in the pit peaps of the inductional the indicious  $\mu$  in the induction in the induction to subbuffer will be set.

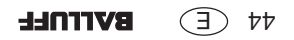

# **Data-carrier models BIS L-20\_-03/L**

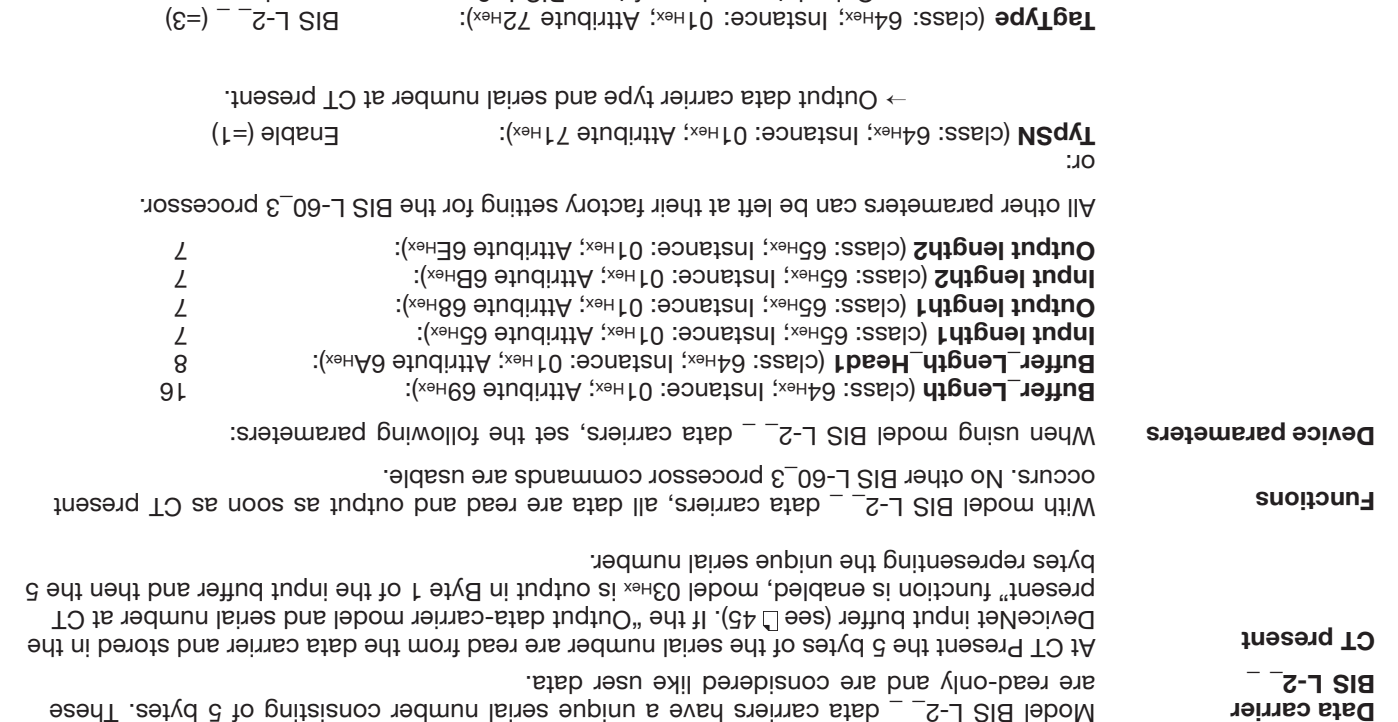

 $\rightarrow$  Only data carriers of type BIS L-2\_ \_ are processed.

# **Data-carrier models BIS L-10\_-01/L**

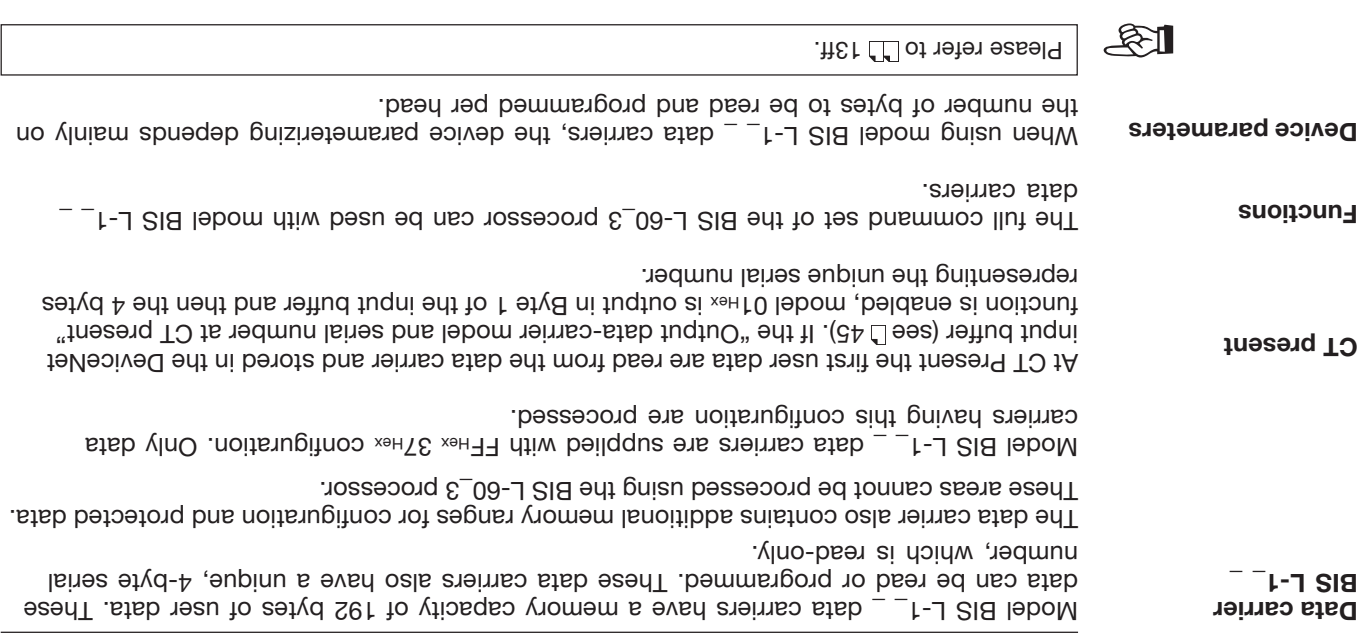

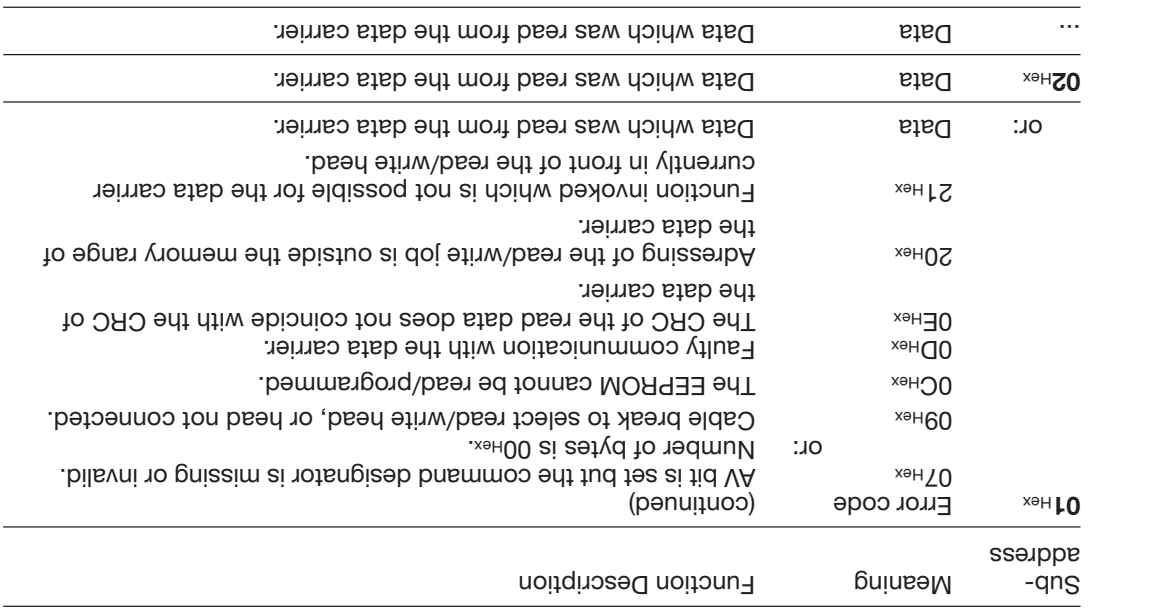

Please note the basic procedure on D<sub>29</sub> and the examples on pages  $-59...13$ 

> **Description of Input Buffer** (continued)

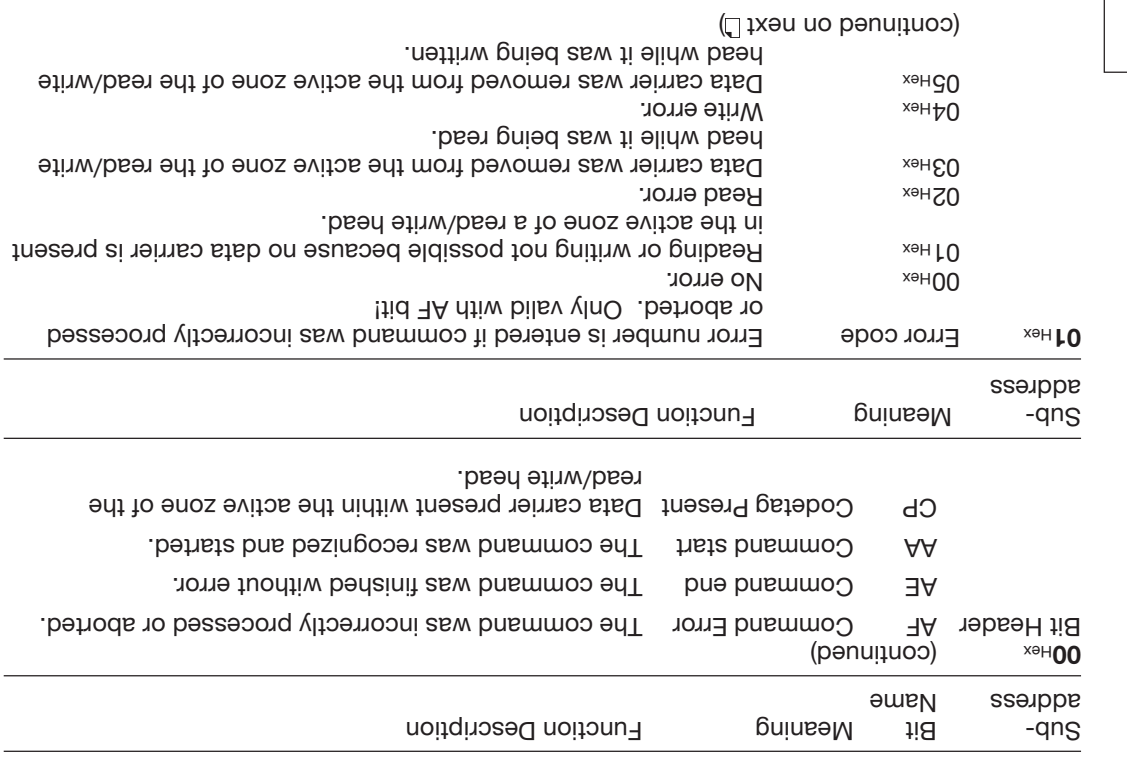

**Description of Input Buffer** (continued)

basic procedure on<br>Please note the D 29 and the səbed uo səjdwexə 51...63.

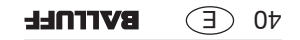

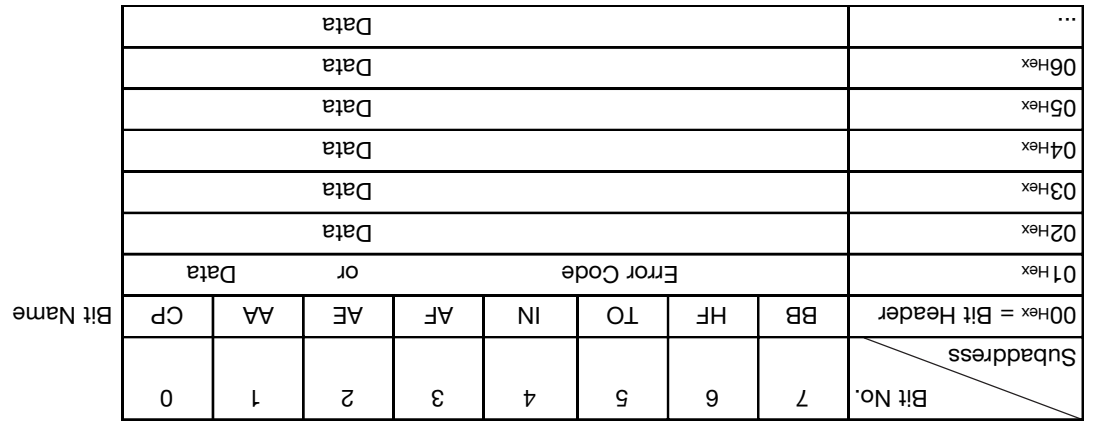

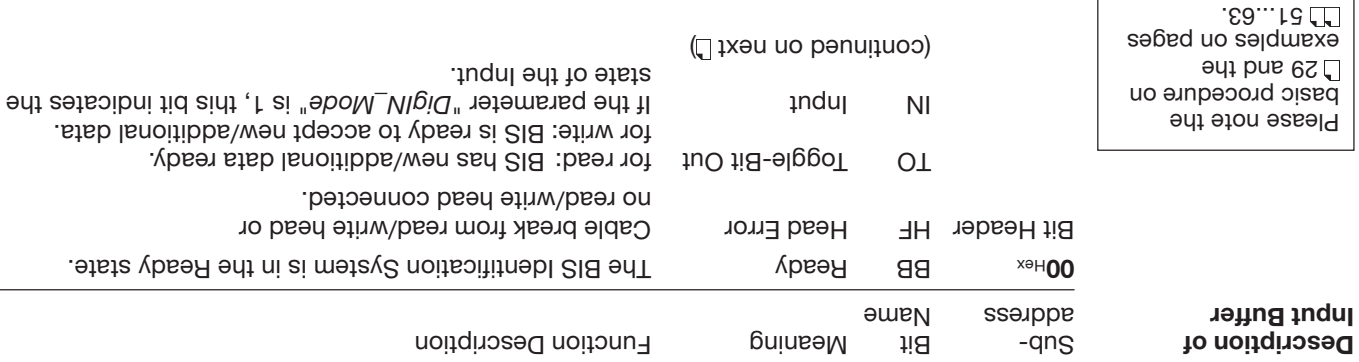

**Configuration of the input buffer for one read/write head (Example shown for Head 1)**

 $\bigoplus$  38 **BVITNLL** 

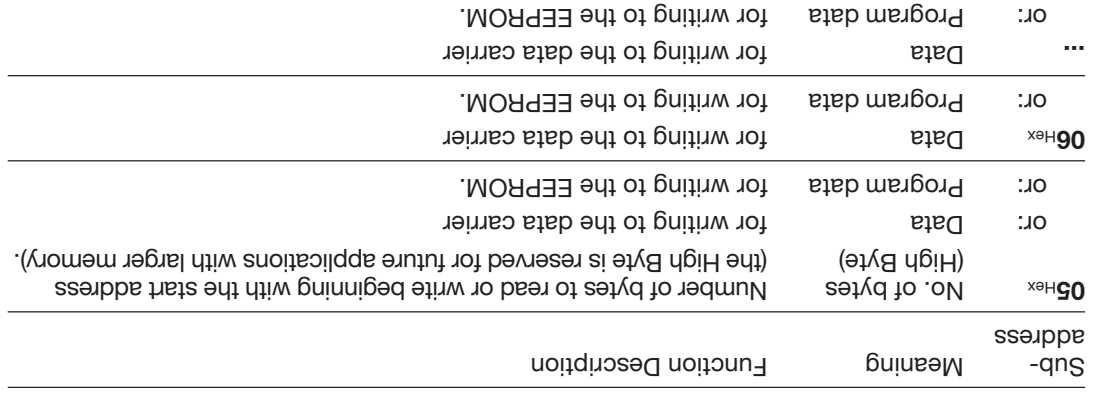

**Description of Output Buffer** (continued)

Please note the basic procedure on D 29 and the examples on bades 51...63.

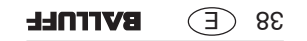

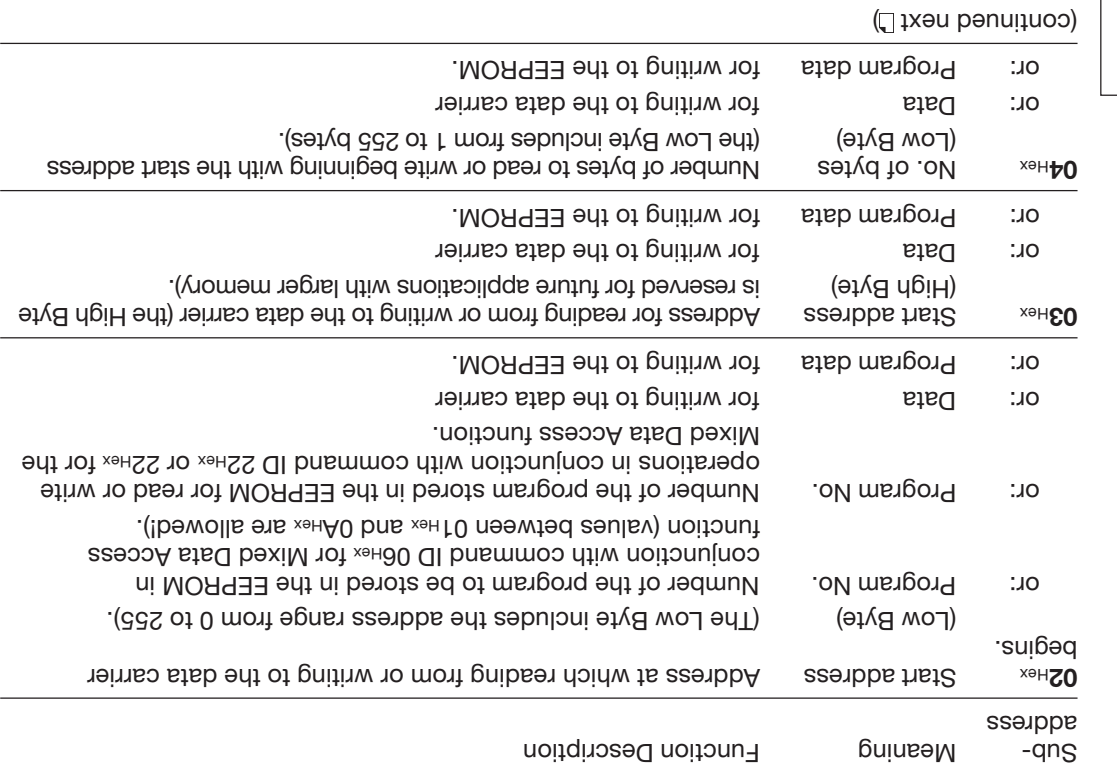

**Description of Output Buffer** (penuituoo)

Please note the basic procedure on <sup>29</sup> and the examples on pages

 $-59...13$ 

 $25$   $\circ$ **BVITNLL** 

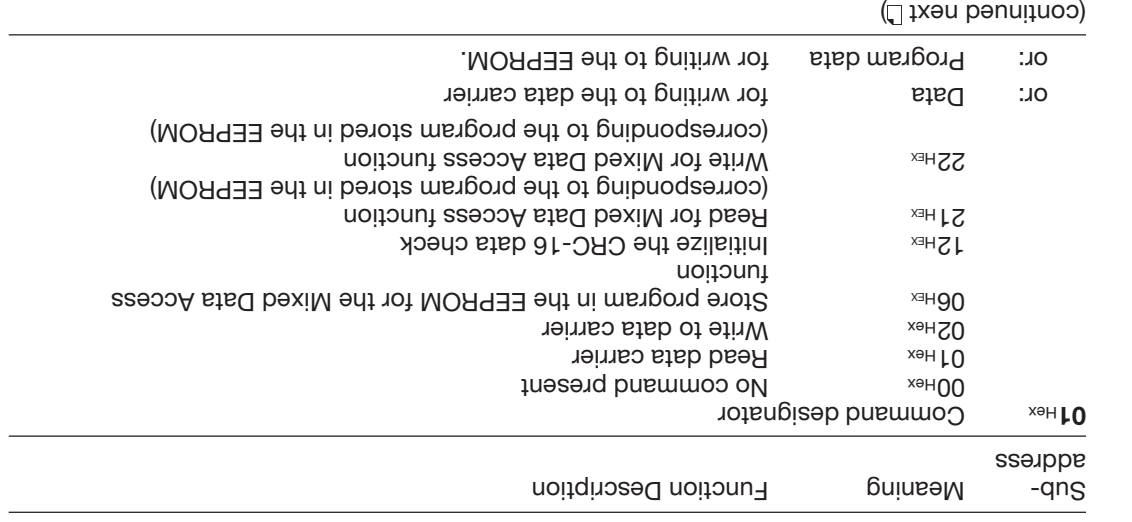

**Description of Output Buffer** (penuitroo)

**BVITNLL**  $E(E)$ 

> Please note the basic procedure on <sup>29</sup> and the examples on pages

51...63.

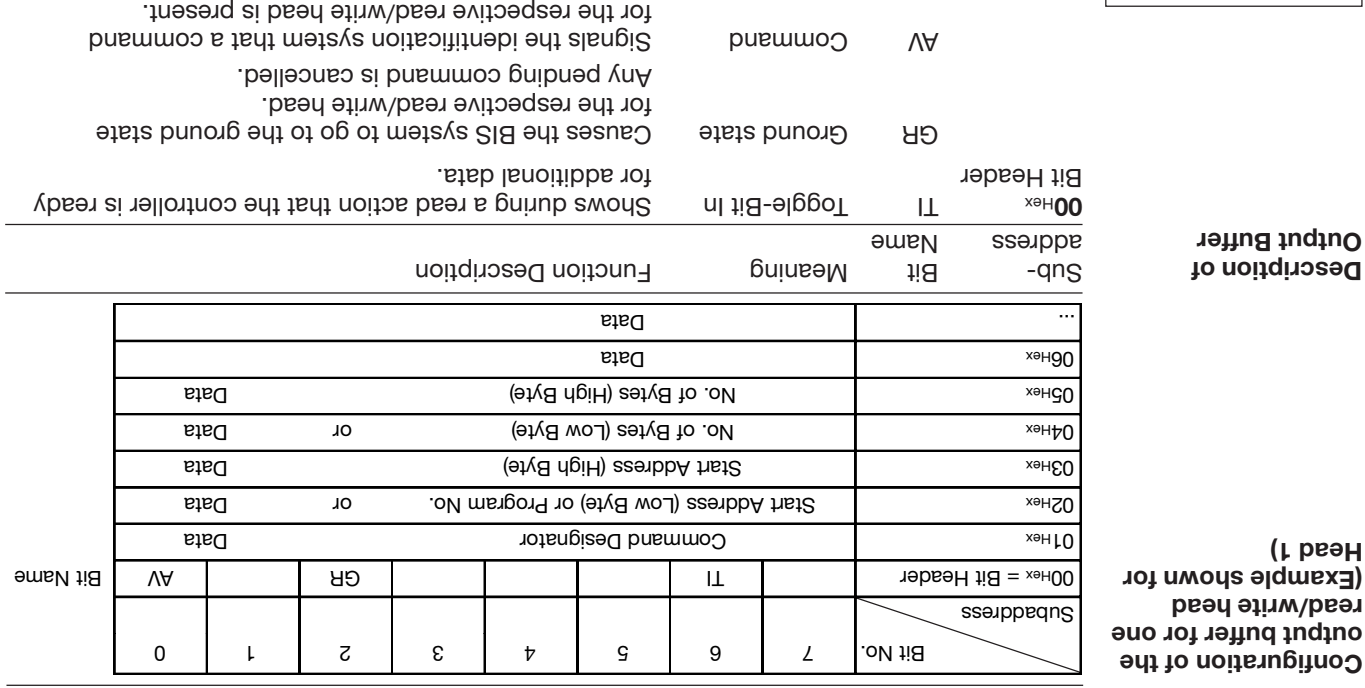

(continued next<sup>D</sup>)

Please note the basic procedure on <sup>29</sup> and the examples on pages

51...63.

*Assembly object* **Status query**

To query the current status of both heads on the processor, the assembly object (class 0x04, instance 0x64, attribute 0x03) can be accessed. The controller accesses the assembly object by using explicit message<sup>.</sup>

connection must have been successfully opened by the controller. *explicit-message* The

The call GetAttributeSingle returns 4 bytes:

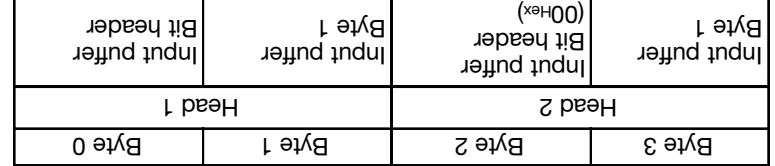

For additional informatoin on the input buffer, see L 39ff.

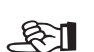

☞

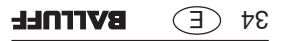

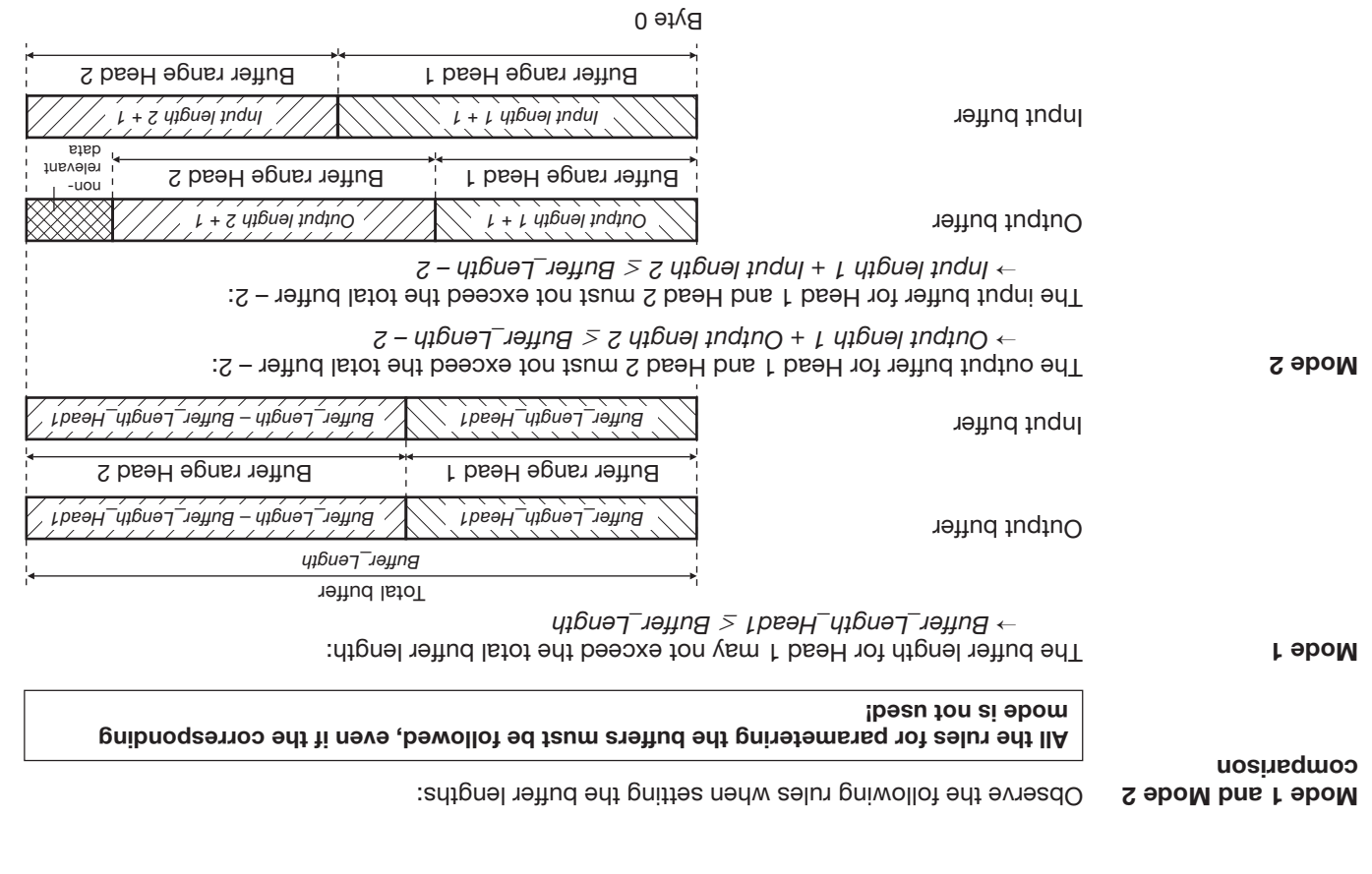

 $\bigoplus$  33

**BVTTNLL** 

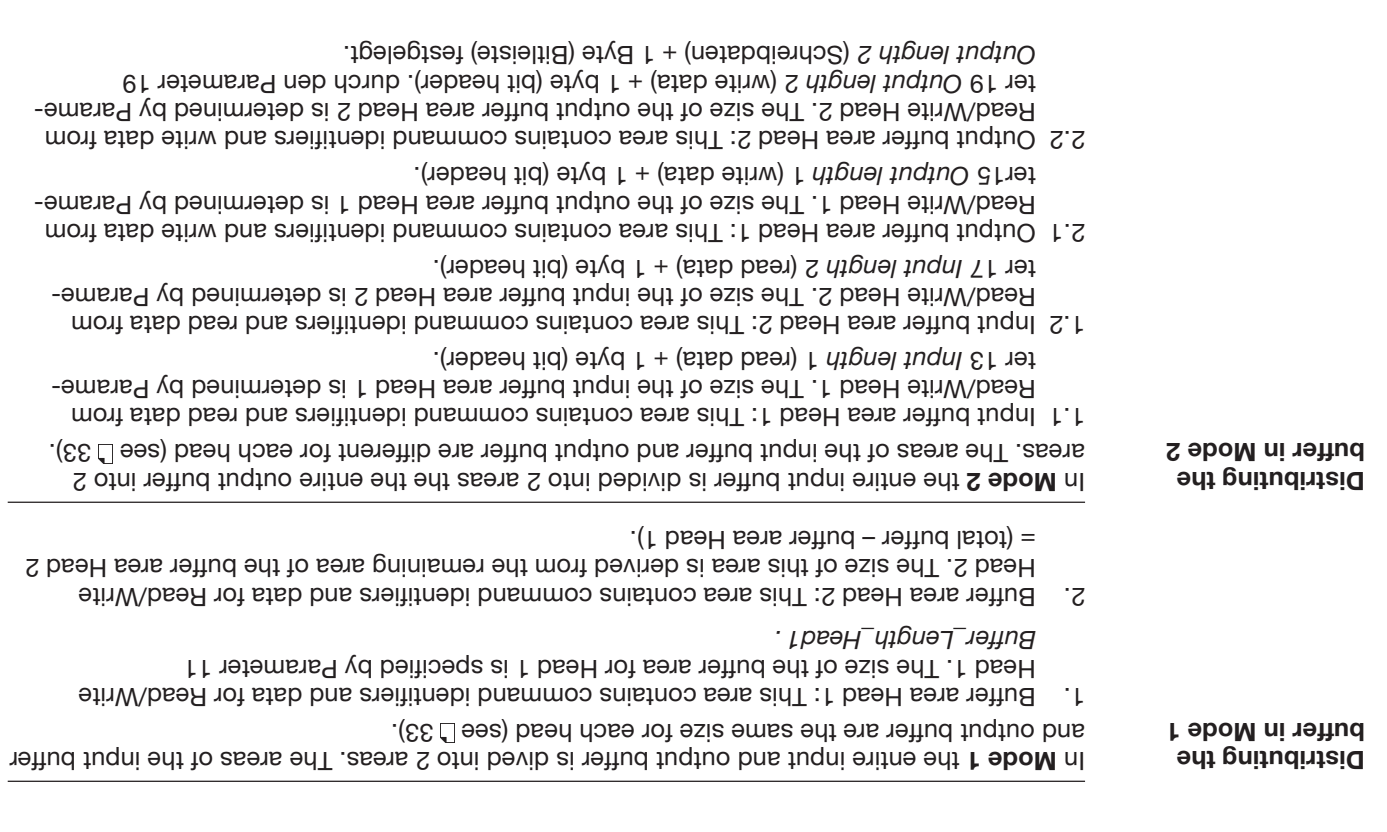

In order to transmit commands and data between the BIS L-60\_3 and the host system, the latter must prepare two fields. These two fields are:

**the output buffer** –

for the control commands house to be alsely for the BIS  $L$ -60<sub>-2</sub> and to be data to be written.

**the input buffer** –

for the data to be read and

for the designators and error codes which come **from** the BIS L-60\_3.

These data ranges are exchanged between the controller and the BIS L-60\_3 processor by means of cyclical polling.

The polling I/O connection must have been successfully opened by the controller.

The possible setting values are stored in the EDS file.

The buffer size can be selected between 6 and 256 bytes. The parametered total buffer size applies to both BIS modes (Mode 1 and Mode 2).

The distribution of the total buffer over the two read/write heads depends on which BIS mode was selected.

When distributing the total buffer over the 2 heads, note in particular the explanations on 1732...34.

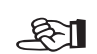

 $\mathbb{R}1$ 

**Input and Output Buffers**

#### **Function Description Communication with the processor**

1. The controller sends the processor the bit header with the RW bit and the AV bit. The RW bit tells the processor whether to carry out a read or write job. The AV bit tells the processor that there is a new job waiting. If a write job is carried out, the cont4roller imimediate sends the write data to the processor.

- 2. The processor accepts the job and sets the AA bit. It accepts the values for the start address and number of bytes to read or write from the device parametering. If the processof carried out the job correctly, it sets the AE bit. If a read job was carried out, it sends the read data to the controller.
- 3. In the case of a read job the controller takes the read data and sets the AV bit to 0.
- 4. The processor sets the AA bit and the He bit to 0 now it is ready for the next job.

**Node 1: Please see** bns  $17...P$ a $10e$ lasla the examples ou 72...75.

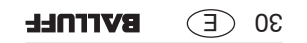

**Basic Procedure for Mode 2**

#### **Function Description Communication with the processor**

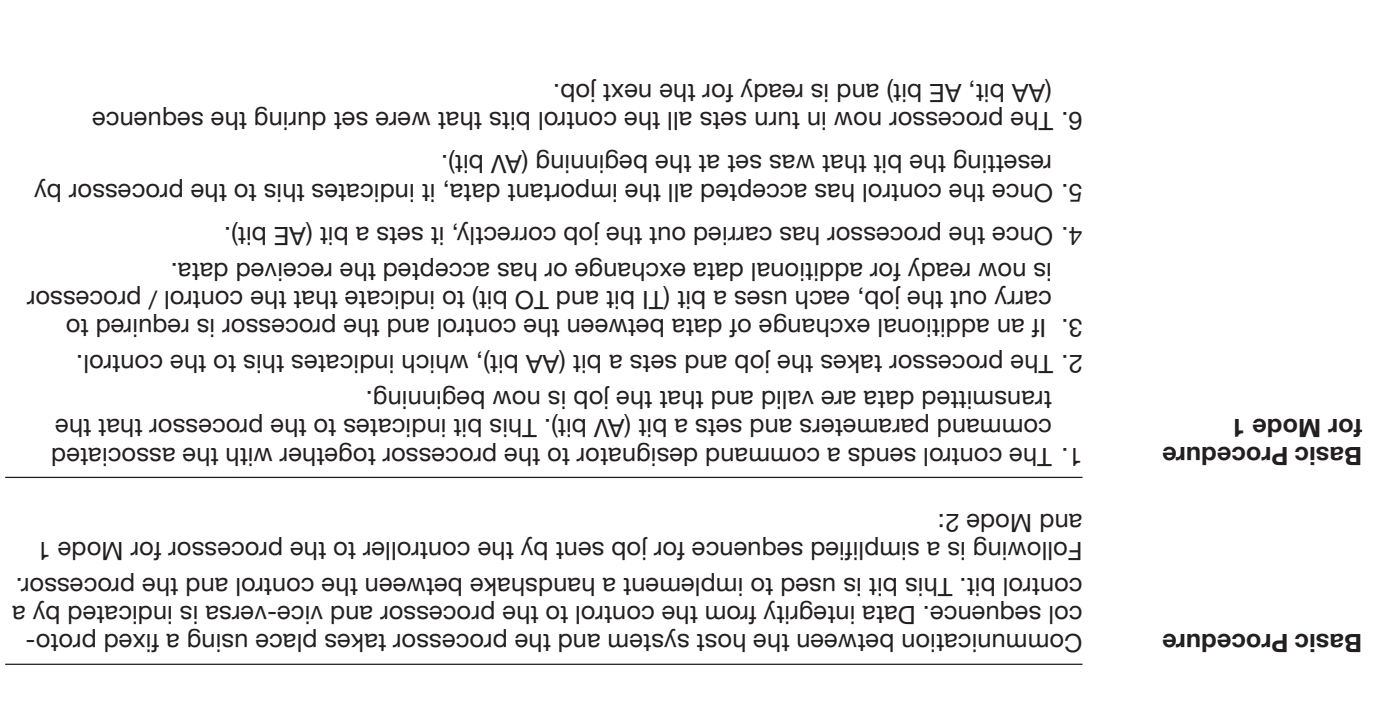

**Node** 1: Please see also <sup>11</sup>35...50 and the examples on 51...63.

# **Function Description Operating Modes (Mode 1, Mode 2)**

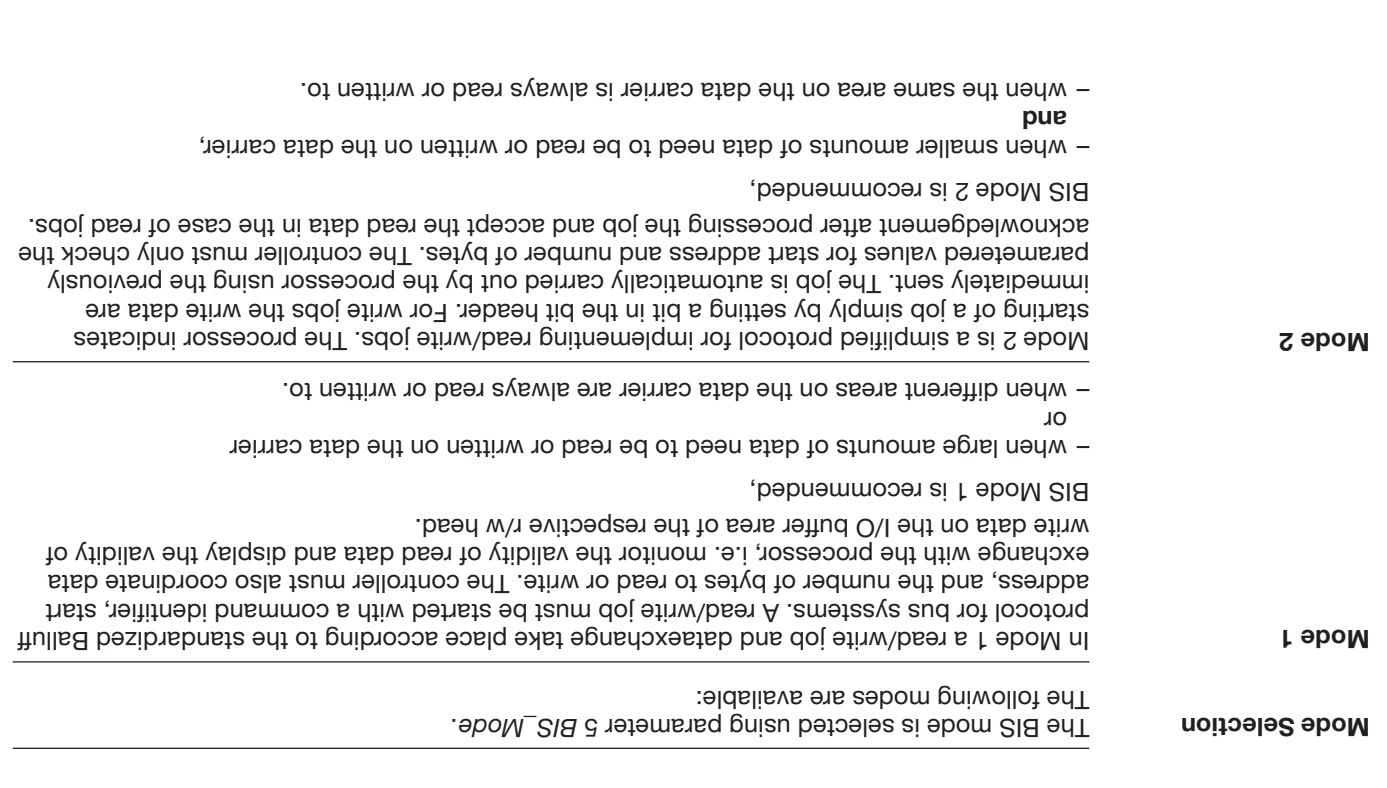

For explanations of buffer sizes, see  $\Box$  31 ff.

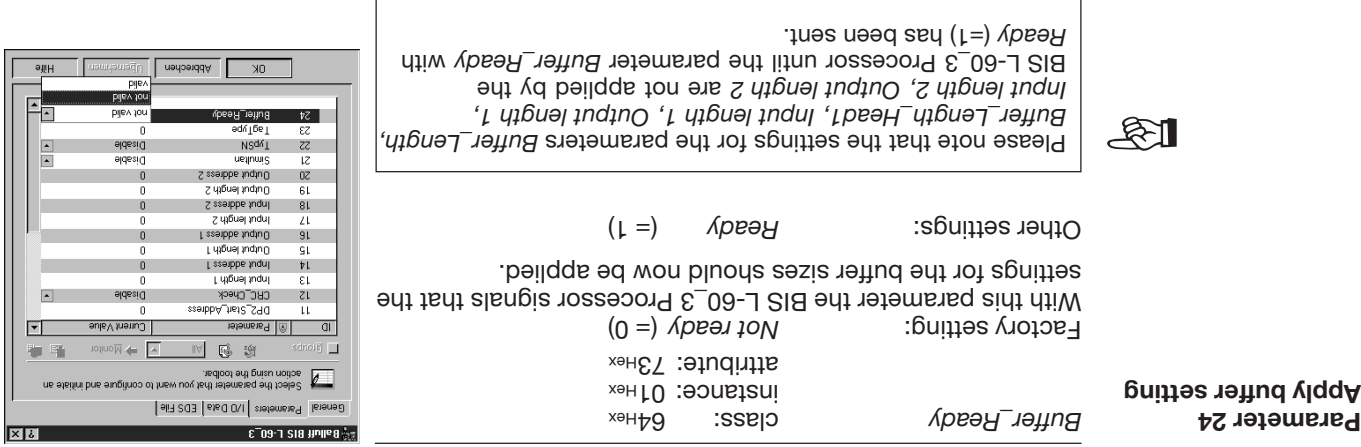

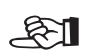

When the parameter Buffer\_Ready with *Ready* (=1) is sent, the BIS L-60\_3 Processor checks whether the setting is valid. If yes, the new settings are applied. Otherwise the parameter setting is rejected with "Invalid biththat and using it<sup>u</sup>s in

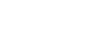

 $E$ 

After checking the buffer settings, the value from Buffer\_Ready is automatically reset by the  $B = 10^{-3}$  Processor to Mot ready (= 0).

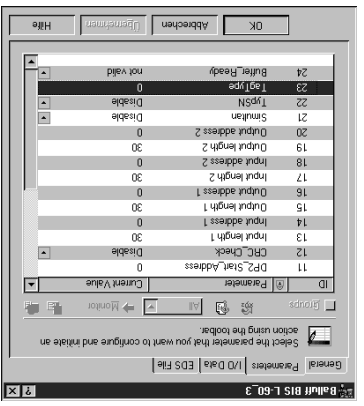

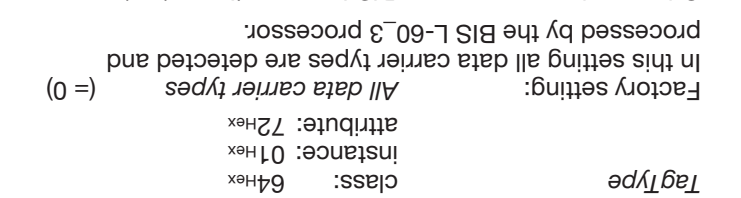

 $(L =)$  *7/LO<sup>--</sup>OL-7 SIR* Siguities *Jeul* O In this setting only data carriers of type BIS L-10\_-01/L are

detected and processed by BIS L-60\_3 processor.  $(E =)$   $7/20^{-7}$  *DZ*-7 *SIB* In this setting only data carriers of type BIS L-20\_-03/L are detected and processed by BIS L-60\_3 processor.

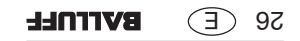

**Parameter 23 Data carrier type**

 $N$ S<sup>d/T</sup>

**Parameter 22 Output type and Serial number**

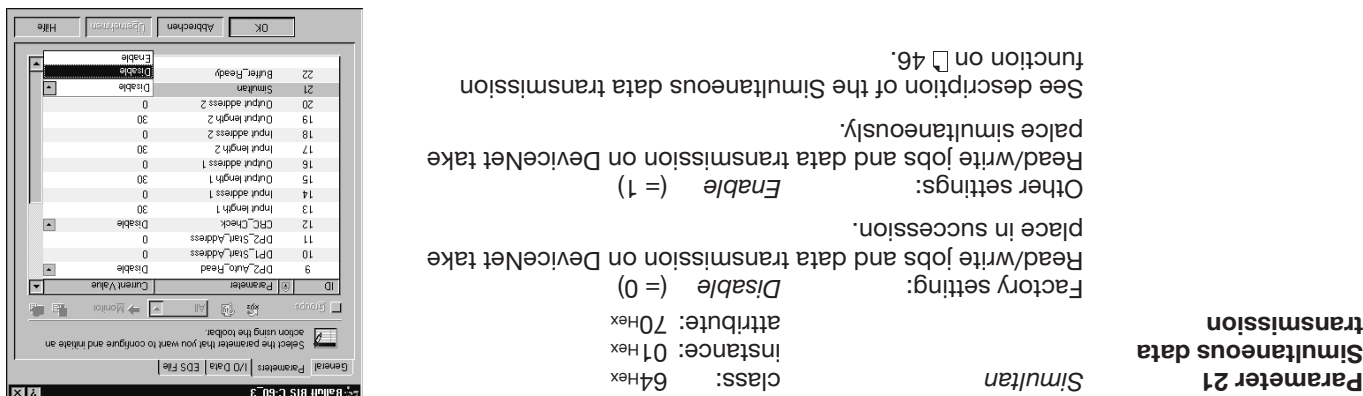

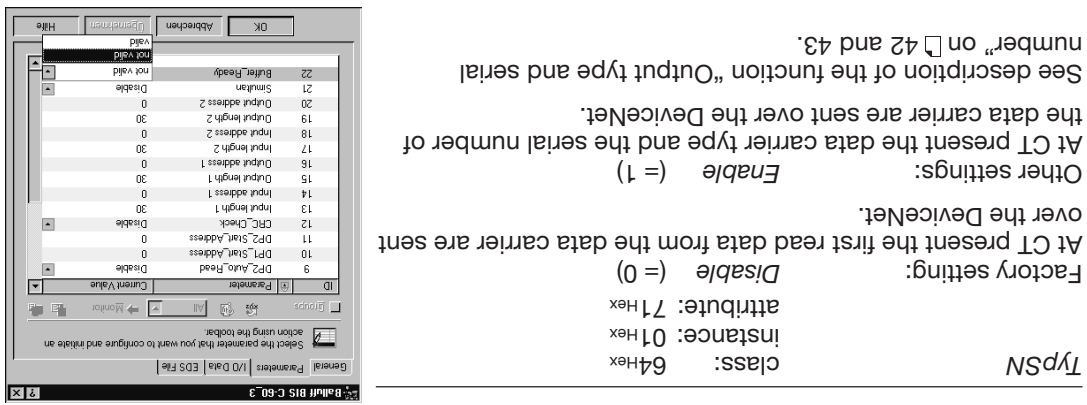

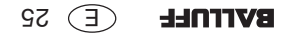

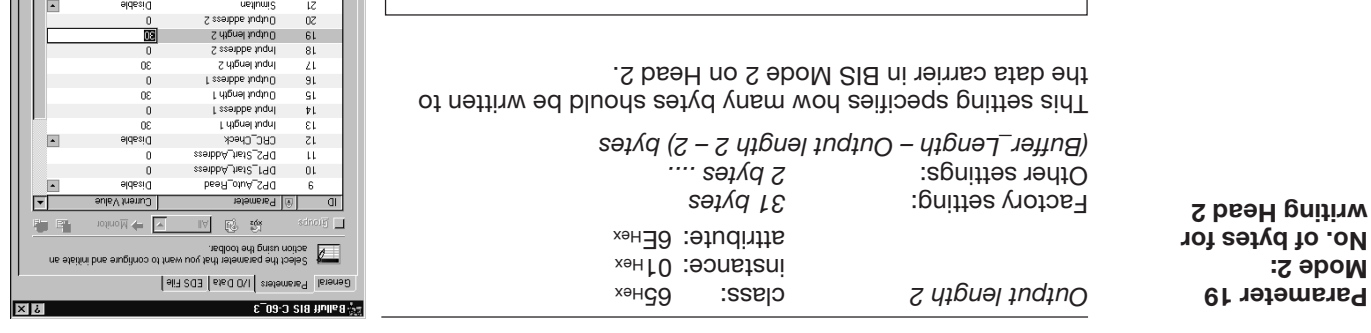

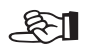

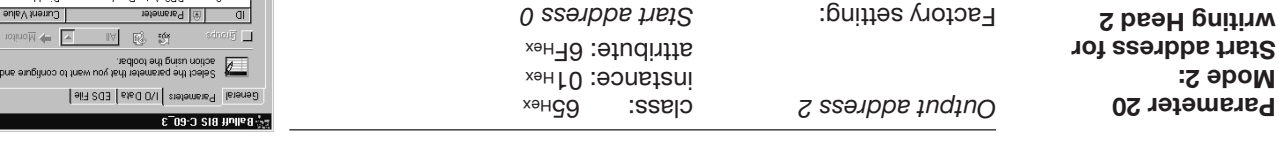

Please note when setting this parameter the explanation of

 $15$  in- and output buffers starting on  $\mathbb{F}_2$ 

*1...8191* Other settings:

This setting specifies at which start address the data carrier on Head 2 should be written to in BIS Mode 2.

afiH

١÷

E

 $\boxed{\blacksquare}$ 

 $\vert \cdot \vert$ 

団

驅

 $|x|$ 

afH H Fa

Б

Abbrechen Diemstrumen

pije Ajou

eldssiQ

 $\overline{\alpha}$ 

30

Œ

 $\sqrt{2}$ œ

 $\blacksquare$ 

 $\overline{0}$ 

Abbrechen Ubernehmen

pije A jou

eldesi<sup>O</sup>

ejqesig

totino M<sup>+</sup>

ue ajegui pue ambijuo

 $0K$ 

 $\zeta\zeta$  $\overline{\mathbb{R}}$ 

 $0<sup>z</sup>$ 

 $61\,$ 

 $81$ 

 $\mathcal{L}\mathbb{L}$ 

 $91$ 

9L

 $\mathfrak{p} \mathfrak{l}$ 

 $\varepsilon$ 

 $z1$ 

 $\mathbf{H}$ 

 $01$ 

 $6$ 

and the company of the state of the company

 $0K$ 

Buffer\_Ready  $\overline{z}$ 

Buffes-Ready

ն ժիշտ Խոբե 2

Input address 2

Input length 2

Dutphe setes 1

լ կմնալ լոգող

I seebbe fugh!

DP2\_Stat\_Address

DP1\_Stat\_Address

DP2\_Auto\_Read

I diput length 1

CRC\_Check

uegnung Output address 2

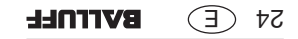

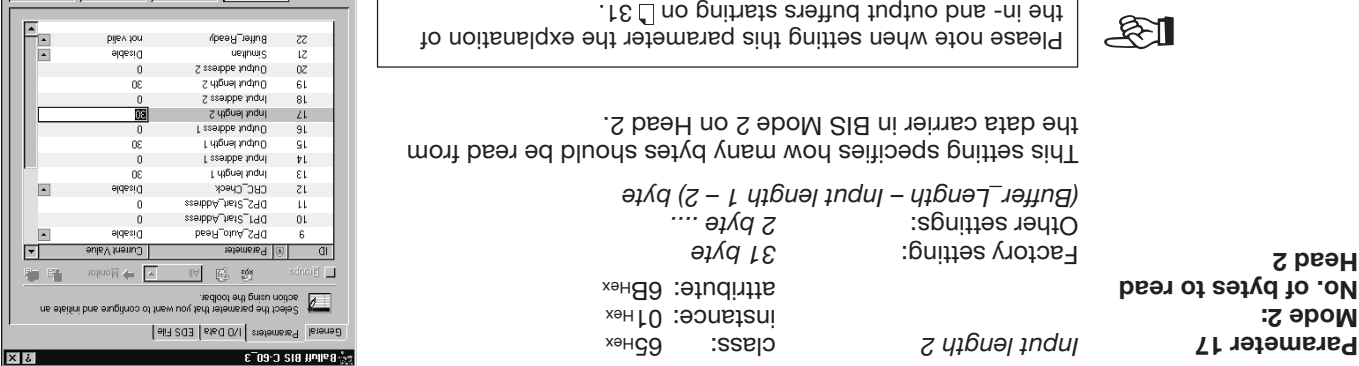

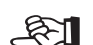

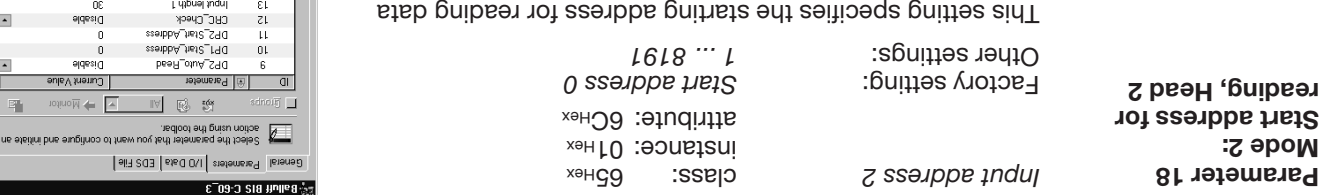

carriers in BIS Mode 2 on Head 2.

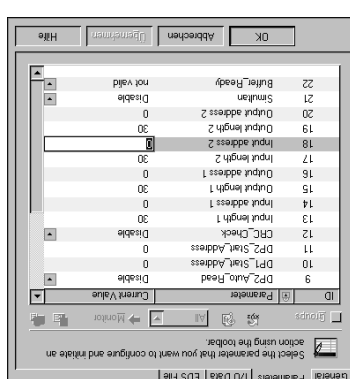

No. Discretion discretancians

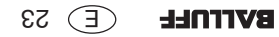

 $\times 12$ 

 $-9$  HH

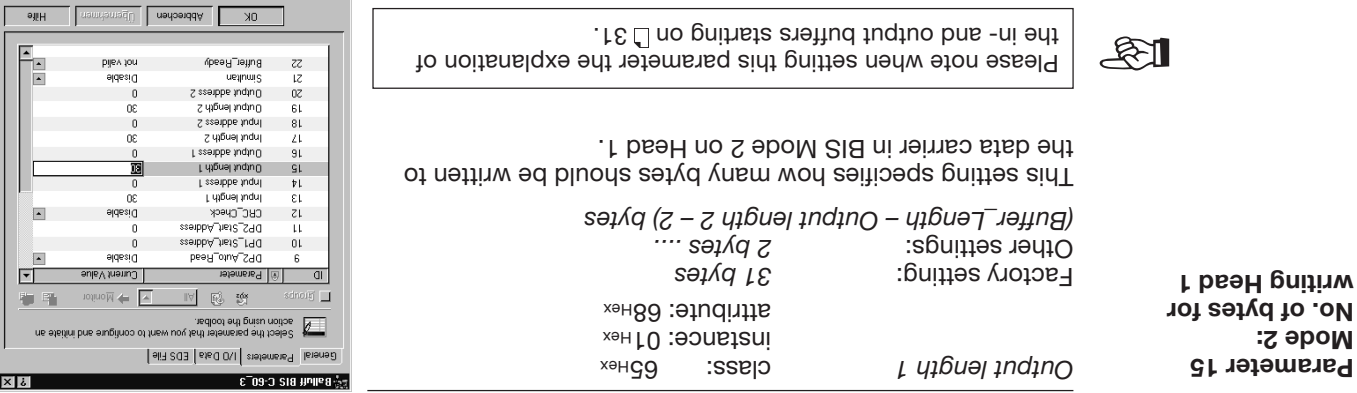

instance: 01<sup>Hex</sup> attribute: 69<sub>Hex</sub>

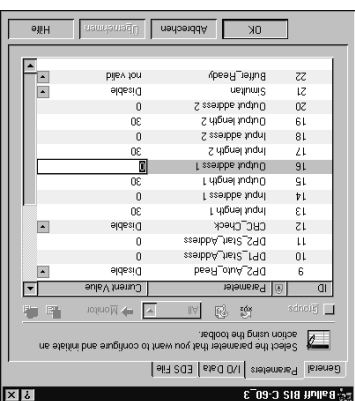

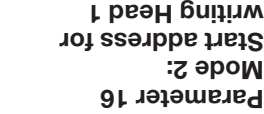

This setting specifies at which start address the data carrier on Head 1 should be written to in BIS Mode 2.

Output address 1 class: 65<sub>Hex</sub>

Factory setting: **Start address 0** *1...8191* Other settings:

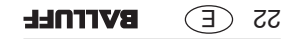

. I E  $\Box$  no gnithsta startind fuqtuo bns -ni ənt

carriers in BIS Mode 2 on Head 1.

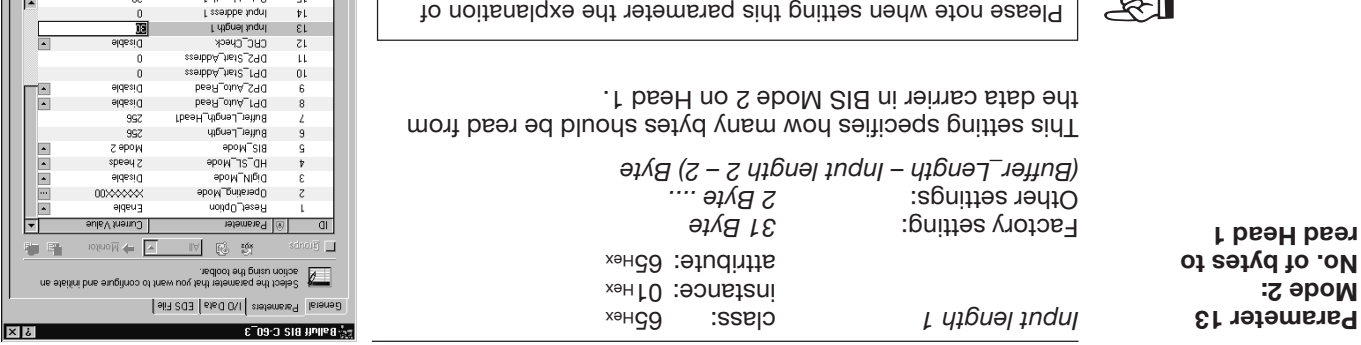

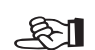

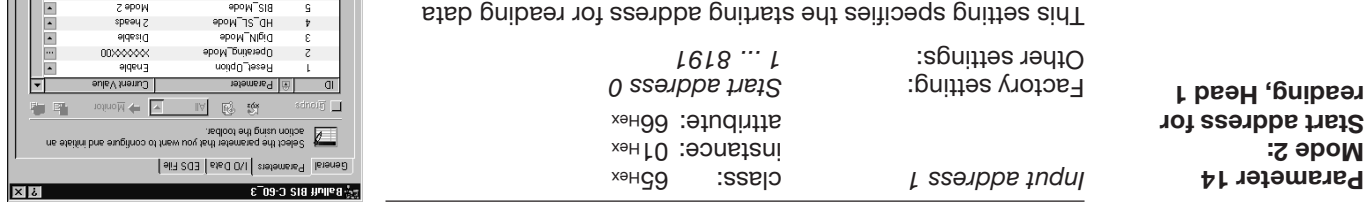

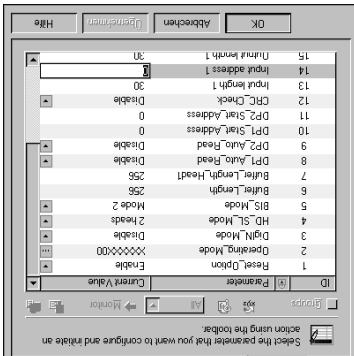

Abbrechen

 $0K$ 

st.

Listenet fundult

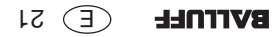

 $_{\rm{9}H}$ 

 $\sqrt{2}$ 

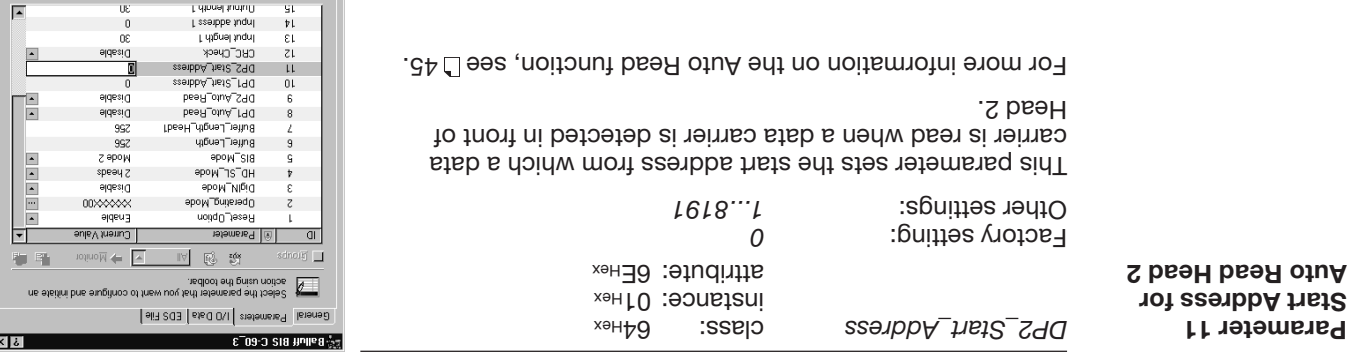

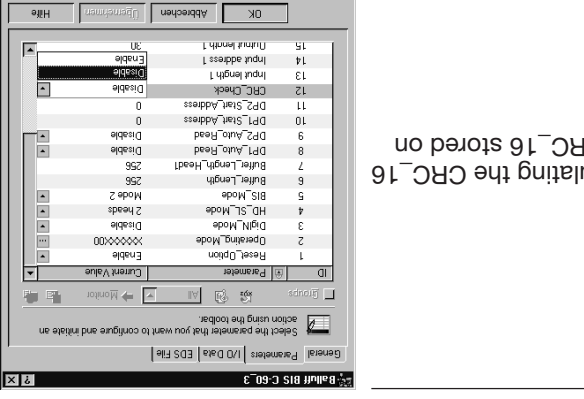

ajiH

 $\overline{a}$ 

Abbrechen |

u.

 $\mathbf{r}$ 

 $0K$ 

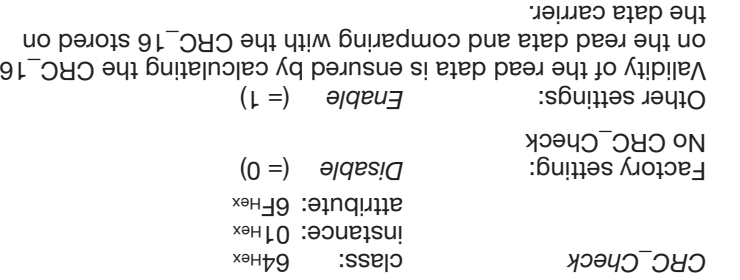

**BVITNEL**  $50(E)$ 

**Parameter 12**

**CRC**

Head 1.

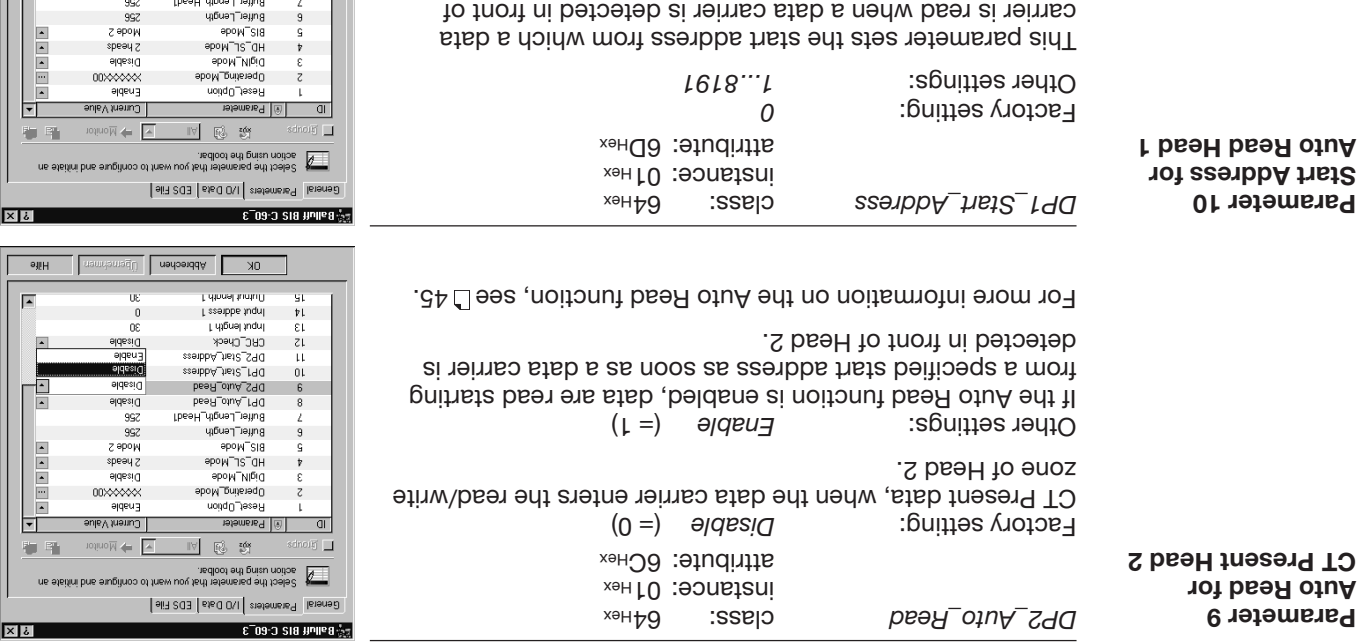

For more information on the Auto Read function, see L45.

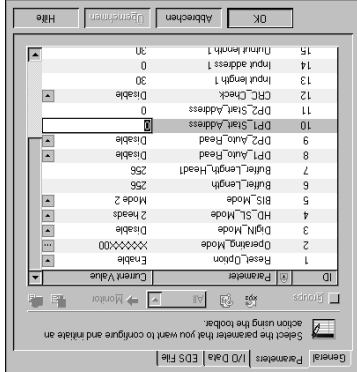

#### 61 $\bigoplus$ **BVITNLL**

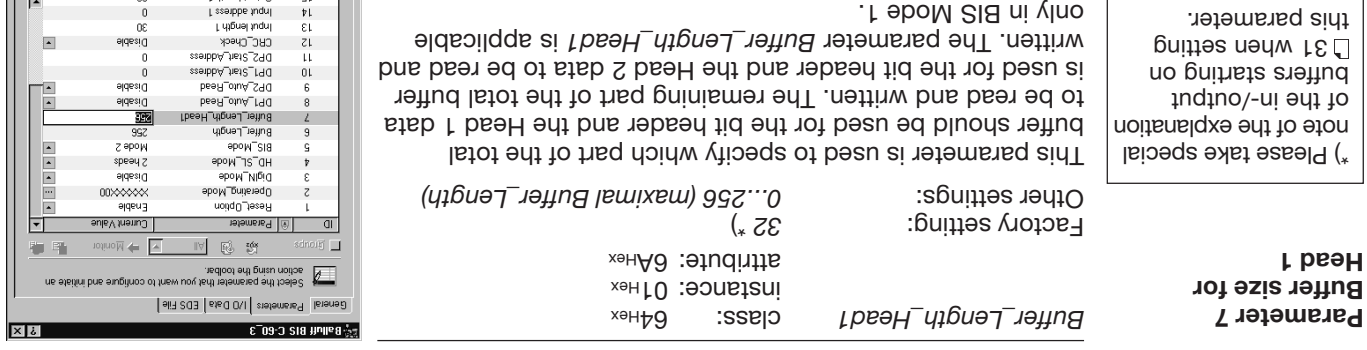

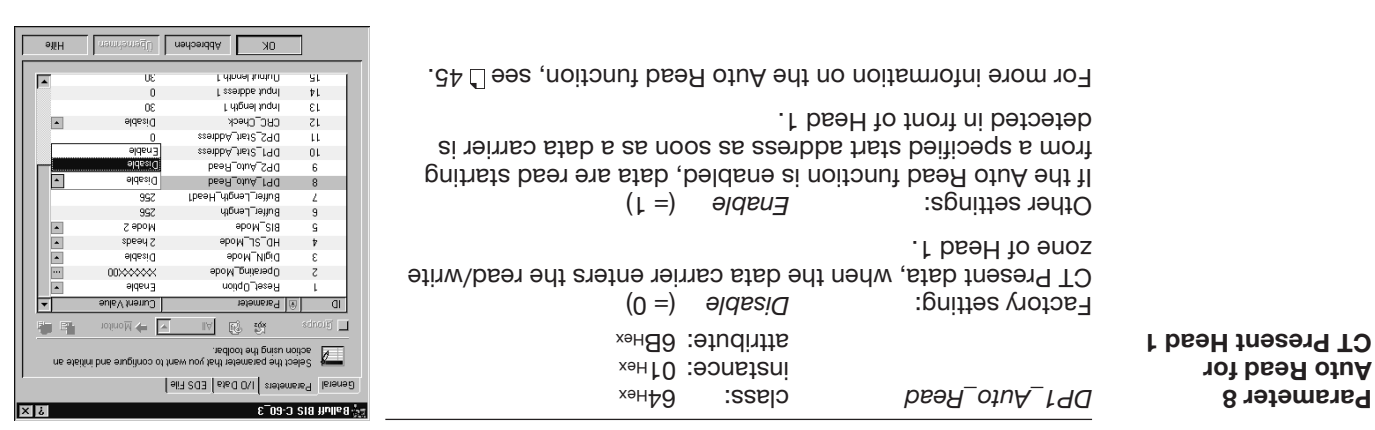

Abbrechen Demenmen

aliH

 $\overline{ }$ 

 $0<sup>k</sup>$ 

 $\mathbf{S} \mathbf{L}$ T.

**Colonel form L** 

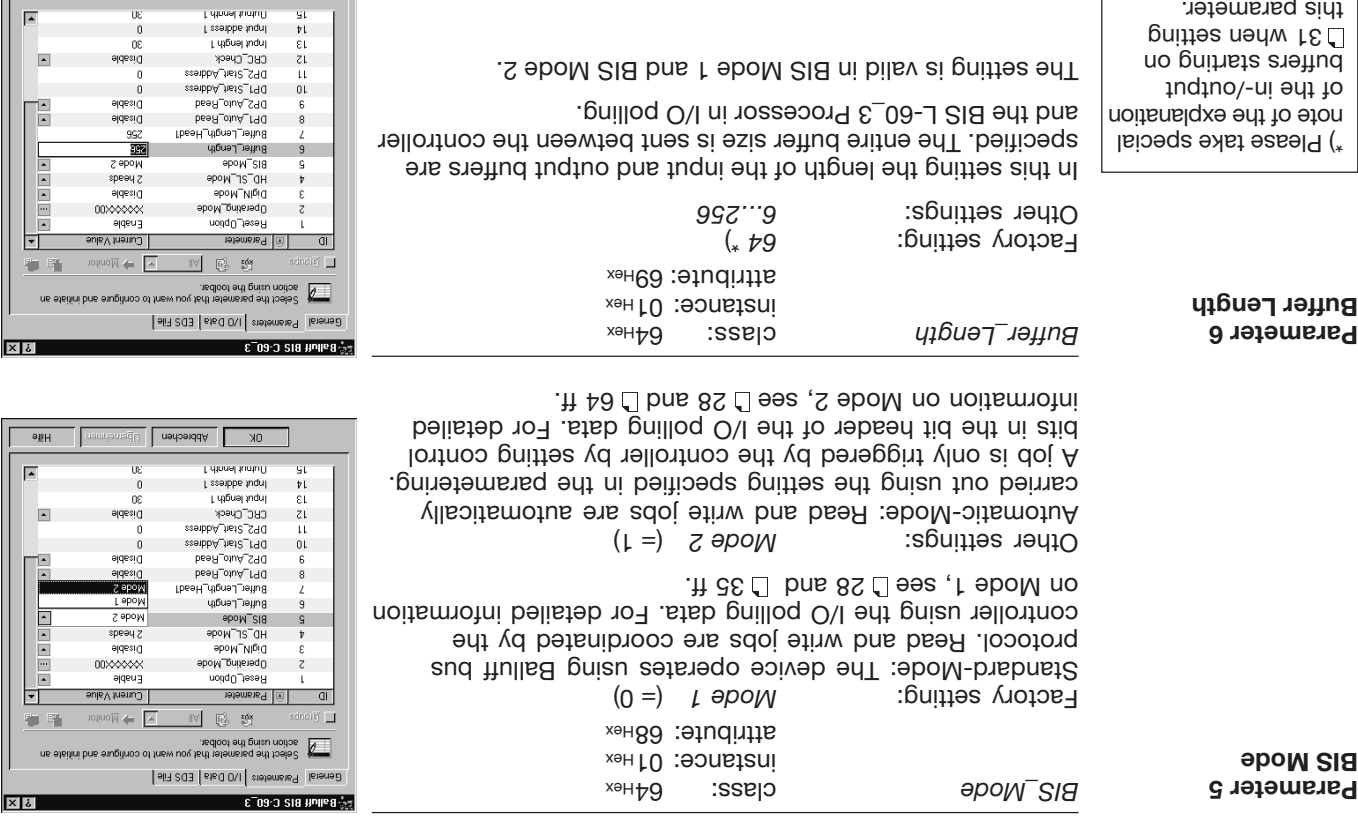

 31 when setting this parameter.

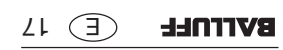

Üε

 $\begin{array}{c} 0 \\ 0 \end{array}$ 

 $QH$ 

 $\sqrt{2}$ 

OK | Abbrechen | Upernehmen

 $\mathsf{SL}$  $\frac{1}{\epsilon}$ 

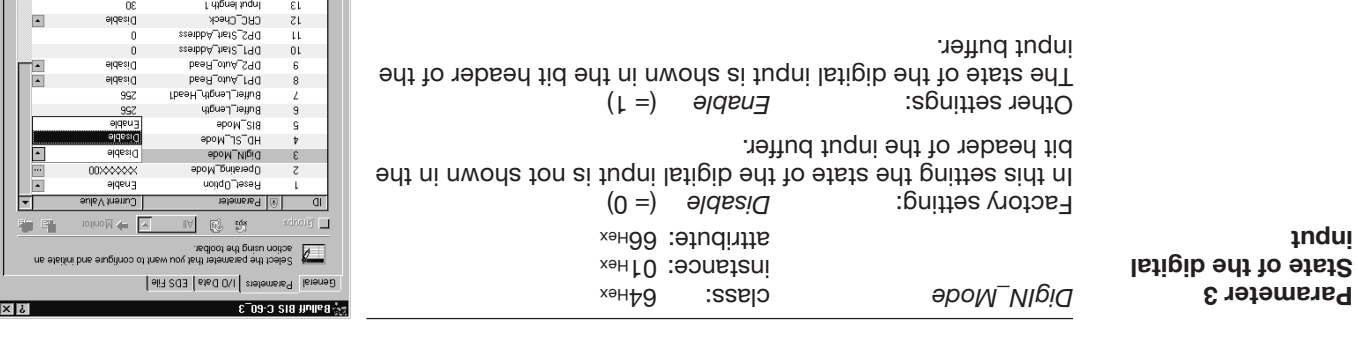

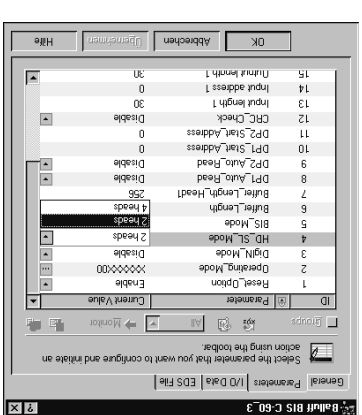

Abbrechen 1 Demeinmen

 $0K$ 

 $\mathsf{SL}$ pt seeppe fught

Filmnel funtuff

 $9.1H$ 

∥F

HD<sup>-SL\_M</sup>Ode class: 64<sup>H<sub>ex</sub> class</sup> instance: 01<sup>Hex</sup> attribute: 67<sub>Hex</sub> Eactory setting: **2** heads (= 0) Select this setting if you want to operate the BIS L-60\_3

**Parameter 4 Read/write head selection**

Processor with 2 heads. (= 1) *reserved* Other settings: The setting is reserved for later applications.

 $\circ$  91 **BVITNLL** 

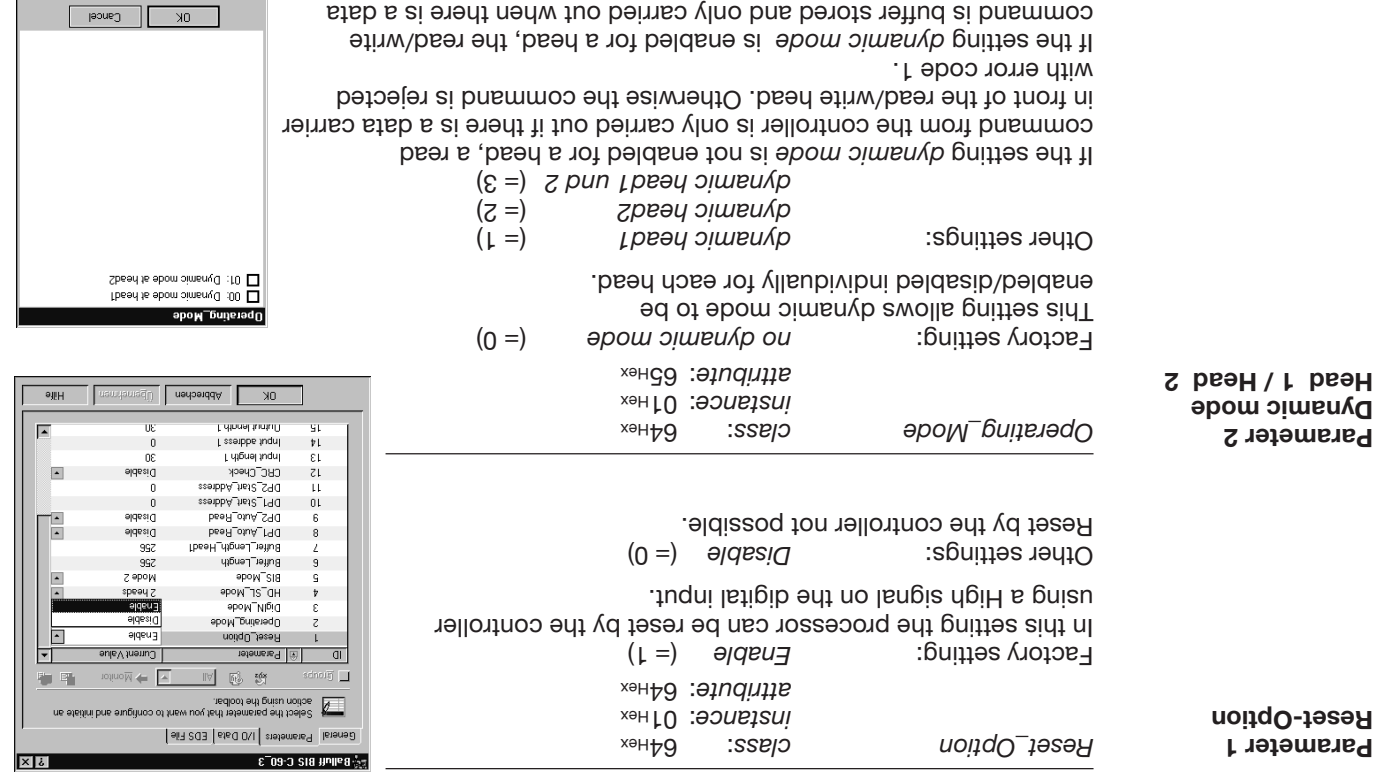

carrier in front of the read/write head (see  $\Delta$  46).

The system can be parametered online or offline. In offline parametering, the desired devices are drag&dropped from the hardware list to the network window and then configured. For ouline projecting, the Network → *Online* menu is searche and the tound devices devicle in *D* both cases the parametering is

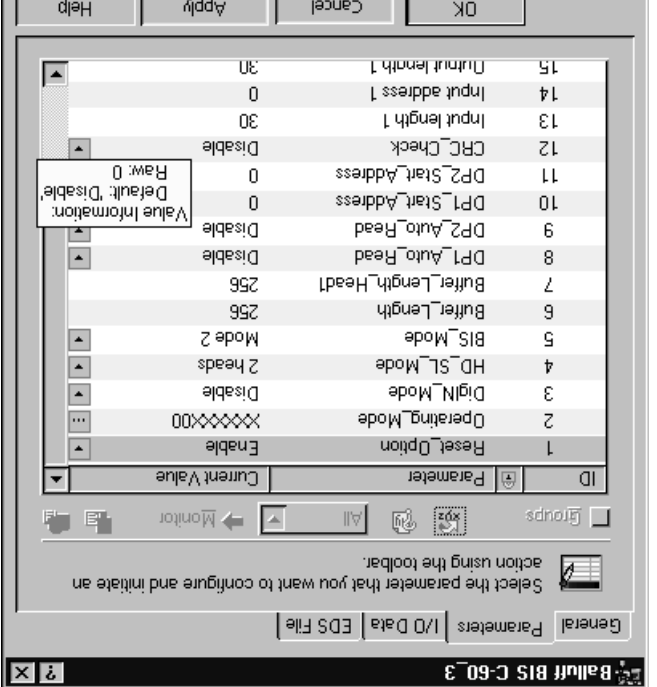

**Parametering online / offline**

**Factory settings**

 $I_{\text{V}}$  and the uotre the parametering.

the parametering.

settings.

done by double-clicking on the device to be parametered, here the BIS L-60<sup>-3.</sup> This opens the window for configuring the device. Clicking on Parameters opens the window for the device parameters.

The settings and values shown ander *Current Value* indicate the factory settings when beginning

Once you have set a parameter, the [ Apply ] button is active and you can use it to apply the

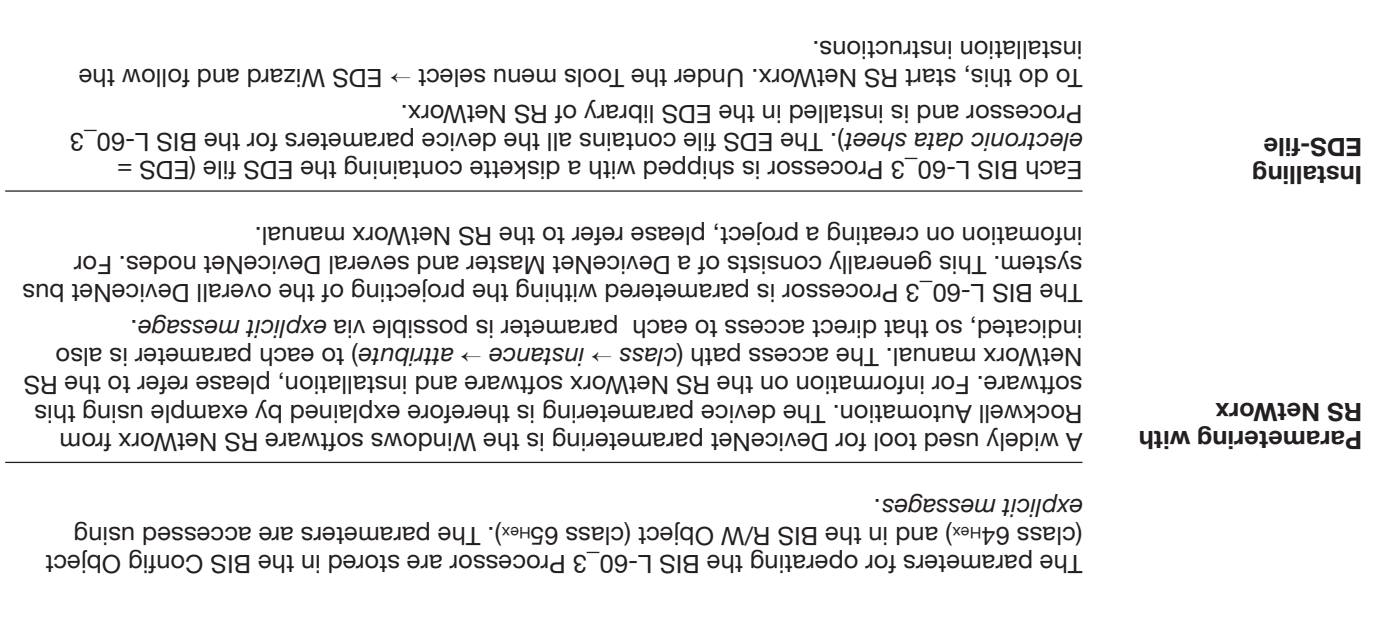

#### **BUS interface DeviceNet**

Setting the MAC-ID of the MAC-ID of the BIS L-60<sub>2</sub> Processor can be set using a ship ships be T-1.1.5. The S1.1 slide ship in the set as set as a set a set bin and respect to the state is shown in the sale:

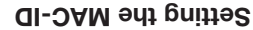

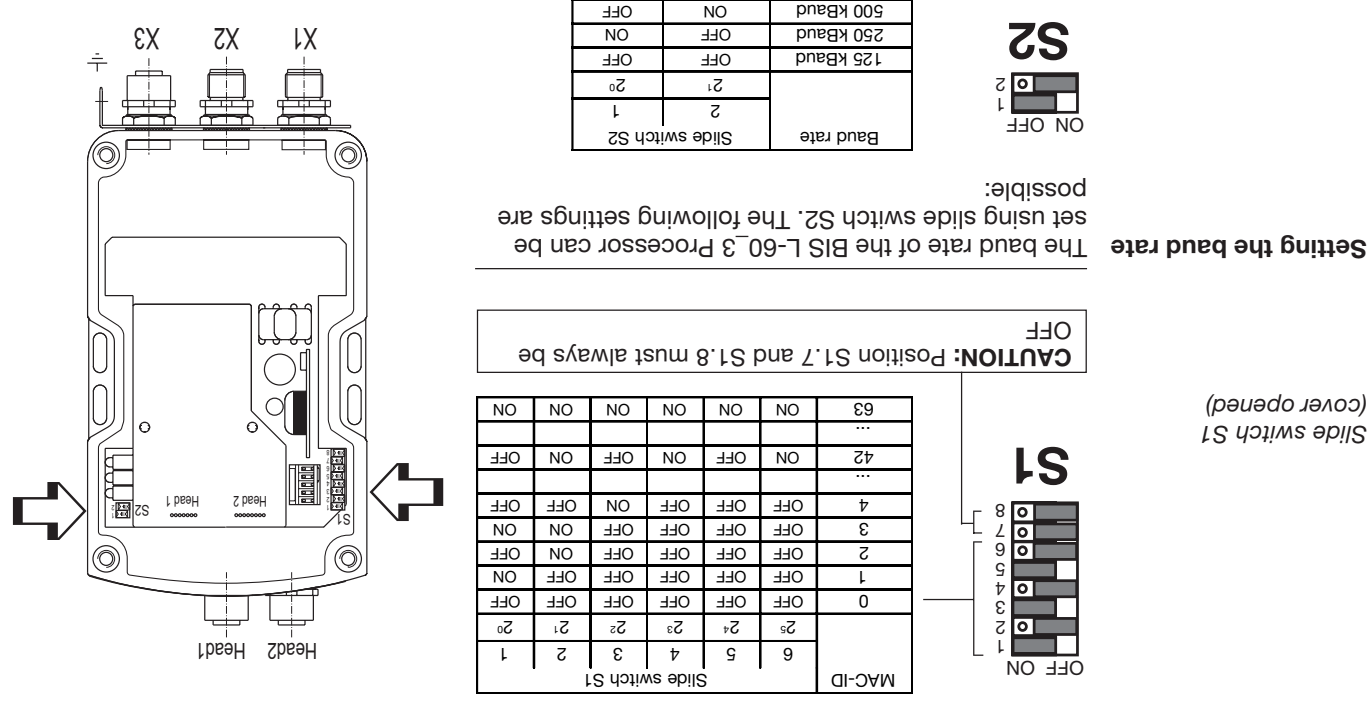

NO | NO | Pilsvni

*(cover opened)*

 $\sqrt{E}$ **BVITOLL** 

#### **BUS interface DeviceNet**

The figure shows the object model of the BIS L-60\_3 Processor. The "BIS Config Object" reflects the configuration properties of the device, and the "BIS R/W Object" the two read/ write heads.

**Object model** (continued)

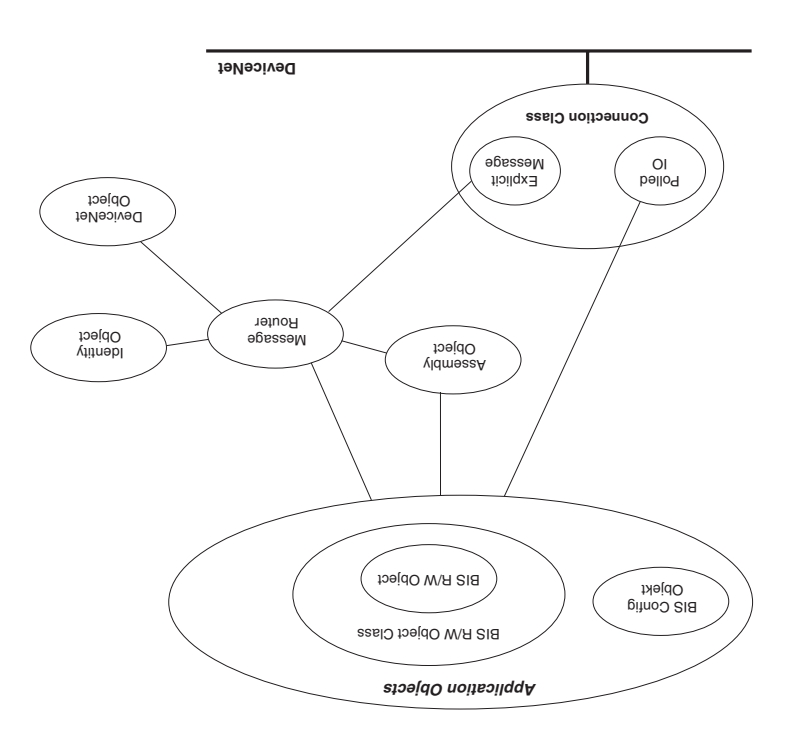

# **BUS interface DeviceNet**

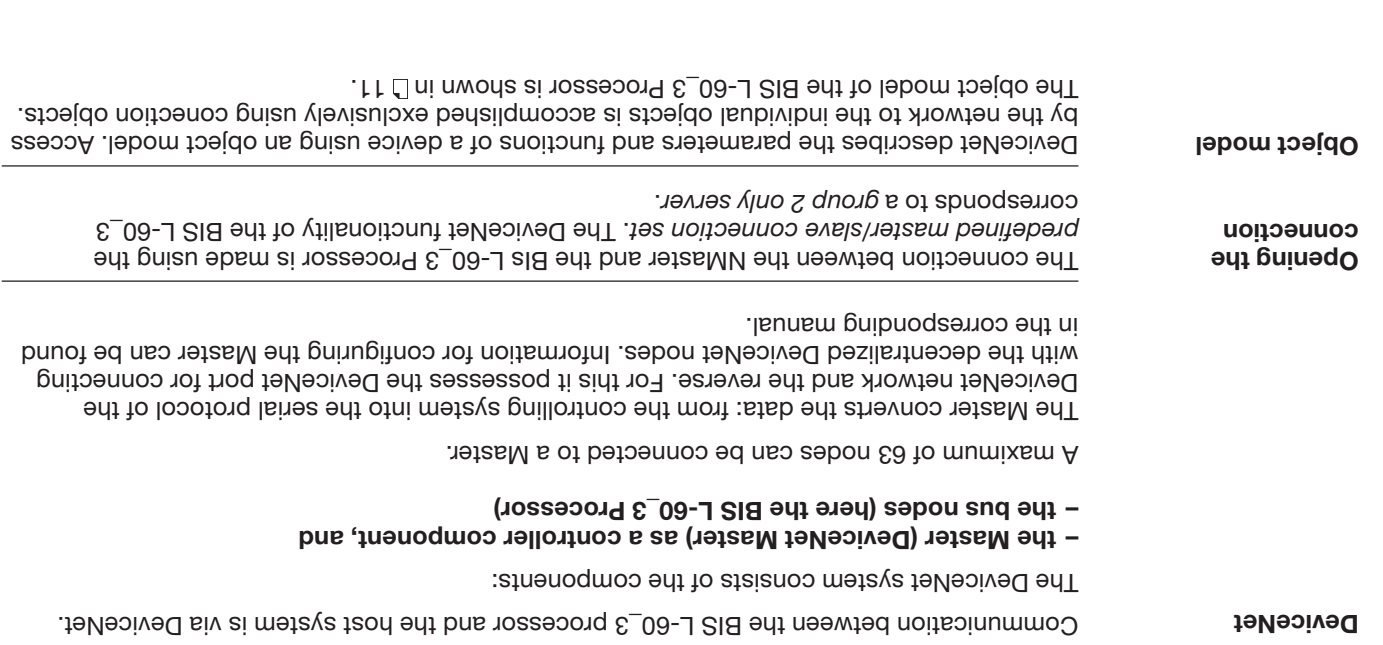

# **BIS L-60\_3 Processor Basic knowledge for application**

![](_page_179_Picture_74.jpeg)
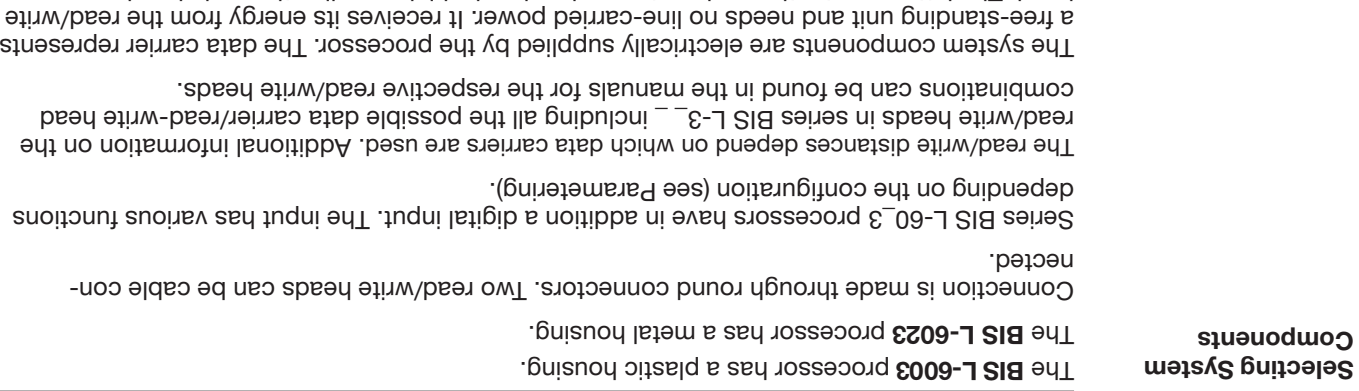

head. The latter constantly sends out a carrier signal which supplies the code head as soon as the required distance between the two is reached. The read/write operation takes place during this phase. Reading and writing may be dynamic or static.

### **Introduction BIS L Identification Systems**

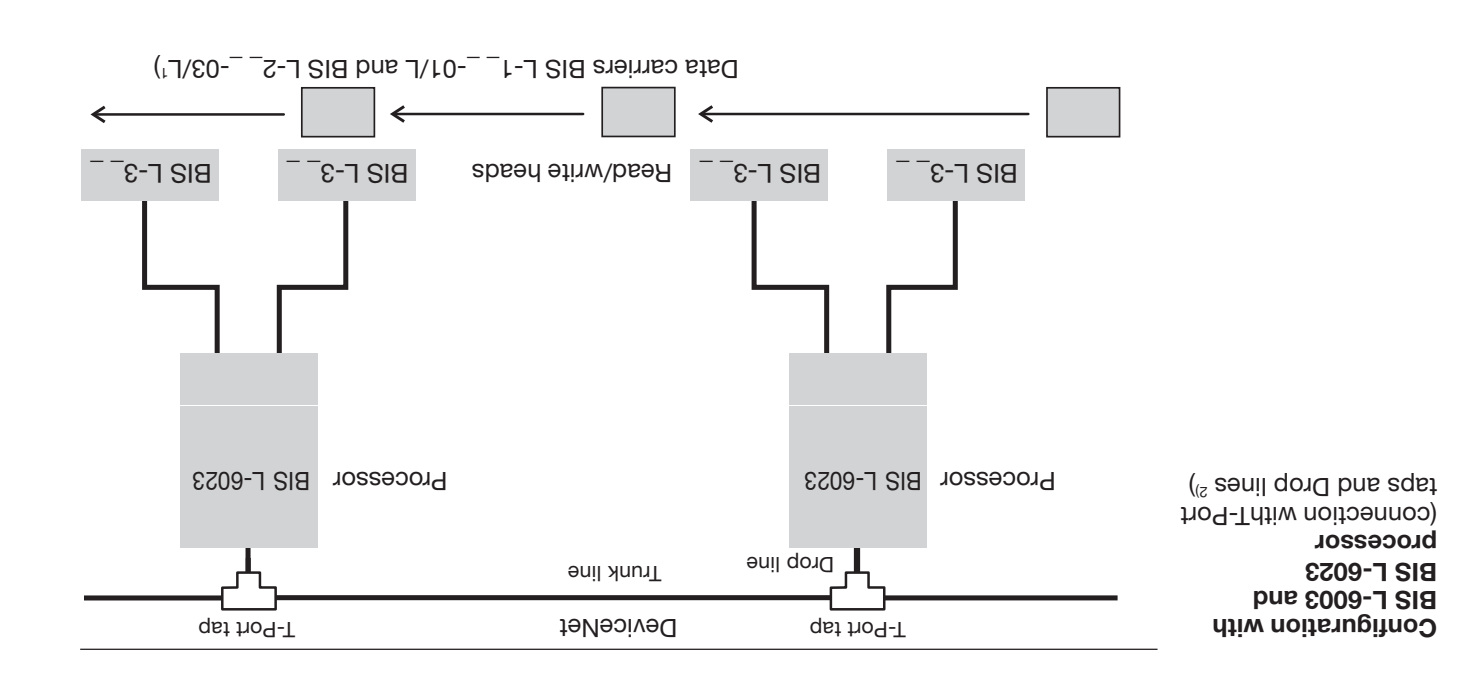

1) Ein gemischter Betrieb mit Datenträgern vom Typ BIS L-10\_-01/L und BIS L-20\_-03/L ist möglich. 2) When connecting the BIS L-60\_3 Processor per drop line, the DeviceNet output should be closed off with 85/93). (86/638). a cap estable a cap estable a cap estable a cap estable a cap estable a cap estable a cap e

*Schematic representation of an identification system (example)*

**System Components** The main component of the BIS L ldentification Systems are:

- **Processor,** –
- **Read/Write Heads and** –
- **Data Carriers** –

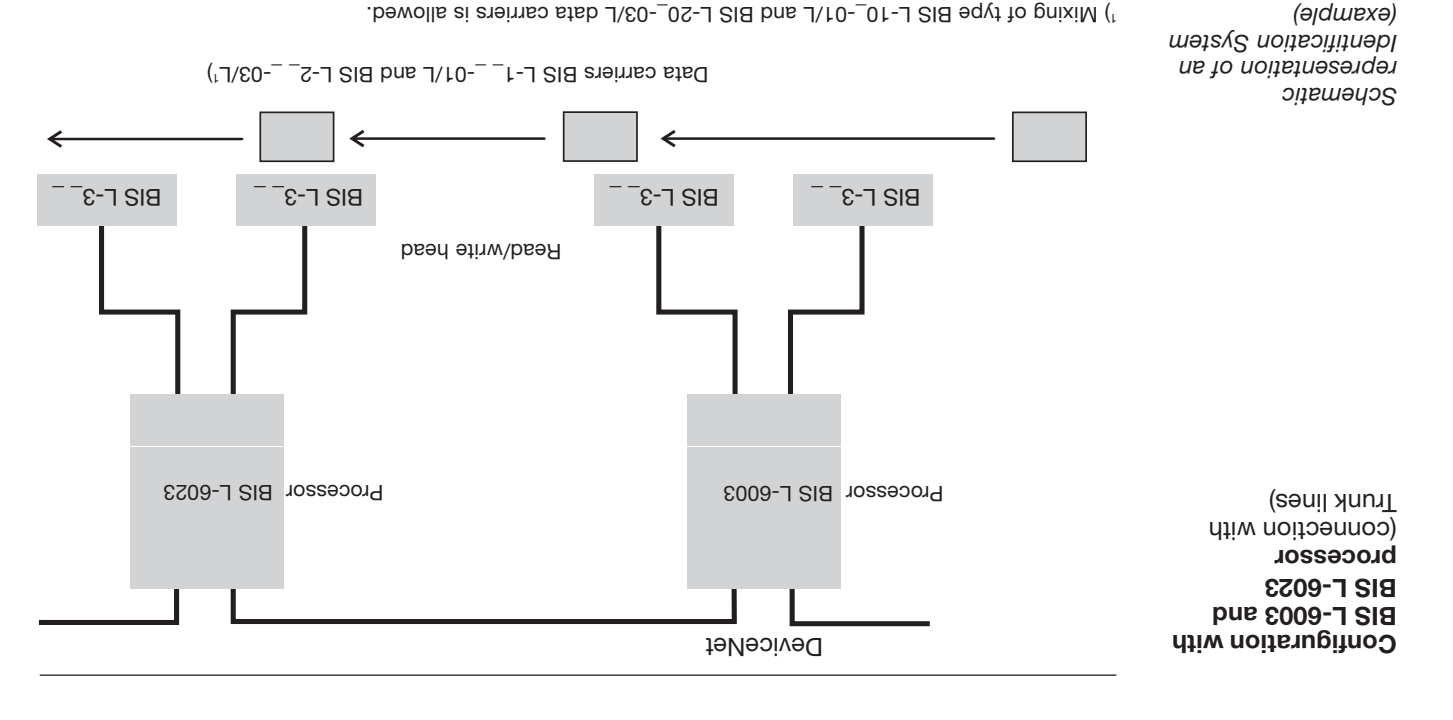

 $\circled{f}$ **BVITNLL** 

## **Introduction BIS L Identification Systems**

This manual is designed to assist the user in setting up the control program and installing and starting up the components of the BIS L Identification System, and to assure rapid, troublefree operation.

#### **Principles** The BIS L Identification Systems belongs in the category of

#### **non-contact systems for reading and writing.**

This dual function permits applications for not only transporting information in fixed-programmed data carriers, but also for gathering and passing along up-to-date information as well. The BIS L identification system allows the use of read-only data carriers.

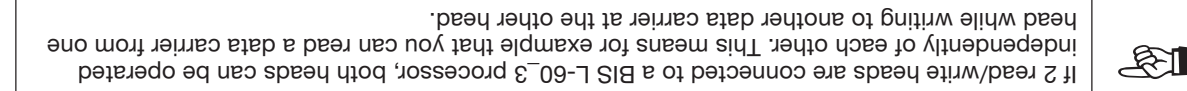

#### **Applications**

- Some of the notable areas of application include
- **– for controlling material flow in production processes**
- **,** (e.g. in model-specific processes) for workpiece conveying in transfer lines,
- in data gathering for quality assurance,
- for gathering safety-related data,
- **– in storage systems for monitoring inventory movement;**
- **– in transporting and conveying systems.**

## **Safety Considerations**

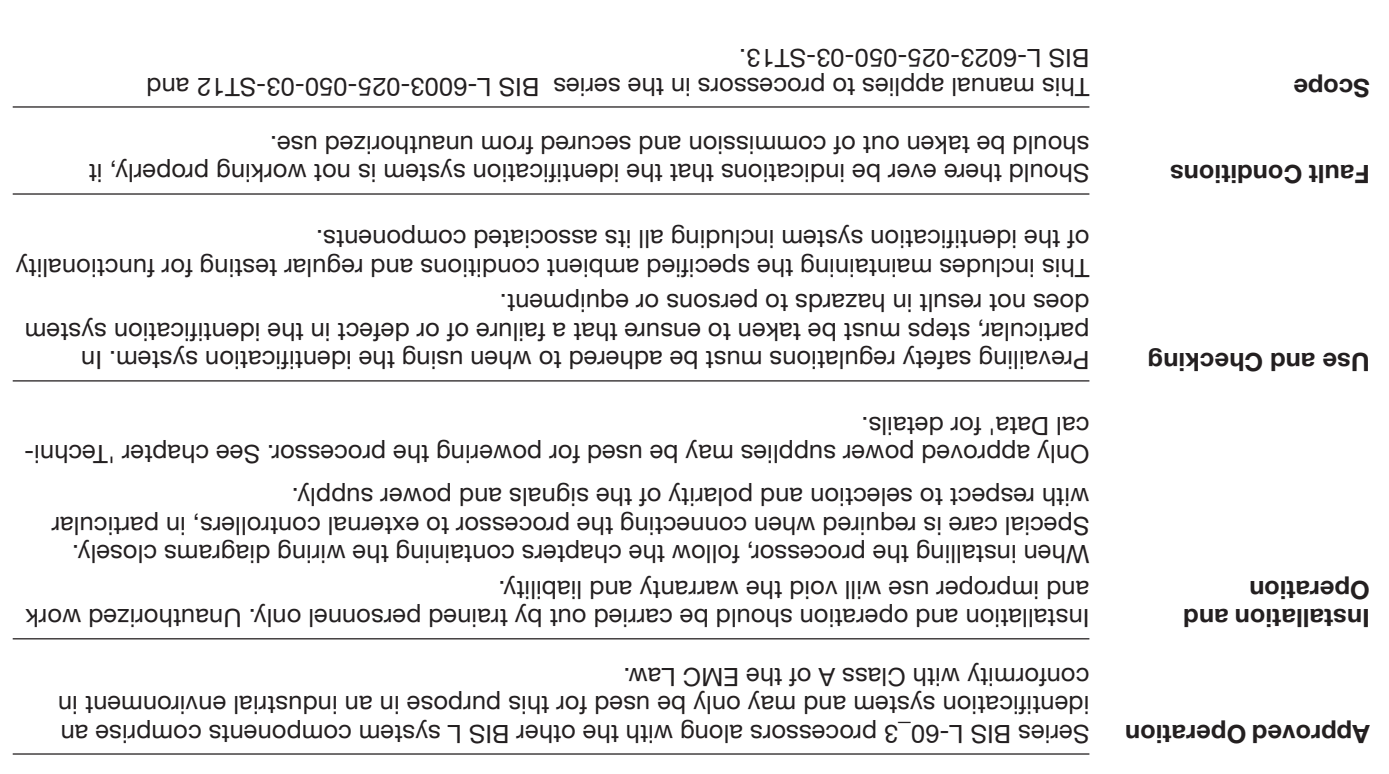

RS NetWorx is a registered trademark of the Rockwell Automation Corporation. Windows is a registered trademark of the Microsoft Corporation.

**BVITNLL**  $\mathfrak{F}$  t

## **Contents**

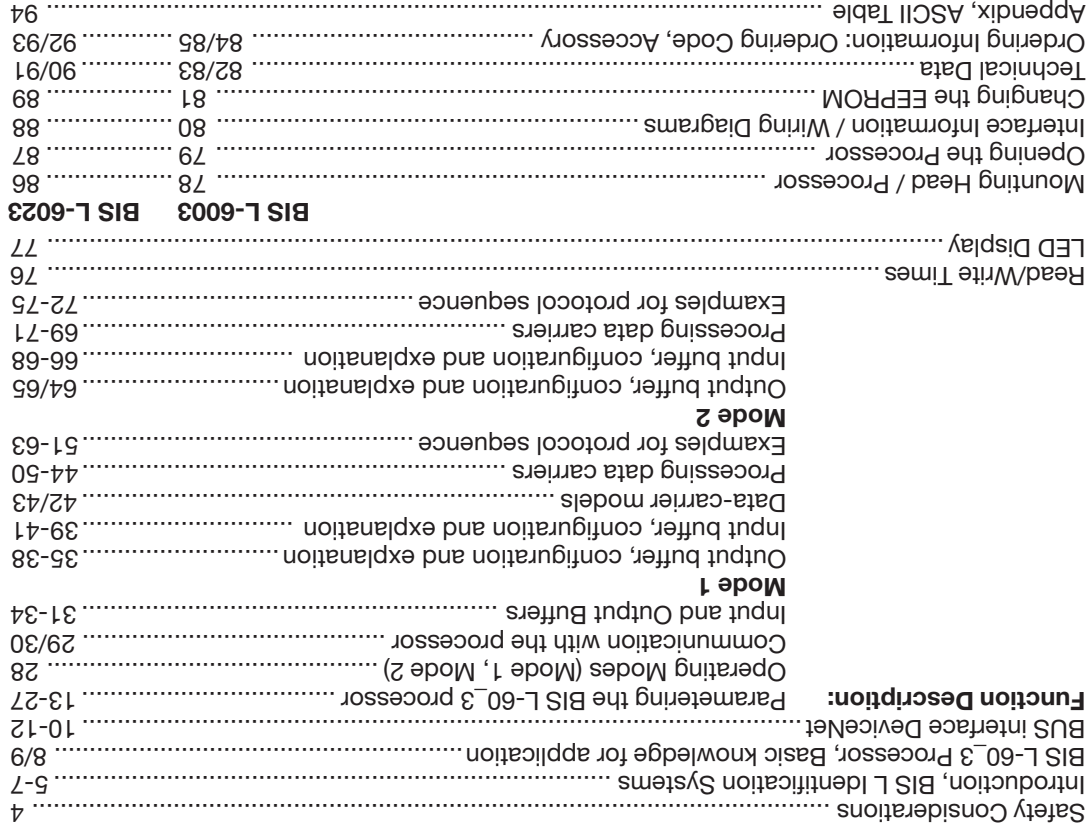

No. 829 744 D/E • Edition 1401 Subject to modification. .8000 noitibe eeoslqeR

Balluff GmbH Schurwaldstrasse 9 73765 Neuhausen a.d.F. Germany Phone +49 7158 173-0

## **Fax +49 7158 5010 <b>www.balluff.com www.balluff.com**

# **BVITUFF**

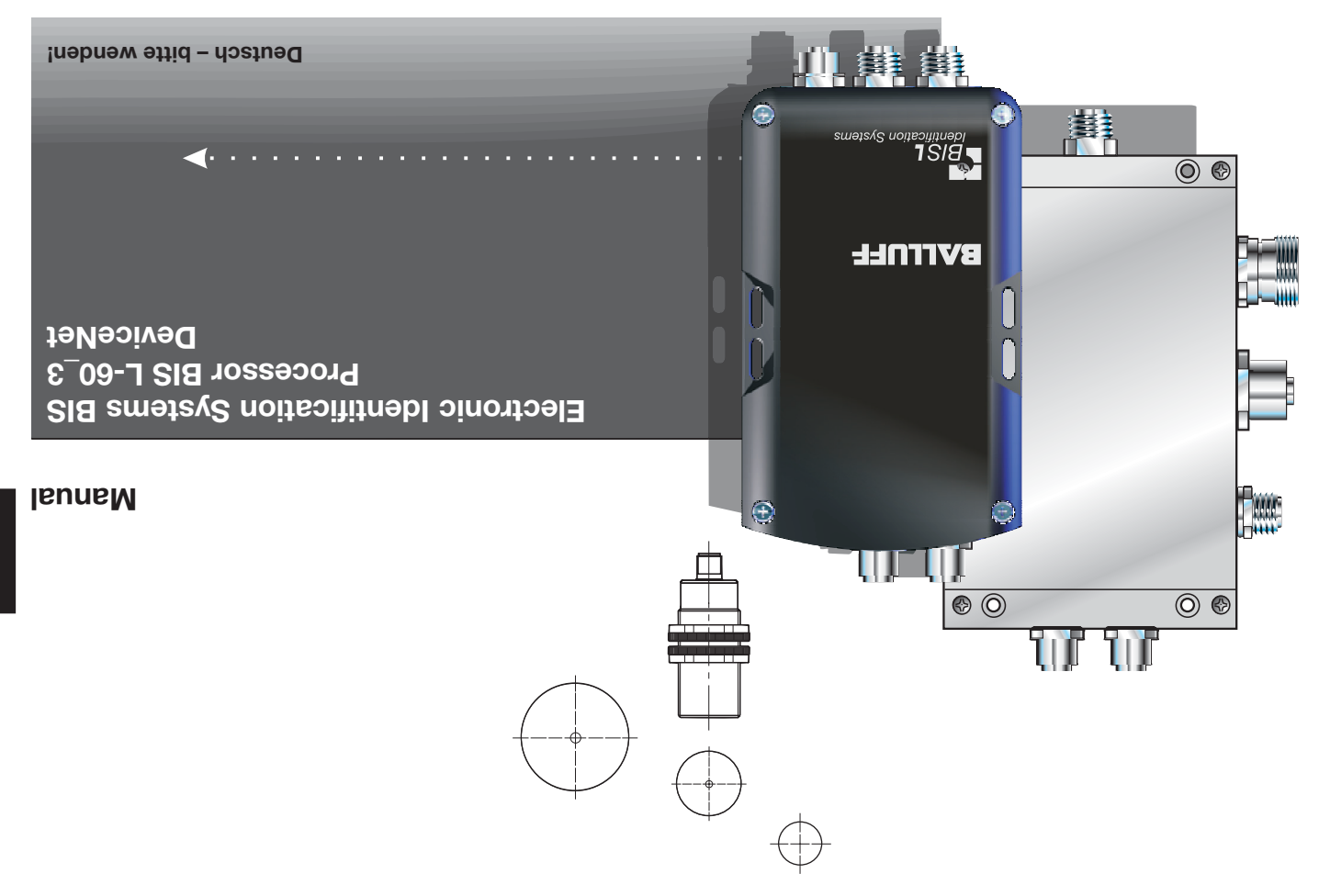